การพัฒนาเครื่องมือเพื่อการจัดการฐานข้อมูลสำรอง ื่ ื่

นายคณิต เลิศศรีบัณฑิต

วิทยานิพนธ์นี้เป็นส่วนหนึ่งของการศึกษาตามหลักสูตรปริญญาวิทยาศาสตรมหาบัณฑิต ึ่ สาขาวิชาวิทยาศาตร์คอมพิวเตอร์ ภาควิชาวิศวกรรมคอมพิวเตอร์ คณะวิศวกรรมศาสตร จุฬาลงกรณมหาวิทยาลัย ปการศึกษา 2545 ISBN 974-17-1412-2 ลิขสิทธิ์ของจุฬาลงกรณ์มหาวิทยาลัย ิ์

#### DEVELOPMENT OF A TOOL FOR MANAGING A STANDBY DATABASE

2

MR. KANIT LERTSRIBANDIT

A Thesis Submitted in Partial Fullfillment of the Requirments for the Degree of Master of Science in Computer Science Department of Computer Engineering Faculty of Engineering Chulalongkorn University Academic Year 2002 ISBN 974-17-1412-2

หัวข้อวิทยานิพนธ์

ื่ องมือเพื่อการจัดการฐานข้อมูลสำรอง ื่ โดย นายคณิต เลิศศรีบัณฑิต สาขาวิชา วิทยาศาสตรคอมพิวเตอร ้อาจารย์ที่ปรึกษา ผู้ช่วยศาสตรจารย์ บุญชัย โสวรรณวณิชกุล

คณะวิศวกรรมศาสตร์ จุฬาลงกรณ์มหาวิทยาลัย อนุมัติให้นับวิทยานิพนธ์ฉบับนี้ เป็นส่วนหนึ่งของการศึกษาตามหลักสูตรปริญญามหาบัณฑิต ึ่

………………………………………….. คณบดีคณะวิศวกรรมศาสตร

(ศาสตราจารย์ ดร.สมศักดิ์ ปัญญาแก้ว)

คณะกรรมการสอบวิทยานพนธ ิ

…………………………………………… ประธานกรรมการ

(อาจารย์ ดร.ธาราทิพย์ สุวรรณศาสตร์)

…………………………………………... อาจารยท ี่ปรึกษา

(ผู้ช่วยศาสตราจารย์ บุญชัย โสวรรณวณิชกุล)

…………………………………………… กรรมการ

(ผู้ช่วยศาสตราจารย์ วิวัฒน์ วัฒนาวุฒิ)

…………………………………………… กรรมการ

(ผู้ช่วยศาสตราจารย์ ดร.พรศิริ หมื่นไชยศรี)

คณิต เลิศศรีบัณฑิต : การพัฒนาเครื่องมือเพื่อการจัดการฐานข้อมูลสำรอง .(DEVELOPMENT ื่ ื่ OF A TOOL FOR MANAGING A STANDBY DATABASE) อ.ท ี่ปรึกษา : ผูชวยศาสตรจารย บุญชัย โสวรรณวณิชกุล , 125 หน้า . ISBN 974-17-1412-2.

วิทยานิพนธ์ฉบับนี้ มุ่งหมายที่จะพัฒนาเครื่องมือจัดการฐานข้อมูลสำรอง เพื่ ี่ ื่ ื่อใหระบบ ี ฐานข้อมูลสำรองมีความพร้อมในการทำงานทดแทนฐานข้อมูลหลัก ในกรณีที่มีเหตุการณ์ร้ายแรงต่างๆ เกิดขึ้น ส่งผลทำให้ฐานข้อมูลหลักเกิดความเสียหาย และไม่สามารถทำงานได้ตามปกติ

ในการพัฒนาผู้วิจัยได้ทำก<mark>ารพัฒนาเครื่องมือใ</mark>นการจัดการฐานข้อมูลสำรองของออราเคิลบน ื่ เครื่องแม่ข่ายซันซึ่งมีระบบ<mark>ป</mark>ฏิบัติ<mark>การโซลาริส และได้นำโปรแกรมอรรถประโยชน์ที่มีอยู่แล้วมาใช้ร่วมกับ</mark> ื่ ึ่ ใช้ภาษา คอร์นเชลล์ ที่พัฒนาขึ้นและมีการโต้ตอบกับผู้ใช้เป็นลักษณะเมนู เพื่อให้เกิดความสะดวกต่อ การใช้งาน

จากผลการวิจัยทำให้ได้เครื่องมือที่มีความสะดวกในการจัดการฐานข้อมูลสำรองและลดการ ื่ ทำงานที่ซ้ำซ้อนเพื่อลดความผิดพลาดที่อาจจะเกิดขึ้นได้ อีกทั้ ื่ ี่ ั้ ้ อีกทั้งช่วยให้เจ้าหน้าที่ดูแลระบบฐานข้อมูล สามารถกู้คืนฐานข้อมูลให้กลับคืนสู่สภาพเดิมได้อย่างรวดเร็ว ลดปัญหาการสูญหายของข้อมูลได้ ซึ่งมี ึ่ ผลทำให้ข้อมูลมีความถูกต้องและมีความน่าเชื่อถือด้วย ื่

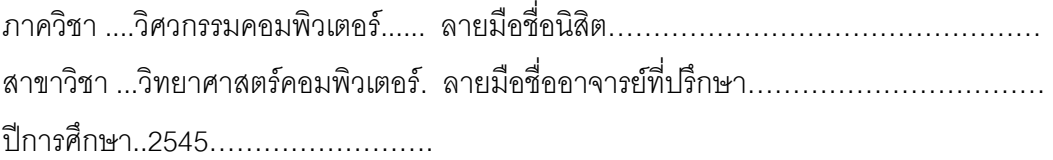

## 4371409121 : MAJOR COMPUTER SCIENCE

## KEY WORD: STANDBY DATABASE / RECOVERY STRATEGIES KANIT LERTSRIBANDIT : DEVELOPMENT OF A TOOL FOR MANAGING A STANDBY DATABASE. THESIS ADVISER : ASSISTANT PROFESSOR BOONCHAI SOWANWANICHAKUL , 125 pp . ISBN 974-17-1412-2.

The purpose of this thesis is to develop a tool of creating and managing a standby database for preparation to replace primary database when the primary database is destroyed from disaster. Primary database may be lost and cannot work properly

 This tools is developed to manage ORACLE standy database on SUN servers using SOLARIS oprating system and existing utilities and new developed shell scripts

The developed tool is helps a database administrators in managing database backup and recovery. the tool also help when a disaster happens.

Department/Program..Computer Engineering. Student's signature……………………… Field of study…Computer Science………..…. Advisor's signature…..………………….. Academic year……2002…….………………...

#### กิตติกรรมประกาศ

้วิทยานิพนธ์ฉบับนี้สำเร็จลุล่วงไปด้วยความช่วยเหลืออย่างดี่ยิ่ง ของผู้ช่วยศาสตรจารย์ บุญชัย โสวรรณวณิชกุล อาจารย์ที่ปริกษาวิทยานิพนธ์ ซึ่งท่านได้ให้คำแนะนำและข้อคิดเห็นต่างๆแก่ผู้วิจัย และ ึ่ ตรวจสอบแก้ไขวิทยานิพนธ์ฉบับนี้ ทำให้มีความถูกต้องและสมบูรณ์มากที่สุด ผู้วิจัยขอกราบ ขอบพระคุณในความกรุณาเปนอยางสูง

ขอขอบพระคุณ ท่านคณะกรรมการสอบวิทยานิพนธ์ ที่ได้ช่วยพิจารณา ให้คำแนะนำตรวจทาน แก้ไข และอนุมัติวิทยานิพนธ์ฉบับนี้

ขอขอบคุณเพื่อนๆ สาขาวิทยาศาสตร์คอมพิวเตอร์ ทุกท่านโดยเฉพาะอย่างยิ่ง คุณ ื่ ภัทราพร เอกบรรณสิงห์ ที่ให้ความช่วยเหลือ ตลอดจนเป็นกำลังใจแก่ผู้วิจัยตลอดมา

ท้ายสุดนี้ ผู้วิจัย ใคร่กราบขอบพระคุณ บิดา-มารดา ซึ่งเป็นผู้ที่มีพระคุณแก่ผู้วิจัยอย่างหาที่ เปรียบมิได้ ซึ่งคอยให้กำลังใจและสนับสนุนตลอดมา คุณความดีใดที่เกิดจากงานวิทยานิพนธ์ครั้งนี้ ผู้วิจัยขอกราบมอบให้แก่บิดาและมารดา หากมีข้อผิดพลาดประการใด ผู้วิจัยขออภัยมา ณ ที่นี้ด้วย

## สารบัญ

### หน้า จัดหน้า จัดหน้า จัดหน้า จัดหน้า จัดหน้า จัดหน้า จัดหน้า จัดหน้า จัดหน้า จัดหน้า จัดหน้า จัดหน้า จัดหน้า จ

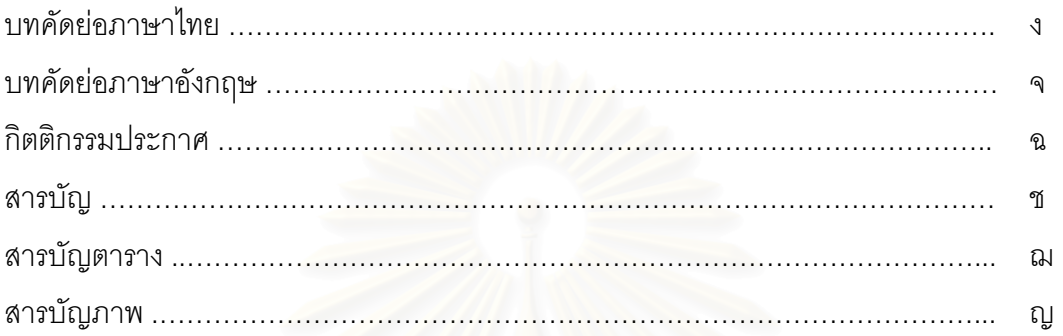

# บทที่

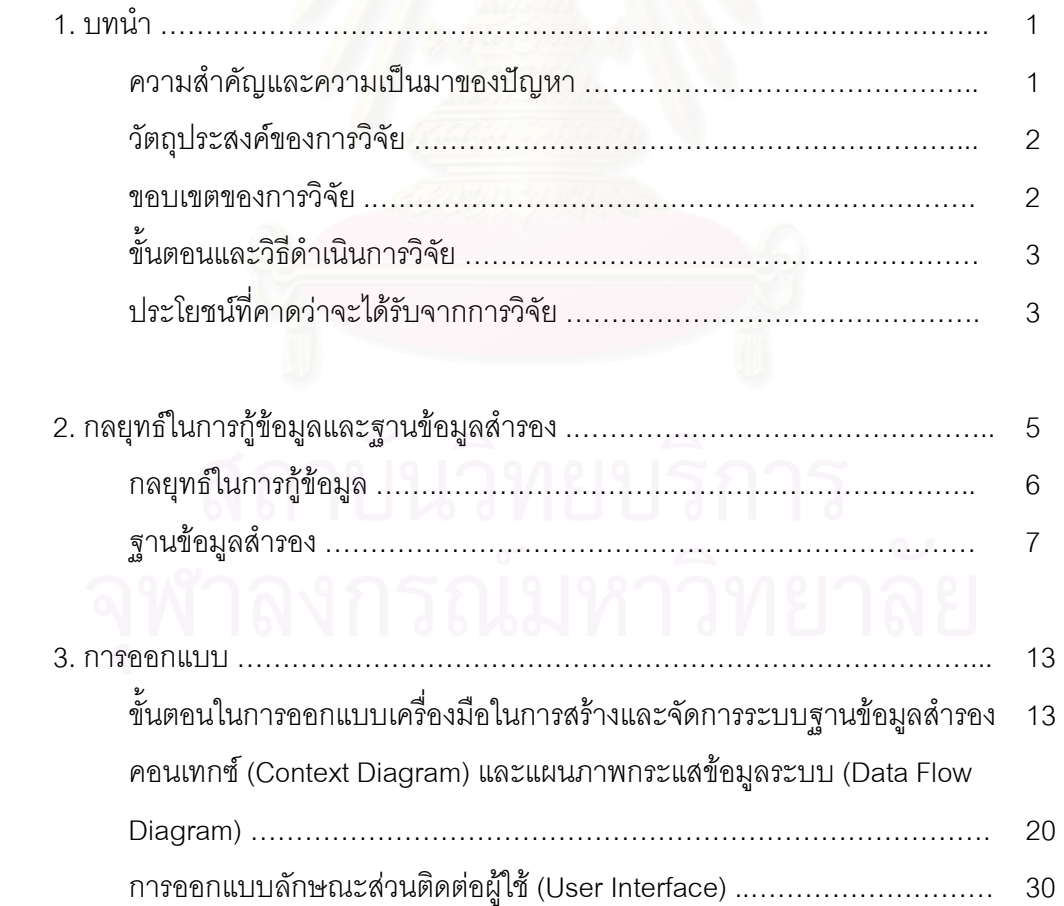

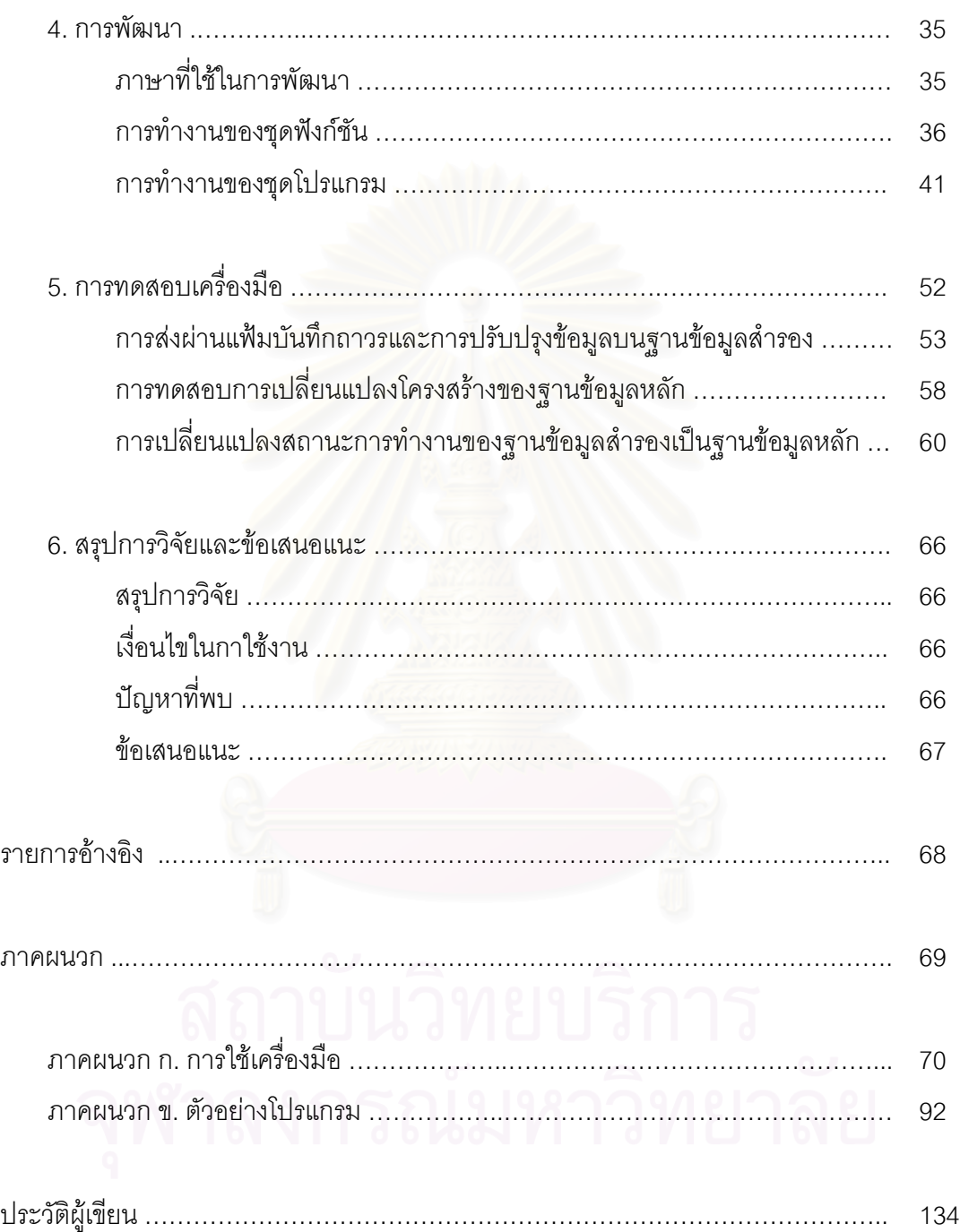

## **สารบัญตาราง**

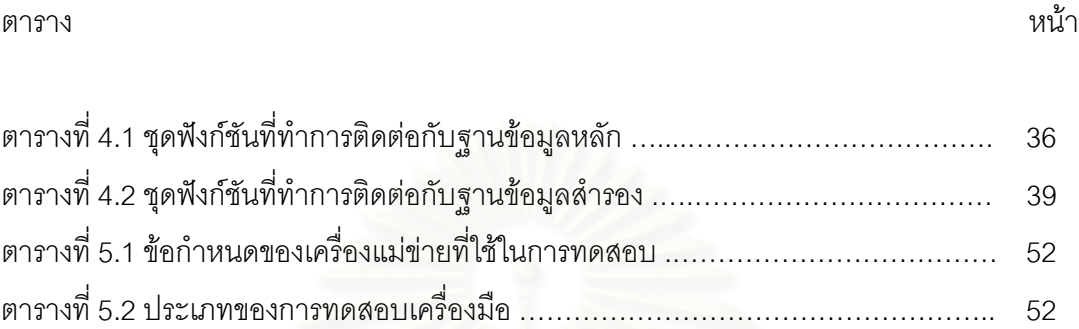

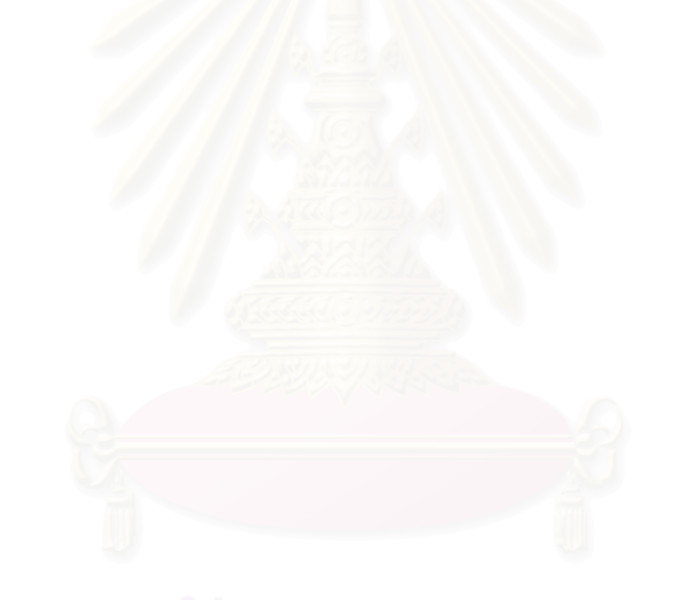

## **สารบัญภาพ**

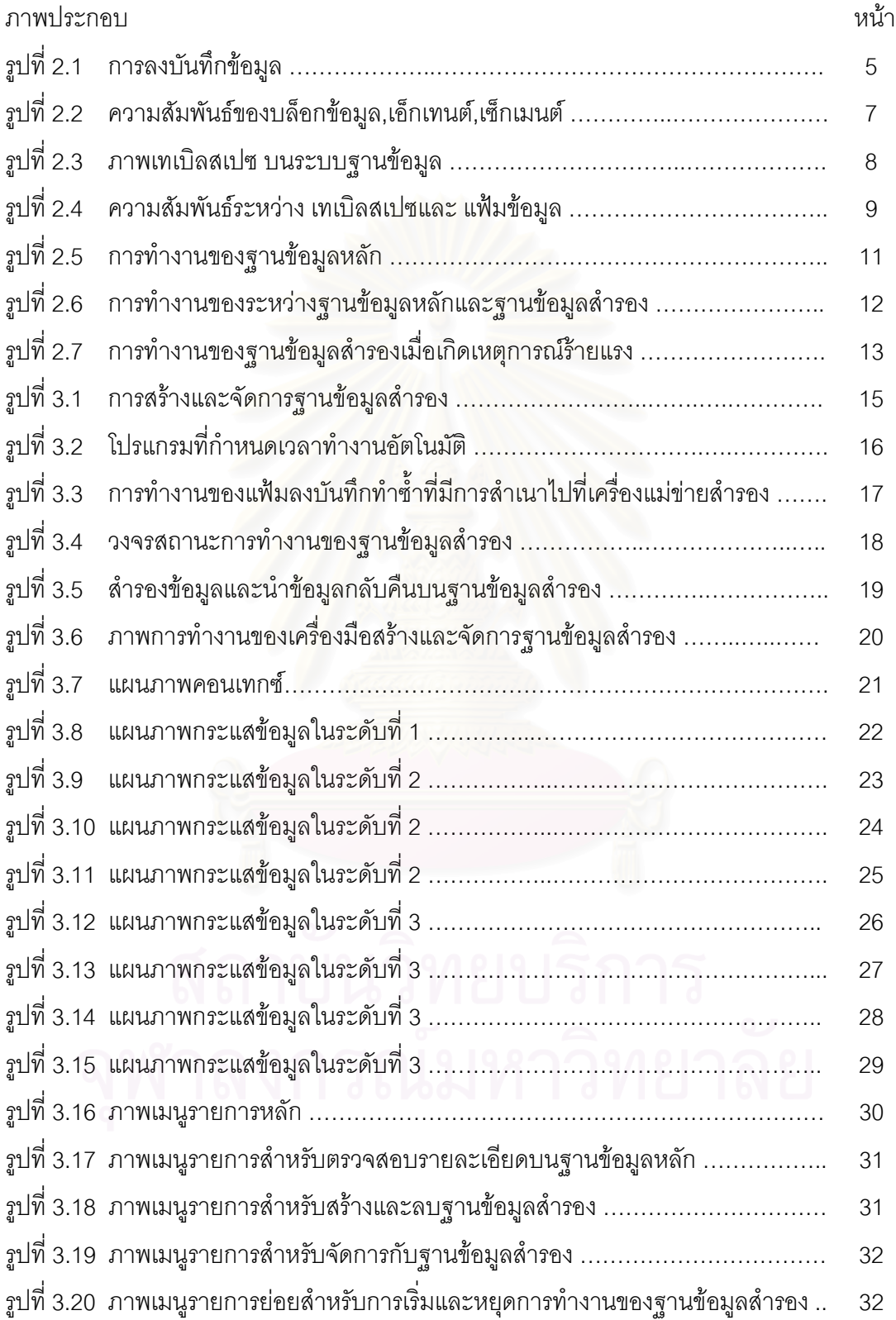

## **สารบญภาพ ั (ตอ)**

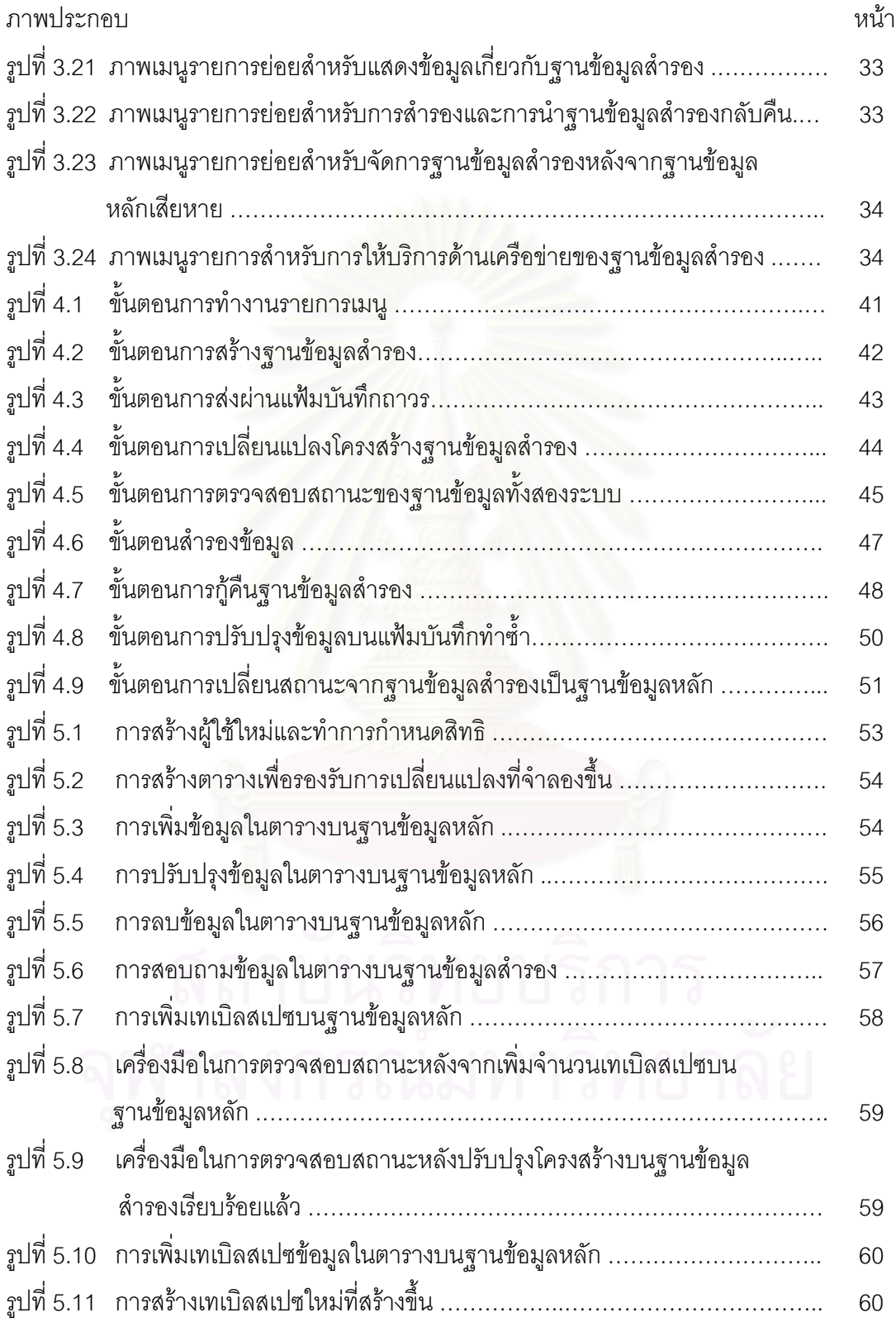

## **สารบญภาพ ั (ตอ)**

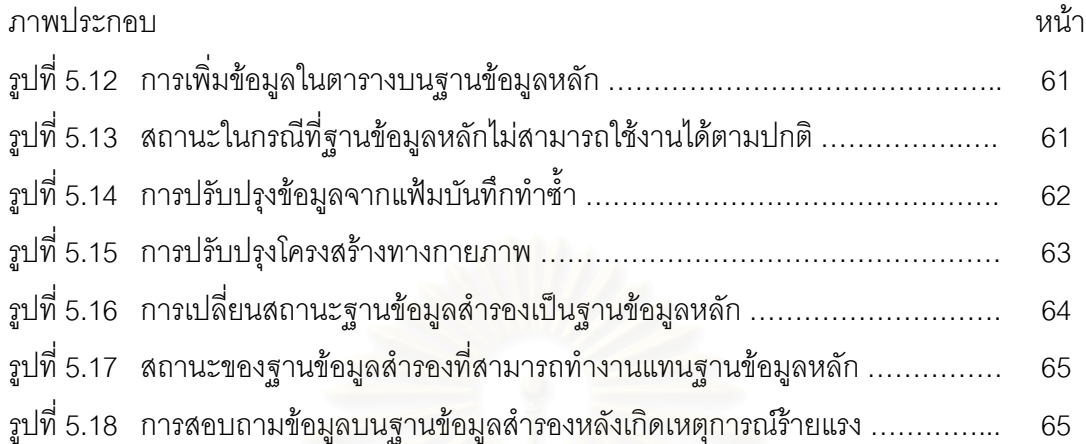

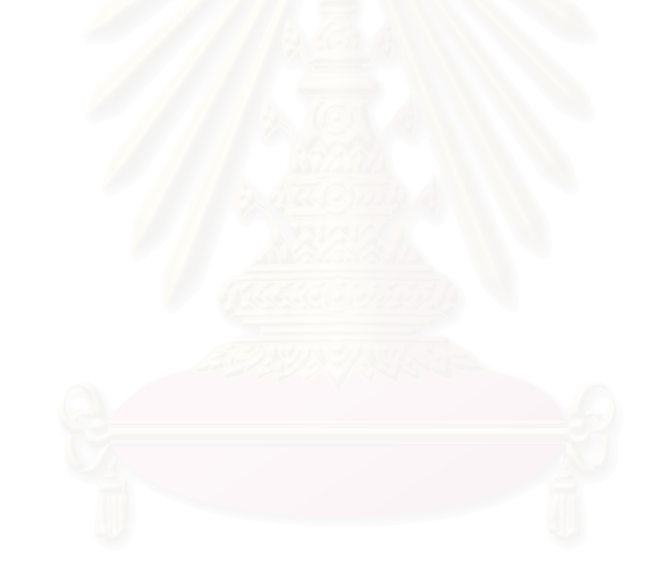

#### **บทท 1 ี่**

**บทนาํ**

### ความสาคํ ัญและความเปนมาของปญหา

ปัจจุบันคอมพิวเตอร์ได้เข้ามามีบทบาท และมีความสำคัญต่อระบบธุรกิจเป็นอย่างมาก ซึ่งการแข่งขันในโลกธุรกิจทุกวันนี้ นับวันจะมีเพิ่มมากขึ้นและทวีความรุนแรงยิ่งขึ้น ทำให้ในแต่ละ ึ่ ิ่ ิ่ องค์กรหรือแต่ละหน่วยงานต่างต้องรักษาภาพพจน์ที่ดีต่อลูกค้าในทุกๆ ด้าน ดังนั้นจึงมีการนำระบบ ั้ คอมพิวเตอร์เข้ามาประยุกต์ใช้ เพื่อเพิ่มประสิทธิภาพในการทำงาน และเพื่ ื่ ื่ อเพิ่มความเชื่อมั่นแก่ ิ่ ั่ ลูกค้าที่มีต่อองค์กรหรือหน่วยงานนั้นๆ ดังนั้นไม่ว่าจะมีเหตุการณ์ใดๆ ที่ผิดพลาดเกิดขึ้นกับ ั้ ึ้ ระบบงานขององค์กร ผู้เกี่ยวข้องจะต้องทำให้กลับคืนสู่สภาพเดิมโดยเร็วที่สุด มีความถูกต้องมาก ี่ ที่สุด และให้เกิดความเสียหายน้อยที่สุด ระบบฐานข้อมูลก็เป็นอีกตัวแปรหนึ่งที่มีโอกาสเกิดปัญหา ขึ้น ไม่ว่าจะเป็นความเสีย<mark>ห</mark>ายของตัวเครื่องคอมพิวเตอร์และอุปกรณ์ต่อพ่วง (Hardware and ื่ Peripheral Failure) ความเสียหายของชุดคำสั่ง (Software Failure) ความเสียหายของข้อมูล (Data Failure) ซึ่งในกรณีนี้ผู้ดูแลระบบสามารถทำการกู้ข้อมูลเพื่อฟื้นฟูระบบ (Recovery) เพื่อให้สามารถ ้ ทำงานได้ โดยการนำข้อมูลกลับคืน (Restore) จากอุปกรณ์ที่ใช้ในการสำรองข้อมูล (Backup) ซึ่ง อาจใช้เวลาเป็น นาที ชั่วโมง หรือ วัน ขึ้นอยู่กับระดับความเสียหายที่เกิดขึ้น แต่ในกรณีที่ความ ึ้ ี่ เสียหายนั้นเกิดจากเหตุการณ์ร้ายแรงต่างๆ (Disaster) อาทิเช่น อัคคีภัย ตลอดจนภัยธรรมชาติต่างๆ ั้ ที่อาจส่งผลกระทบต่อสถานที่ตั้งขององค์กรหรือหน่วยงานนั้นๆ เป็นผลให้ผู้ดูแลระบบไม่สามารถนำ ี่ อุปกรณ์ที่ใช้ในการสำรอง ข้อมูล (Backup) ออกจากที่เกิดเหตุได้ ทำให้ไม่สามารถทำการฟื้นฟู ระบบจากความเสียหายได้ ถ้าในแต่ละองค์กรหรือหน่วยงานมีการจัดระบบและวางแผนการฟื้นฟู ความเสียหายให้ครอบคลุมต่อเหตุการณ์ต่างๆ ที่อาจจะเกิดขึ้น โดยมีการออกแบบระบบฐานข้อมูล ี่ สำร<sub>ั</sub>อง (Standby Database) ซึ่งอาจตั้งอยู่ในสถานที่ที่แตกต่างกันกับระบบฐานข้อมูลหลัก (Primary Database) เพื่อเตรียมความพร้อมสำหรับเหตุการณ์ต่างๆ โดยมีการเขียนขั้นตอนการ ื่ ั้ ทำงานไว้อย่างชัดเจน ครอบคลุม แล้วจึงทำการทดสอบระบบดังกล่าว จะทำให้ผู้ใช้ระบบ (User) และผู้ดูแลระบบฐานข้อมูล (Database Administrater) มีความเข้าใจและสามารถปฏิบัติงานในการ รองรับสถานการณ์ที่อาจจะเกิดขึ้นโดยไม่ได้คาดการณ์มาก่อนได้ เพื่อเป็นการป้องกันและลดความ เสียหายของธุรกิจ

ในการสร้างและจัดการฐานข้อมูลสำรองเพื่อให้สามารถทำงานทดแทนฐานข้อมูลหลักได้นั้น ั้ จะต้องมีขั้นตอนการจัดการที่ซับซ้อน โดยจะเริ่มตั้งแต่การสร้างฐานข้อมูลสำรองบนเครื่องแม่ข่าย ั้

ฐานข้อมูลสำรอง การส่งผ่านการเปลี่ยนแปลงข้อมูลที่เกิดขึ้นบนฐานข้อมูลหลักไปยัง ึ้ ้ฐานข้อมูลสำรอง การควบคุมการปรับปรุงข้อมูลบนฐานข้อมูลสำรองให้ใกล้เคียงกับฐานข้อมูลหลัก และการเปลี่ยนแปลงโครงสร้างทางกายภาพของฐานข้อมูลสำรองให้ตรงกับฐานข้อมูลหลัก เพื่อให้ สามารถรองรับการปรับปรุงข้อมูลที่ส่งมาจากฐานข้อมูลหลักได้ ซึ่งขั้นตอนต่างๆ ที่กล่าวมาจะสร้าง ึ่ ั้ ี่ ยุ่งยากต่อเจ้าหน้าที่ดูแลระบบฐานข้อมูล อาจจะมีการทำงานที่ซ้ำซ้อน และอาจเกิดข้อผิดพลาดขึ้น ได

## วัตถุประสงคของการวิจัย

เพื่อพัฒนาโปรแกรมที่ใช้ในการเตรียมระบบฐานข้อมูลสำรอง เพื่อให้มีความพร้อมในการ ื่ ทํางานทดแทนฐานขอมูลหลัก

### ขอบเขตของการวิจัย

- 1. ในการปรับปรุงข้อมูลของรายการที่เปลี่ยนแปลงที่เก็บอยู่ในแฟ้มลงบันทึกเก็บถาวรบน ระบบฐานขอมูลสํารองจะใชวิธีการกําหนดเวลาในการปรับปรุง
- 2. เส้นทาง (Path) ของต<mark>ำแหน่งที่เก็บโครงสร้างทางกายภาพบนเครื่องแม่ข่ายฐานข้อมู</mark>ล ื่ หลัก และ เครื่องแม่ข่ายฐานข้อมูลสำรองต้องเหมือนกัน ื่
- 3. รายการที่เปลี่ยนแปลงที่เกิดขึ้นกับฐานข้อมูลหลักจะใช้การจำลองการทำงานโดยให้มี ึ้ คำสั่งในการเพิ่มข้อมูล ลบข้อมูล และเปลี่ยนแปลงข้อมูลในแต่ละตาราง โดยมีรายการ เปลี่ยนแปลงเกิดขึ้นอย่างละ 50 รายการ ึ้
- 4. ในการทดสอบการทำงานของฐานข้อมูลสำรองหลังจากเกิดเหตุการณ์ร้ายแรงจะใช้การ จำลองสถานการณ์โดยการปิดไฟ(Power Off) เครื่องแม่ข่ายฐานข้อมูลหลัก ื่
- 5. ในการตรวจสอบการทำงานของฐานข้อมูลสำรองจะใช้คำสั่งในการสอบถามข้อมูล (Query) ในแต่ละตารางที่มีการเปลี่ยนแปลง
- 6. ในการทำวิจัยจะใช้ ระบบคอมพิวเตอร์ (Computer System) รวมถึงชุดคำสั่งระบบ ั่ (System Software) ของเครื่องซัน (SUN) เป็นกรณีศึกษา ซึ่งผู้วิจัยได้ทำการทดสอบกับ ื่ ึ่ ระบบดังนี้
	- เครื่องแม่ข่ายฐานข้อมูลหลัก และ เครื่องแม่ข่ายฐานข้อมูลสำรองทำงานอยู่บน ื่ ื่ เครื่องซัน (SUN) ซึ่งใช้ระบบปฏิบัติการโซลาริส (SOLARIS) ื่
- ระบบจัดการฐานข้อมูลบนฐานข้อมูลหลักและบนฐานข้อมูลสำรอง (Database Management System) ใช้ออราเคิล (ORACLE)
- เครื่องแม่ข่ายฐานข้อมูลหลัก และ เครื่องแม่ข่ายฐานข้อมูลสำรองทำงานอยู่บน ื่ ื่ เครือขายทองถิ่น(Local Area Network)

#### <u>ขั้นตอนและวิธีดำเนินการวิจัย</u> ั้

- 1. ศึกษารายละเอียด และการออกแบบระบบฐานข้อมูลให้สามารถฟื้นฟูระบบจาก เหตุการณ์ร้ายแรงต่าง<mark>ๆ</mark> ได้
- 2. ศึกษารายละเอียดและออกแบบของการสร้างฐานข้อมูลสำรองเพื่อรองรับการปรับปรุง ื่ ข้อมูลจากฐานข้อมูลหลัก
- 3. ศึกษารายละเอียดการส่งผ่าน และปรับปรุงข้อมูลจากแฟ้มลงบันทึกเก็บถาวรเพื่อให้ ฐานข้อมูลสำรองมีข้อมูลใกล้เคียงกับฐานข้อมูลหลัก
- 4. ศึกษารายละเอียด และผลกระทบที่จะเกิดขึ้นกับฐานข้อมูลสำรองถ้ามีการเปลี่ยนแปลง ี่ ึ้ แก้ไขโครงสร้างข<mark>องระบบฐานข้อมู</mark>ลหลัก
- 5. ออกแบบและพัฒนาโปรแกรมที่ใช้ในการจัดการโครงสร้างของฐานข้อมูลสำรอง
- 6. ทดสอบฟื้นฟูระบบฐา<mark>น</mark>ข้อมูลบนเครื่องแม่ข่ายฐานข้อมูลสำรองหลังจากเกิดเหตุการณ์ รายแรงได
- 7. สรุปผลการวิจยั เสนอแนะและจัดทํารูปเลม

## <u>ประโยชน์ที่คาดว่าจะได้รับจากการวิจัย</u>

- 1. ทำให้ระบบฐานข้อมูลสำรองสามารถปรับปรุงข้อมูลให้มีความถูกต้องตรงกับระบบ ฐานข้อมูลหลัก
- 2. ทำให้โครงสร้างของระบบฐานข้อมูลสำรองมีความถูกต้องตรงกับระบบฐานข้อมูลหลัก
- 3. ให้เจ้าหน้าที่ดูแลระบบฐานข้อมูลมีความสะดวกในการจัดการระบบฐานข้อมูลสำรอง มากขึ้น
- 4. ลดการทำงานที่ซ้ำซ้อนของเจ้าหน้าที่ดูแลระบบฐานข้อมูลเพื่อลดความผิดพลาดในการ ื่ ้ เปลี่ยนแปลงโครงสร้างของระบบฐานข้อมูลสำรองได้
- 5. ให้เจ้าหน้าที่ดูแลระบบฐานข้อมูลมีแนวทางในการออกแบบระบบฐานข้อมูลสำรองเพื่อ รองรับกับเหตุการณ์ต่างๆ ได้

6. ทำให้เจ้าหน้าที่ดูแลระบบฐานข้อมูลมีความเข้าใจถึงการทำงานของระบบฐานข้อมูล หลัก และระบบฐานข้อมูลสำร<sub>อง</sub>

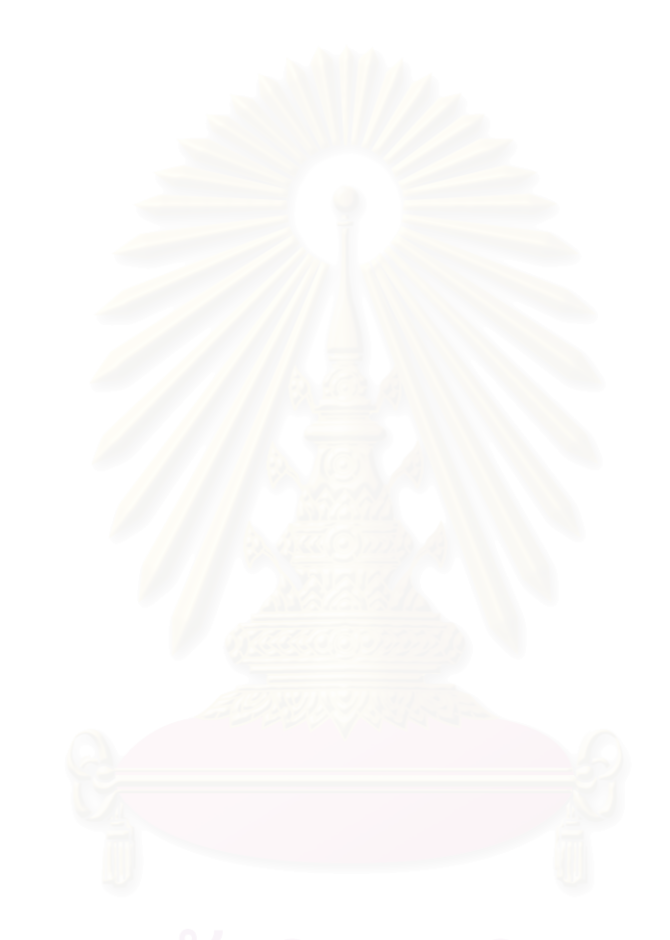

### **บทท 2 ี่**

## **การกูคนขื อมูลและฐานขอม ูลสํารอง**

ฐานข้อมูลที่เกิดข้อผิดพลาดอาจเกิดมาจากสาเหตุหลายประการ เช่น ไม่มีการตรวจสอบ การป้อนข้อมูลเข้าระบบ ซึ่งรวมถึงความเสียหายของเครื่องและอุปกรณ์ดังที่กล่าวไว้ในบทที่ 1 โดยที่ ึ่ ื่ ֦֘<u>֘</u><br>֧֖֖֖֖֖֖֖֖֖֖֖֖֧ׅ֖֧ׅ֖֧֚֚֚֚֚֚֚֚֚֚֚֚֚֚֚֚֚֚֚֚֚֚֚֝֘֘֘֩֩֩֝֝֝ ความผิดพลาดนี้บางครั้งเราไม่สามารถหลีกเลี่ยงได้ แต่ในระบบการจัดการฐานข้อมูล (Database ี้ Management System) จะมีกระบวนการในการจัดการกู้คืนข้อมูล โดยการนำข้อมูลที่มีการทำ สำรองไว้มาอยู่ในสถานะที่ถูกต้องหากเกิดปัญหาขึ้น ซึ่งกระบวนการทำงานที่สำคัญก็คือ การลง ึ่ บันทึก(Logging) ระบบจัดการฐานข้อมูล จะมีกลไกในการลงบันทึกที่จะทำหน้าที่ในการลงบันทึก ระเบียน (Record) ที่มีการปรับปรุงในแต่ละรายการที่เปลี่ยนแปลง (Transaction) ซึ่งการลงบันทึก เป็นสิ่งที่จำเป็นในการกู้คืนฐานข้อมูล การจัดการลงบันทึก (Log Manager) เป็นส่วนที่สำคัญของ ิ่ ระบบจัดการฐานข้อมูล ระเบียนที่มีการปรับปรุงในแต่ละรายการที่เปลี่ยนแปลงจะถูกบันทึกทั้งก่อน ั้ และหลังการเปลี่ยนแปลงข้อมูล ดังแสดงในรูปที่ 2.1

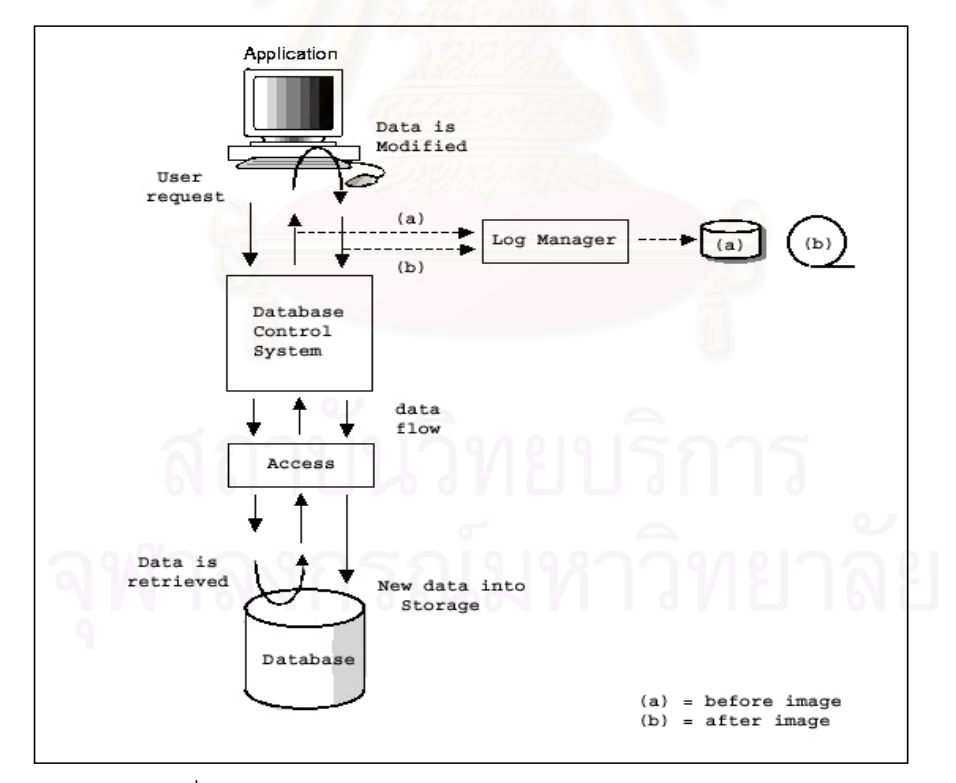

รูปที่ 2.1 การลงบันทึกข้อมูล (LOGGING DATA FLOW) [1]

การลงบับทึกจะแบ่งออกเป็น 2 ลักษณะดังนี้

- การลงบันทึกก่อนภาพลักษณ์ (Logging Before Image) ี ภาพลักษณ์ก่อนการเปลี่ยนแปลงจะมีการบันทึกข้อมูลเก่าก่อนจะมีการปรับปรุงของแต่ละการ เปลี่ยนแปลง ซึ่งการลงบันทึกก่อนภาพลักษณ์จะทำให้สามารถยกเลิกรายการเปลี่ยนแปลงที่ทำไม่ ึ่ สําเร็จ

- การลงบันทึกหลังภาพลักษณ์ (Logging After Image) ี ภาพลักษณ์หลังการเปลี่ยนแปลงจะมีการลงบันทึก หลังจากมีการปรับปรุงข้อมูลในแต่ละรายการ เปลี่ยนแปลง ซึ่งจะใช้ในการเขียนซ้ำลงไปในฐานข้อมูล เพื่อใช้ในการกู้ข้อมูลในลักษณะการกู้ข้อมูล แบบคืบหน้า (Roll-forward Recovery)

การสำรองข้อมูลโดยการคัดลอกเพียงบางส่วน หรือ ทั้งหมดของฐานข้อมูล จะเป็นการ ั้ ปฏิบัติขั้นพื้นฐานที่ผู้ดูแลระบบฐานข้อมูลต้องดำเนินการอยู่เสมอ หากเกิดปัญหาหรือมีข้อผิดพลาด ื้ เกิดขึ้น การสำรองข้อมูลครั้งสุดท้ายจะถูกนำมาใช้กู้คืนเพื่อให้ข้อมูลมีสถานะที่ถูกต้อง รวดเร็ว และ ั้ ถูกปรับปรุงที่เป็นปัจจุบันมากที่สุด ซึ่งสิ่งที่ต้องพิจารณามีดังนี้ ึ่

## 1. กลยทธในการก้<sup>ู</sup>ฐานข้อมูล

กลยุทธในการกู้ฐานข้อมูลจะมี 2 วิธีคือ การกู้ข้อมูลแบบคืบหน้า และ การกู้ข้อมูลแบบ ถอยกลับ (Roll-back Recovery) โดยที่วิธีการกู้ข้อมูลจะขึ้นอยู่กับลักษณะของแบบและข้อผิดพลาด ึ้

## 1.1. การกู้ข้อมูลแบบคืบหน้า

วิธีนี้จะกู้คืนข้อมูลโดยการนำสำเนาของฐานข้อมูลที่ทำการสำรองไว้กลับคืน ในกรณีที่เกิด ข้อผิดพลาดขึ้น หลังจากนั้นจะใช้ภาพลักษณ์หลังการเปลี่ยนแปลงที่มีการลงบันทึกไว้ในแฟ้มมาทำ การปรับปรุงซ้ำไปที่สำเนาของฐานข้อมูล เพื่อให้ข้อมูลมีสถานะที่ถูกปรับปรุงให้เป็นปัจจุบันมากที่สุด

## 1.2 การก้ข้อมูลแบบถอยกลับ

การถอยกลับสามารถยกเลิกการทำงานที่ผ่านมาของรายการที่เปลี่ยนแปลงที่ไม่สำเร็จ เพื่อให้ข้อมูลมีความถูกต้องตรงกัน (Data Integrity) เมื่อฐานข้อมูลมีรายการที่เปลี่ยนแปลงเข้ามา ื่ ทำงาน จะต้องทำให้สำเร็จทั้งหมด หรือต้องไม่ทำทั้งหมด การทำงานในส่วนนี้จะใช้ ภาพลักษณ์ก่อน ั้ การเปลี่ยนแปลง ที่มีการลงบันทึกไว้

### 2. <u>ฐานข้อมูลสำรอง</u>

เป็นฐานข้อมูลแบบเดียวกับที่เครื่องแม่ข่ายฐานข้อมูลหลัก แต่ติดตั้งอยู่บนอีกเครื่องหนึ่ง ี่ ื่ ั้ ื่ ่ ในเวลาปกติจะไม่มีการนำขึ้นมาให้บริการ แต่จะคอยปรับปรุงข้อมูลให้ทันสมัยใกล้เคียงกับ ฐานข้อมูลของเครื่องแม่ข่ายฐานข้อมูลหลักให้มากที่สุด เพื่อที่จะให้เข้าใจการทำงานของระบบ ื่ ื่ ้ฐานข้อมูลสำรอง จึงขอกล่าวถึงหลักการทำงานของฐานข้อมูลออราเคิลดังนี้

่ 2.1 โครงสร้างของฐานข้อมูลออราเคิล[6] ซึ่งจะมี 2 แบบดังนี้

2.1.1 โครงสร้างของฐานข้อมูลทางตรรก (Logical Structure) จะประกอบด้วย บล็อกข้อมูล (Data Block) เอ็กเทนต์ (Extent) เซ็กเมนต์ (Segment) และ เทเบิลสเปซ (Tablespace) โดยที่ในรูปที่ 2.2 จะแสดงภาพความสัมพันธ์ของ บล็อกข้อมูล เอ็กเทนต์ เซ็ก

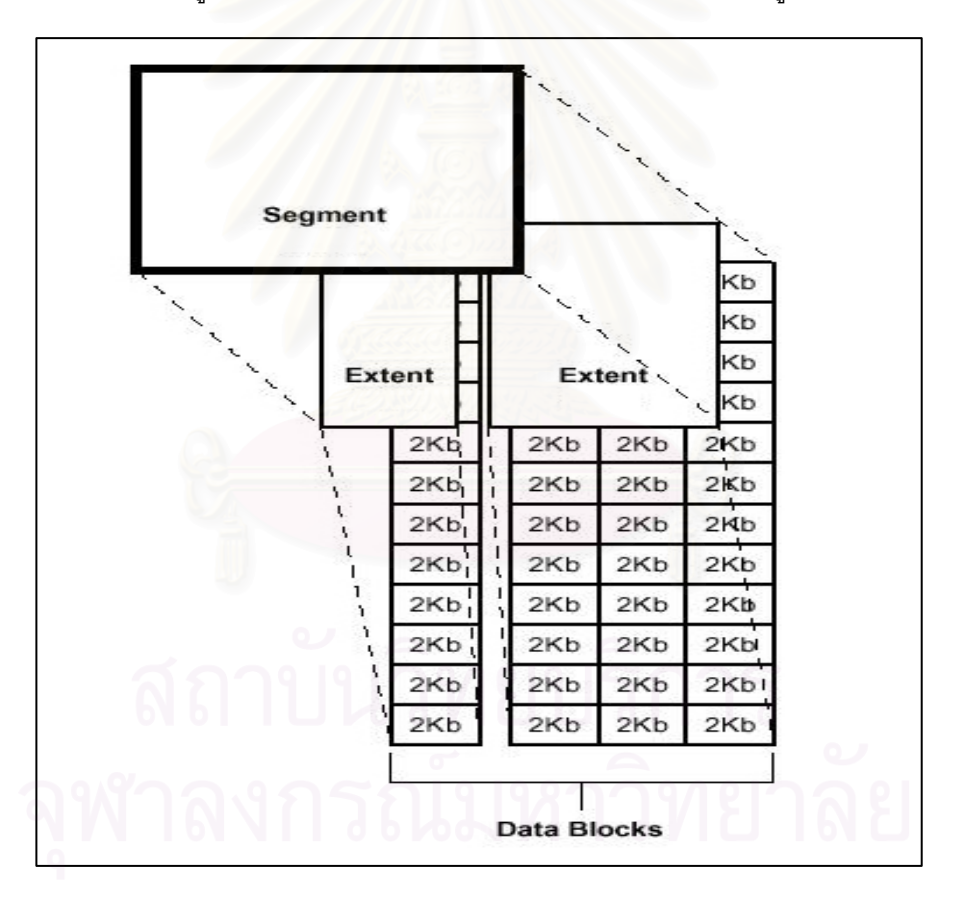

เมนต

รูปที่ 2.2 ความสัมพันธ์ของบล็อกข้อมูล,เอ็กเทนต์,เซ็กเมนต์ [7]

2.1.1.1 บล็อกข้อมูล จะเป็นหน่วยที่เก็บข้อมูลที่เล็กที่สุดของระบบฐานข้อมูลซึ่ง ึ่ สามารถกำหนดขนาดของบล็อกข้อมูลได้ตอนที่เราสร้างฐานข้อมูล  $\mathcal{L}^{\mathcal{L}}$ 

2.1.1.2 เอ็กเทนต์ จะเป็นกลุ่มของบล็อกข้อมูลที่ต่อเนื่องกัน

2.1.1.3 เซ็กเมนต์ จะเป็นกลุ่มของเอ็กเทนต์ที่จะถูกจองเพื่อใช้ในการสร้างเซ็ก เมนต์ต่างๆดังนี้ เซ็กเมนต์ข้อมูล (Data Segment ) เซ็กเมนต์ดัชนี (Index Segment) เซ็กเมนต์ ถอยกลับ (Rollback Segment) เซ็กเมนตชั่วคราว (Temporary Segment)

2.1.1.4 เทเบิลสเปซ จะเป็นหน่วยเก็บข้อมูลที่ใหญ่ที่สุดบนฐานข้อมูล จะ แบ่งเป็น หนึ่งหรือมากกว่า หน่วยเก็บข้อมูลทางตรรก (Logical Storage Units) เรียกว่า เทเบิลสเปซ ึ่ ดังแสดงในรูปที่ 2.3 โดยที่ในแต่ละ เทเบิลสเปซ จะประกอบไปด้วยหนึ่งหรือมากกว่า แฟ้มข้อมูล (Data File) และในแต่ละเทเบิลสเปซ จะเป็นที่เก็บของเซ็กเมนต์ต่างๆ ดังแสดงในรูปที่ 2.4

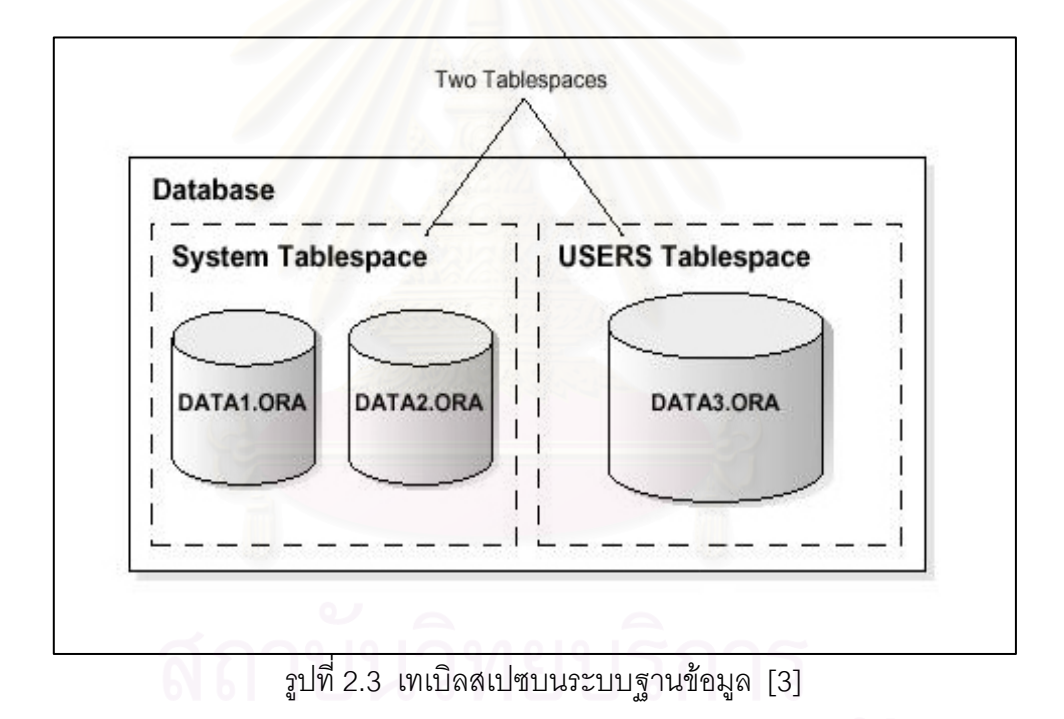

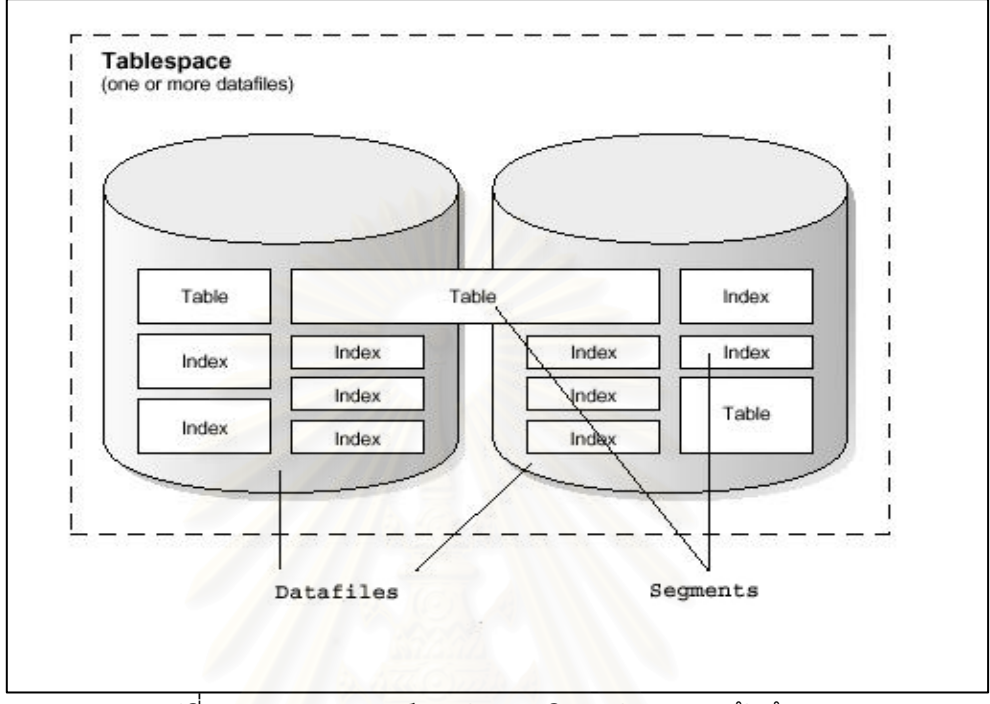

ิรูปที่ 2.4 ความสัมพันธ์ระหว่าง เทเบิลสเปซ และ แฟ้มข้อมูล [6]

2.1.2 โครงสร้างของฐานข้อมูลทางกายภาพ (Physical Structure) จะประกอบด้วย 2.1.2.1 แฟมขอมูล จะเก็บขอมูลตางๆของระบบฐานขอมูล แฟมขอมูล เหล่านี้จะถูกสร้างตอนที่มีการสร้างฐานข้อมูล และมีการสร้างเทเบิลสเปซใหม่ หรือเพิ่มเนื้อที่ให้เท ี้ ิ่ ื้ เบิลสเปซเดิมที่มีอยู่ ซึ่งจะใช้จัดเก็บข้อมูลของผู้ใช้ และข้อมูลของระบบฐานข้อมูล (Data Dictionary) ได้แก่ ตารางข้อมูล ดัชนีข้อมูล

2.1.2.2 แฟ้มควบคุม (Control Files)ฐานข้อมูลออราเคิลทุกๆ ระบบจะ ต้องมีแฟ้มควบคุมอย่างน้อยหนึ่งแฟ้ม แฟ้มควบคุมเป็นแฟ้มซึ่งมีความสำคัญมากแต่ผู้ใช้ไม่ ึ่ สามารถเข้าไปอ่านได้เอง อาจเทียบได้ว่า ิ่ ี แฟ้มควบคุม เปรียบเสมือนการเริ่มต้นทำงาน (Bootstrap) ของระบบปฏิบัติการที่ใช้ในการเปิดเครื่อง ข้อมูลที่เก็บอยู่ภายในได้แก่ ื่

- ชื่อและตําแหนงที่จัดเก็บของแฟมขอมูล
- ชื่อและตำแหน่งที่จัดเก็บของแฟ้มลงบันทึกทำซ้ำ(Redo Log ื่ Files)
- ข้อมูลเกี่ยวกับสถานะของแฟ้มลงบันทึกเก็บถาวร (Archive ี่ Log Files)
- หมายเลขลำดับปัจจุบันของแฟ้มลงบันทึกทำซ้ำ ้ํ
- ข้อมูลเกี่ยวกับแฟ้มลงบันทึกทำซ้ำที่ต้องใช้ในการกู้ฐาน ี่ ข้อมูล

- ข้อมูลเกี่ยวกับเวลาในการการเริ่มและการปิดฐานข้อมูล ี่ ข้อมูลที่เก็บไว้ในแฟ้มควบคุมมีความสำคัญมากหากเกิดความเสียหาย หรือสูญหายไป วิธีแก้ก็คือ การสร้างแฟ้มควบคุมขึ้นมาใหม่ หรือสร้างฐานข้อมูลขึ้นใหม่ และนำข้อมูลที่ทำสำรองไว้มาลง เพราะความสำคัญนี้เองจึงต้องสร้างสำเนาของ แฟ้มควบคุมไว้หลายที่ด้วยกัน โดยระบุไว้ในตัวแปรที่ ี้ ชื่อ "CONTROL\_FILES" ในแฟม INIT.ORA

2.1.2.3 แฟ้ม INIT.ORA เป็นแฟ้มข้อมูลที่เก็บรายละเอียด และตัวแปรที่ สามารถปรับแต่งได้ ต้องมีอยู่ในฐานข้อมูลออราเคิลทุกตัว แฟ้มนี้จะใช้โดยออราเคิลเพื่อเริ่มเปิด ื่ ฐานข้อมูล ดังนั้นจะต้องมีตำแหน่งที่จัดเก็บแน่นอน หรือไม่ก็ต้องบอกตำแหน่งของแฟ้มในการเริ่ม ั้ เปิดใช้งานฐานข้อมูล

่ 2.1.2.4 แฟ้มลงบันทึกทำซ้ำ ฐานข้อมูลออราเคิลต้องมีแฟ้มบันทึกทำซ้ำ ้ํ อย่างน้อยสองแฟ้ม แฟ้มบันทึกทำซ้ำจะถูกบันทึกซ้ำไปซ้ำมาระหว่างการทำงานในแต่ละวันโดย ้ํ "LGWR" โปรเซส ซึ่ง "LGWR" โปรเซสจะมีหน้าที่บันทึกข้อมูลจากหน่วยความจำแคช ที่มีการจอง เนื้อที่จากหน่วยความจำหลัก เพื่อใช้เก็บข้อมูลจากรายการที่เปลี่ยนแปลงที่เกิดขึ้นกับ ื้ ี่ ึ้ ฐานข้อมูล หรือที่เรียกว่า รีดูบัฟเฟ<mark>อร์</mark>แคช (Redo Buffer Cache) ลงบนแฟ้มข้อมูลบันทึกทำซ้ำ หลังจากที่มีการยอมรับรายการที่เปลี่ยนแปลงที่เกิดขึ้นกับฐานข้อมูลแล้ว ซึ่งจะเขียนวนไปเรื่อยๆ ถ้า ึ้ ึ่ แฟ้มบันทึกทำซ้ำสุดท้ายเกิดเต็มก็จะมาบันทึกที่แฟ้มบันทึกทำซ้ำแรกใหม่อีก และถ้าได้มีการเปิด ้ํ ี สถานะของฐานข้อมูลเป็นแบบการทำแฟ้มลงบันทึกเก็บถาวรด้วย ก็จะมีการบันทึกแฟ้มบันทึกทำซ้ำ นี้ลงเป็นแฟ้มลงบันทึกเก็บถ<mark>า</mark>วรโดยมีหมายเลขลำดับที่ปิดท้าย

แฟ้มบันทึกทำซ้ำเหล่านี้ออราเคิลจะใช้เพื่อบันทึกสิ่งที่ได้เกิดขึ้นกับฐานข้อมูล ซึ่งจะบันทึกทุก ้ํ ี้ ื่ ึ้ ึ่ เหตุการณ์ที่เกิดขึ้นกับฐานข้อมูลแยกออกจากแฟ้มข้อมูล ดังนั้นแฟ้มบันทึกทำซ้ำเหล่านี้สามารถใช้ ึ้ เพื่อกู้คืนฐานข้อมูลได้ในกรณีที่แฟ้มข้อมูลเกิดเสียหายได้ ื่

2.1.2.5 แฟ้มลงบันทึกเก็บถาวร เนื้อหาของแฟ้มบันทึกทำซ้ำและแฟ้มลง บันทึกเก็บถาวรจะเหมือนกัน เมื่อได้มีการบันทึกแฟ้มบันทึกทำซ้ำเสร็จ จะมี "ARCH" โปรเซส ทำ การบันทึกแฟ้มที่มีเนื้อหาเหมือนกับแฟ้มบันทึกทำซ้ำเรียกว่า "แฟ้มลงบันทึกเก็บถาวร" ซึ่งจะมี ื้ ึ่ หมายเลขลำดับเหมือนกันโดยจะเก็บเป็นประวัติการเปลี่ยนแปลงที่เกิดขึ้นกับฐานข้อมูลในกรณีที่ ึ้ แฟ้มบันทึกทำซ้ำถูกวนมาเขียนทับ ซึ่ ้ํ งจะใช้แฟ้มลงบันทึกเก็บถาวรเหล่านี้เพื่อทำการกู้คืน ี้ ื่ ฐานข้อมูลที่เสียหายได้ โดยการลงข้อมูลที่ทำสำรองไว้ล่าสุด แล้วทำการกู้คืนด้วยแฟ้มลงบันทึกเก็บ

ถาวร ที่เกิดขึ้นทั้งหมดตั้งแต่ทำสำรองครั้งสุดท้ายเพื่อทำการปรับปรุงข้อมูลให้ทันสมัยจนถึงเวลาที่  $\mathcal{L}^{\text{max}}_{\text{max}}$ ั้ ื่ ระบบฐานข้อมูลเสียหาย[4]

2.2 การทำงานของฐานข้อมูลหลัก[4]

ขั้นตอนต่อไปนี้แสดงวิธีการทำงานของระบบฐานข้อมูลหลัก โดยเริ่มตั้งแต่การทำงานของ ั้ ั้ ผู้ใช้ การสร้างแฟ้มลงบันทึกทำซ้ำจนมาถึงการสร้างแฟ้มลงบันทึกเก็บถาวร เพื่อส่งไปยังระบบ ้ํ ื่ ฐานข้อมูลสำรองเพื่อทำการปรับปรุงให้ทันสมัยใกล้เคียงกับฐานข้อมูลหลัก

ลำดับที่ 1. ผู้ใช้งานทำงานประจำวัน (เพิ่ม ลบ และมีการปรับปรุงข้อมูล) ผ่านโปรแกรมที่ ติดตั้งไว้ที่เครื่องลูกข่าย ซึ่งงานเหล่านี้เรียกรวมว่า รายการที่เปลี่ยนแปลงลำดับที่ 1. ในขณะที่ผู้ใช้ ื่ ึ่ ทำงาน จะมีการบันทึกประวัติการทำงานไว้ที่ รีดูบัฟเฟอร์แคช ดังแสดงในรูปที่ 2.5  $\,$ 

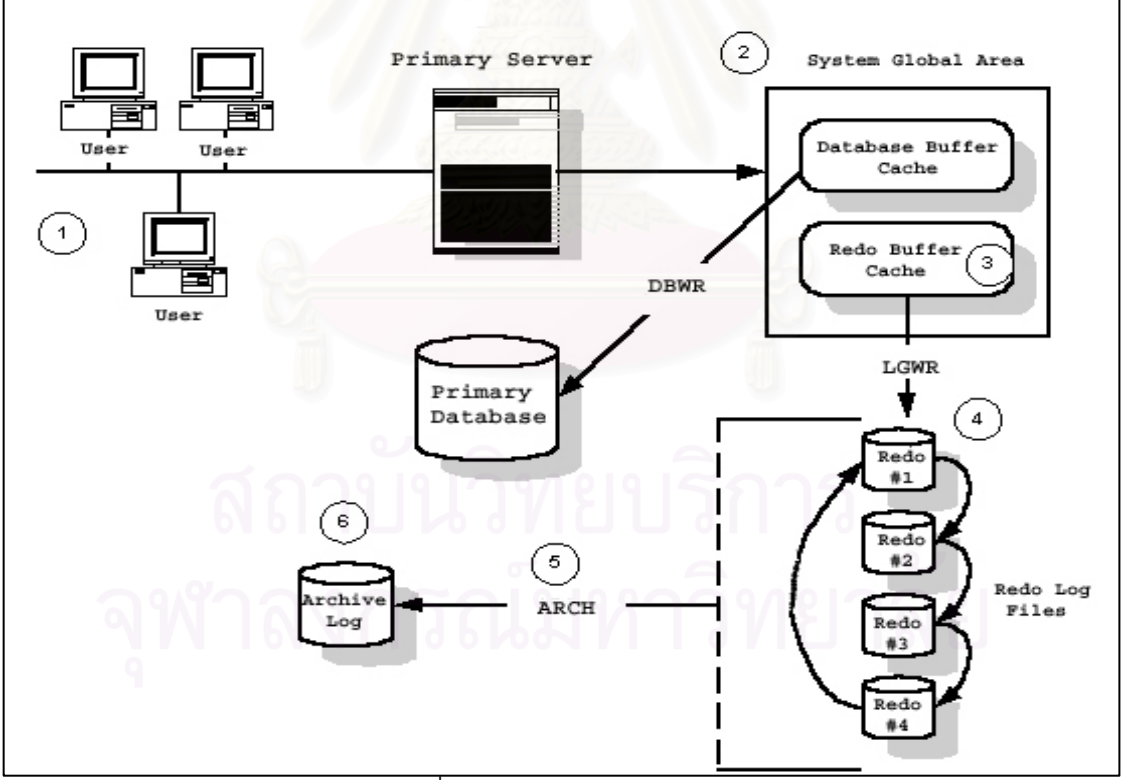

รูปที่ 2.5 การทำงานของฐานข้อมูลหลัก [5]

ลำดับที่ 2. ประวัติงานจะถูกเก็บไว้ในรีดูบัฟเฟอร์แคช จนกระทั่งได้มีการบันทึกยอมรับการ เปลี่ยนแปลงนั้น (Commit) จากนั้นข้อมูลดังกล่าวจะถูกบันทึกลงในแฟ้มบันทึกทำซ้ำโดยการทำงาน ขคง "I GWR" โปรเซส

ลำดับที่ 3. ประวัติงานของรายการที่เปลี่ยนแปลงจะถูกบันทึกลงในแฟ้มลงบันทึกทำซ้ำ ้ํ จนกว่าจะเต็ม หรือได้รับการสั่งให้ทำการบันทึกใส่แฟ้มลงบันทึกเก็บถาวร

ลำดับที่ 4. แฟ้มลงบันทึกเก็บถาวรจะถูกสร้างโดย "ARCH" โปรเซส

ลำดับที่ 5. แฟ้มลงบันทึกเก็บถาวรจะถูกบันทึกเรียงตามลำดับหมายเลข และรอการส่งผ่าน ไปยังเครื่องแม่ข่ายฐานข้อมูลสำรองต่อไป ื่

2.3 การทำงานของฐานข้อมูลสำรอง [5]

เป็นฐานข้อมูลแบบเดี<mark>ยวกับที่เครื่องแม่ข่ายฐานข้อมูลหลัก แ</mark>ต่ติดตั้งอยู่บนอีกเครื่องหนึ่ง ี่ **่** ั้ ื่ ่ ในเวลาปกติจะไม่ได้มีการนำขึ้นมาให้บริการ แต่จะคอยปรับปรุงข้อมูลให้ทันสมัยใกล้เคียงกับ ฐานข้อมูลของเครื่องแม่ข่ายฐานข้อมูลหลักให้มากที่สุด ื่

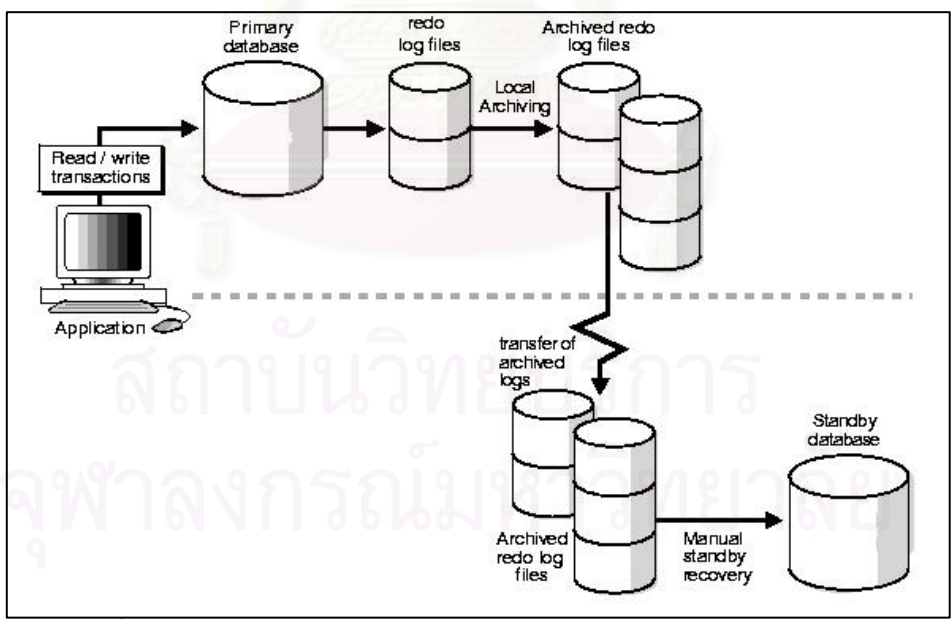

ิ รูปที่ 2.6 การทำงานของระหว่างฐานข้อมูลหลักและฐานข้อมูลสำรอง [5]

<u>ในเวลาปกติฐานข้อมูลหลักมีรายการที่เปลี่ยนแปลงเกิดขึ้น</u> ็จะมีการสร้างแฟ้มลงบันทึกเก็บถาวร ตามที่อธิบายไปแล้วนั้น ี่ ั้น แฟ้มลงบันทึกเก็บถาวรเหล่านี้จะถูกส่งไปยังเครื่องแม่ข่ายฐานข้อมูล ี้ ื่ สำรองที่มีการติดตั้งฐานข้อมูลสำรองไว้แล้ว และจะทำการปรับปรุงข้อมูลที่เก็บอยู่ในแฟ้มลงบันทึก ั้

เก็บถาวรที่ละแฟ้มตามลำดับ เพื่ ื่ อที่จะให้การปรับปรุงข้อมูลบนฐานข้อมูลของทั้งสองใกล้เคียงกัน มากที่สุด ดังแสดงไว้ในรูปที่ 2.6 และเมื่อใดก็ตามที่ระบบฐานข้อมูลหลักเกิดปัญหาขึ้นจนไม่สามารถ ี่ ให้บริการได้ตามปกติ ฐานข้อมูลสำรองจะถูกเปลี่ยนเป็นฐานข้อมูลหลักเพื่อให้บริการแทน โดยที่ ข้อมูลจะมีการปรับปรุงให้ใกล้เคียง หรือเทียบเท่ากับฐานข้อมูลหลักจะขึ้นอยู่กับแฟ้มลงบันทึกเก็บ ึ้ ถาวรตัวสุดท้ายที่ส่งมาอย่างสมบูรณ์ หลังจากนั้นก็เปลี่ยนการทำงานของผู้ใช้ ให้มาใช้ที่ฐานข้อมูล สํารอง ท ี่เปลี่ยนเปนฐานขอมูลหลักแทน ดังแสดงไวในในรูปที่ 2.7

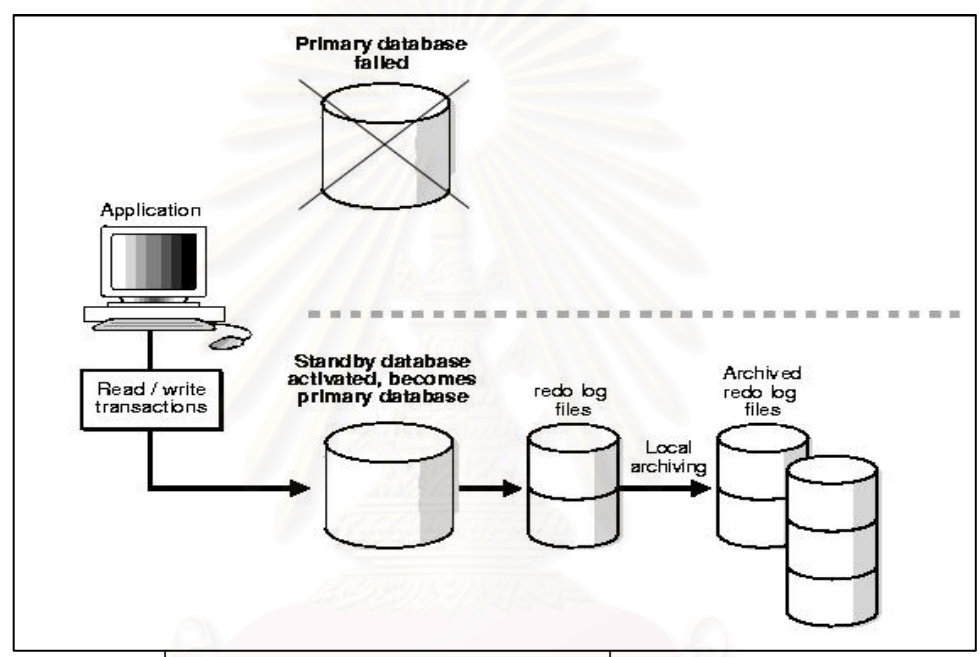

รูปที่ 2.7 การทำงานของฐานข้อมูลสำรองเมื่อเกิดเหตุการณ์ร้ายแรง [5]

## **บทท 3 ี่ การออกแบบ**

จากแนวความคิดและทฤษฎีที่เกี่ยวข้องดังที่กล่าวมาแล้วในบทที่ 2 จะพบว่าในการ ี่ ืออกแบบระบบฐานข้อมูลสำรองเพื่อให้สามารถรองรับเหตุการณ์ร้ายแรงต่างๆ ได้นั้น การจัดการ ระบบฐานข้อมูลสำรองมีความสำคัญมากไม่ว่าจะเป็นการปรับปรุงข้อมูลของรายการที่เปลี่ยนแปลง ที่เก็บอยู่ในแฟ้มลงบันทึกถาวร การตรวจสอบความถูกต้อง และที่สำคัญก็คือ โครงสร้างทาง กายภาพของฐานข้อมูล ในการปรับปรุงข้อมูลของรายการที่เปลี่ยนแปลงที่เก็บอยู่ในแฟ้มลงบันทึก ้ ถาวรนั้น โครงสร้างทางกายภาพของฐานข้อมูลสำรองต้องมีความพร้อมในการรองรับกับการทำงานที่ เกิดขึ้น

## 3.1 <u>ขั้นตอนในการออกแบบเครื่องมือในการสร้างและจัดการระบบฐานข้อมูลสำรอง</u>

งานวิจัยนี้มีการอ<mark>อกแบบและพัฒนาเครื่องมือ โดยที่เครื่อง</mark>มือจะแบ่งการทำงานเป็นสอง ื่ ส่วนหลักๆ โดยที่ในส่วนแรกจะทำหน้าที่ในส่วนของการจัดการระบบฐานข้อมูลสำรองโดยจะเริ่ม ตั้งแต่การสร้างระบบฐานข้อมูลสำรองบนเครื่องแม่ข่ายฐานข้อมูลสำรอง รวมถึงการตรวจสอบ ั้ ื่ สถานะการทำงานและข้อผิดพลาดต่างๆที่เกิดขึ้น เกิดขึ้น โดยจะทำการติดตั้งเครื่องมือนี้บนเครื่องแม่ข่าย ั้ ื่ ี้ ื่ ฐานข้อมูลสำรองแล้ว จะมีการเข้าไปตรวจสอบโครงสร้างทางกายภาพในฐานข้อมูลหลัก เพื่อทำ ื่ ้ สำเนาโครงสร้างทางกายภาพของฐานข้อมูลหลัก และสร้างแฟ้มควบคุมสำหรับฐานข้อมูลสำรองเพื่อ ทำการสร้างฐานข้อมูลสำรองบนเครื่องแม่ข่ายฐานข้อมูลสำรองต่อไป โดยที่ เคร องมือยังสามารถ ื่ ตรวจสอบสถานะการทำงานของฐานข้อมูลของทั้งสองตัวได้ ในกรณีที่ฐานข้อมูลหลักเกิดปัญหาขึ้น ั้ ้เจ้าหน้าที่ดูแลระบบฐานข้อมูลจะสามารถทำให้ฐานข้อมูลสำรองอยู่ในสภาพพร้อมใช้งานผ่าน เครื่องมือนี้ได้ โดยในส่วนของการประยุกต์(Application) ต้องทำการเปลี่ยนแฟ้มกำหนดการใช้ ื่ (Configuration File) เพื่อให้มาติดต่อใช้งานที่ฐานข้อมูลสำรองที่เปลี่ยนมาเป็นฐานข้อมูลหลักแทน ี่

ดังรูปที่ 3.1

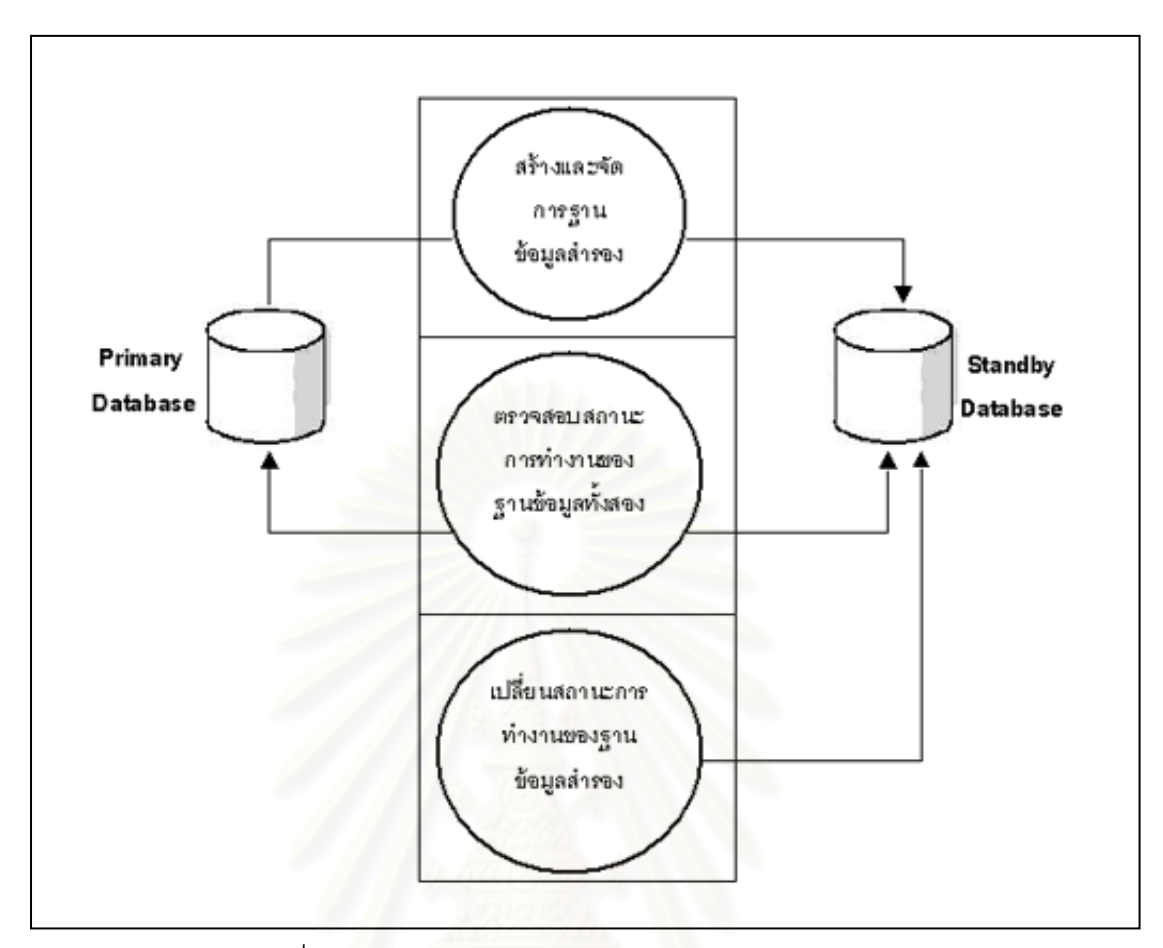

รูปที่ 3.1 การสร้างและจัดการฐานข้อมูลสำรอง

ในส่วนที่สองนี้จะใช้การกำหนดเวลาทำงานอัตโนมัติ โดยอาศัยโปรแกรมอรรถประโยชน์ ี่ (Program Utility) ที่ชื่อว่า คอร์นแทบ (Crontab) ซึ่งเป็นโปรแกรมอรรถประโยชน์ที่ติดตั้งมากับ ั้ ระบบปฏิบัติการโซลาริส โดยทุกๆ 5 นาที คอรนแทบ จะไปเรียกใหโปรแกรม 2 โปรแกรมที่ พัฒนาขึ้นทำงาน ซึ่งโปรแกรมทั้งสองตัวมีการทำงานดังรูปที่ 3.2 ึ้

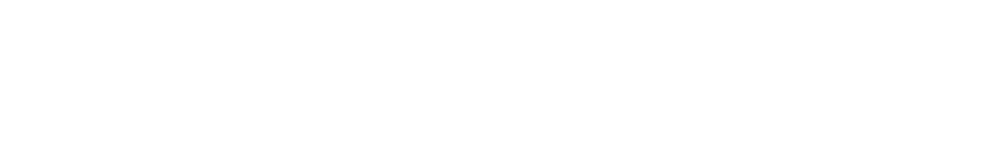

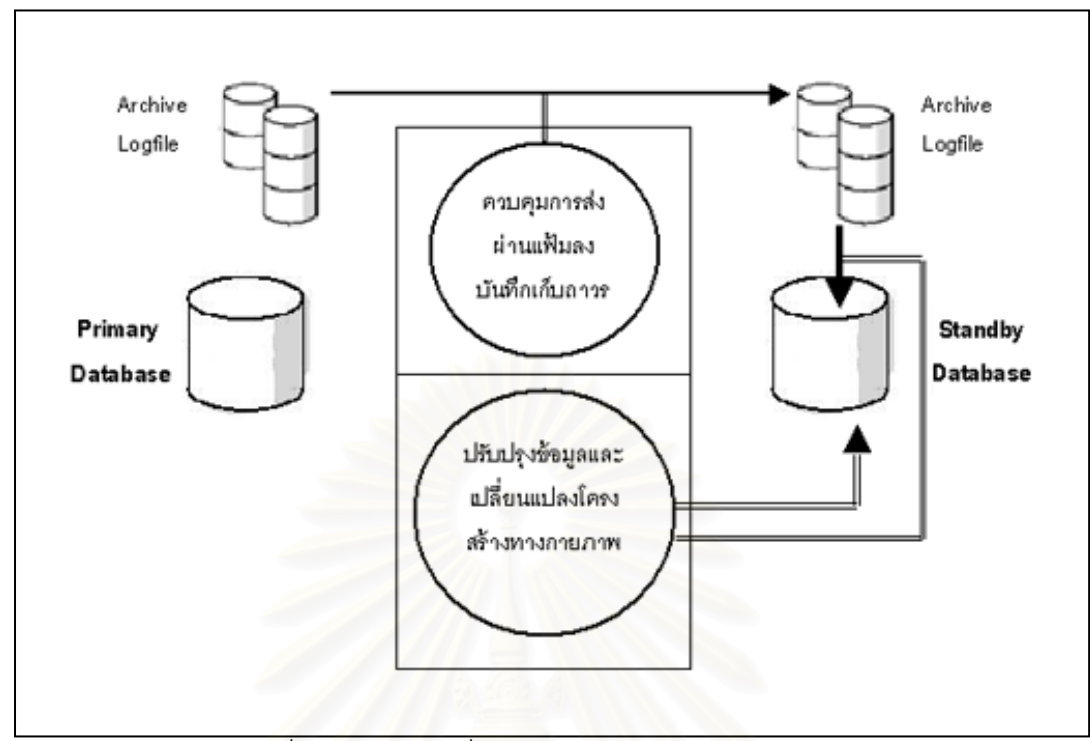

้รปที่ 3.2 โปรแกรมที่กำหนดเวลาทำงานอัตโนมัติ

โปรแกรมที่ทำงานคัตตโนมัติตัวที่ 1 ทําหนาท ี่ในการควบคุมการสงผานแฟ มลงบันทึก เก็บถาวรจากฐานข้อมูลหลักมายัง<mark>ฐ</mark>านข้อมูลสำรอง โดยก่อนที่จะทำการส่งผ่านแฟ้มลงบันทึกเก็บ ี่ ถาวรจะมีการสั่งให้ฐานข้อมูลหลักทำการเขียนข้อมูลที่อยู่บนแฟ้มบันทึกทำซ้ำลงบนแฟ้มลงบันทึก ี่ เก็บถาวรก่อน (Switch Logfile) เพื่อให้รายการที่เปลี่ยนแปลงที่อยู่บนแฟ้มบันทึกทำซ้ำถูกนำไป ปรับปรุงที่ฐานข้อมูลสำรองด้วย แต่ในการส่งผ่านแฟ้มลงบันทึกเก็บถาวรจะไม่นำแฟ้มลงบันทึกเก็บ ี่ ถาวรตัวใหม่ล่าสุดในขณะนั้นไปด้วย เนื่องจากอาจจะมีการบันทึกข้อมูลที่อยู่บนแฟ้มบันทึกทำซ้ำลง ื่ ี่ ้ํ บนแฟ้มลงบันทึกเก็บถาวรไม่เสร็จสมบูรณ์ ทำให้ไม่สามารถนำข้อมูลที่อยู่บนแฟ้มลงบันทึกเก็บถาวร ไปปรับปรุงได

โปรแกรมที่ทำงานอัตตโนมัติตัวที่ 2 ึการปรับปรุงข้อมูลจากแฟ้มลงบันทึกเก็บถาวรลง ิบนฐานข้อมูลสำรอง และการเปลี่ยนแปลงโครงสร้างทางกายภาพของระบบฐานข้อมูลสำรอง หลังจากนั้นก็จะเป็นขั้นตอนในส่วนการปรับปรุงข้อมูลจากแฟ้มลงบันทึกเก็บถาวรเรียงตามลำดับลง ั้ บนฐานข้อมูลสำรอง ื่อใหมีขอมูลใกลเคียงกับฐานขอมลหล ู ักมากที่สดุ และในกรณีที่ ู้ฐานข้อมูลหลักมีการเปลี่ยนแปลงโครงสร้างทางกายภาพ จะมีขั้นตอนในการตรวจสอบ และ หลังจากนั้นก็จะทำการเปลี่ยนแปลงโครงสร้างทางกายภาพของระบบฐานข้อมูลสำรองให้ เพื่ ั้ ้เพื่อให้ ฐานข้อมูลสำรองสามารถรองรับการปรับปรุงข้อมูลของรายการที่เปลี่ยนแปลงที่ส่งมาจากระบบ ฐานข้อมูลหลักได้

ในส่วนของการทำงานบนฐานข้อมูลหลักดังที่กล่าวมาแล้วในบทที่ 2 ประวัติงานของ ี่

รายการที่เปลี่ยนแปลงจะถูกบันทึกลงในแฟ้มลงบันทึกทำซ้ำจนกว่าจะเต็มจึงจะทำการบันทึกไปที่ ้ํ แฟ้มลงบันทึกเก็บถาวร แต่ในกรณีที่เครื่องแม่ข่ายหลักเกิดเหตุการณ์ร้ายแรงต่างๆเกิดขึ้น ในขณะที่ ื่ แฟ้มลงบันทึกทำซ้ำยังไม่เต็ม ข้อมูลต่างๆที่มีการยืนยันการบันทึกแล้วก็จะหายไป เนื่องจากยังไม่มี การบันทึกไปเป็นแฟ้มลงบันทึกเก็บถาวรและไม่สามารถกู้คืนบนฐานข้อมูลสำรองได้ ในการวิจัยนี้จึง มีการออกแบบให้เพิ่มในส่วนของการจัดการเรื่อง แฟ้มลงบันทึกทำซ้ำที่มีการบันทึกพร้อมกัน (Mirror ื่ Redo Log) มายังเครื่องแม่ข่ายสำรองเพื่อลดปัญหาดังกล่าวได้ โดยเจ้าหน้าที่ดูแลระบบฐานข้อมูล ื่ สามารถกู้คืนข้อมูลจากแฟ้มลงบันทึกทำซ้ำตัวปัจจุบันได้ โดยในการปรับปรุงข้อมูลจะทำการอ้าง เส้นทางไปยังแฟ้มลงบันทึกทำซ้ำตัวปัจจุบัน อีกชุดหนึ่งที่อยู่บนเครื่องแม่ข่ายสำรอง ดังแสดงในรูปที่ ื่ 3.3 ท เครื่องแม่ข่ายหลักและเครื่องแม่ข่ายสำรองจะต้องมีการกำหนดร่วมกัน โดยให้เครื่องแม่ข่าย ื่ ื่ ื่ ้สำรองมีการแบ่ง(Shared) ื้ อที่บางส่วนของฮาร์ดดิสก์ให้เครื่องแม่ข่ายหลักสามารถทำการบันทึก ี่ ื่ ข้อมูลลงไปได้ หลังจากนั้นก็จะทำการกำหนดในส่วนของฐานข้อมูลหลักให้สร้างจำนวนสมาชิก (Member) ของแฟ้มลงบันทึกทำซ้ำเพิ่มให้กับทุกกลุ่ม (Group) โดยที่เส้นทางกายภาพของสมาชิก แฟ้มลงบันทึกทำซ้ำที่เพิ่มจะถูกบันทึกลงตำแหน่งบนเนื้อที่ของฮาร์ดดิสก์ที่แม่ข่ายสำรองแบ่งไว้เพื่อ ิ่ ื้ ี่ เป็นประโยชน์ในการกู้คืนข้อมูลที่อยู่บนแฟ้มบันทึกทำซ้ำ ี่

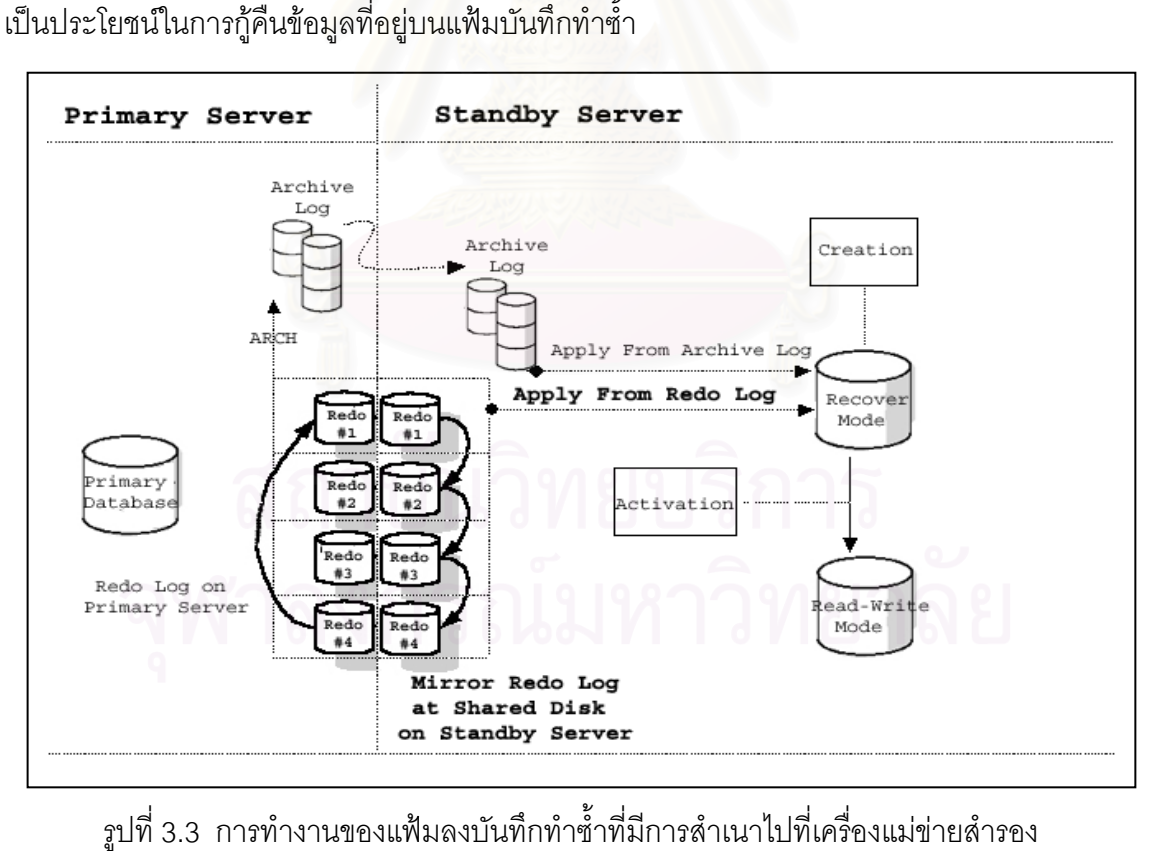

าที่มีการสำเนาไปที่เครื่องแม่ข่ายสำรอง ื่

ฐานข้อมูลสำรองที่สร้างเสร็จเรียบร้อยแล้วจะมีสถานะการทำงานเป็นดังรูปที่ 3.4 โดยที่ แต่ละสถานะคลิบายได้ดังนี้

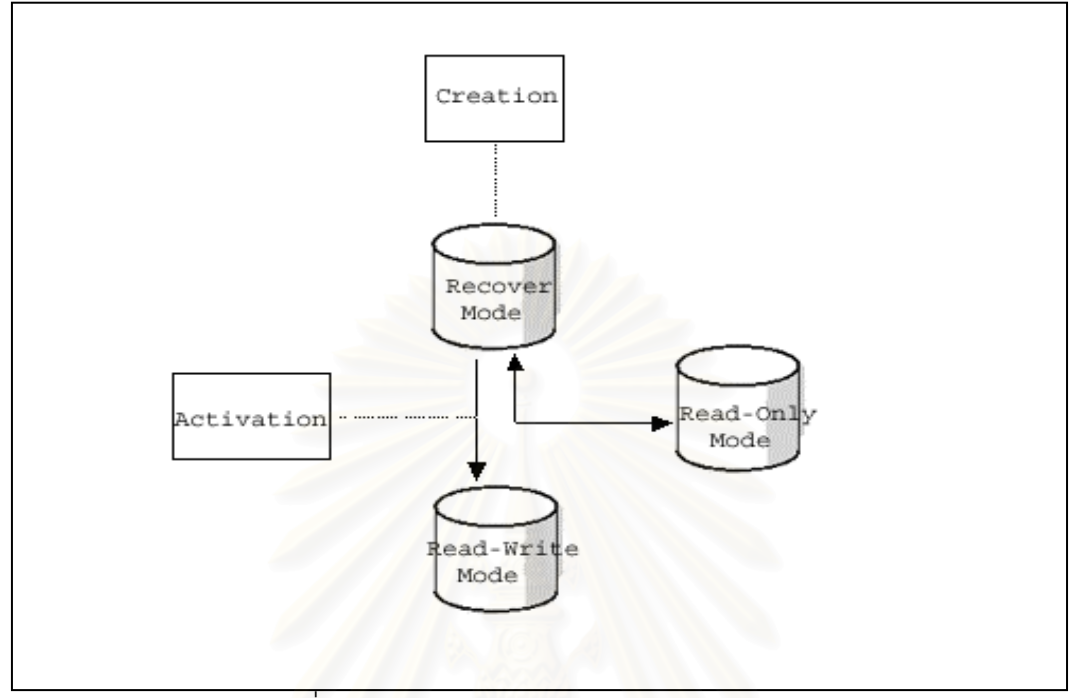

้รูปที่ 3.4 สถานะการทำงานของฐานข้อมูลสำรอง

1. สถานะรอการกู้คืน (Recover Mode) คือ สถานะที่ฐานข้อมูลสำรองรอแฟ้มลงบันทึก ี่ เก็บถาวรที่ส่งมาจากฐานข้อมูลหลักเพื่อทำการปรับปรุง(Apply) ให้มีข้อมูลใกล้เคียงกลับฐานข้อมูล ื่ หลัก

2. สถานะอ่านได้อย่างเดียว (Read-Only Mode) คือ สถานะที่ฐานข้อมูลสำรองสามารถ ี่ เปิดขึ้นมาทำงานในลักษณะที่อ่านได้อย่างเดียว ไม่สามารถแก้ไขข้อมูลต่างๆ ได้ สถานะนี้สามารถ ึ้ ี้ นำไปประยุกต์ใช้งานในลักษณะการสอบถามข้อมูลเพื่อออกรายงานต่างๆได้ ื่

3. สถานะอ่านเขียน (Read-Write Mode) คือ สถานะที่ฐานข้อมูลสำรองถูกเปิดขึ้นมาอยู่ ี่ ึ้ ในสภาพพร้อมใช้งานเหมือนฐานข้อมูลหลัก

จากสถานะของฐานข้อมูลสำรองที่กล่าวมาแล้วนั้น ั้น ฐานข้อมูลสำรองจะสามารถเปลี่ยน จากสถานะใดสถานะหนึ่งไปเป็นอีกสถานะหนึ่งได้ 3 รูปแบบดังนี้

- เปลี่ยนสถานะจากการรอการกู้คืน ไปเป็นสถานะอ่านได้อย่างเดียว
- เปลี่ยนสถานะอ่านได้อย่างเดียวไปเป็นสถานะจากการรอกู้คืน

- เปลี่ยนสถานะจากการรอกู้คืนไปเป็นสถานะอ่านเขียนเหมือนฐานข้อมูลหลัก ฐานข้อมูลสำรองจะมีข้อจำกัดว่าในกรณีที่มีการเปลี่ยนสถานะจากการรอกู้คืนไปเป็นสถานะอ่าน เขียนเพื่อให้อยู่ในสภาพพร้อมใช้เหมือนฐานข้อมูลหลักแล้ว จะไม่สามารถเปลี่ยนสถานะกลับเป็น สถานะการรอกู้คืนได้อีก ันในกรณีที่ต้องการให้ฐานข้อมูลอยู่ในสถานะรอการกู้คืนอีกครั้งจึง จำเป็นต้องทำการสร้างฐานข้อมูลสำรองใหม่อีกครั้ง ึ่ ชึ่งช่วงเวลาในการสร้างแต่ละครั้งจะมีผลต่อ ประสิทธิภาพของฐานข้อมูลหลักลดลง ในการวิจัยนี้จึงมีการออกแบบให้เพิ่มในส่วนของการจัดการ ทำการสำรองข้อมูลและการนำข้อมูลกลับคืนบนฐานข้อมูลสำรอง ้เพื่อให้สามารถนำฐานข้อมล ี สำรองกลับคืนมาอยู่ในสถานะการรอกู้คืนอีกครั้ง ดังรูปที่ 3.5

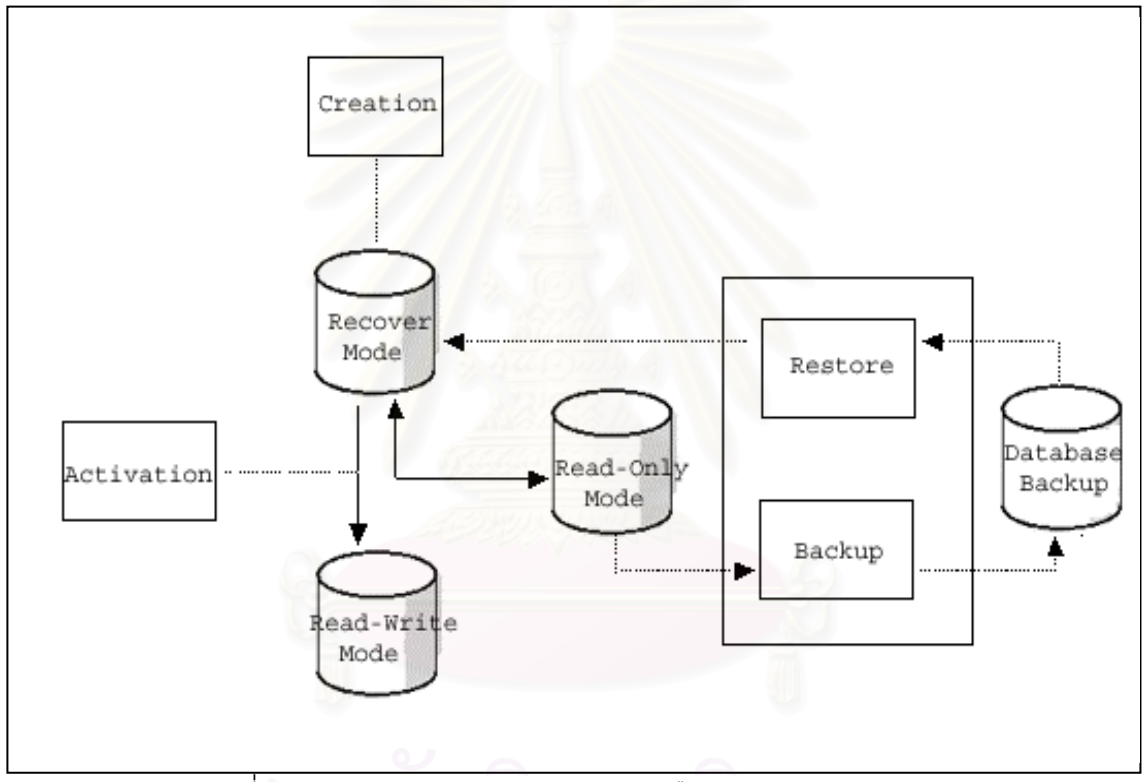

้รูปที่ 3.5 สำรองข้อมูลและนำข้อมูลกลับคืนบนฐานข้อมูลสำรอง

ในการออกแบบงานวิจัยครั้งนี้เมื่อนำแต่ละส่วนมาประกอบกันจะมีภาพการทำงานของเครื่องมือ ั้ ี้ ื่ ิ สร้างและจัดการฐานข้อมูลสำรองดังรูปที่ 3.6

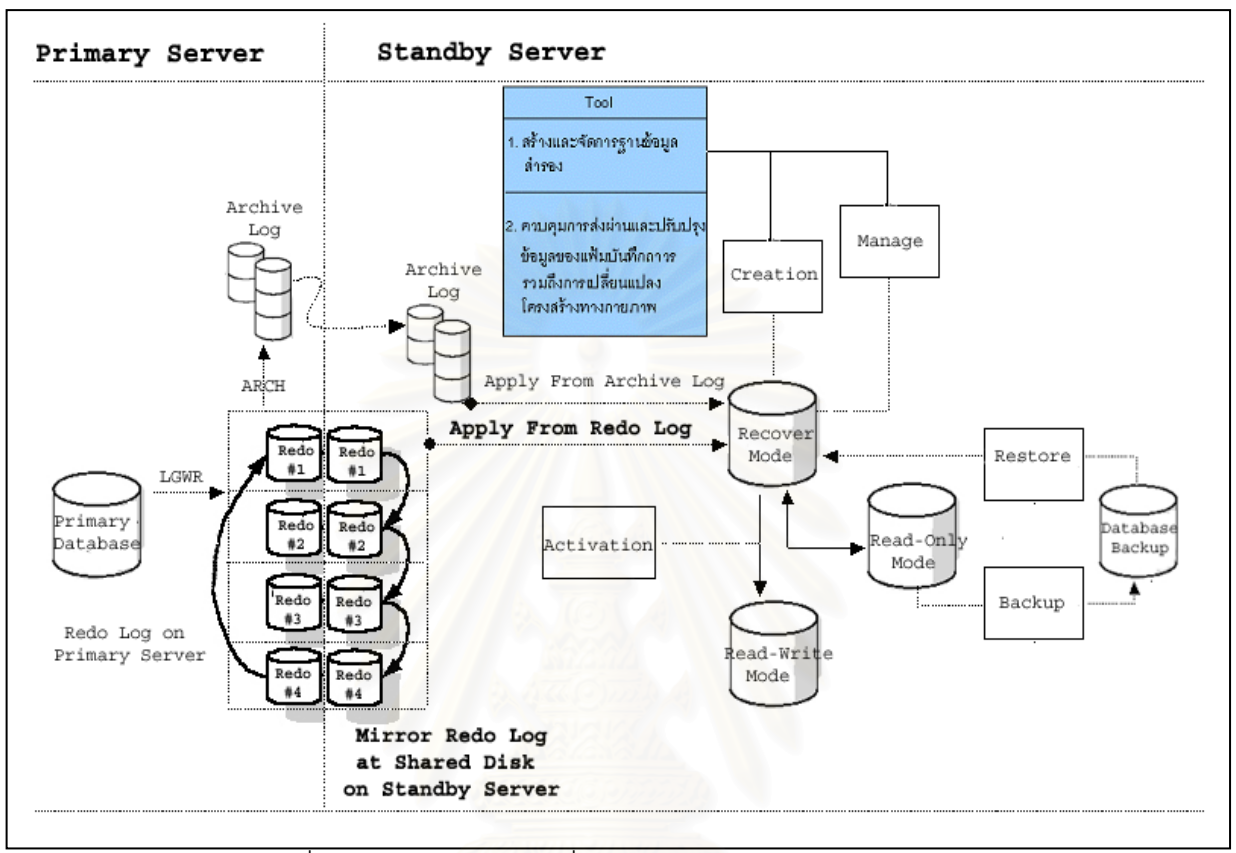

รูปที่ 3.6 การทำงานของเครื่องมือสร้างและจัดการฐานข้อมูลสำรอง

3.2 แผนภาพคอนเทกซ์ (Context Diagram) และแผนภาพกระแสข้อมูลระบบ (Data Flow Diagram)

การออกแบบเครื่องมือจัดการฐานข้อมูลสำรองสามารถแสดงการทำงานได้ดังแผนภาพ ื่ คอนเทกซ์ รูปที่ 3.7 และ แผนภาพกระแสข้อมูลในระดับที่ 1 ระดับที่ 2 และ ระดับที่ 3 ดังใน

แผนภาพรูปที่ 3.8 – 3.16

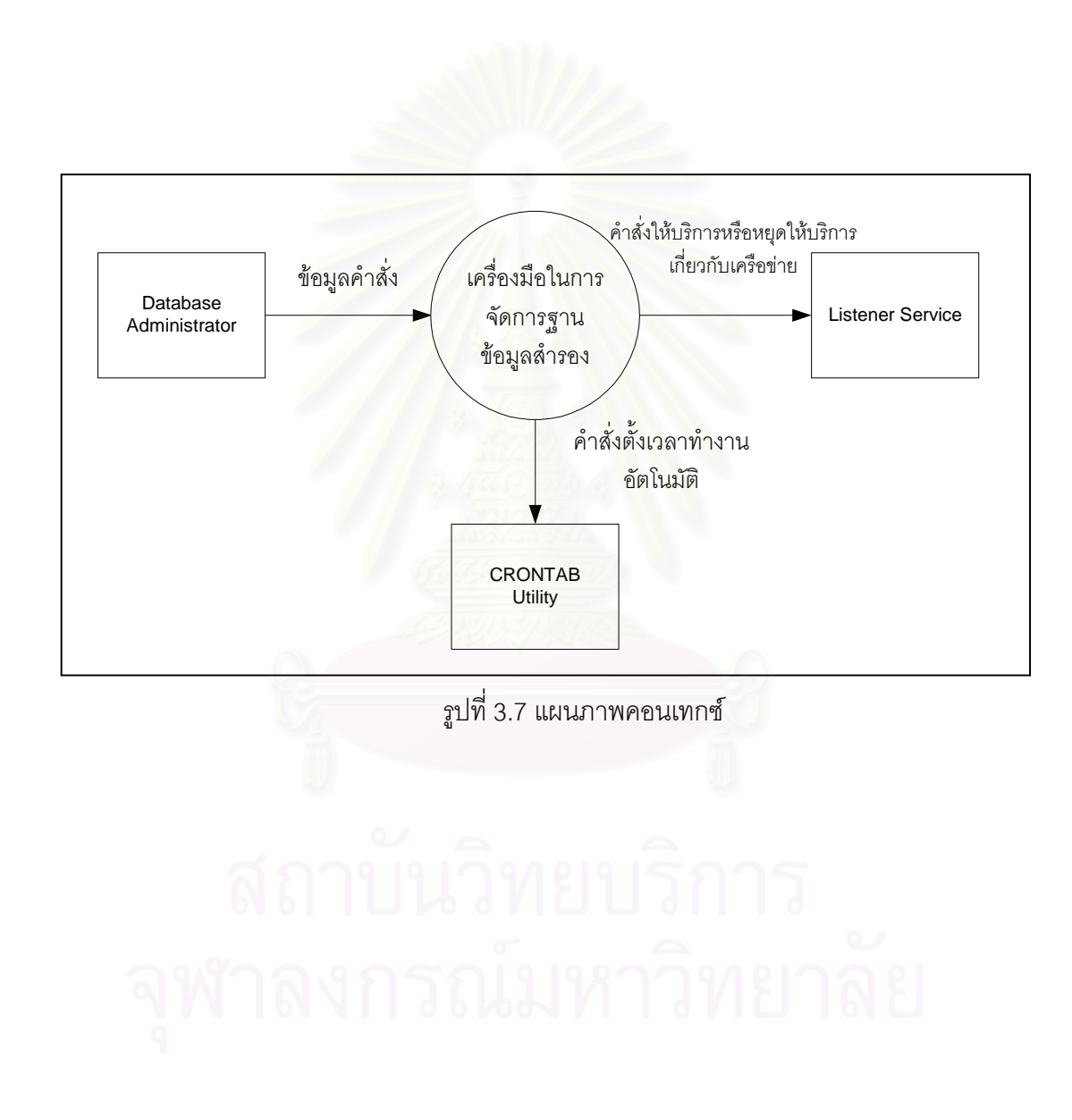

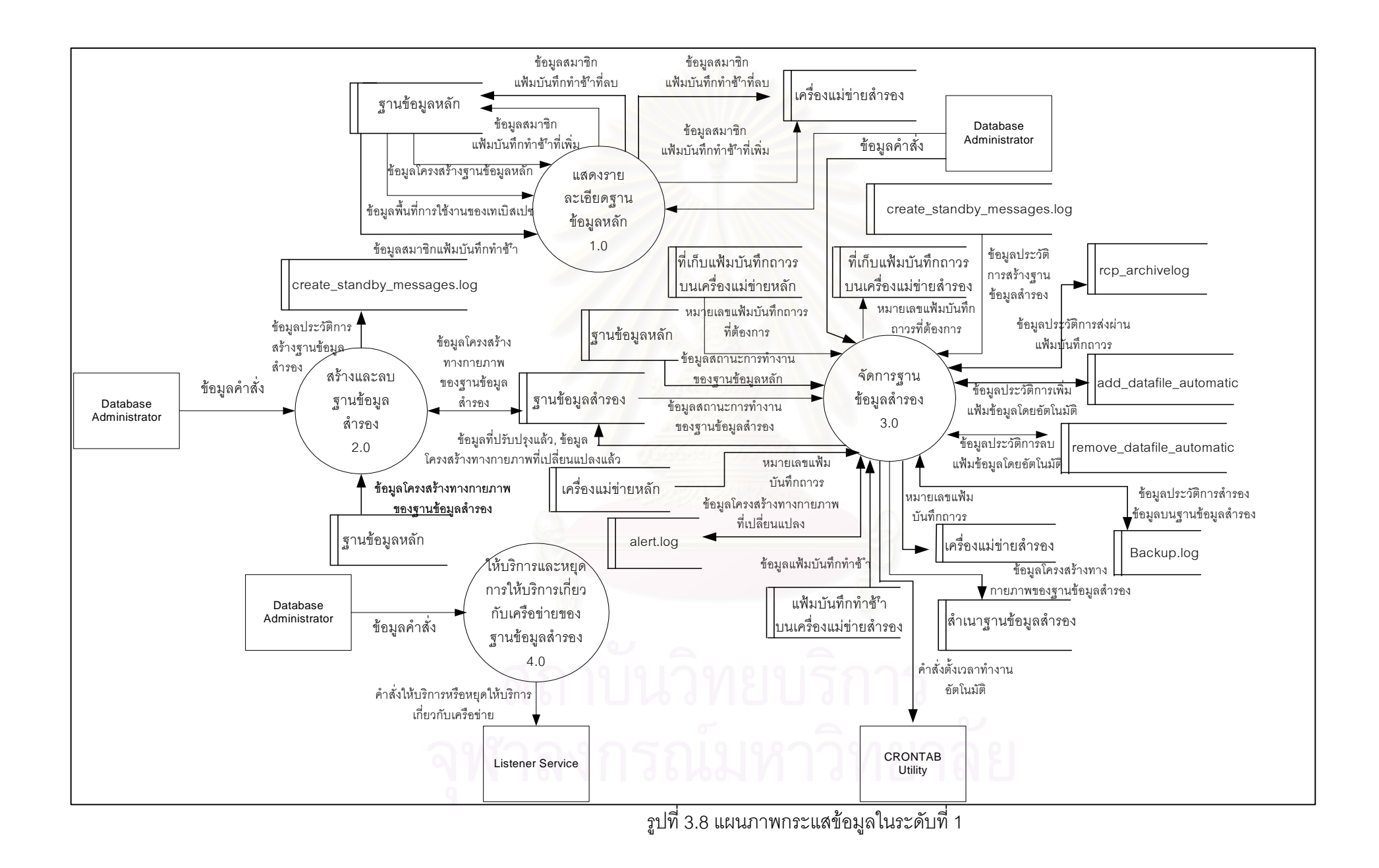

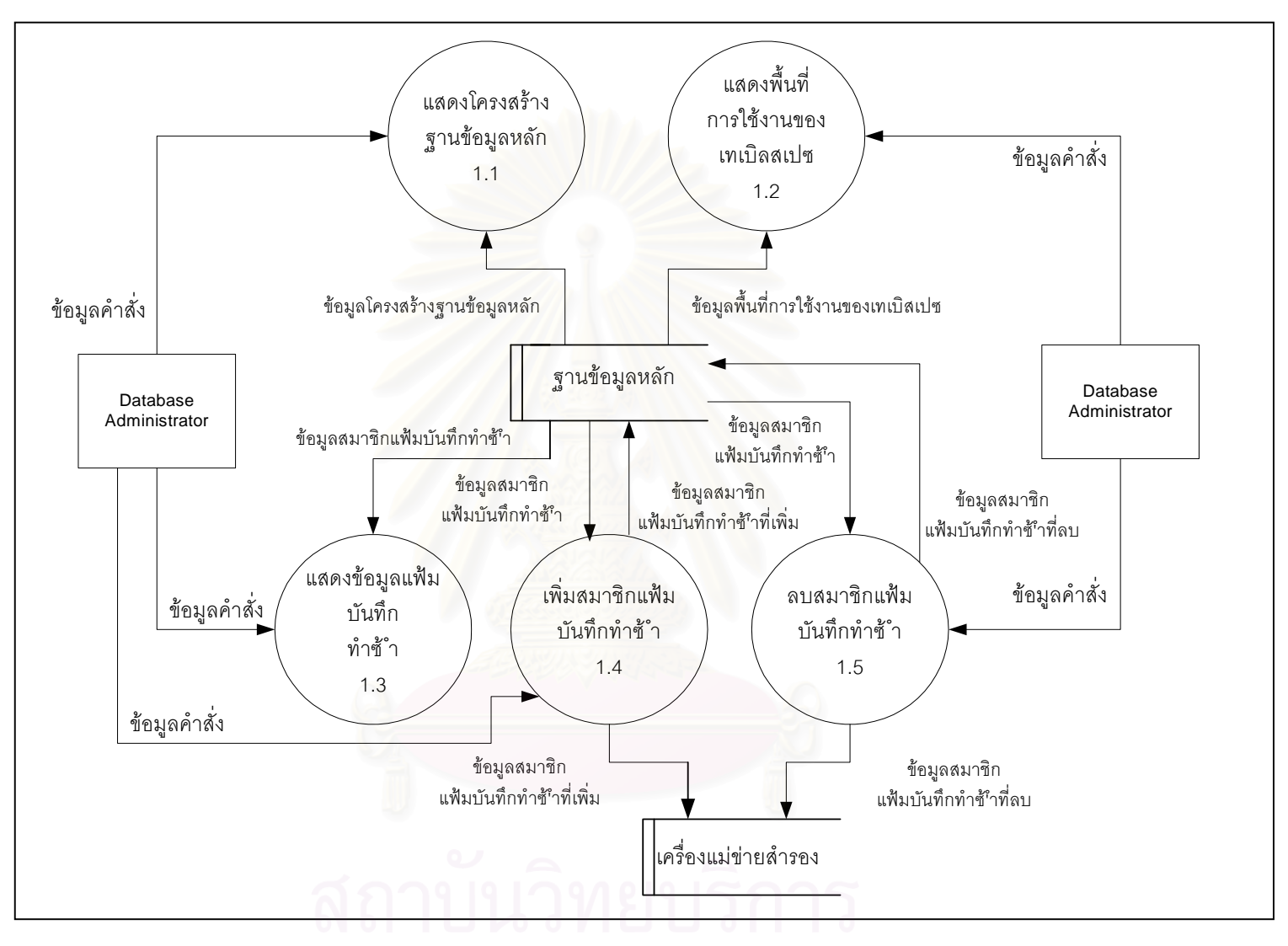

ร ู ปที่ 3.9 แผนภาพกระแสขอม ู ลในระดับที่ 2

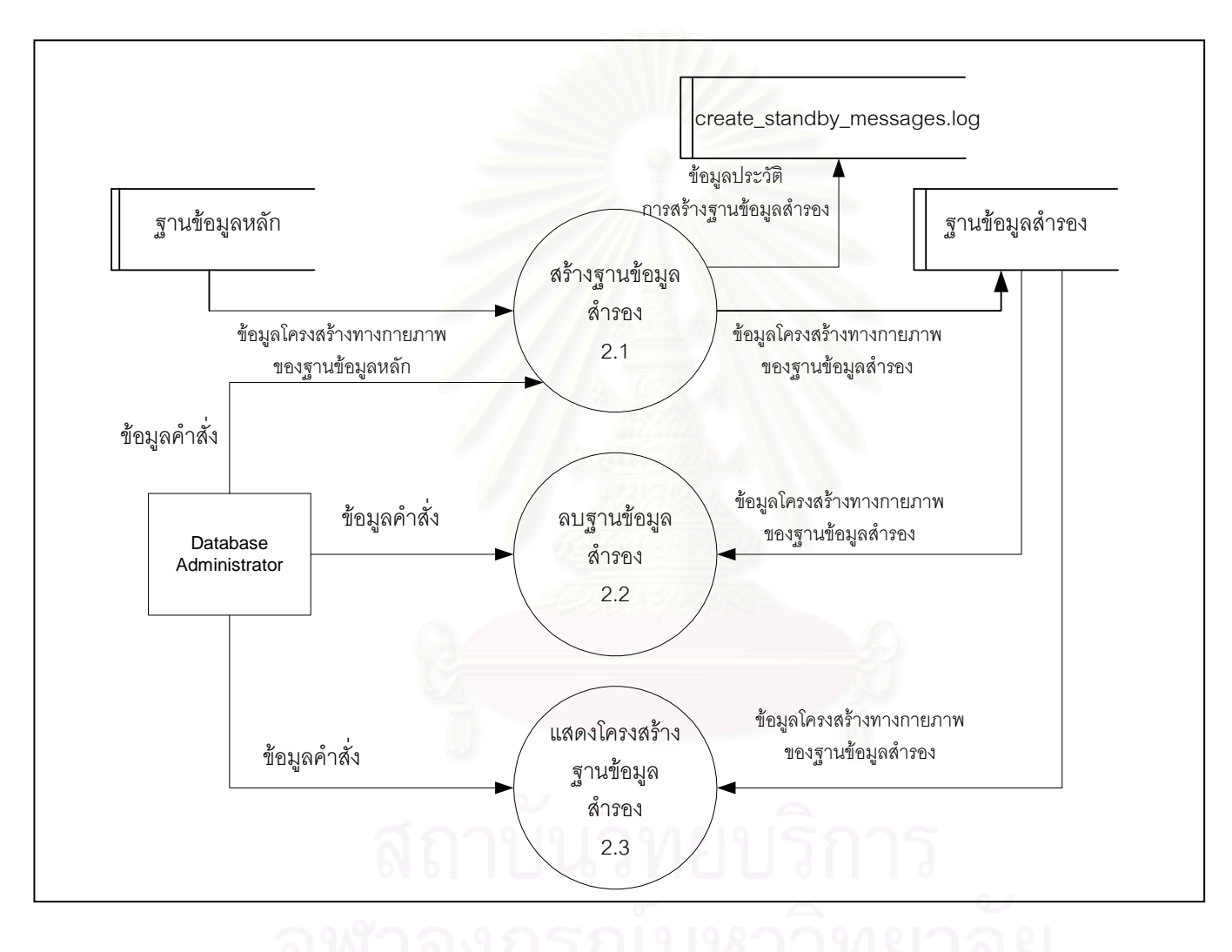

รูปที่ 3.10 แผนภาพกระแสข้อมูลในระดับที่ 2
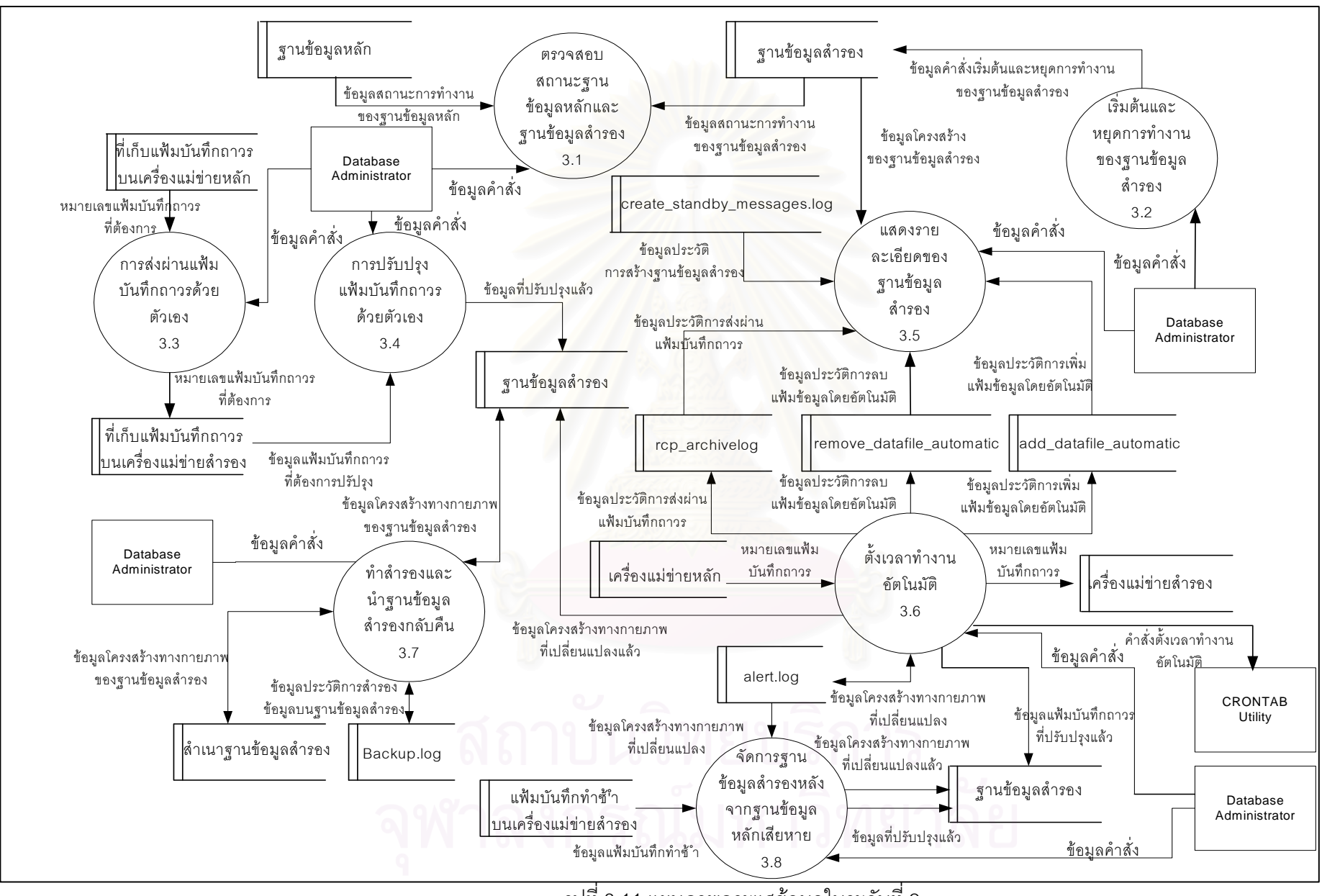

รูปที่ 3.11 แผนภาพกระแสข้อมูลในระดับที่ 2

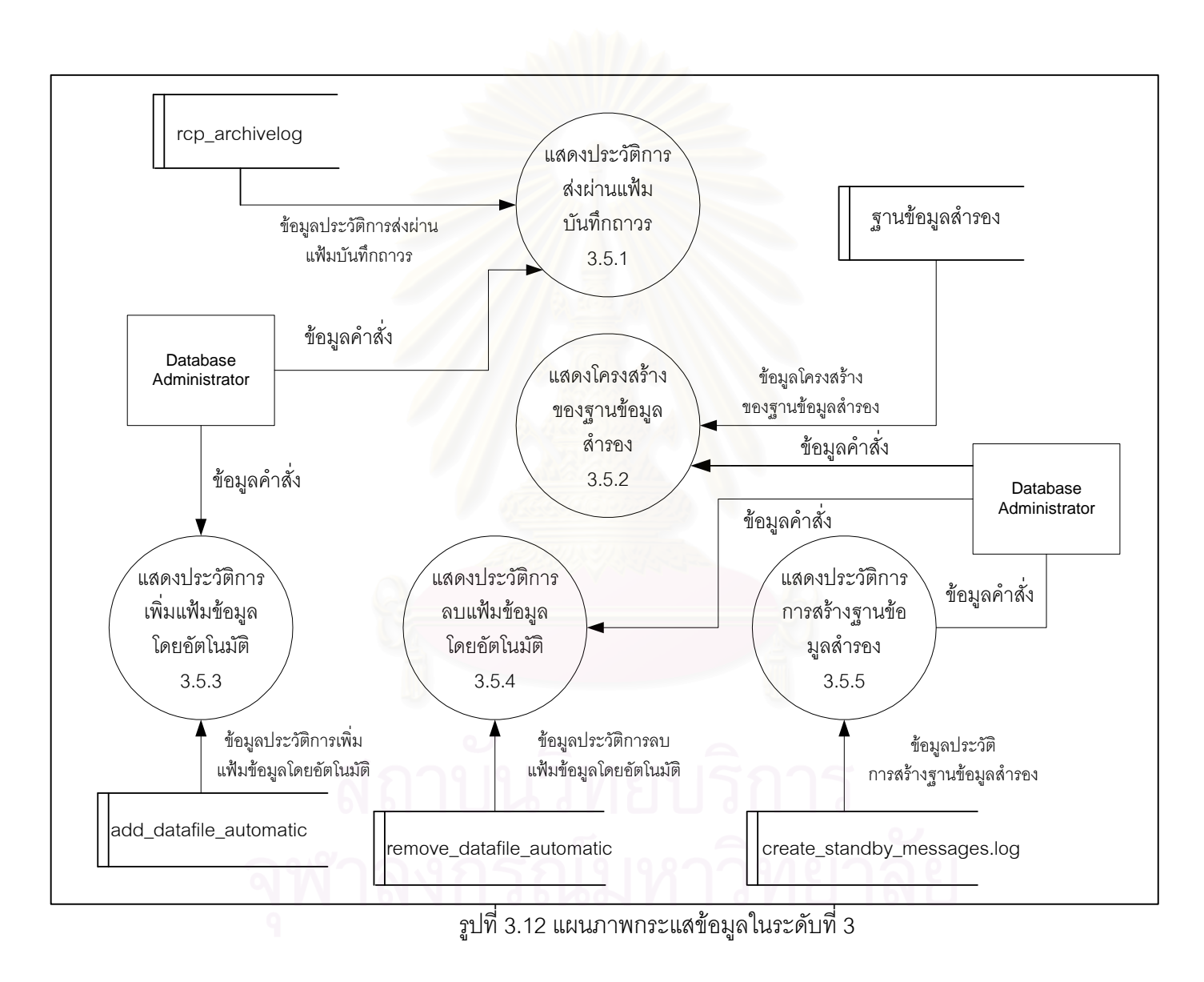

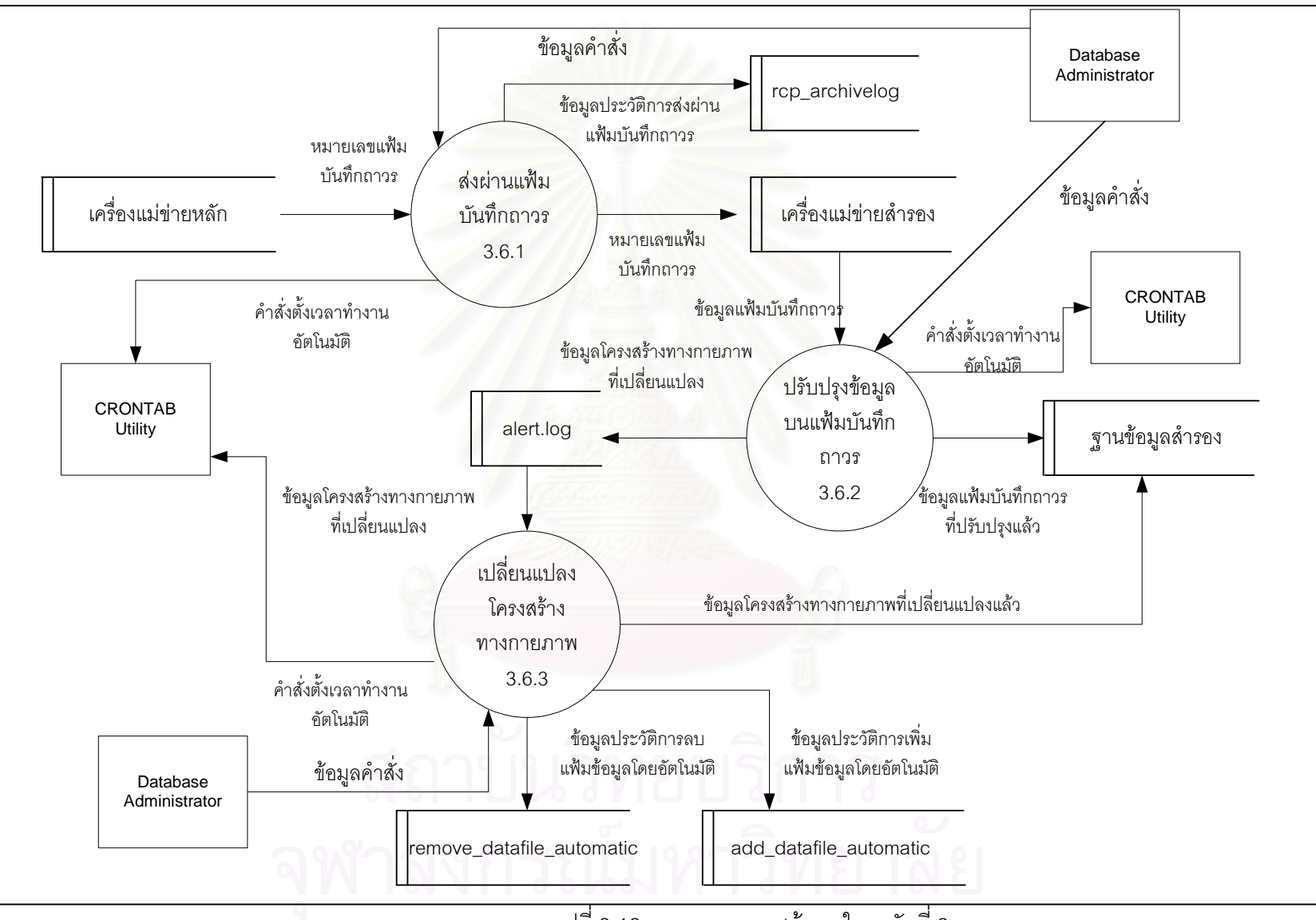

รูปที่ 3.13 แผนภาพกระแสข้อมูลในระดับที่ 3

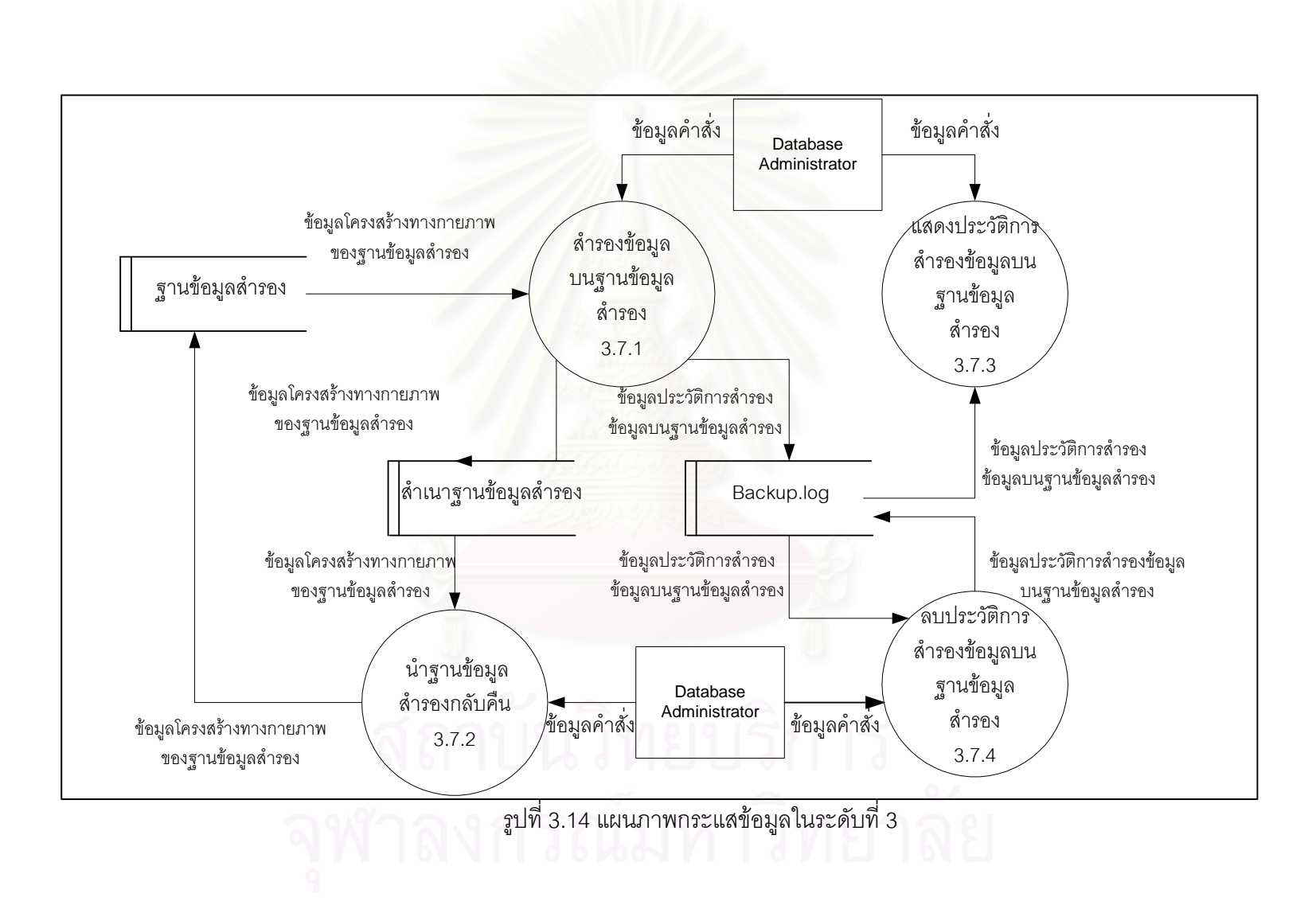

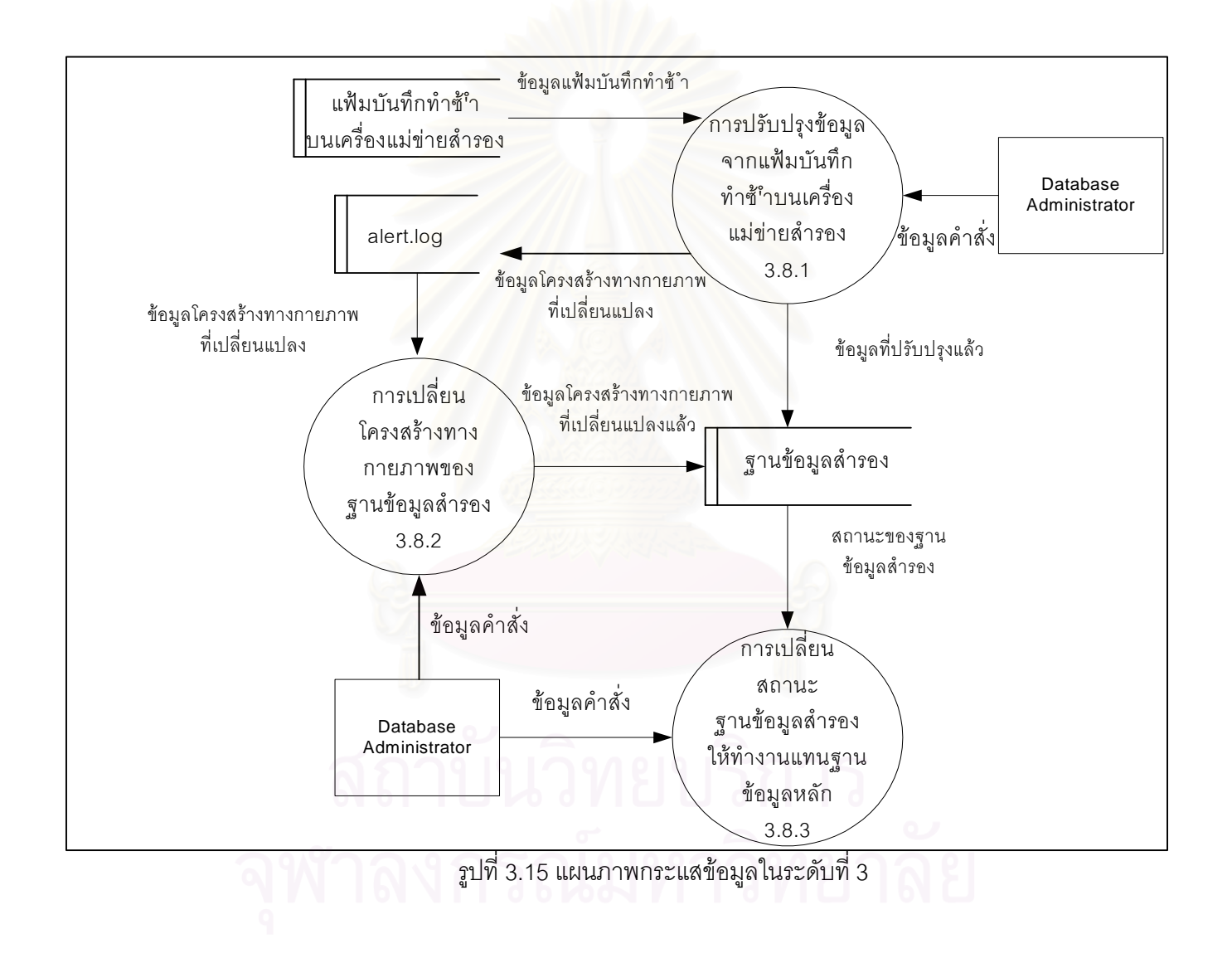

# 3.3. <u>ขั้นตอนในการออกแบบลักษณะส่วนติดต่อผู้ใช้ (user interface)</u>

ในขั้นตอนการออกแบบเครื่องมือที่ใช้ในการสร้างและจัดการฐานข้อมูลสำรองในส่วนของ ้ลักษณะส่วนติดต่อผู้ใช้ เป็นลักษณะรายการเมนู โดยมีลักษณะการใช้งานดังนี้

- ให้ผู้ใช้เลือกทำรายการ โดยใส่หมายเลขรายการที่ต้องการจากนั้นผู้ใช้ต้องกดปุ่ม enter แลวโปรแกรมจะทํางาน
- หลังจากผู้ใช้เลือกหัวข้อที่ทำงานและโปรแกรมทำงานเสร็จแล้วจะมีข้อความแนะนำ ซึ่งเมื่อผู้ใช้ทำตามคำแนะนำแล้ว โปรแกรมจะกลับเข้าสู่รายการตามเดิม ึ่ ื่
- จะมีรายการให้เลือกในกรณีต้องการออกจากระบบ ถ้าอยู่ในรายการย่อยจะกลับมายัง รายการหลัก หรือรายการก่อนหน้านี้

โดยที่ในแต่ละเมนูรายการมีจะมีรายการแสดงดังรูปที่ 3.16 – รูปที่ 3.24

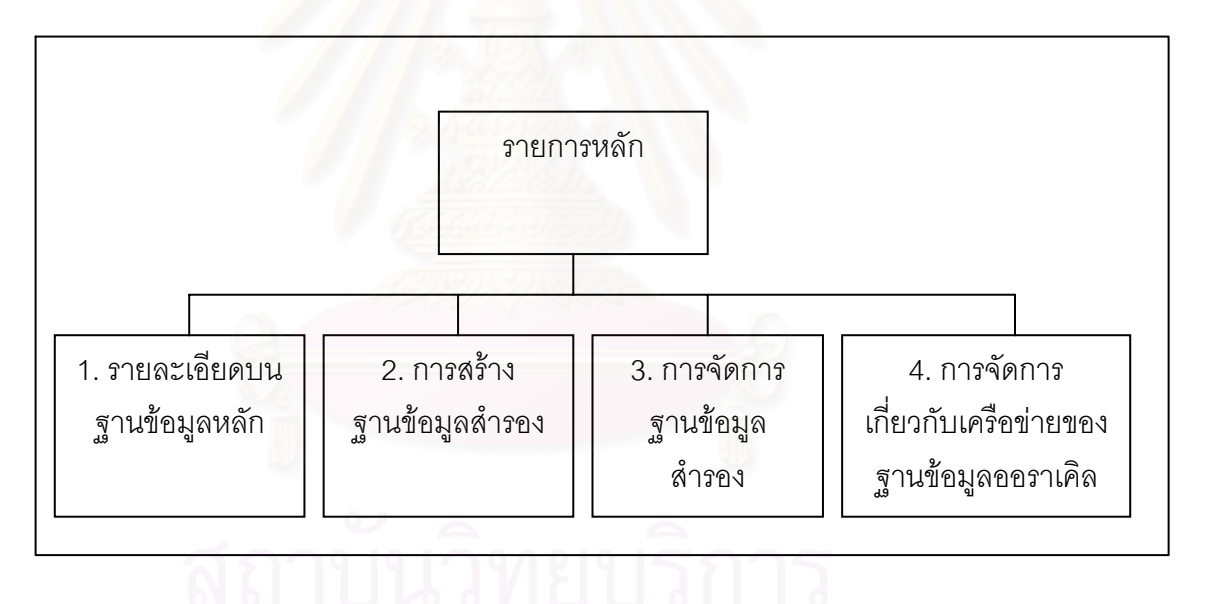

รูปที่ 3.16 เมนูรายการหลกั

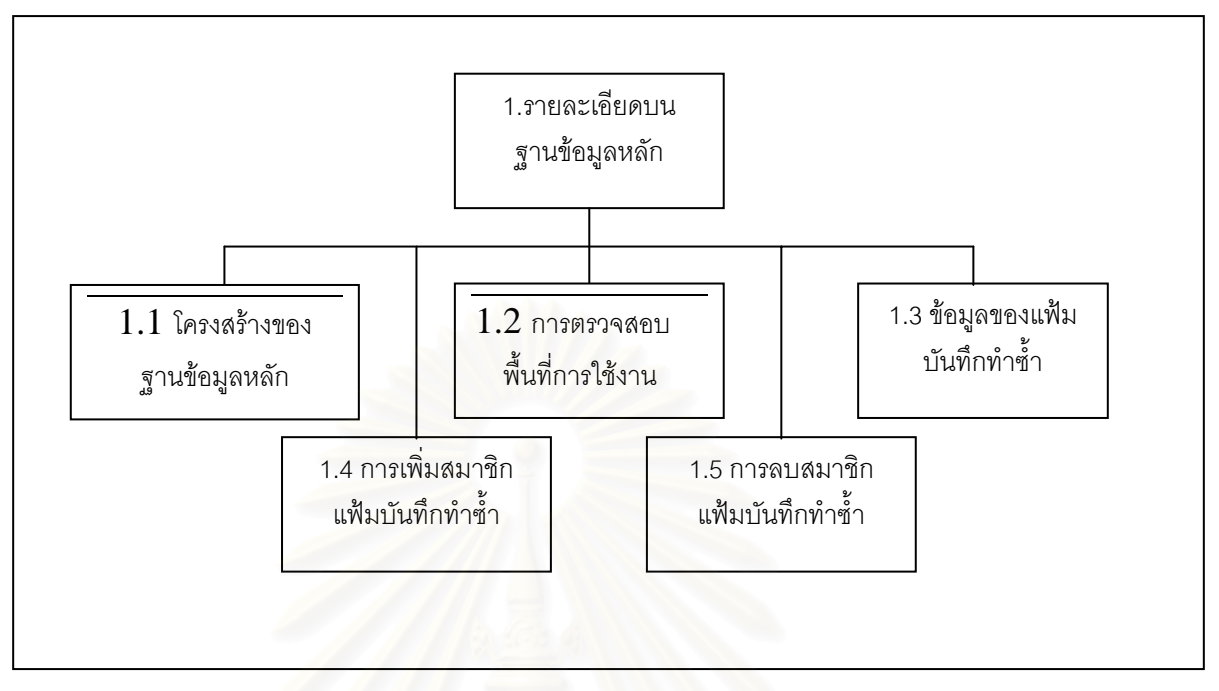

### 3.2.1 เมนูรายการรายสำหรับตรวจสอบรายละเอียดบนฐานข้อมูลหลัก

รูปที่ 3.17 การรายสําหรับตรวจสอบรายละเอียดบนฐานขอมูลหลัก

## 3.2.2 เมนูรายการสำหรับการสร้างและลบฐานข้อมูลสำรอง

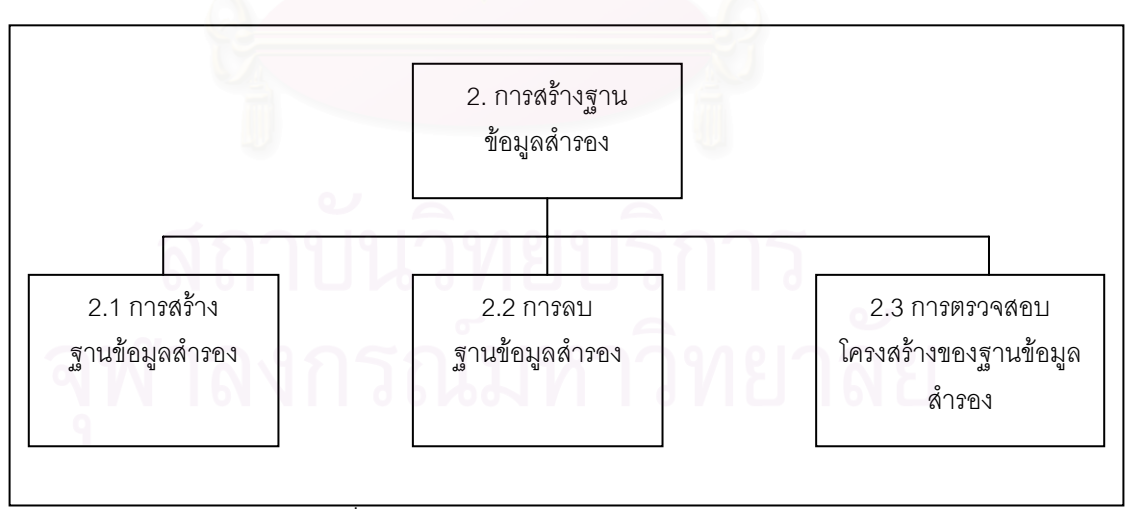

้รูปที่ 3.18 รายการสร้างและลบฐานข้อมูลสำรอง

3.2.3 เมนูรายการสำหรับการจัดการฐานข้อมูลสำรอง

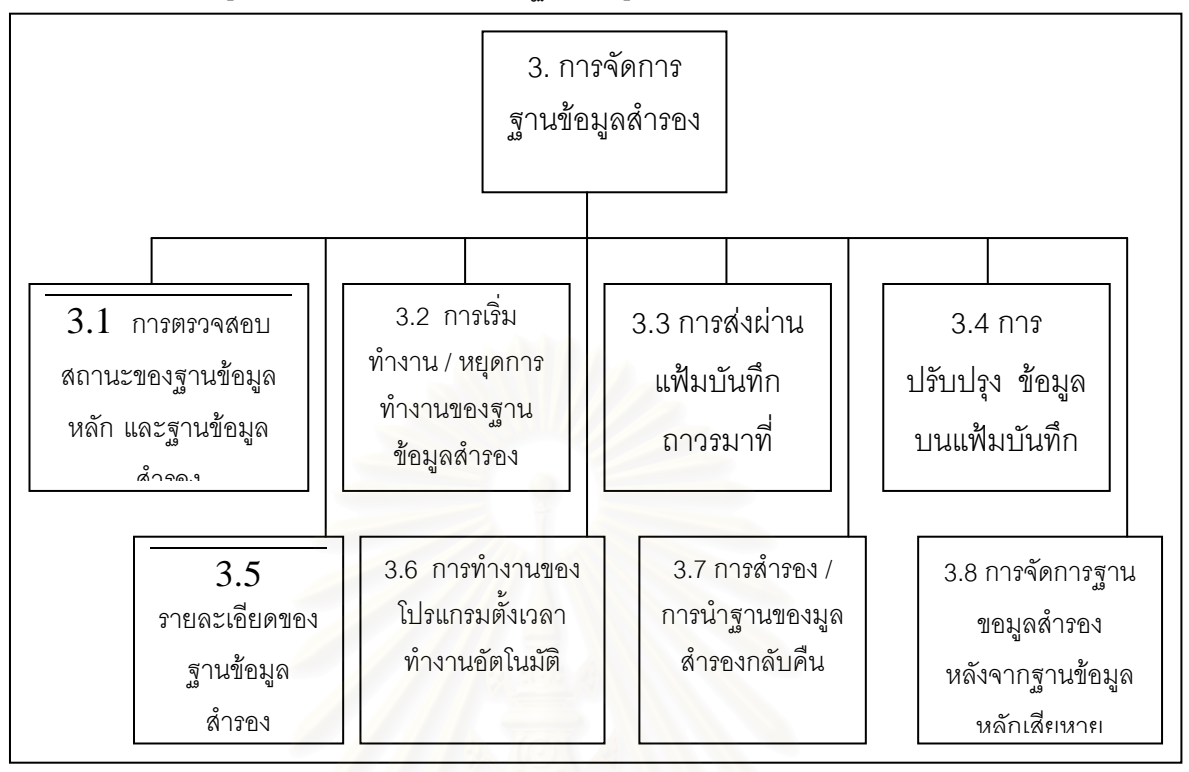

้รูปที่ 3.19 รายการรายสำหรับการจัดการฐานข้อมูลสำรอง

#### 3.2.3.1 เมนูรายการย่อยสำหรับการเริ่มการทำงานและหยุดการทำงานฐานข้อมูลสำรอง ิ่

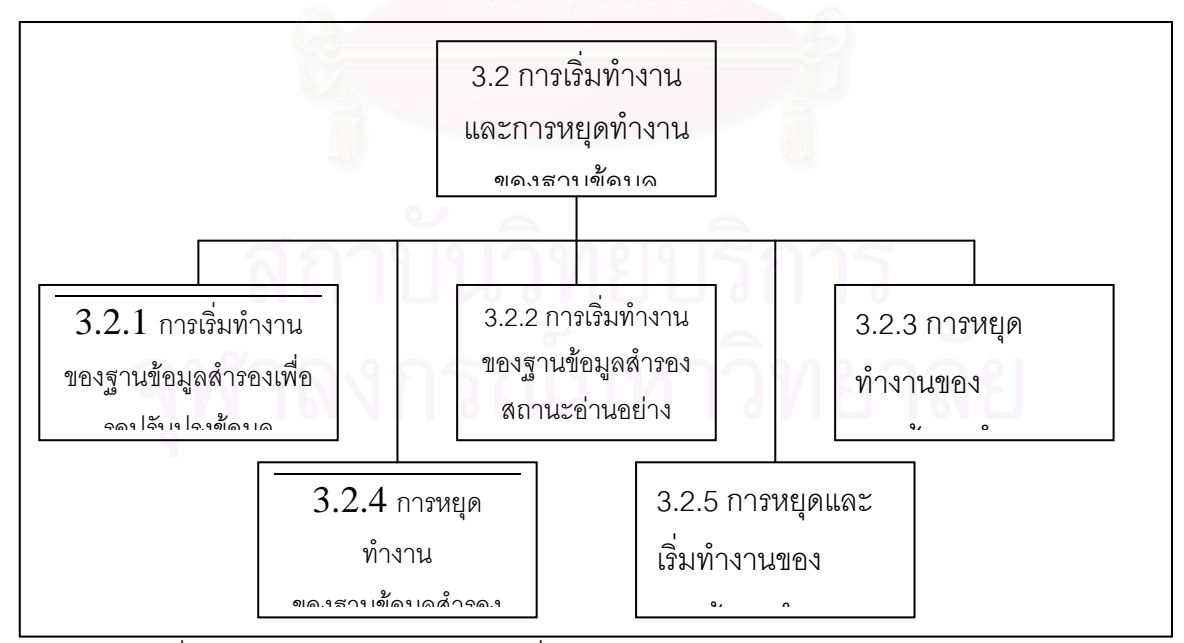

รูปที่ 3.20 รายการย่อยสำหรับการเริ่มการทำงานและหยุดการทำงานฐานข้อมูลสำรอง ิ่

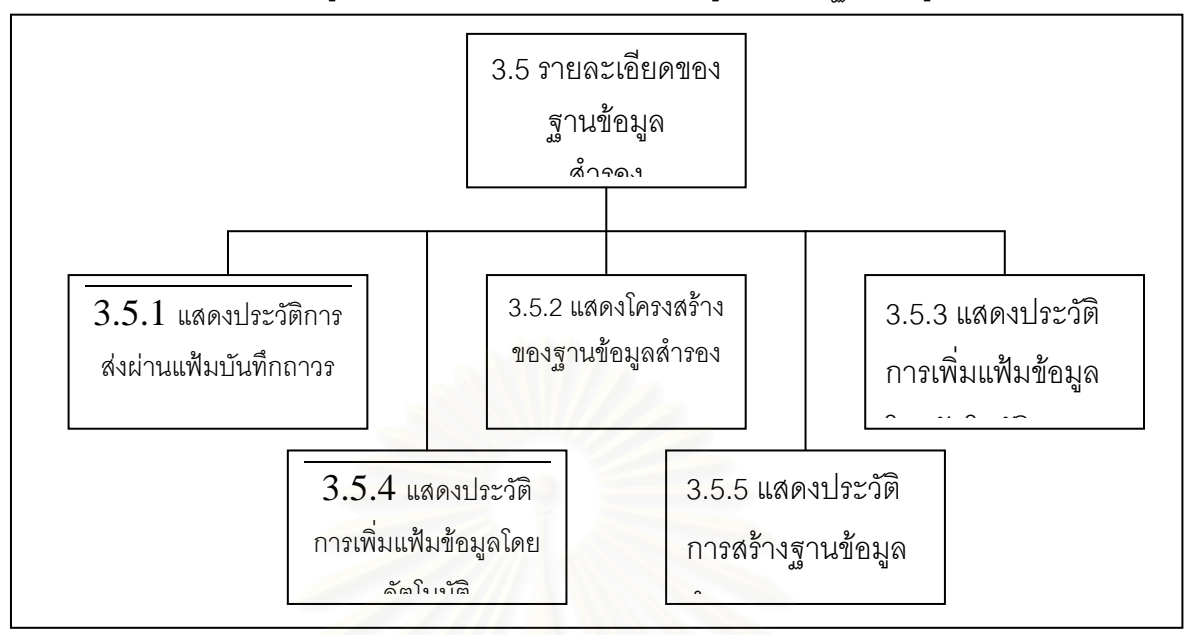

*1.1.1.1.1* 3.2.3.2 เมนูรายการย่อยสำหรับการแสดงข้อมูลเกี่ยวกับฐานข้อมูลสำรอง ี่

รูปที่ 3.21 รายการย่อยสำหรับการแสดงข้อมูลเกี่ยวกับฐานข้อมูลสำรอง ี่

### 3.2.3.3 เมนูรา<mark>ยการย่อยสำหรับการสำรองและการนำฐานข้อมู</mark>ลสำรองกลับคืน

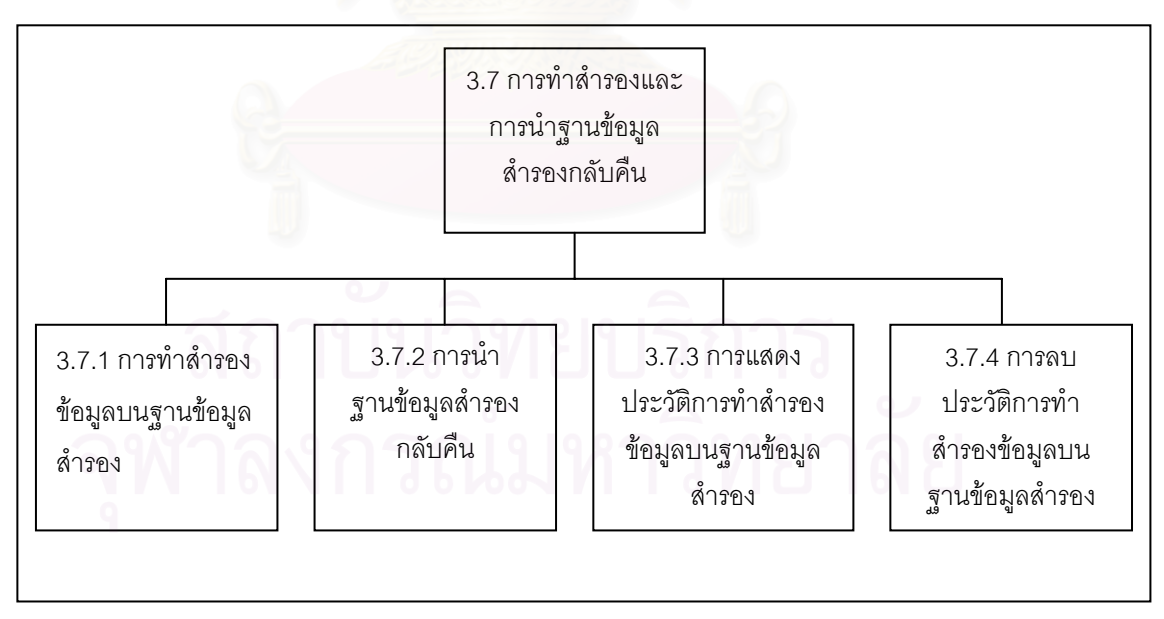

รูปที่ 3.22 รายการยอยสําหรับการสํารองและการนาฐานข ํ อมูลสํารองกลับคืน

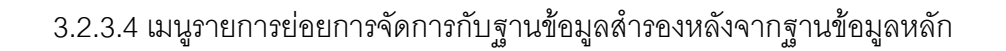

เสียหาย

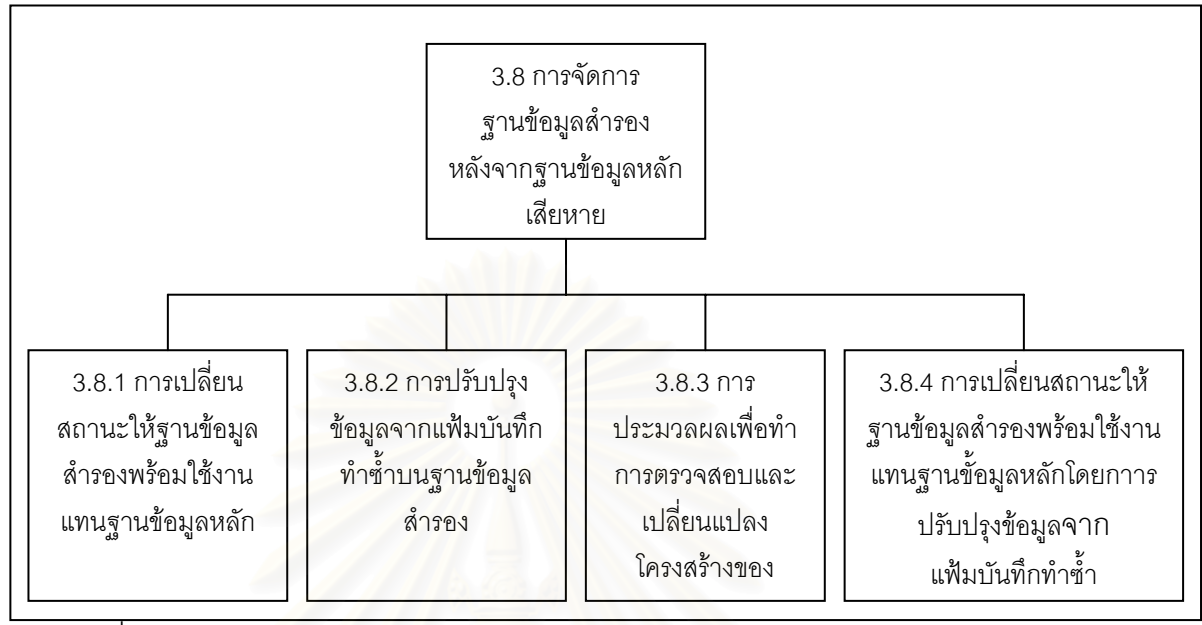

รูปที่ 3.23 การย่<mark>อย</mark>สำหรับการจัดการกับฐานข้อมูลสำรองหลังจากฐานข้อมูลหลักเสียหาย

#### 3.2.4 เมนูรายการสำหรับการจัดการให้บริการด้านเครื่องข่ายของฐานข้อมูลสำรอง ื่

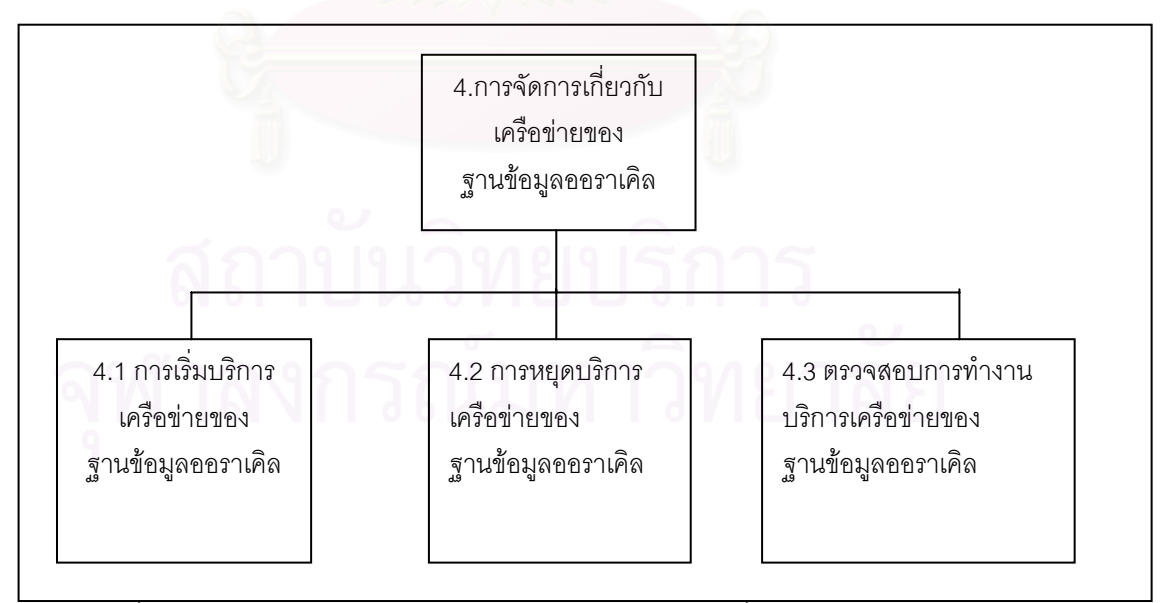

รูปที่ 3.24 เมนูรายการสำหรับการจัดการให้บริการด้านเครื่องข่ายของฐานข้อมูลสำรอง ื่

#### **การพฒนา ั**

ขั้นตอนในการพัฒนาเครื่องมือสร้างและจัดการฐานข้อมูลสำรอง ได้ทำการพัฒนาบนเครื่อง ื่ ื่ ซัน รุ่น อัลตร้าทู (Ultra 2) ซึ่งใช้โซลาริสเป็นระบบปฏิบัติการ

4.1 <u>ภาษาที่ใช้ในการพัฒนา</u>

ในการพัฒนาเครื่องมือในการสร้างและจัดการฐานข้อมูลสำรองผู้วิจัยเลือกใช้ภาษาคอร์น ื่ เชลล์ (Korn Shell) ซึ่งมีเหตุผลดังนี้ ึ่

1. เป็นเชลล์(Shell)มาตราฐานที่มีการพัฒนาล่าสุดของระบบยูนิกซ์ (Unix)

2. มีลักษณะเป็นภาษาแบบแปลย่อย (Interpretive) ทำให้สะดวกต่อการพัฒนา และการ ดูแลรักษาโปรแกรม

3. สามารถนำฟังก์ชันเชลล์และโปรแกรมที่สร้างด้วยภาษาเชลล์มาใช้งานได้เหมือน โปรแกรมอรรถประโยชน์อื่นในระบบยูนิกซ์ ทำให้สะดวกในการทำโปรแกรมโครงสร้างระบบ

4. เอื้ออำนวยต่อการนำโปรแกรมอรรถประโยชน์มาทำงานร่วมกันโดยใช้ไปป์ การทำงาน ื้ เบื้องหลังและมีโครงสร้างควบคุมทิศทางการทำงานของอินพุต และเอาต์พุต ื้

ในการพัฒนาจะทำการแบ่งโปรแกรมเป็นส่วนๆ เพื่อความสะดวกในการพัฒนา ซึ่งในแต่ละ ี ส่วนมีการแบ่งออกเป็นไดเรคทอรีย่อย (Sub Directory) ตามลักษณะของงานดังนี้

- ไดเรคทอรี ENV จะเป็นที่เก็บแฟ้มสภาพแวดล้อม ตัวแปร และพารามิเตอร์ต่างๆ ที่จำเป็น  $\mathcal{L}^{\mathcal{L}}$ ในการทํางาน

- ไดเรคทอรี MENU จะเป็นที่เก็บแฟ้มเกี่ยวกับการแสดงรายการเมนูหลักและเมนูย่อย ี่ ี่ ตางๆ

- ไดเรคทอรี SCRIPT จะเป็นที่เก็บแฟ้มโปรแกรมในการทำงานหลักๆ ของเครื่องมือที่ ื่ พัฒนาขึ้น

- ไดเรคทอรี SQL จะเป็นที่เก็บแฟ้มในส่วนที่มีการทำงานกับฐานข้อมูล ซึ่งแฟ้มเหล่านี้จะมี  $\mathcal{L}^{\mathcal{L}}$ นามสกุลเปนเอสคิวแอล

- ไดเรคทอรี PHYSICAL จะทำงานในส่วนของการเปลี่ยนแปลงโครงสร้างฐานข้อมูลสำรอง ในกรณีที่ฐานข้อมูลหลักมีการเพิ่มและลบแฟ้มข้อมูล

- ไดเรคทอรี ONLINE จะทำงานในส่วนของการตรวจสอบสถานะของฐานข้อมูล หลักและฐานขอมูลสํารอง

- ไดเรคทอรี LOG จะเป็นที่สำหรับเก็บแฟ้มล็อกต่างๆ

## 4.2 <u>การทำงานของชุดฟังก์ชัน</u>

ในหัวข้อนี้จะกล่าวถึงการทำงานในส่วนของชุดฟังก์ชันที่สำคัญซึ่งจะมีการเรียกใช้จากเมนู ี้ ึ่ รายการต่างๆ ดังที่กล่าวมาแล้วในบทที่ 3 ดังนี้ ี่

4.2.1 ชุดฟังก์ชันที่ทำการติดต่อกับฐานข้อมูลหลัก

ในส่วนนี้จะแสดงส่วนของชุดฟังก์ชันที่ทำการติดต่อกับฐานข้อมูลหลักที่มีชื่อว่า ี้ base\_command\_primary.sh จะเป็นชุดคำสั่งของออราเคิล-เอสคิวแอล (Oracle SQL) สำหรับ ั่ ติดต่อกับฐานข้อมูลหลัก โดยที่ชุดฟังก์ชันเหล่านี้จะถูกเรียกใช้งานจากโปรแกรมในส่วนต่างๆ ซึ่งจะมี ี้ ึ่ การเรียกใช้จากเมนูรายการ และทำหน้าที่ดังตารางที่ 4.1

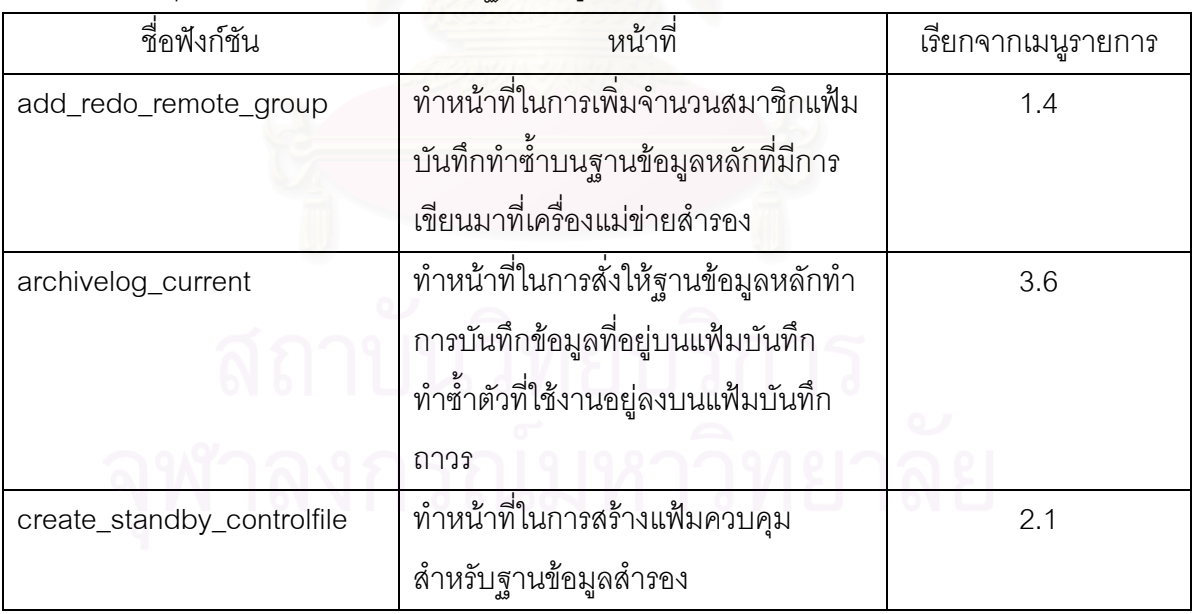

ตารางที่ 4.1 ชุดฟังก์ชันที่ทำการติดต่อกับฐานข้อมูลหลัก

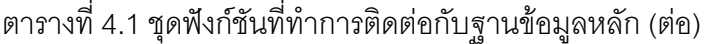

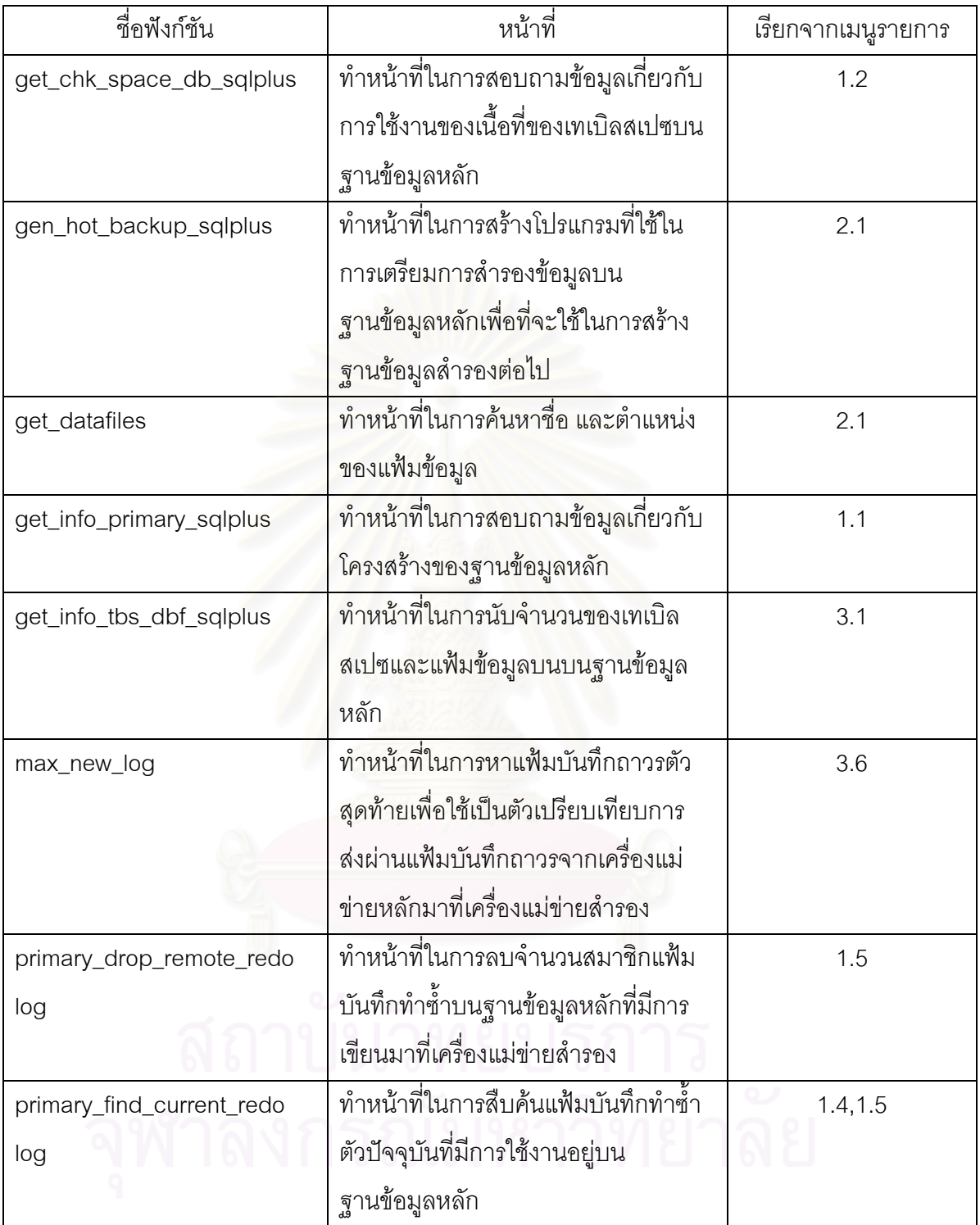

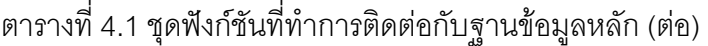

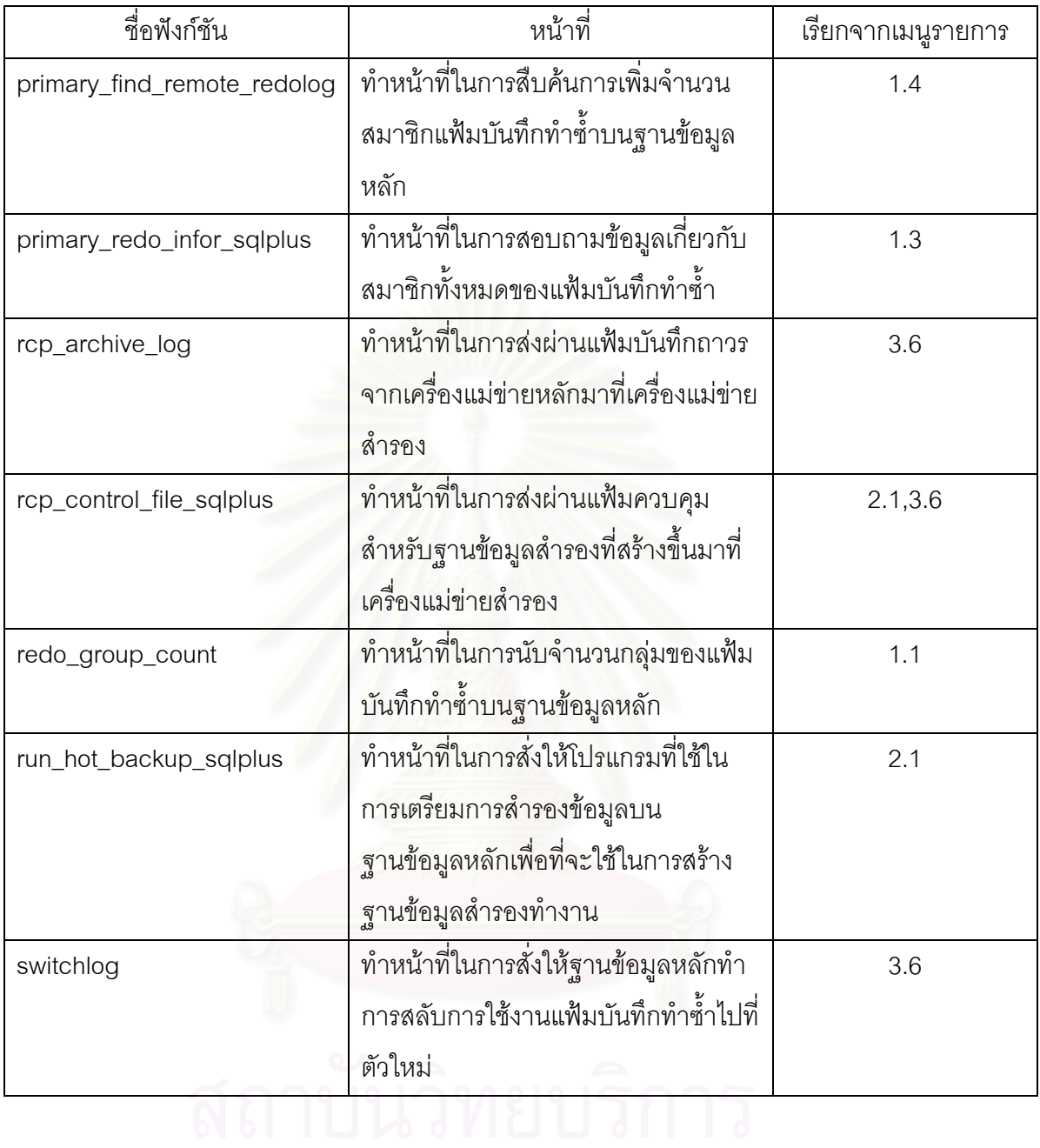

ี่ 4.2.2 ชุดฟังก์ชันที่ทำการติดต่อกับฐานข้อมูลสำรอง

ในส่วนนี้จะแสดงส่วนของชุดฟังก์ชันที่ทำการติดต่อกับฐานข้อมูลสำรองที่มีชื่อว่า ี้ base\_command\_standby.sh จะเป็นชุดคำสั่งของออราเคิล-เอสคิวแอล สำหรับติดต่อกับฐานข้อมูล ั่ สำรอง โดยที่ชุดฟังก์ชันเหล่านี้จะมีการเรียกใช้จากเมนูรายการ และทำหน้าที่ดังตารางที่ 4.2 ดังนี้ ี้

| ชื่อฟังก์ชัน              | หน้าที่                                         | เรียกจากเมนูรายการ |
|---------------------------|-------------------------------------------------|--------------------|
| activate_standby_sqlplus  | ทำหน้าที่ในการเปลี่ยนสถานะของ                   | 3.8.1, 3.8.4       |
|                           | ฐานข้อมูลสำรองให้อยู่ในสถานะเขียน               |                    |
|                           | อ่านและพร้อมทำงานแทนฐานข้อมูล                   |                    |
|                           | หลัก                                            |                    |
| drop_remote_redolog       | __<br>ทำหน้าที่ในการลบสมาชิกแฟ้มบันทึก          | 3.8                |
|                           | ทำซ้ำที่เพิ่มขึ้นมาใหม่ออกจาก                   |                    |
|                           | ฐานข้อมูลสำรองหลังจากเปลี่ยนสถานะ               |                    |
|                           | เป็นฐานข้อมูลหลักแล้ว                           |                    |
| file_need_recover_sqlplus | ทำหน้าที่ในการการค้นหาชื่อและ                   | 3.6, 3.8.2         |
|                           | ตำแหน่งข <mark>อ</mark> งแฟ้มข้อมูลของฐานข้อมูล |                    |
|                           | ้สำรองที่ต้องการการกู้คืน                       |                    |
| find_current_redolog      | ทำหน้าที่ในการตรวจสอบจำนวนสมาชิก                | 3.8                |
|                           | แฟ้มบันทึกทำซ้ำที่กำลังใช้งานอยู่               |                    |
|                           | เพื่อที่จะทำการลบออกจากฐานข้อมูล                |                    |
|                           | สำรองหลังจากเปลี่ยนสถานะเป็น                    |                    |
|                           | ฐานข้อมูลหลักแล้ว                               |                    |
| find_remote_redolog       | ทำหน้าที่ในการตรวจสอบจำนวนสมาชิก                | 3.8                |
|                           | แฟ้มบันทึกทำซ้ำเพื่อที่จะทำการลบออก             |                    |
|                           | จากฐานข้อมูลสำรองหลังจากเปลี่ยน                 |                    |
|                           | สถานะเป็นฐานข้อมูลหลักแล้ว                      |                    |
| gen_standby_backup_sql    | ทำหน้าที่ในการทำหน้าที่ในการสร้าง               | 3.7                |
| plus                      | โปรแกรมที่ใช้ในการเตรียมการสำรอง                |                    |
| จพาลง                     | ข้อมูลบนฐานข้อมูลหลักเพื่อที่จะใช้ใน            |                    |
|                           | การสร้างฐานข้อมูลสำรองต่อไป                     |                    |

ตารางที่ 4.2 ชุดฟังก์ชันที่ทำการติดต่อกับฐานข้อมูลสำรอง

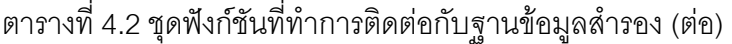

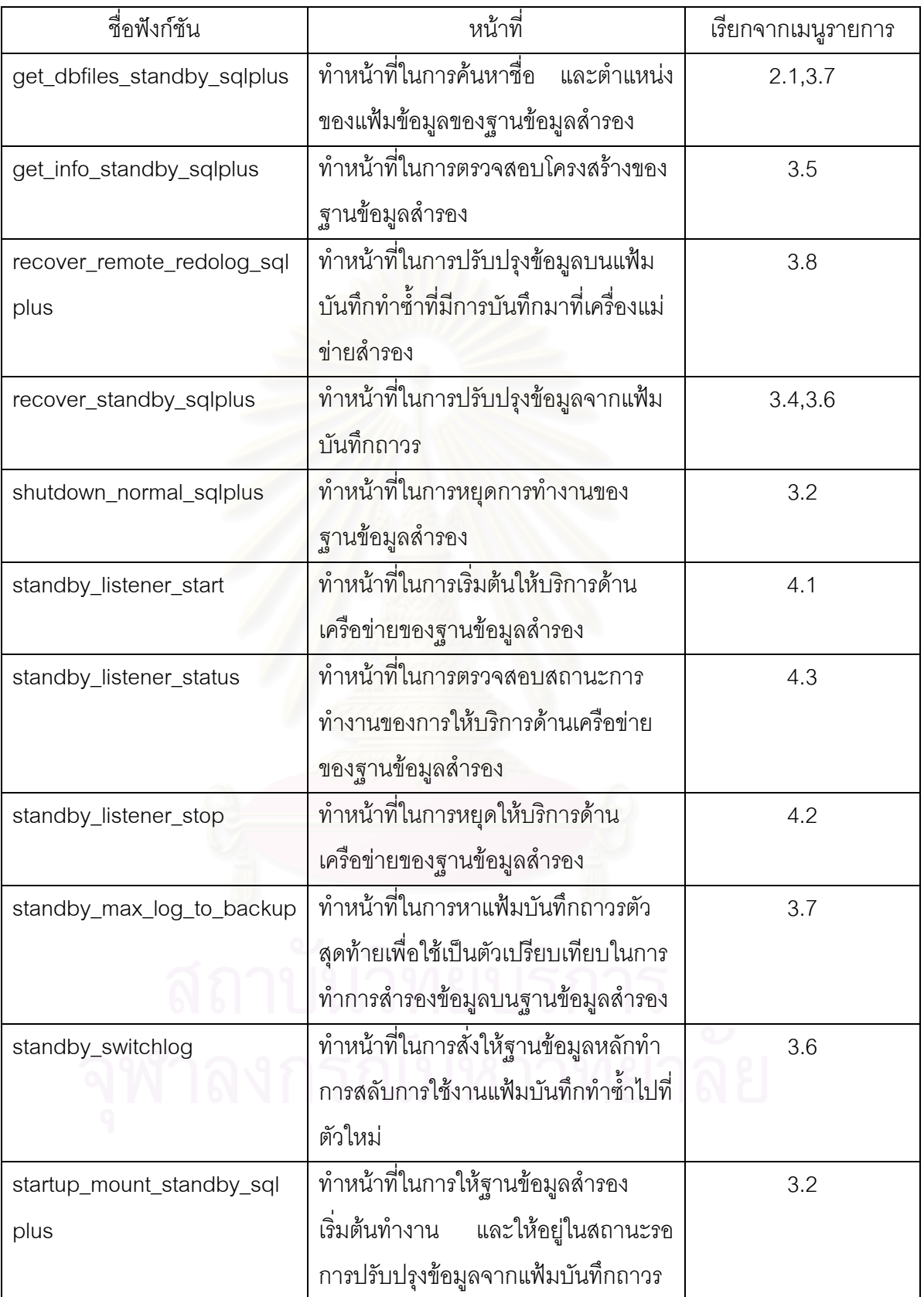

| ชื่อฟังก์ชัน             | หน้าที                             | เร๋ยกจากเมนูรายการ |
|--------------------------|------------------------------------|--------------------|
| startup_readonly_sqlplus | ทำหน้าที่ในการให้ฐานข้อมูลสำรอง    | 3.2                |
|                          | เริ่มต้นทำงานและให้อยู่ในสถานะอ่าน |                    |
|                          | ้อย่างเดียว                        |                    |

ตารางที่ 4.2 ชุดฟังก์ชันที่ทำการติดต่อกับฐานข้อมูลสำรอง (ต่อ)

### 4.3 การทํางานของชุดโปรแกรม

การทำงานของชุดโปรแกรมในส่วนนี้จะกล่าวถึงชุดโปรแกรมบางส่วนที่สำคัญที่พัฒนาขึ้น โดยจะมีการแสดงขั้นตอนการทำงานดังนี้ ั้

## 4.3.1 โปรแกรมรายการเมนู (Main\_Menu\_STDBY.sh)

ทำหน้าที่ในการแสดงรายการต่างๆ ให้ผู้ใช้เลือกทำรายการหลังจากนั้นก็จะไปเรียก โปรแกรมในส่วนอื่นทำงา<mark>น ในการพัฒ</mark>นาในส่วนของรายการเมนูต่างๆ จะใช้หลักการที่คล้ายคลึงกัน ื่ ี่ ดังนั้นจึงเลือกแสดงเฉพาะรายการเมนูหลัก ดังแสดงขั้นตอนการทำงานดังรูปที่ 4.1 ั้ ั้

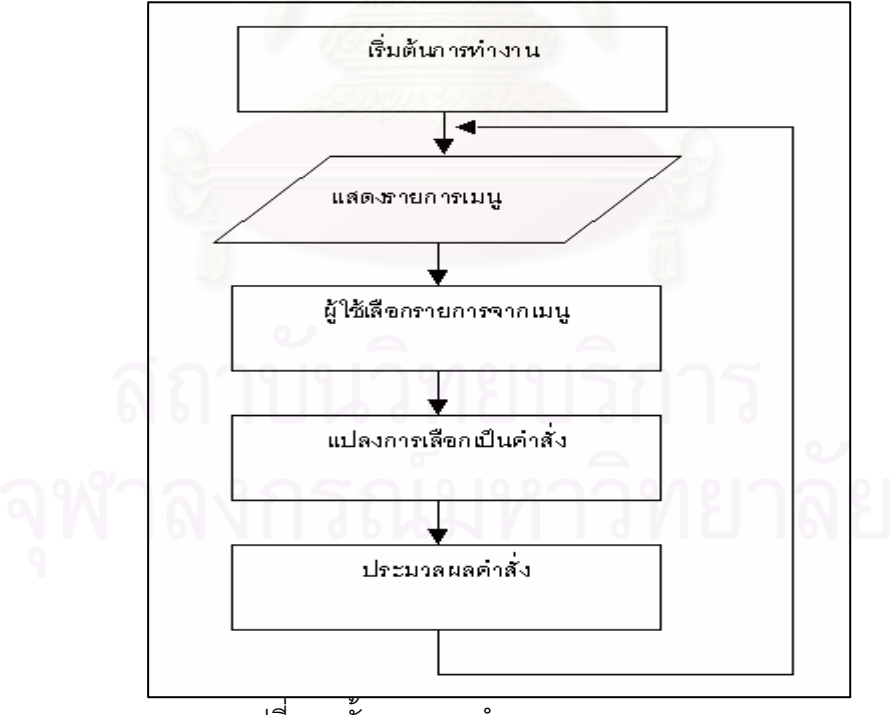

รูปที่ 4.1 ขั้นตอนการทำงานรายการเมนู

4.3.2 โปรแกรมสร้างฐานข้อมูลสำรอง (CREATE\_STANDBY\_DB.sh)

ทำหน้าที่ในการสร้างฐานข้อมูลสำรองรวมถึงการสร้างเกี่ยวกับเครื่องข่ายการให้บริการบน ี่ ื่ ฐานข้อมูลสำรอง ดังแสดงขั้นตอนการทำงานดังรูปที่ 4.2 ั้

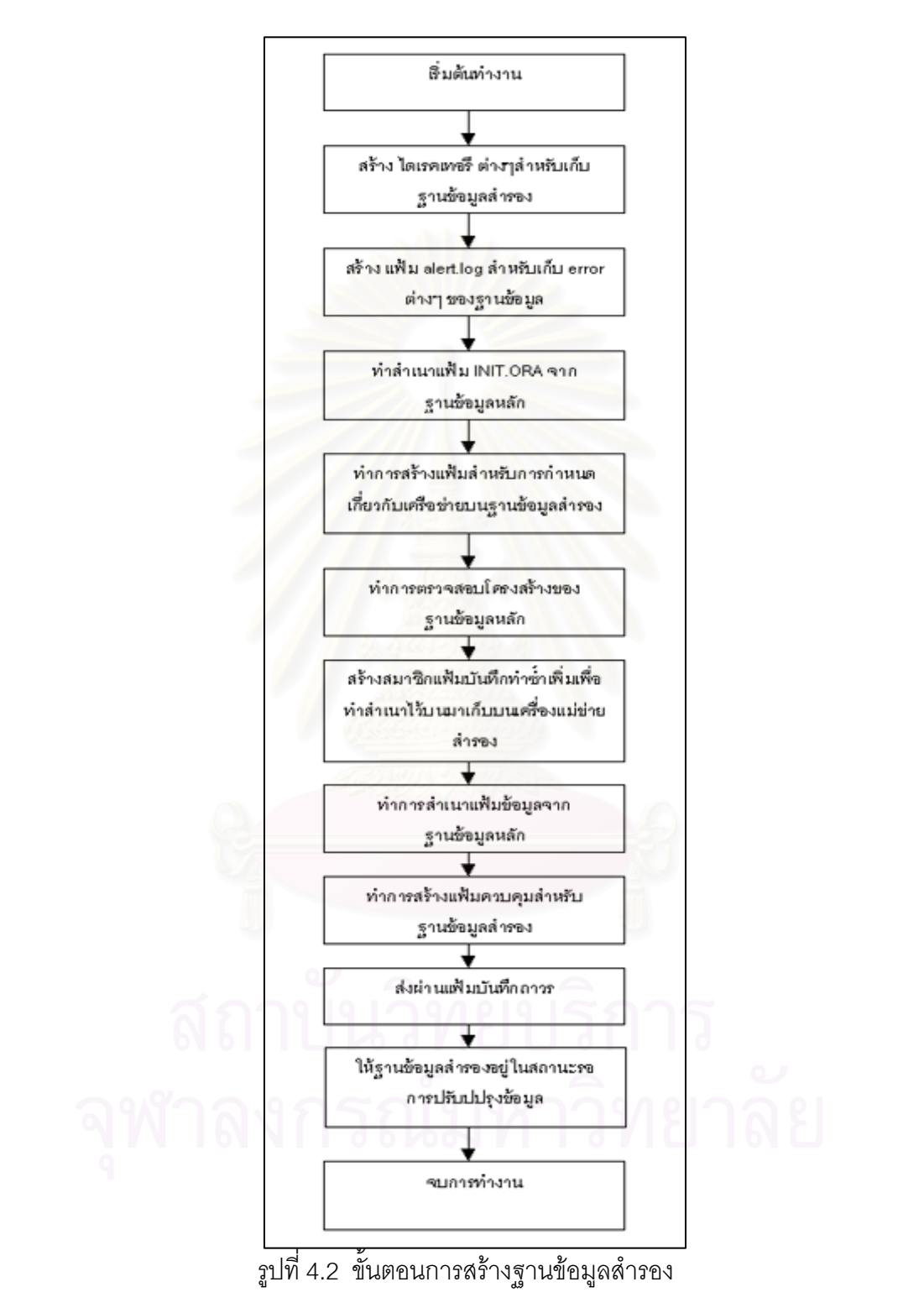

การพัฒนาในส่วนนี้จะมีโปรแกรมทำงานอยู่ 2 โปรแกรมคือ tranfer\_archived\_control.sh และ find\_physical\_structure.sh ซึ่งจะมีหน้าที่ ดังนี้ ึ่

4.3.3.1 โปรแกรม tranfer\_archived\_control.sh จะทำหน้าที่ในการส่งผ่าน แฟ้มบันทึกถาวรจากเครื่องแม่ข่ายหลักมาเครื่องแม่ข่ายสำรองเพื่อรอการปรับปรุงข้อมูลข้อมูลบน ื่ ฐานข้อมูลสำรองต่อไป ดังแสดงขั้นตอนการทำงานดังรูปที่ 4.3 ั้

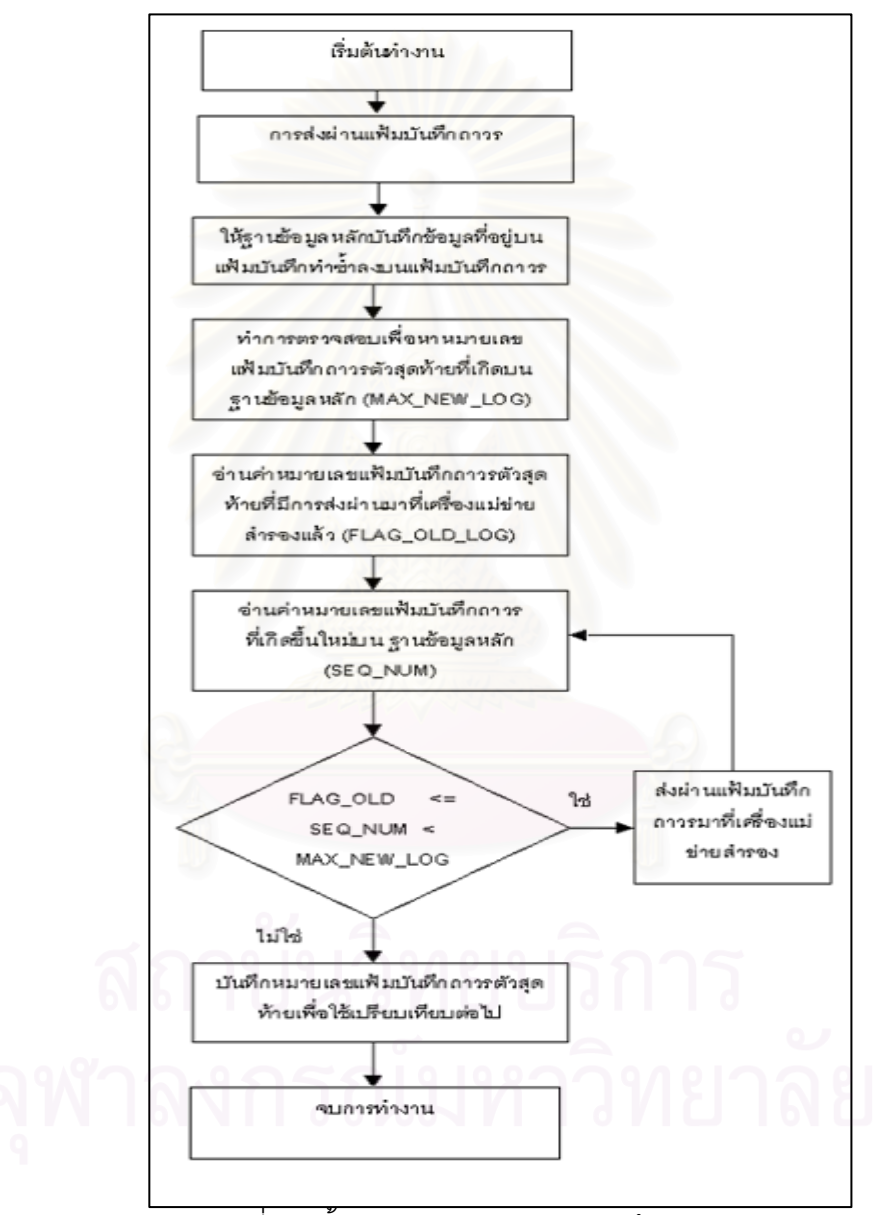

รูปที่ 4.3 ขั้นตอนการส่งผ่านแฟ้มบันทึกถาวร

4.3.3.2 โปรแกรม find\_physical\_structure.sh จะทำหน้าที่ในการตรวจสอบ

การเพิ่มและลบแฟ้มข้อมูลบนฐานข้อมูลหลัก และจะทำหน้าที่ ี่และจะทำหน้าที่ในการปรับปรุงข้อมูลบนฐานข้อมูล สำรองจากแฟ้มบันทึกถาวร ดังแสดงขั้นตอนการทำงานดังรูปที่ 4.4 ั้

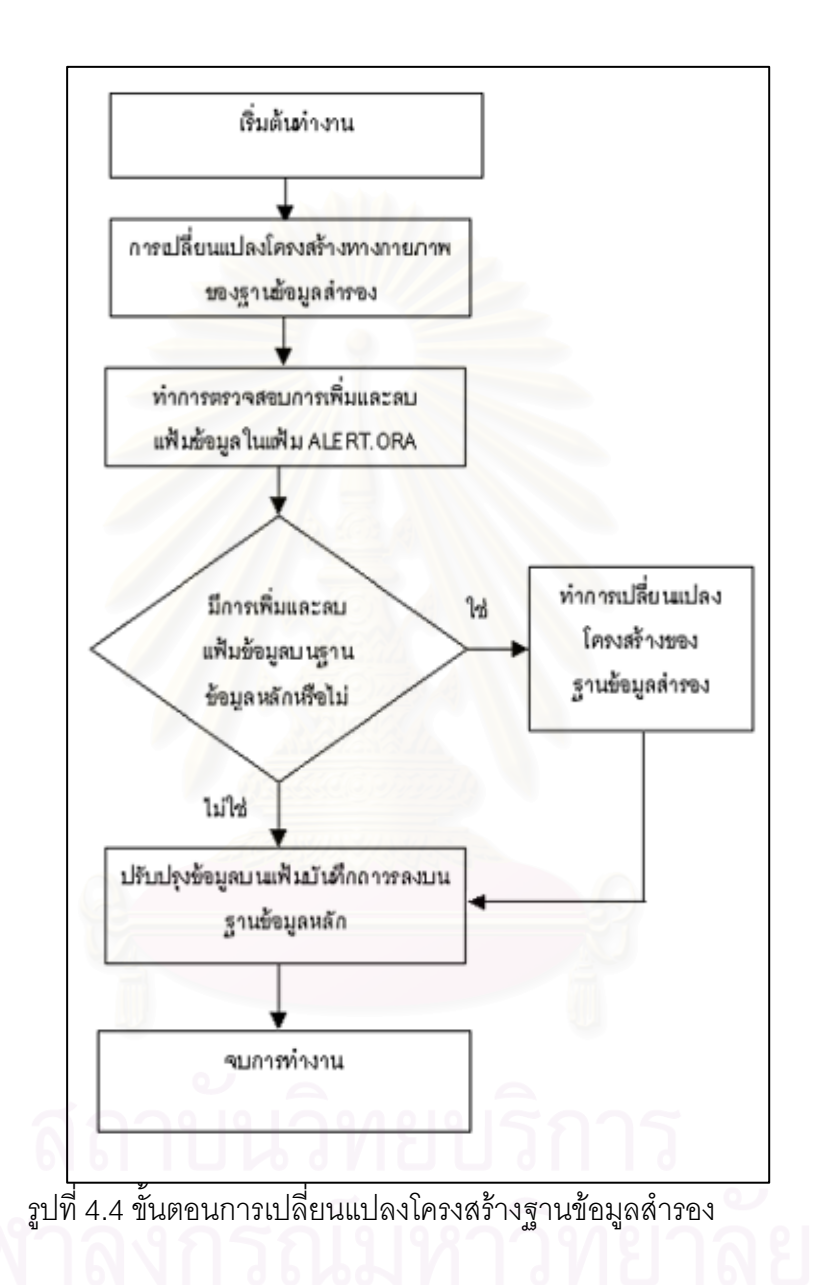

 โปรแกรม tranfer\_archived\_control.sh และ โปรแกรม find\_physical\_structure.sh ทั้งโปรสองแกรมจะถูกเรียกให้ทำงานอัตโนมัติ ั้งโปรสองแกรมจะถูกเรียกใหทางานอ ํ ัตโนมัติ จากโปรแกรมอรรถประโยชนของระบบปฏิบัติ คอร์นแทบ ดังที่กล่าวมาแล้วในบทที่ 3 ี่

4.3.4 โปรแกรมที่ใช้ในการตรวจสอบสถานะของฐานข้อมูลหลักและฐานข้อมูลสำรอง ( online \_monitoring.sh ) เพื่อใช้ตรวจสอบการทำงานของฐานข้อมูลทั้งสองระบบมีขั้นตอนการทำงานดังรูป ั้ ท ี่ 4.5

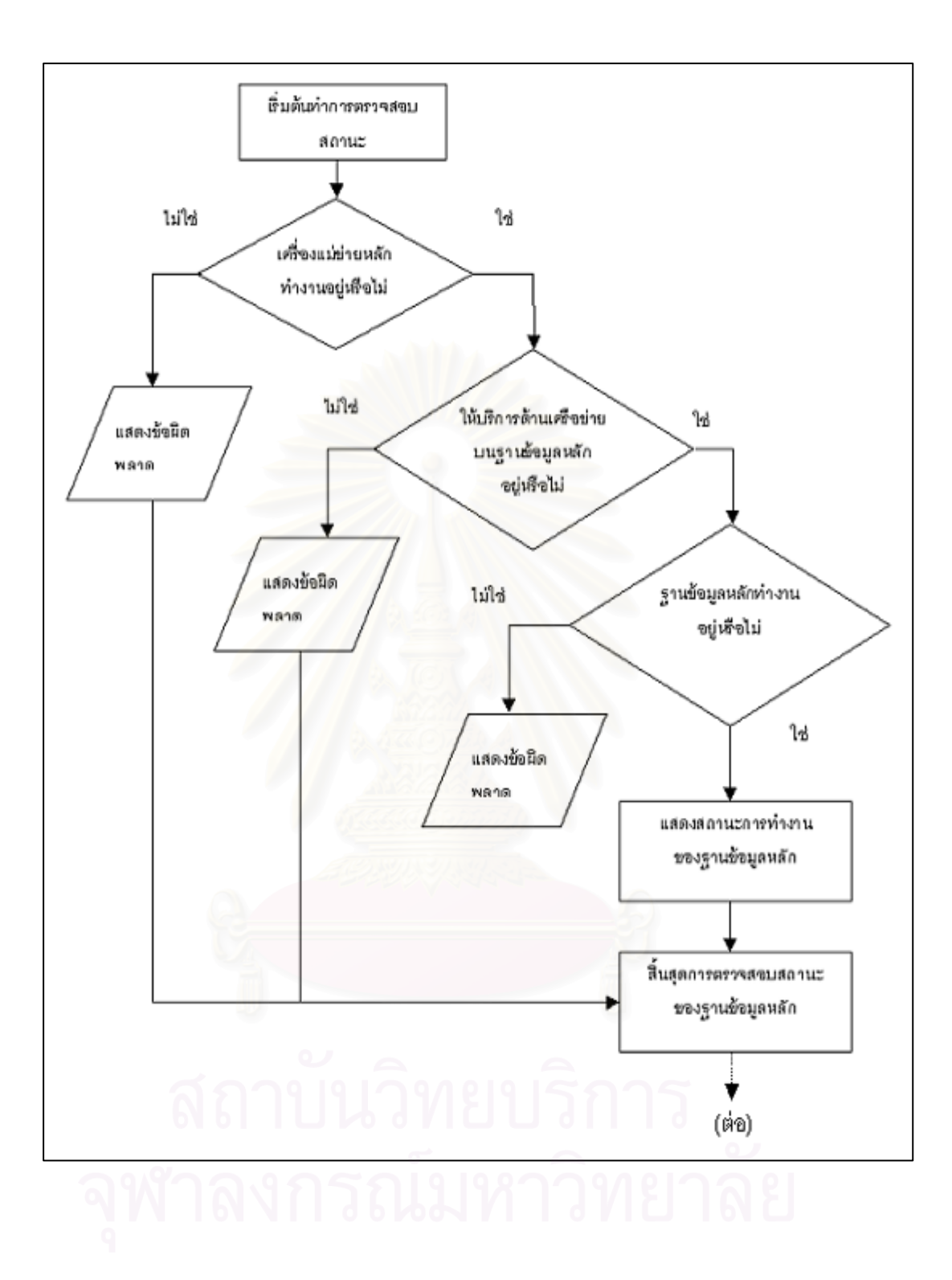

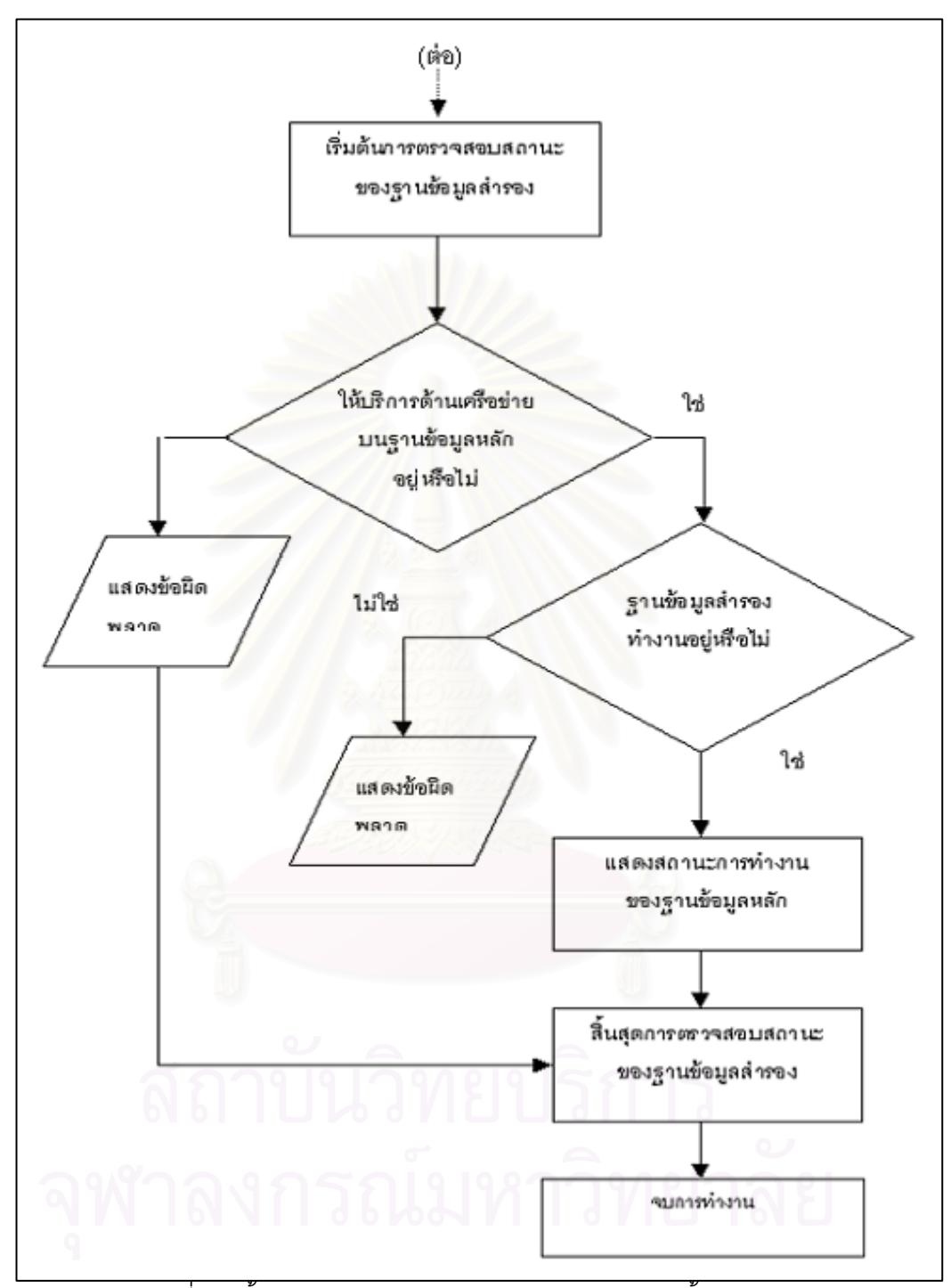

รูปที่ 4.5 ขั้นตอนการตรวจสอบสถานะของฐานข้อมูลทั้งสองระบบ ั้

4.3.5 โปรแกรมที่ใช้ในการทำสำรองและนำข้อมูลกลับคืน มีดังนี้

4.3.5.1 โปรแกรมที่ใช้ในการทำสำรองข้อมูล (Backup\_standby.sh) มีขั้นตอน ั้ การทำงานดังรูปที่ 4.6

4.3.5.2 โปรแกรมที่ใช้ในการกู้คืนฐานข้อมูลสำรอง (Gen\_restore\_standby.sh) มีขั้นตอนการทำงานดังรูปที่ 4.7

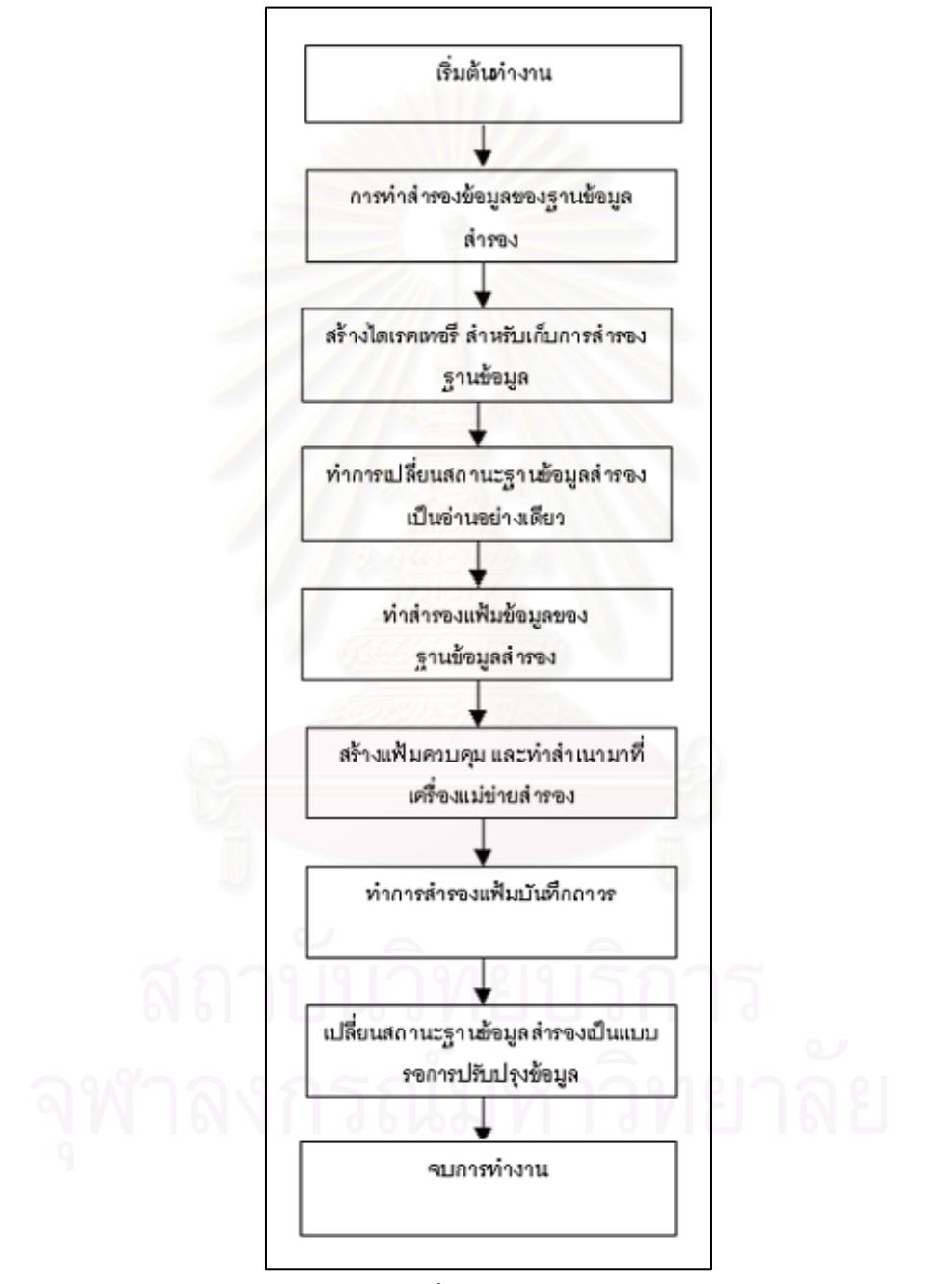

รูปที่ 4.6 ขั้นตอนสำรองข้อมูล ั้

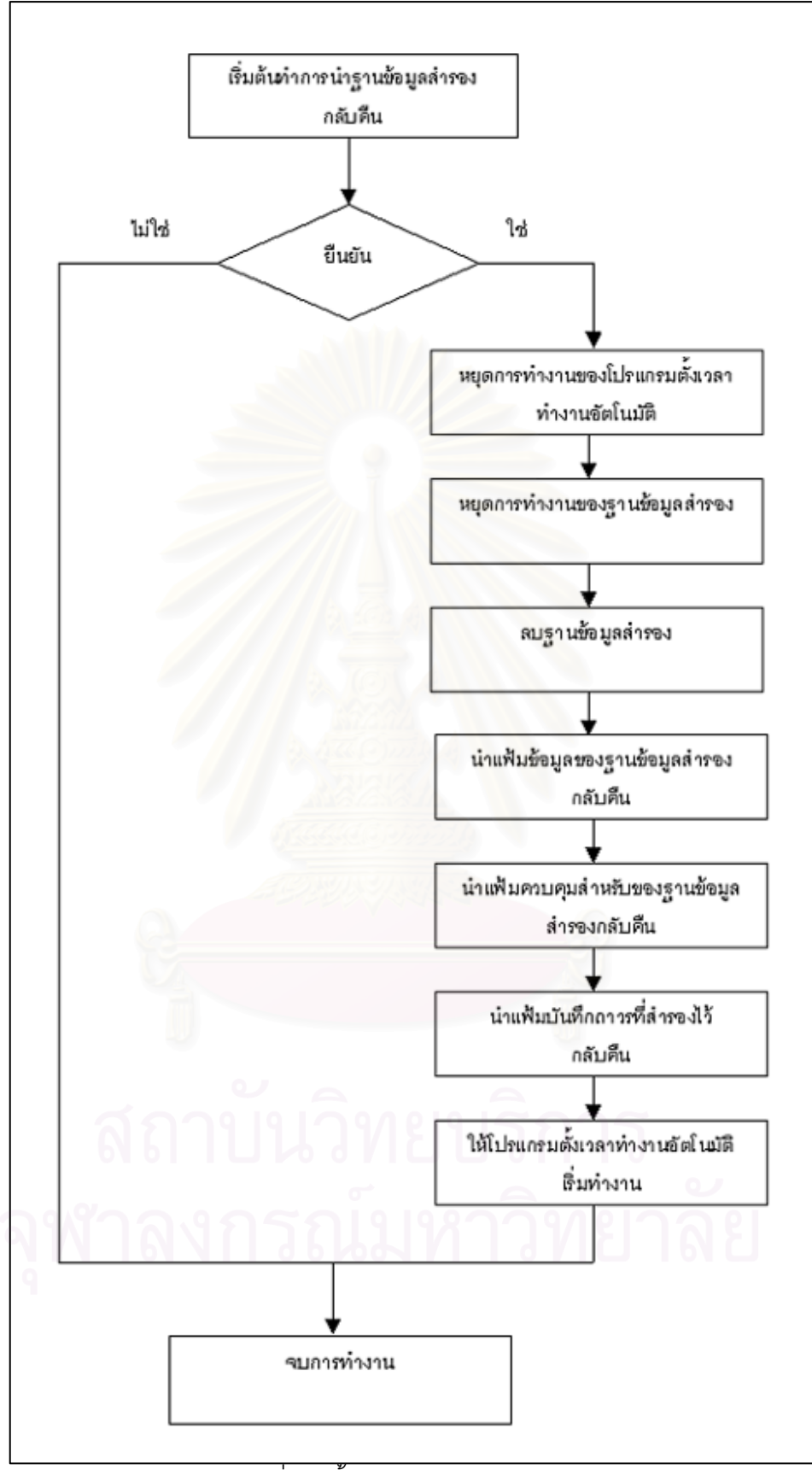

รูปที่ 4.7 ขั้นตอนการกู้คืนฐานข้อมูล ั้

4.3.6 โปรแกรมที่ใช้ในการเปลี่ยนฐานข้อมูลสำรองให้อยู่ในสถานะพร้อมใช้เพื่อ ทำงานแทนฐานข้อมูลหลัก

4.3.6.1 apply\_remote\_redolog.sh ทำหน้าที่ในการปรับปรุงข้อมูลจากแฟ้มลง บันทึกทำซ้ำที่อยู่บนเครื่องแม่ข่ายสำรอง เพื่ ื่ ื่อใหประวัติรายการเปลี่ยนแปลงลาสุดไมสูญหาย มี ขั้นตอนการทำงานดังในรูปที่ 4.8 ั้

4.3.6.2 find\_physical\_structure.sh ทําการเรียกโปรแกรมนี้ เองอีกคร งหลังจาก ั้ ที่เราเรียกโปรแกรม apply\_remote\_redolog.sh ไปแล้ว เพื่อเป็นการป้องกันในกรณีที่มีเพิ่มหรือลบ ิ่ แฟ้มข้อมูล ี่ ฐานข้อมูลแต่ที่ฐานข้อมูลหลัก แต่ประวัติการเปลี่ยนแปลงโครงสร้างยังอยู่บนแฟ้ม ำบันทึกทำซ้ำ

4.3.6.3 Activate\_remote\_redo\_STDBY.sh ทำหน้าที่ในการเปลี่ยนฐานข้อมูล สำรองให้อยู่ในสถานะเขียนอ่าน ื่ ้ และพร้อมใช้งานเพื่อทำงานแทนฐานข้อมูลหลัก นี้ขึ้นตคนการ ทำงานดังในรูปที่ 4.9

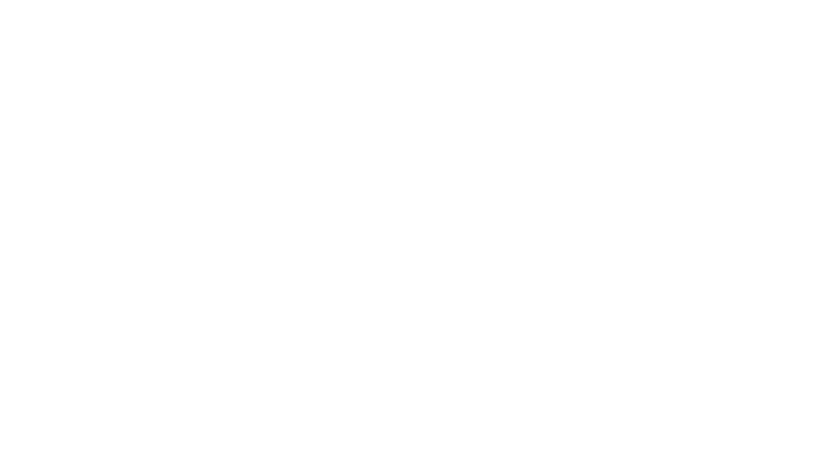

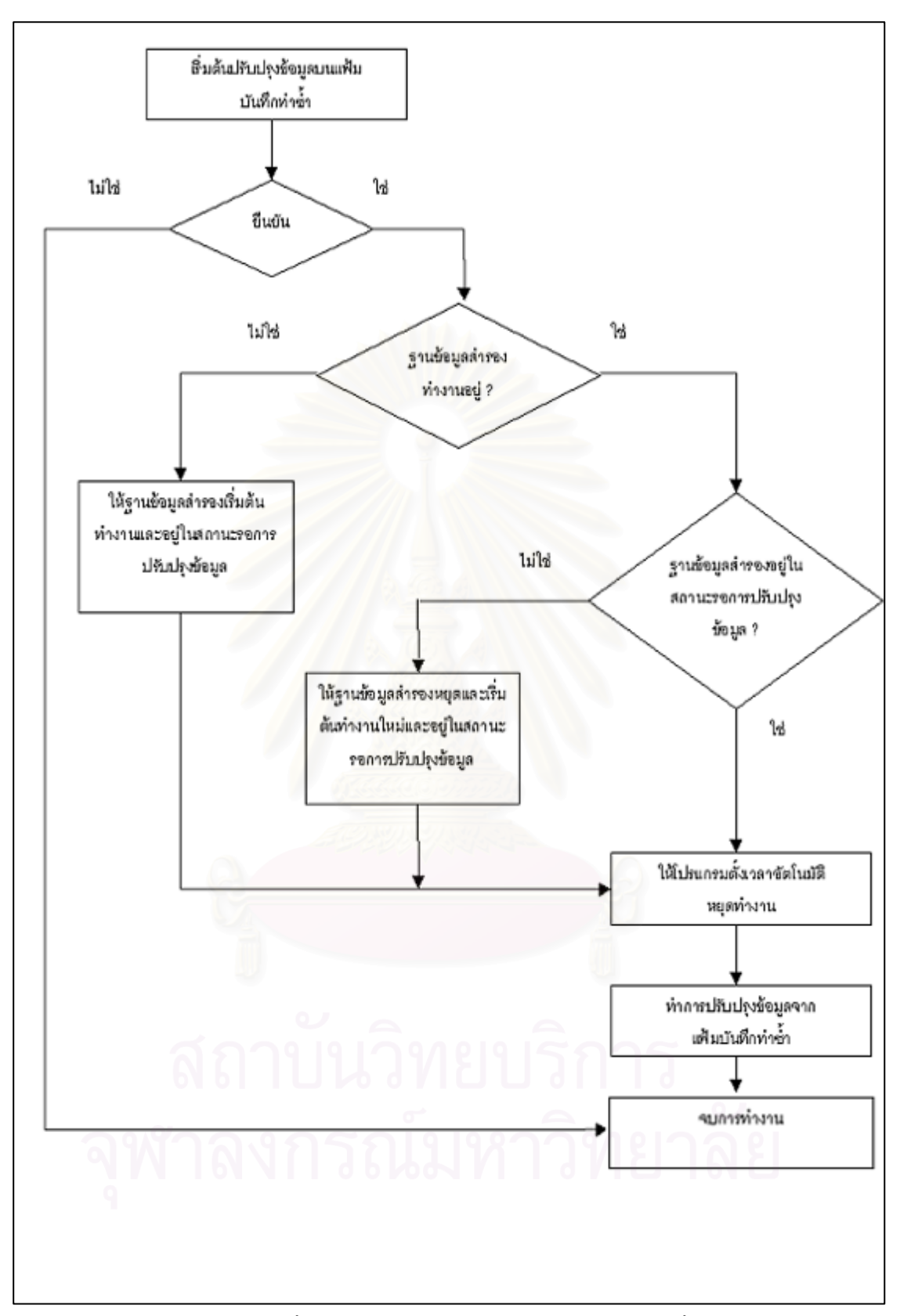

รูปที่ 4.8 ขั้นตอนการปรับปรุงข้อมูลบนแฟ้มบันทึกทำซ้ำ ้ํ

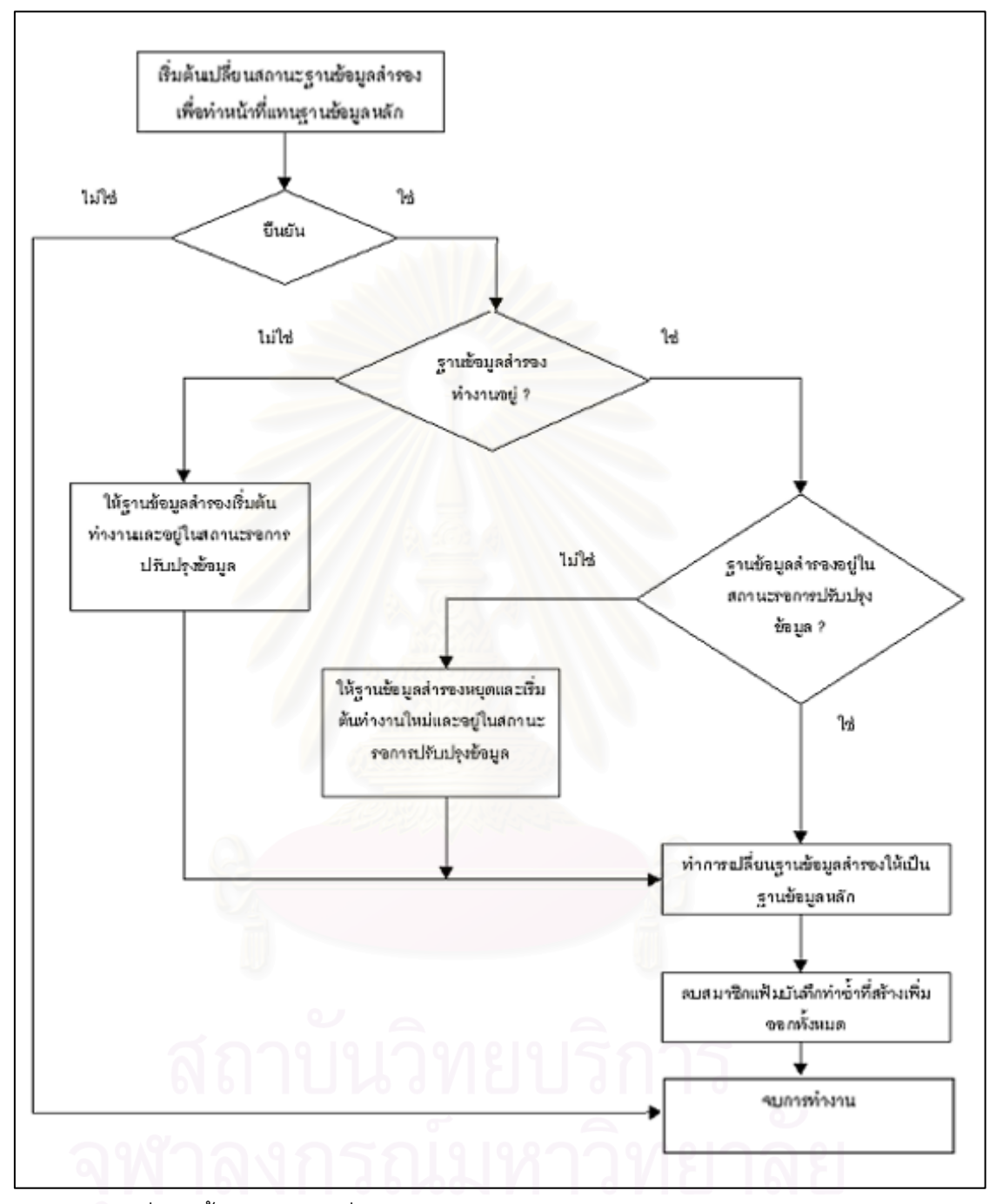

์ รูปที่ 4.9 ขั้นตอนการเปลี่ยนสถานะจากฐานข้อมูลสำรองเป็นฐานข้อมูลหลัก

# **บทท 5 ี่**

#### **การทดสอบเคร องมือ ื่**

ผู้วิจัยได้ทำการทดสอบการทำงานของเครื่องที่พัฒนาขึ้น โดยมีข้อกำหนดของเครื่องแม่ ื่ ข่ายที่ใช้ในการทดสอบดังตารางที่ 5.1 ดังนี้

ตารางที่ 5.1 ข้อกำหนดของเครื่องแม่ข่ายที่ใช้ในการทดสอบ

| เครื่องแม่ข่ายหลัก                                      | เครื่องแม่ข่ายสำรอง                      |  |
|---------------------------------------------------------|------------------------------------------|--|
| 1. เครื่อง Sun Sparc20                                  | 1. เครื่อง Sun Sparc20                   |  |
| - 2 CPU x 176 MHz                                       | - 1 CPU x 176 MHz                        |  |
| - หน่วยความจำหลัก(memory) 512                           | - หน่วยความจำหลัก(memory) 512            |  |
| เมกะไบต์                                                | เมกะไบต์                                 |  |
| - หน่วยความจำสำร <sup>อง</sup> (Harddisk) 4000          | - หน่วยความจำสำรอง (Harddisk) 4000       |  |
| เมกะไบต์                                                | เมกะไบต์                                 |  |
| 2. ระบบปฏิบัติการโซลาริส เวอร์ชั่น 2.7                  | 2. ระบบปฏิบัติการโซลาริส เวอร์ชั่น 2.7   |  |
| 3. ระบบจัดการฐานข้อมูลออรา <mark>เ</mark> คิล เวอร์ชั่น | 3. ระบบจัดการฐานข้อมูลออราเคิล เวอร์ชั่น |  |
| 8.1.7                                                   | 8.1.7                                    |  |

ในการทดสอบการทำงานของเครื่องแบ่งเป็น 3 ประเภทดังตารางที่ 5.2 ดังนี้

ตารางท ี่ 5.2 ประเภทของการทดสอบเครื่ องมือ

| ประเภทการทดสอบ              | ผลการทดสอบ                             | เวลาที่ใช้ (นาที) |
|-----------------------------|----------------------------------------|-------------------|
| 1. การส่งผ่านแฟ้มบันทึกถาวร | ข้อมูลที่มีการเปลี่ยนแปลงบนฐานข้อมูล   | 5                 |
| และการปรับปรุงข้อมูลบน      | หลักสามารถส่งผ่านและปรับปรุงข้อมูลบน   |                   |
| ฐานข้อมูลสำรอง              | ฐานข้อมูลได้อย่างถูกต้อง               |                   |
|                             | ( ขั้นตอนการทดสอบอยู่ในหัวข้อที่ 5.1 ) |                   |
| 2. การทดสอบการเปลี่ยนแปลง   | ฐานข้อมูลสำรองสามารถเปลี่ยนแปลง        | 5                 |
| โครงสร้างของฐานข้อมูลหลัก   | โครงสร้างทางกายภาพให้เหมือนฐานข้อมูล   |                   |
|                             | หลักได้                                |                   |
|                             | ( ขั้นตอนการทดสอบอยู่ในหัวข้อที่ 5.2 ) |                   |

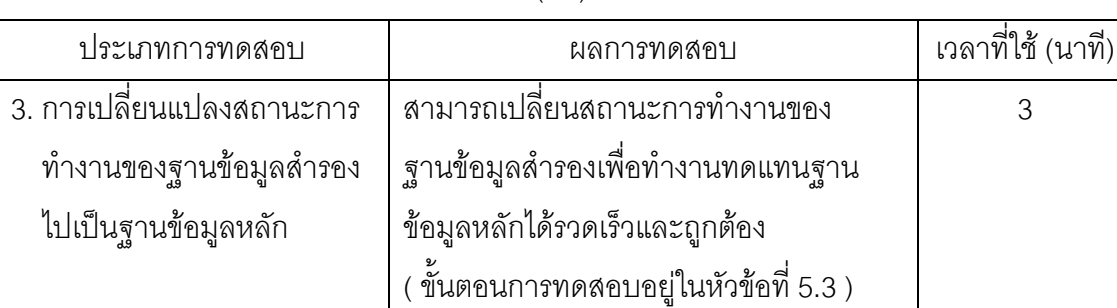

ตารางท ี่ 5.2 ประเภทของการทดสอบเครื่ องมือ(ตอ)

<u>ขั้นตอนของการทดสอบในทดสอบในแต่และประเภทมีดังนี้</u>

5.1 การส่งผ่านแฟ้มบันทึกถาวร และการปรับปรุงข้อมูลบนฐานข้อมูลสำรอง

ึ ในการทดสอบการส่งผ่านแฟ้มบันทึกถาวร และการปรับปรุงข้อมูลบนฐานข้อมูลสำรอง โดยการจำลองการทำงานโดยทำให้มีรายการเปลี่ยนแปลงเกิดขึ้นกับฐานข้อมูลหลักหลังจากนั้นทำ ึ้ ั้ การตรวจสอบความถูกต้องบนฐานข้อมูลสำรอง โดยมีขั้นตอนการทดสอบดังนี้

5.1.1 ทำการสร้างผู้ใช้ใหม่ บนฐานข้อมูลหลักใช้ชื่อว่า cu\_test1 และมีรหัสผ่านเป็น cu\_test1 แล้วทำการกำหนดสิทธิที่จำเป็นต่างๆ ให้ผู้ใช้ ตามรูปที่ 5.1

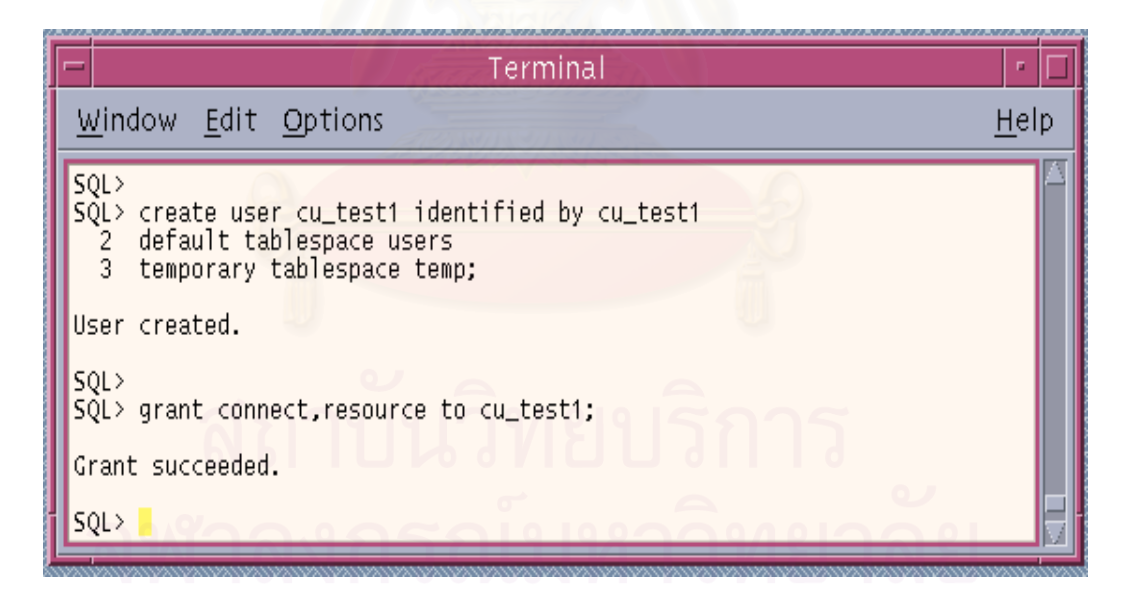

รูปที่ 5.1 แสดงการสร้างผู้ใช้ใหม่และทำการกำหนดสิทธิ

5.1.2 ทำการสร้างตารางขึ้นมาใหม่ 3 ตารางเพื่อรองรับรายการเปลี่ยนแปลงที่จำลองขึ้น ซ งวิธีการสรางและชื่อตารางที่จะแสดงในรูปที่ 5.2 ึ่

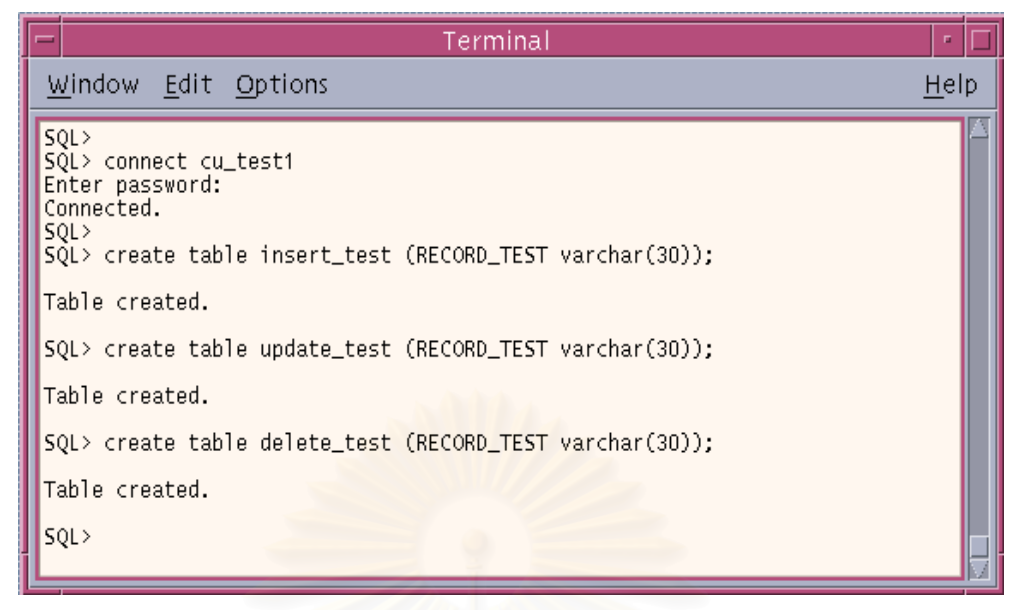

รูปที่ 5.2 แสดงการสร้างตารางเพื่อรองรับการเปลี่ยนแปลงที่จำลองขึ้น ึ้

สร้างตารางชื่อ insert\_test1 เพื่อรองรับการเพิ่มข้อมูล , สร้างตารางชื่อ update\_test1 เพื่อ ื่ ิ่ รองรับการปรับปรุงข้อมูล, สร้างตารางชื่อ delete\_test1 เพื่อรองรับการลบข้อมูล

 5.1.3 ทําการจําลองการทํางานใหมีรายการเปลี่ยนแปลงเกิดขึ้น โดยการเพิ่ มขอมูลจํานวน 50 รายการในตารางทั้งสาม ดังรูปที่ 5.3 หลังจากนั้นทำการยืนยันการเปลี่ยนแปลงรายการ ั้

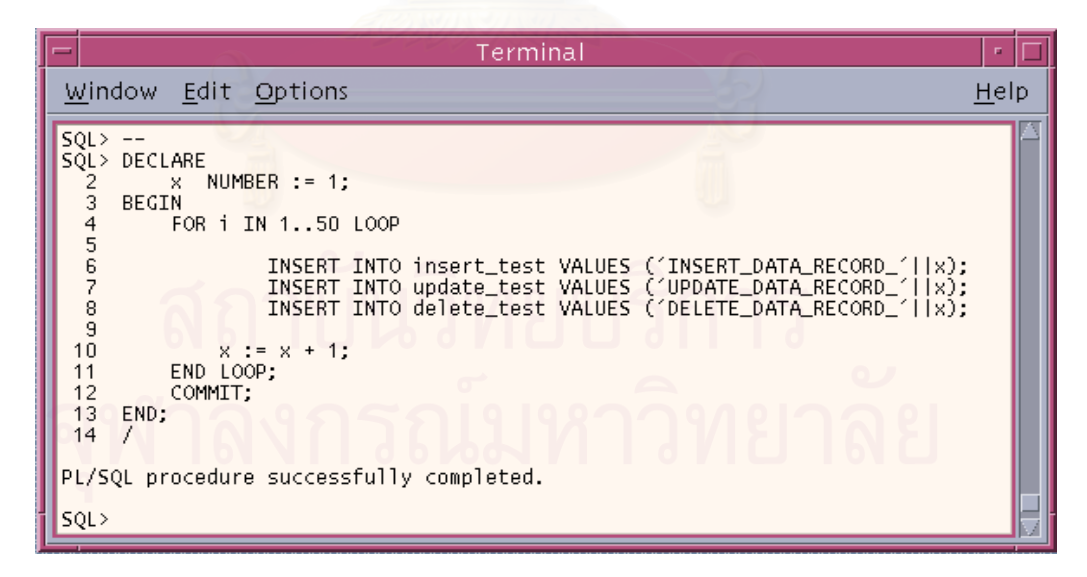

รูปที่ 5.3 แสดงการเพิ่มข้อมูลในตารางบนฐานข้อมูลหลัก ิ่

5.1.4 ทำการทดสอบปรับปรุงข้อมูลที่อยู่ในตาราง update\_test1 และ ยืนยันการ ี่ เปลี่ยนแปลงข้อมูล ดังรูป 5.4

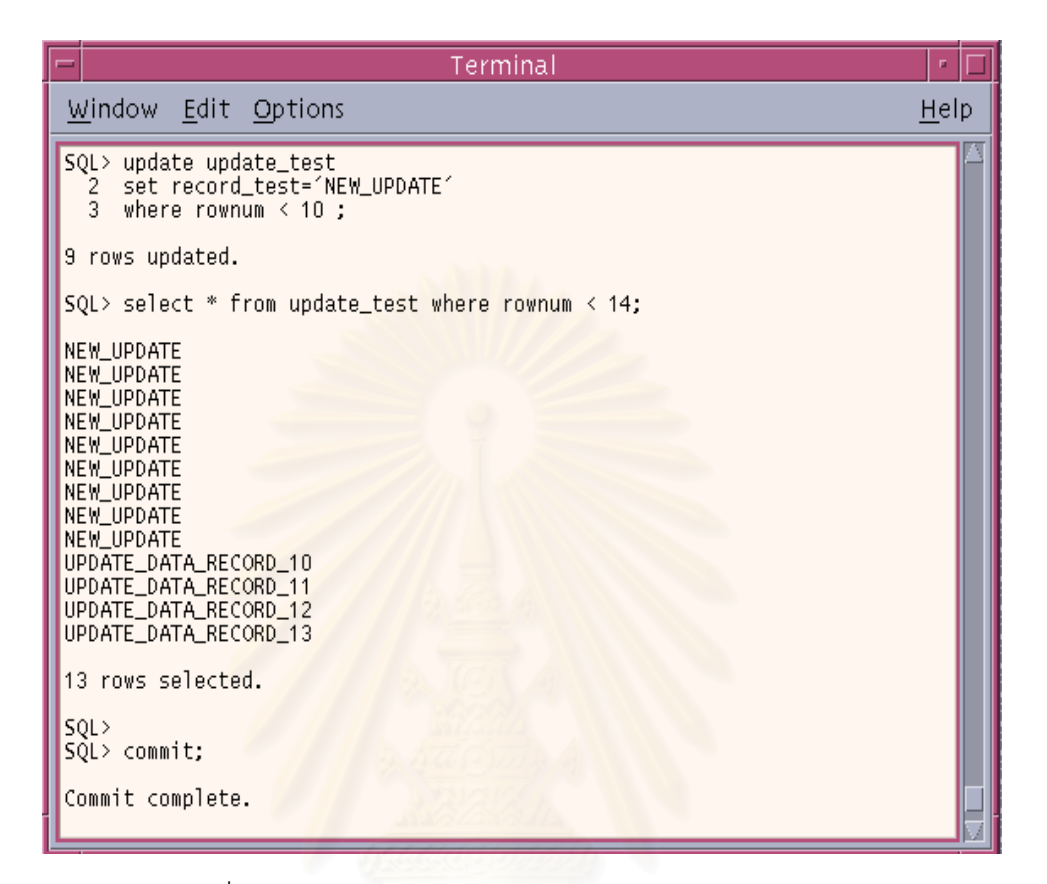

ูรูปที่ 5.4 แสดงการปรับปรุงข้อมูลในตารางบนฐานข้อมูลหลัก

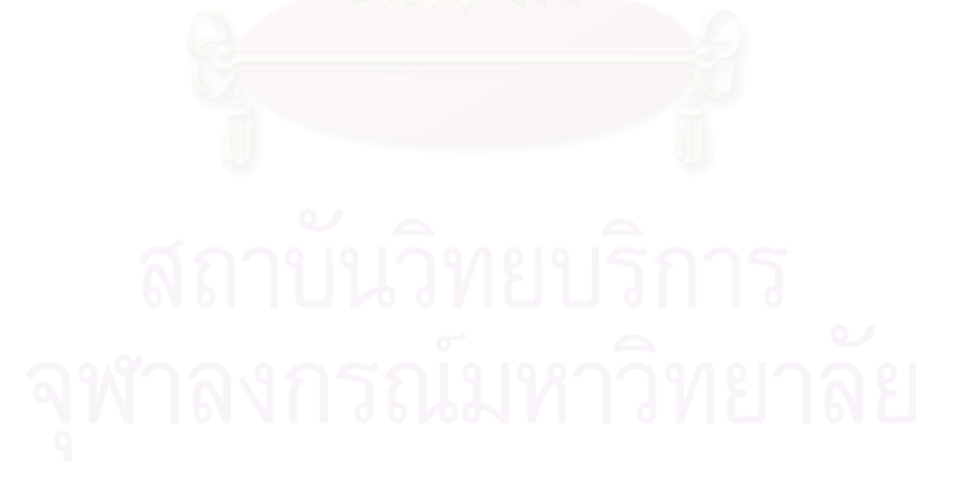

5.1.5 ทำการทดสอบลบข้อมูลที่อยู่ในตาราง delete\_test1 และ ยืนยันการเปลี่ยนแปลง ข้อมูล ดังรูป 5.5

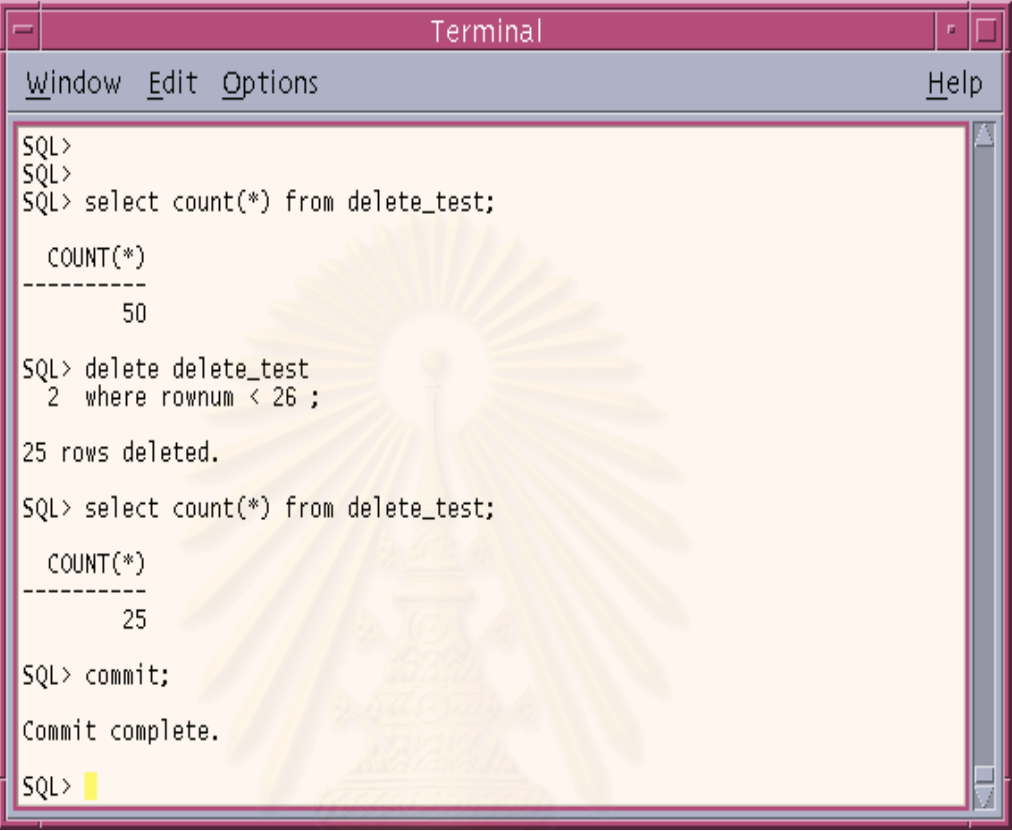

รูปที่ 5.5 แสดงการปรับปรุงข้อมูลในตารางบนฐานข้อมูลหลัก

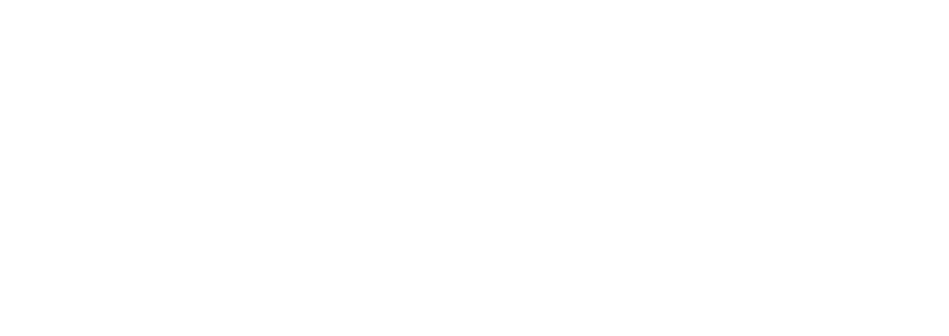

5.1.6 หลังจากการจำลองรายการเปลี่ยนแปลงบนฐานข้อมูลหลักเสร็จเรียบร้อยแล้ว .ภายใน 5 นาที ข้อมูลที่มีการเปลี่ยนแปลงจะถูกส่งไปปรับปรุงบนบนฐานข้อมูลสำรองโดยส่งผ่าน แฟ้มบันทึกถาวรซึ่งสามารถตรวจสอบการเปลี่ยนแปลงต่างๆ นี้ได้โดยการเปิดฐานข้อมูลสำรองให้อยู่ ในสถานะอ่านอย่างเดียว และทำการสอบถามข้อมูลบนตารางที่มีการเปลี่ยนแปลงดังรูปที่ 5.6

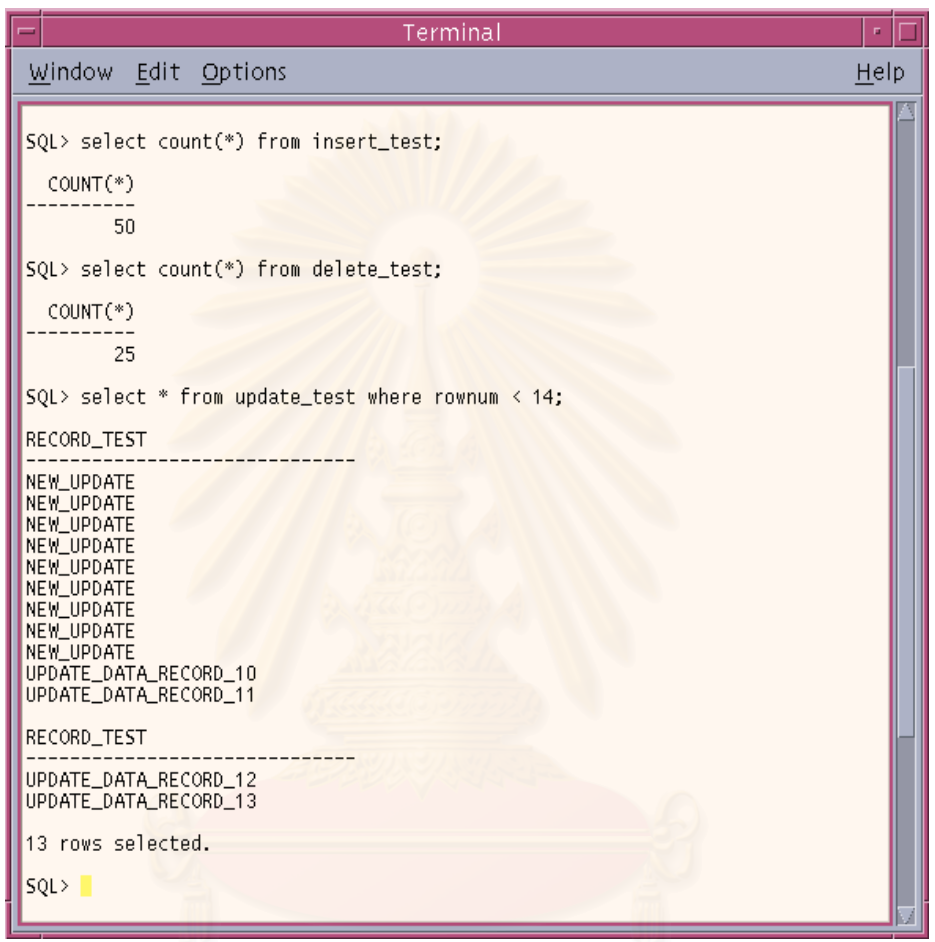

รูปที่ 5.6 แสดงการสอบถามข้อมูลในตารางบนฐานข้อมูลสำรอง

้จากการตรวจสอบพบว่าข้อมูลมีการปรับปรุงบนฐานข้อมูลสำรองอย่างถูกต้อง และ ครบถ้วน เหมือนกับฐานข้อมูลหลัก แล้วหลังจากนั้นจึงทำการเปลี่ยนสถานะของฐานข้อมูลสำรอง เปนรอการปรับปรุงขอมูลตอไป

5.2 การทดสอบการเปลี่ยนแปลงโครงสร้างของฐานข้อมูลหลัก

ในการทดสอบการเปลี่ยนแปลงโครงสร้างของฐานข้อมูลหลักโดยการเพิ่มเทเบิลสเปซและ ตรวจสอบความถูกต้องของโครงสร้างบนฐานข้อมูลสำรอง โดยมีขั้นตอนการทดสอบดังนี้

5.2.1 ทำการเพิ่มเทเบิลสเปซบนฐานข้อมูลหลักชื่อ add\_tbs\_test โดยมีการระบุแฟ้มทาง กายภาพชื่อ '/u01/kanit/oradata/DBE22/add\_tbs\_test' มีขนาด 10 เมกะไบตดังรูปที่ 5.7

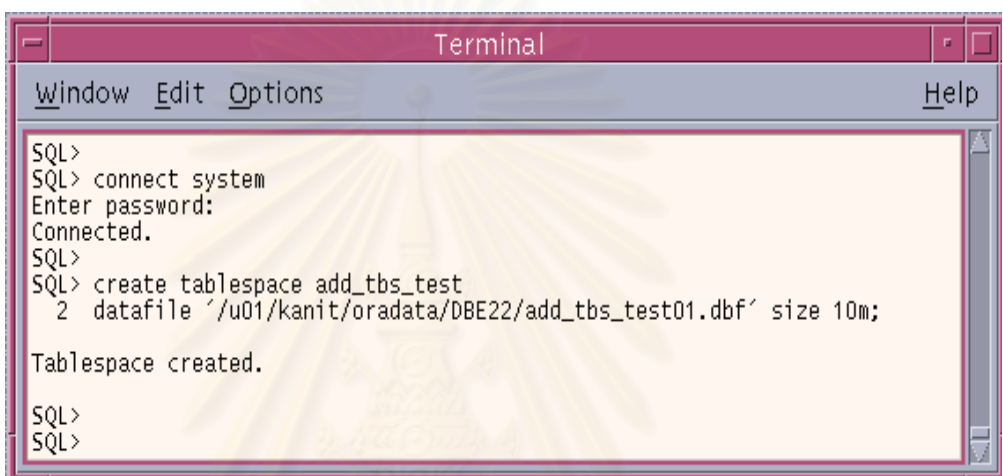

รูปที่ 5.7 แสดงการเพิ่มเทเบิลสเป<mark>ซบนฐานข้อมู</mark>ลหลัก ิ่

5.2.2 หลังจากนั้นสามารถดูการเปลี่ยนแปลงโครงสร้างที่เกิดขึ้นโดยใช้

เครื่องมือในการตรวจสอบสถานะการทำงานของฐานข้อมูลหลักและฐานข้อมูลสำรอง จะแสดงดังรูป ื่ ที่ 5.8 จำนวนเทเบิลสเปซ และ จำนวนแฟ้มข้อมูลของฐานข้อมูลหลักจะมีจำนวนมากกว่าจำนวนเท เบิลสเปซ และ จำนวนแฟ้มข้อมูลของฐานข้อมูลสำรอง เมื่อเวลาผ่านไป 5 นาที ฐานข้อมูลสำรองจะ ื่ ทําการปรับปรุงโครงสรางใหเหมือนฐานขอมูลหลัก ดังแสดงในรูปที่ 5.9

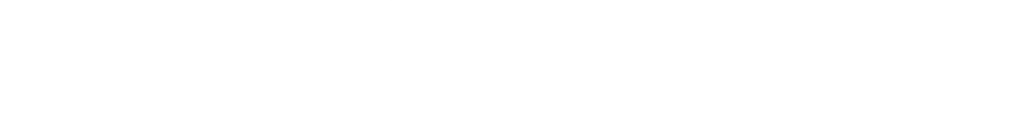

|                                                                                                    | ---ONLINE MONITORING---                                                                                                    |      |  |
|----------------------------------------------------------------------------------------------------|----------------------------------------------------------------------------------------------------|------|--|
| Window Edit Options                                                                                                    |                                                                                                    | Help |  |
| MANAGING THE STANDBY DATABASE K><br>$\langle \rangle$<br>DATE: 25/08/02 TIME: 11:35                                                        |                                                                                                    |      |  |
| *** Primary Database ***                                                                                                    | *** Standby Database ***                                                                                                    |      |  |
| Primary Listener Online                                                                                                    | Standby Listener Online                                                                                                    |      |  |
| Primary Server: DB2<br>Database Name: DBE22<br>Database Mode: READ WRITE<br>Tablespace: # 6<br>Datafiles: # 6<br>Max History Number : 3006 | Standby Server: sserver<br>Database Name: DBE22<br>Database Mode: MOUNTED<br>Tablespace: #5<br>Datafiles: # 5<br>Max History Number : 2999 |      |  |
| Archived Transfer From DB2 --> sserver : 3005                                                                                              |                                                                                                    |      |  |
|                                                                                                    |                                                                                                    |      |  |

รูปที่ 5.8 เครื่องมือในการตรวจสอบสถานะหลังจากเพิ่มจำนวนเทเบิลสเปซบนฐานข้อมูลหลัก ื่ ิ่

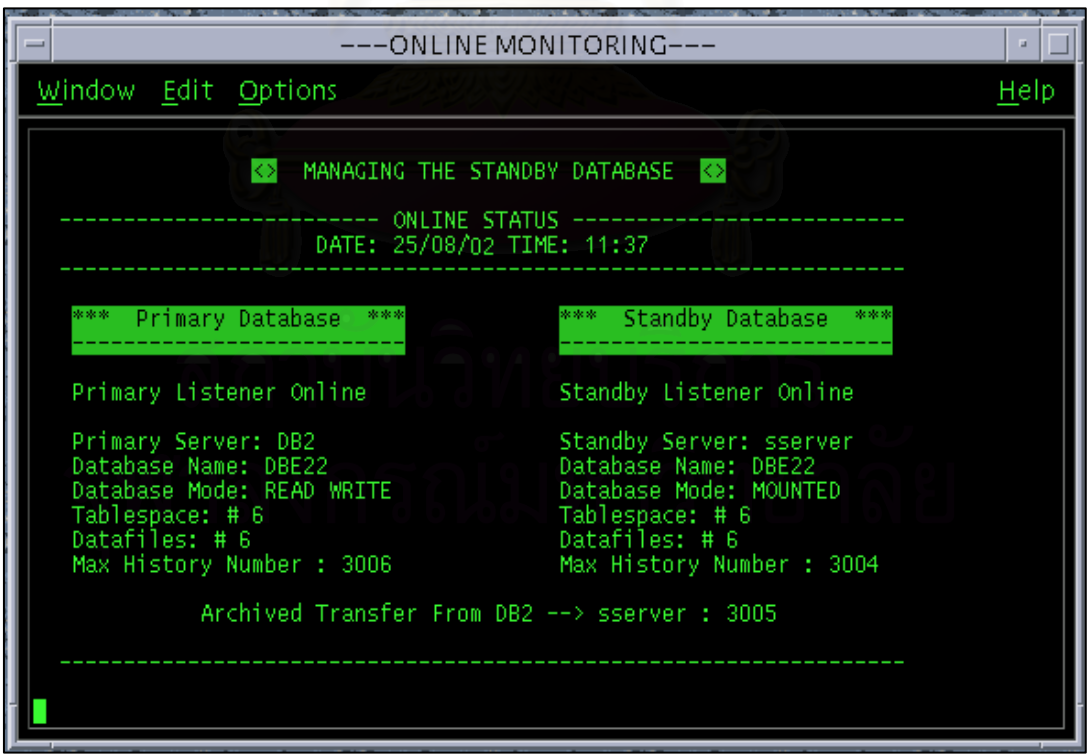

รูปที่ 5.9 เครื่องมือในการตรวจสอบสถานะหลังปรับปรุงโครงสร้างบนฐานข้อมูลสำรองแล้ว ื่

5.3 การเปลี่ยนแปลงสถานะการทำงานของฐานข้อมูลสำรองไปเป็นฐานข้อมูลหลัก

่ ในการทดสอบการเปลี่ยนแปลงสถานะการทำงานของฐานข้อมูลสำรองไปเป็นฐานข้อมูล หลัก โดยการปรับปรุงข้อมูลจากแฟ้มบันทึกทำซ้ำบนเครื่องแม่ข่ายสำรอง ในกรณีที่ฐานข้อมูลหลักไม่ สามารถทำงานได้มีขั้นตอนการทดสอบดังนี้ ั้

5.3.1 ทำการเปลี่ยนแปลงโครงสร้างของฐานข้อมูลหลักโดยการเพิ่มเทเบิลสเปซชื่อว่า fail\_tbs\_test โดยมีการระบแฟุ มทางกายภาพชื่อ '/u01/kanit/oradata/DBE22/fail\_tbs\_test' มี ขนาด 10 เมกะไบตดังรูปที่ 5.10

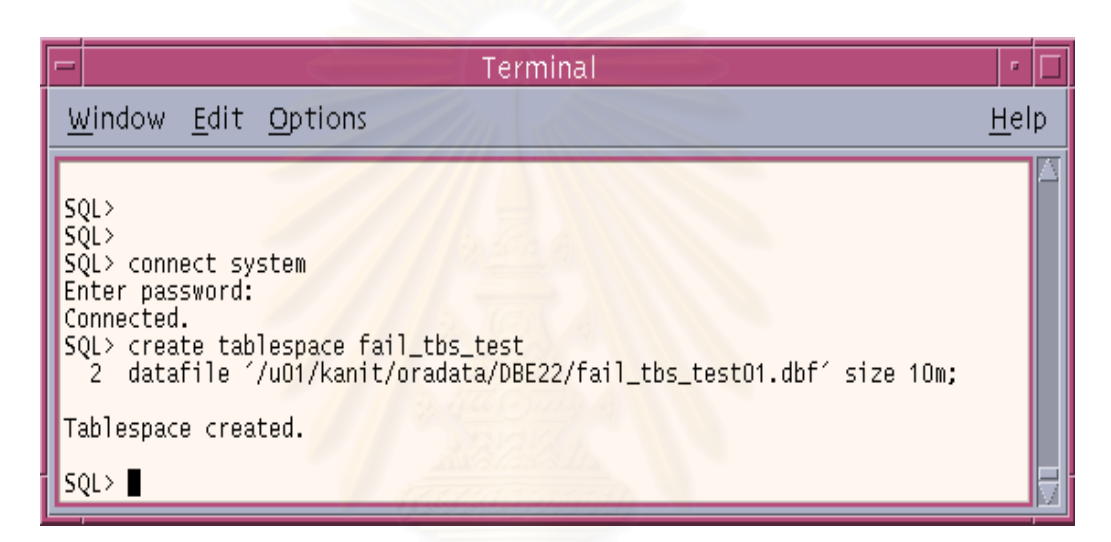

รูปที่ 5.10 แสดงการเพิ่มเทเบิลสเปซข้อมูลในตารางบนฐานข้อมูลหลัก ิ่

 5.3.2 ทําการสรางเทเบิล ชื่อ fail\_tab\_test บนเทเบิลสเปซ fail\_tbs\_test แสดง ดังรูปที่ 5.10 และทำการเพิ่มข้อมูลเข้าไป 50 รายการ จากนั้นยืนยันการเปลี่ยนแปลง ดังรูปที่ 5.11 ิ่ ั้

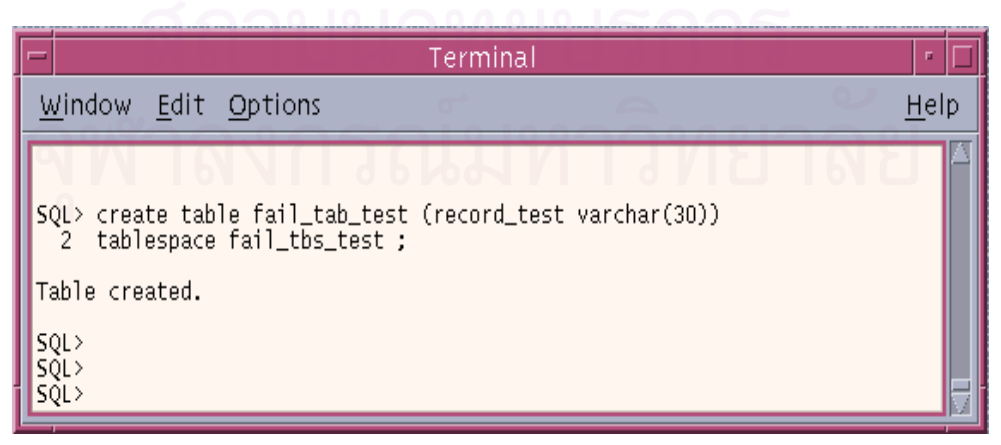

รูปที่ 5.11 แสดงการสรางเทเบิลบานเทเบิลสเปซใหมที่ สรางขึ้น
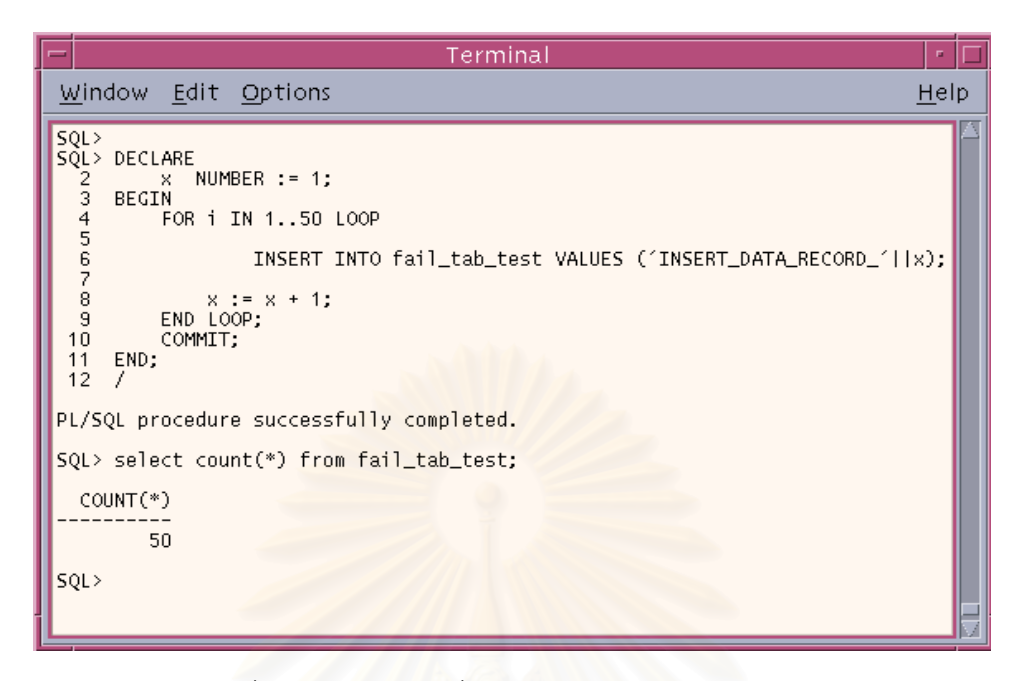

รูปที่ 5.12 แสดงการเพิ่มข้อมูลในตารางบนฐานข้อมูลหลัก ิ่

5.3.3 ทำการจำล<mark>องเหตุการณ์ร้ายแรง โดยการปิดไฟ (Power Off) บนเครื่องแม่ข่ายหลัก</mark> ื่ จะพบว่าเครื่องมือตรวจสอบสถานะจะแจ้งว่าฐานข้อมูลหลักไม่สามารถทำงานได้ปกติดังรูปที่ 5.13 ื่

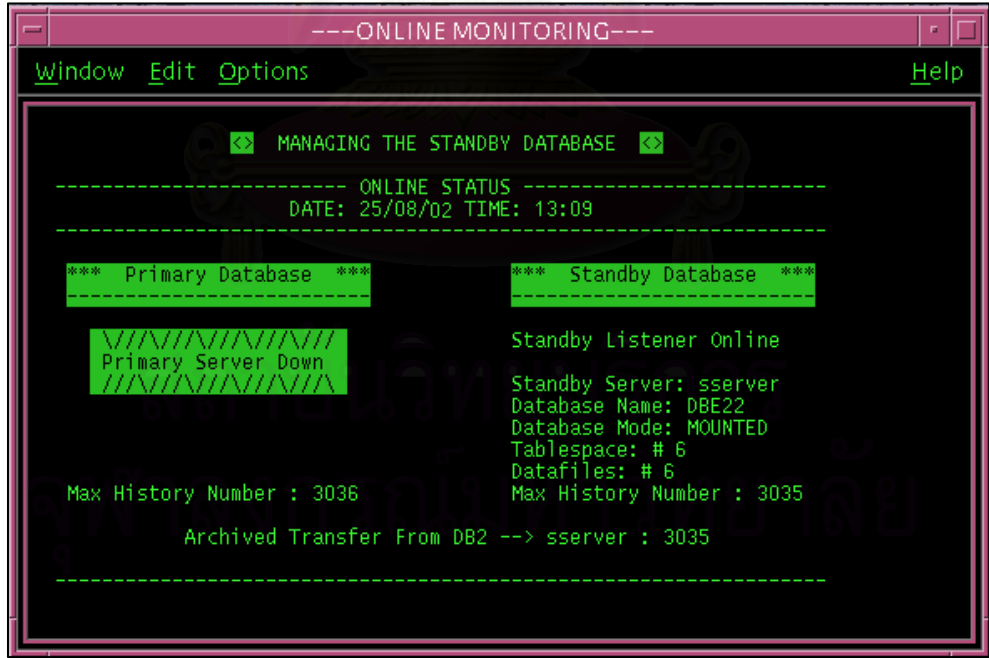

รูปที่ 5.13 แสดงสถานในกรณีที่ฐานข้อมูลหลักไม่สามารถใช้งานได้ตามปกติ

่ 5.3.4 ทำการเปลี่ยนสถานะจากฐานข้อมูลสำรองไปเป็นฐานข้อมูลหลักมีขั้นตอนดังนี้ 5.3.4.1 ทำการปรับปรุงข้อมูลจากแฟ้มบันทึกทำซ้ำโดยเลือกเมนูรายการ ดังรูปที่

5.14

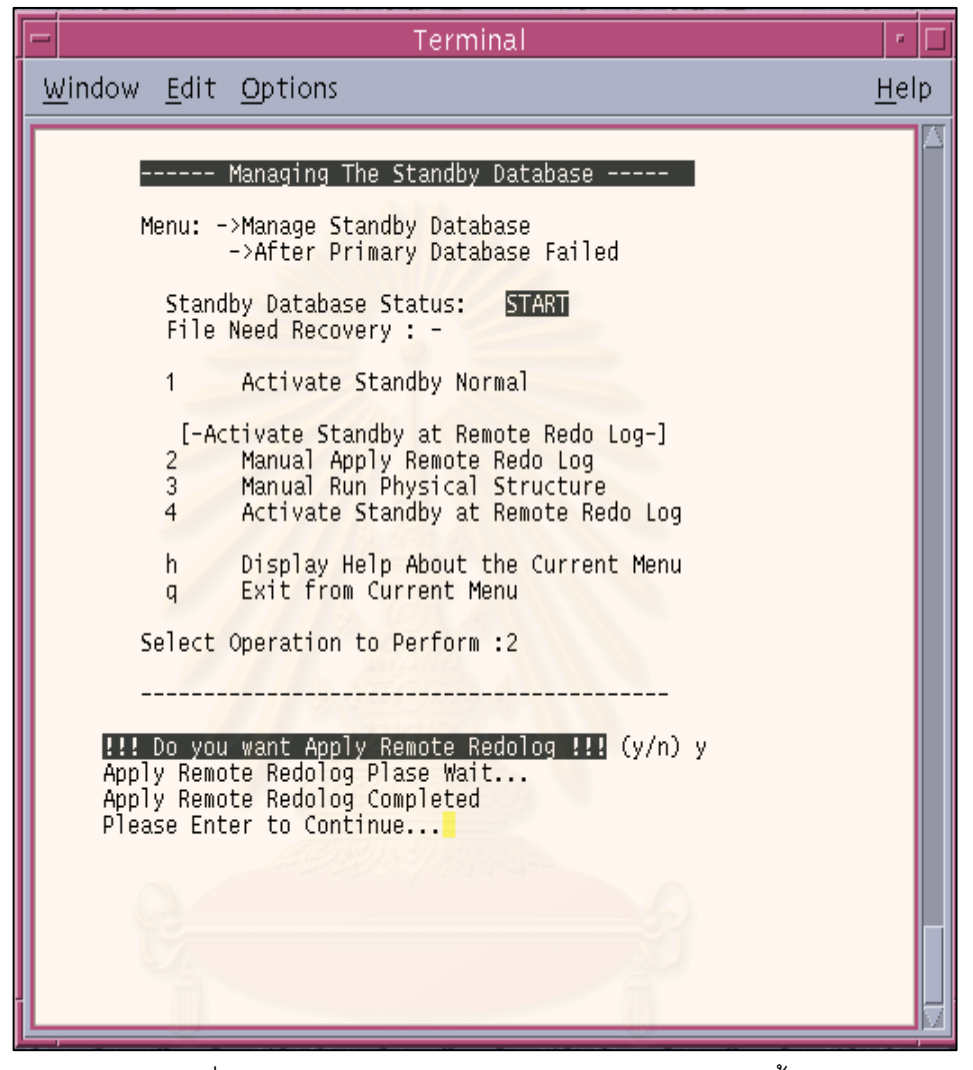

รูปที่ 5.14 แสดงการปรับปรุงข้อมูลจากแฟ้มบันทึกทำซ้ำ

5.3.4.2 หลังจากนั้นจะพบว่ามีแฟ้มข้อมูลที่ต้องการการกู้คืนจึงเลือกทำรายการ ั้ ปรับปรุงโครงสรางทางกายภาพของฐานขอมูลสํารอง ดังรูปที่ 5.15

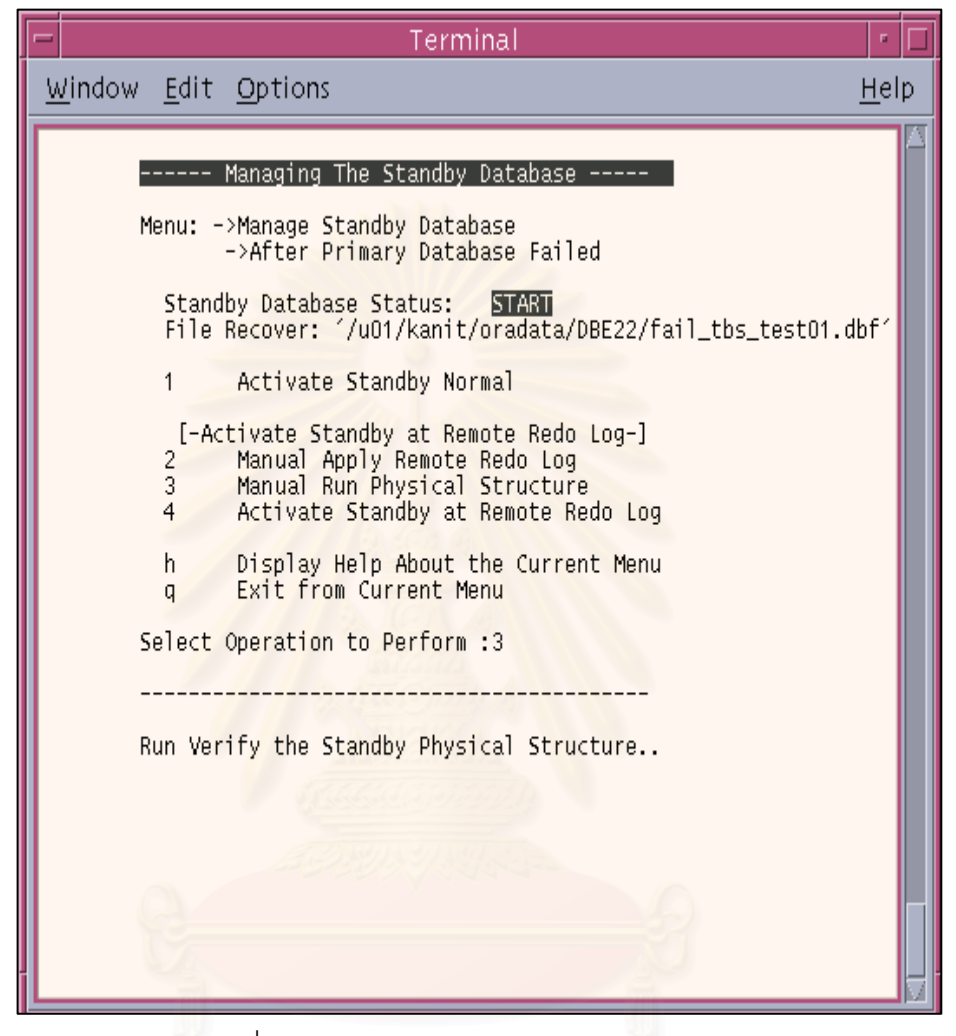

รูปที่ 5.15 แสดงการปรับปรุงโครงสรางทางกายภาพ

5.3.4.3 ทำการเปลี่ยนสถานะฐานข้อมูลสำรองเป็นฐานข้อมูลหลักเพื่อให้บริการ ี แทนฐานข้อมูลหลักโดยเลือกรายการดังรูปที่ 5.16 ึ่ งขั้นตอนในการเปลี่ยนสถานะจะใช้เวลา ประมาณ 3 นาที และหลังจากนั้นจะพบว่าสถานะของฐานข้อมูลสำรองเปลี่ยนเป็นอ่านและเขียน ดัง ั้ รูปที่ 5.17 หลังจากนั้นทำการตรวจสอบข้อมูลโดยการสอบถามไปที่ฐานข้อมูลสำรองดังรูปที่ 5.18 ั้ ิ ปรากฏว่า มีการปรับปรุงบนฐานข้อมูลสำรองอย่างถูกต้อง และครบถ้วน เหมือนกับฐานข้อมูลหลัก กอนเกิดเหตุการณรายแรง

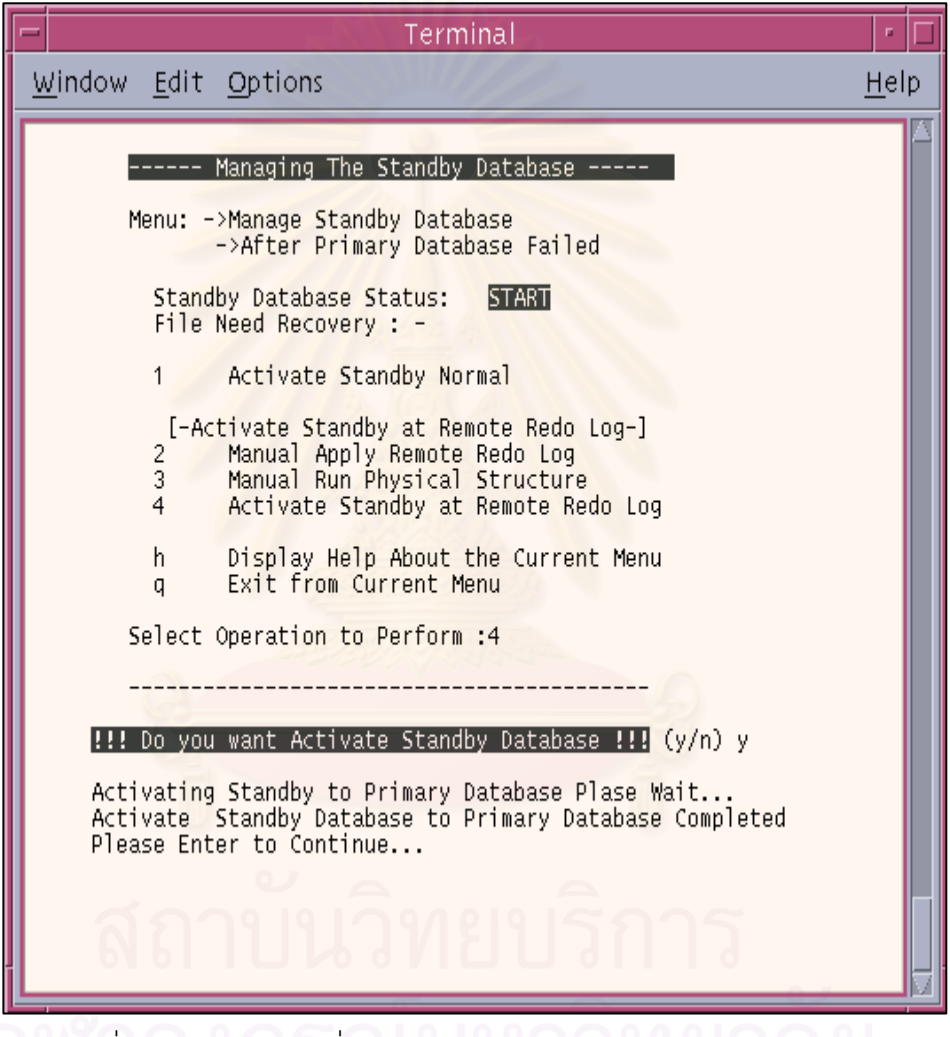

รูปที่ 5.16 แสดงการเปลี่ยนสถานะฐานข้อมูลสำรองเป็นฐานข้อมูลหลัก

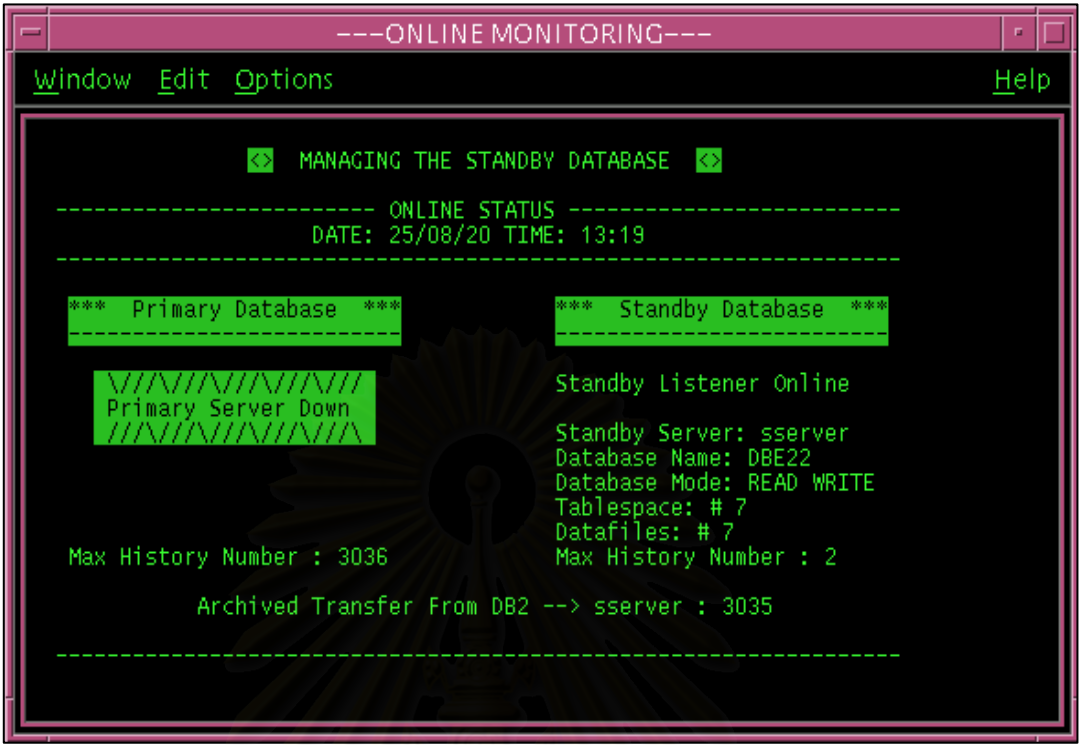

รูปที่ 5.17 แสดงสถานะของฐานข้อมูลสำรองที่สามารถทำงานแทนฐานข้อมูลหลัก

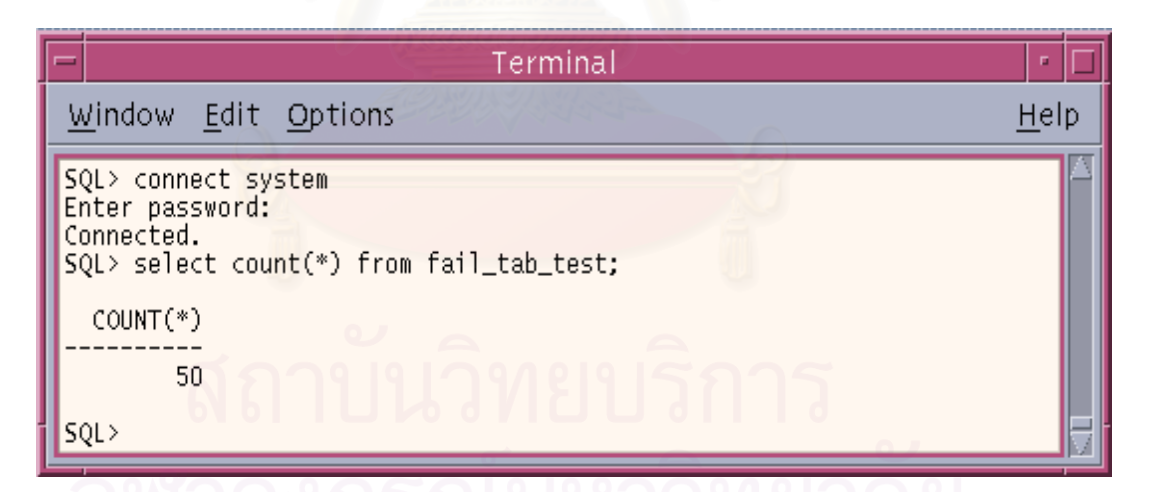

รูปที่ 5.18 แสดงการสอบถามข้อมูลบนฐานข้อมูลสำรองหลังเกิดเหตุการณ์ร้ายแรง

# **บทท 6 ี่**

# **สรุปการวิจัยและขอเสนอแนะ**

# 6.1 <u>สรปการวิจัย</u>

นลการวิจัยครั้งนี้ทำให้ได้เครื่องมือในการสร้างและจัดการฐานข้อมูลสำรอง ซึ่งพัฒนาขึ้น ื่ ึ่ โดยใช้คอร์นเชลล์ โปรแกรมอรรถประโยชน์บนระบบยูนิกต์ (UNIX) และคำสั่งในการจัดการ ฐานข้อมูลออลาเคิล ซึ่งมีส่วนติดต่อผู้ใช้เป็นลักษณะเมนูให้เลือกทำรายการ ึ่

ึจากการทดสอบพบว่า มีความสะดวกในการสร้างและจัดการฐานข้อมูลสำรอง และลดการ ทำงานที่ซ้ำซ้อนเพื่อลดความผิดพลาดที่อาจจะเกิดขึ้นได้ อีกทั้ ื่ ี่ ั้ ้ อีกทั้งช่วยให้เจ้าหน้าที่ดูแลระบบ ฐานข้อมูลสามารถกู้คืนฐานข้อมูลให้กลับคืนสู่สภาพเดิมได้อย่างรวดเร็ว ลดปัญหาการสูญหายของ ข้อมูลได้ ซึ่งมีผลทำให้ข้อมูลมีความถูกต้องและมีความน่าเชื่อถือด้วย ึ่ ื่

# 6.2 <u>เงื่อนไขในการใช้งาน</u>

6.2.1 ื่ องแม่ข่ายหลักและเครื่องแม่ข่ายสำรองต้องมีเนื้อที่ของฮาร์ดดิสสำหรับเก็บ ื้ ี่ ข้อมูลเท่ากันทั้งสองเครื่อง เพื่อป้องกันกรณีของการเพิ่มแฟ้มข้อมูลบนฐานข้อมูลหลักได้แล้วแต่ไม่ ั้ ื่ สามารถเพิ่มแฟ้มข้อมูลบนฐานข้อมูลสำรองตามได้ เนื่องจากเนื้อที่ของฮาร์ดดิสบนเครื่องแม่ข่าย ื่ ื้ ื่ สํารองมีไมพอ

6.2.2 เครื่องแม่ข่ายหลักและเครื่องแม่ข่ายสำรองต้องใช้ออราเคิลเวอร์ชันเดียวกัน ื่

6.3 <u>ปัญหาที่พบ</u> ี่

6.3.1 ในการใช้งานเครื่องจะต้องใช้ คอนโซน (Console) หรือ เทอร์มินอล ื่ (terminal) ที่สนับสนุนการทำงานที่มีวินโดว์แบบ X-window เนื่องจากมีโปรแกรมบางตัวทำงานผูก **่** ติดกับวินโดว์ลักษณะนี้ ทำให้ผู้ใช้งานต้องมีการเตรียมในส่วนนี้ด้วย

6.3.2 ในระหว่างการวิจัยถ้ามีการเปลี่ยนเครื่องที่ใช้การพัฒนาจะต้องทำการกำหนดใน ื่ ส่วนของระบบปฏิบัติการที่จำเป็นให้เหมือนเดิมด้วยดังที่กล่าวถึงการกำหนดในบทที่ 5 ี่

# $6.4$  ข้อเสนอแน $\ddot{z}$

6.4.1 การกำหนดให้มีการสร้างสมาชิกของแฟ้มบันทึกทำซ้ำเพิ่มบนเครื่องแม่ข่ายสำรอง ื่ ผ่านระบบเครื่องข่าย อาจมีผลต่อประสิทธิภาพของฐานข้อมูลหลัก ให้ทำงานช้าลงจึงควรออกแบบ ื่ ให้เครื่องแม่ข่ายหลัก และเครื่องแม่ข่ายสำรองมีเครื่องข่ายส่วนตัว (Private Network) เพื่อรองรับ ื่ ื่ ื่ ื่ การทำงานในส่วนนี้

6.4.2 สามารถนำเครื่องมือที่พัฒนาขึ้นเป็นต้นแบบไปพัฒนาในรูปแบบของเวบเบส (Webbase) เพื่อเพิ่มประสิทธิภาพในการจัดการฐานข้อมูลในระยะทางที่ห่างไกลออกไปรวมถึงการ ื่ แสดงผลเป็นภาษาไทยโดยไม่ขึ้นอยู่กับการสนับสนุนการทำงานบนวินโดว์แบบ X-window

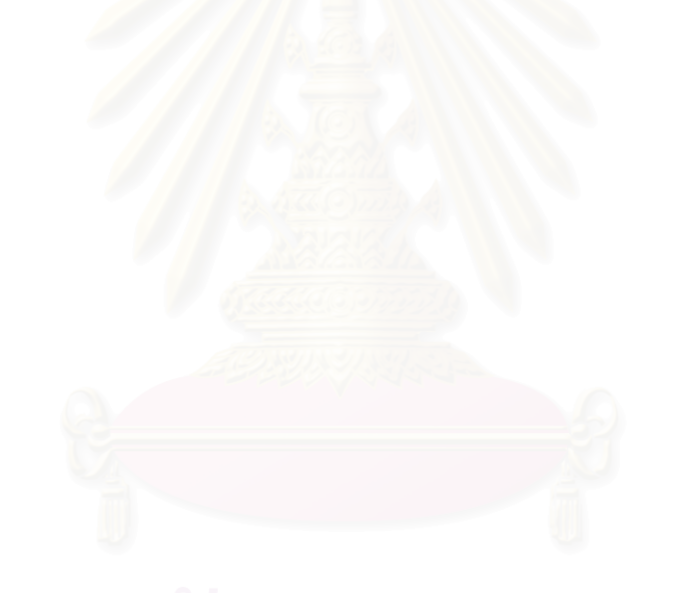

# **รายการอางอิง**

# หนังสือ

- 1. Alice Y.H. Tsai . DATABASE SYSTEMS Management and use. Prentice-Hall Canada Inc.,Scarborough,Ontario,1990.
- 2. Burleson, Donald K. Managing Distributed Database, A Wiley/QED, 1994.
- 3. C.J. Date. An Introduction To Database Systems. USA: Addison-Wesley Publishing Company,Inc., 1986.
- 4. Connie Dialeris, Joyce Free, Lance Ashdown . Oracle8i Backup and Recovery Guide. Oracle Corporation, 1999.
- 5. Lance Ashdown, Anna Logan. Oracle8i Standby Database Concept. Oracle Corporation, 1999.
- 6. Lefty Leverenz,Diana Rehfield,Cathy Baird. Oracle8i Concepts. Oracle Corporation, 1999.
- 7. Ruth Baylis,Joyce Fee. Oracle8I AdminGuide. Oracle Corporation, 1999.

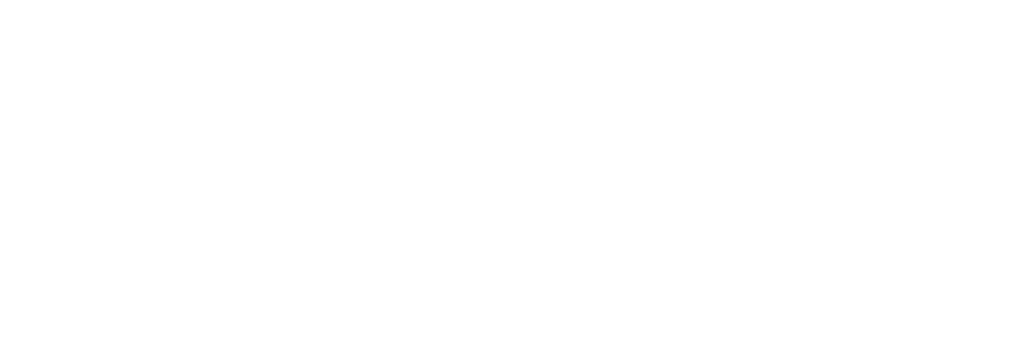

**ภาคผนวก**

## **ภาคผนวก ก**

## การใชเคร องมือ ื่

ก่อนการใช้งานเครื่องมือที่พัฒนาขึ้นจะต้องมีการกำหนดในส่วนของระบบปฏิบัติการ ื่ ึ้ (Operating System) ทั้งเครื่องแม่ข่ายหลัก และเครื่องแม่ข่ายสำรองก่อนเพื่อให้สามารถรองรับการ ั้ ื่ ื่ ทำงานของเครื่องมือที่ทำการทดสอบได้ ซึ่งในการวิจัยใช้เครื่องซัน ที่มีโซลาริส เป็นระบบปฏิบัติการ ื่ ื่ โดยที่การกำหนดจะกำหนดทั้งสองเครื่<mark>อ</mark>งดังนี้ ื่

การกำหนดเครื่องแม่ข่ายส<mark>ำร</mark>อง ื่

- กำหนดชื่อเครื่องแม่ข่ายหลัก และเครื่องแม่ข่ายสำรองในแฟ้ม /etc/hosts เพื่อให้เครื่อง ื่ ื่ แม่ข่ายสำรองสามารถติดต่อผ่านเครื่<mark>องแม่ข่ายหลัก โดยใช้ชื่อได้ โครงสร้างดัง</mark>นี้ ื่

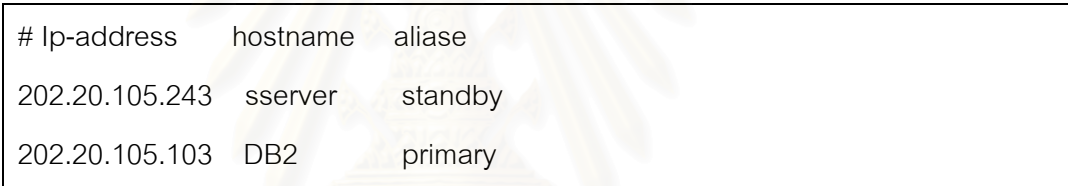

- กำหนด Network File System (NFS) ในแฟ้ม /etc/dfs/dfstab ซึ่งจะเป็นการแบ่งเนื้อที่ ื้ บางส่วนของฮาร์ดดิสก์ให้เครื่องแม่ข่ายหลักสามารถทำการบันทึกข้อมูลลงไปได้ จะมีโครงสร้างดังนี้ ื่

# share network file system share –F nfs –o rw /u01/kanit/oradata/REMOTER\_REDO

- กำหนดชื่อผู้ใช้ (User) ให้เหมือนกับชื่อผู้ใช้ที่ทำหน้าที่ดูแลระบบฐานข้อมูล ื่ บนเครื่องแม่ข่ายข่ายหลัก ในแฟ้ม /etc/passwd จะมีโครงสร้างดังนี้ ื่

kanit:x:445:400:Standby-DB-Admin:/u01/kanit:/bin/ksh

ในแฟ้ม /etc/passwd แต่ละเขต (field) จะแยกกันด้วยเครื่องหมาย colon(:)

- กำหนดชื่อกลุ่มผู้ใช้ (Group) ให้กับชื่อกลุ่มผู้ใช้ที่ทำหน้าที่ดูแลระบบฐาน ข้อมูลบนเหมือนเครื่องแม่ข่ายหลัก ในแฟ้ม /etc/group จะมีโครงสร้างดังนี้

dba::400:

- กำหนดสภาพแวดล้อมของผู้ใช้ให้เหมือนกับสภาพแวดล้อมของผู้ใช้ที่ทำหน้าที่ ดูแล ระบบฐานข้อมูลบนเครื่องแม่ข่ายหลัก ในแฟ้ม .profile ภายใต้ ไดเรคทอรีบ้าน (home directory) ื่ ของผูใช

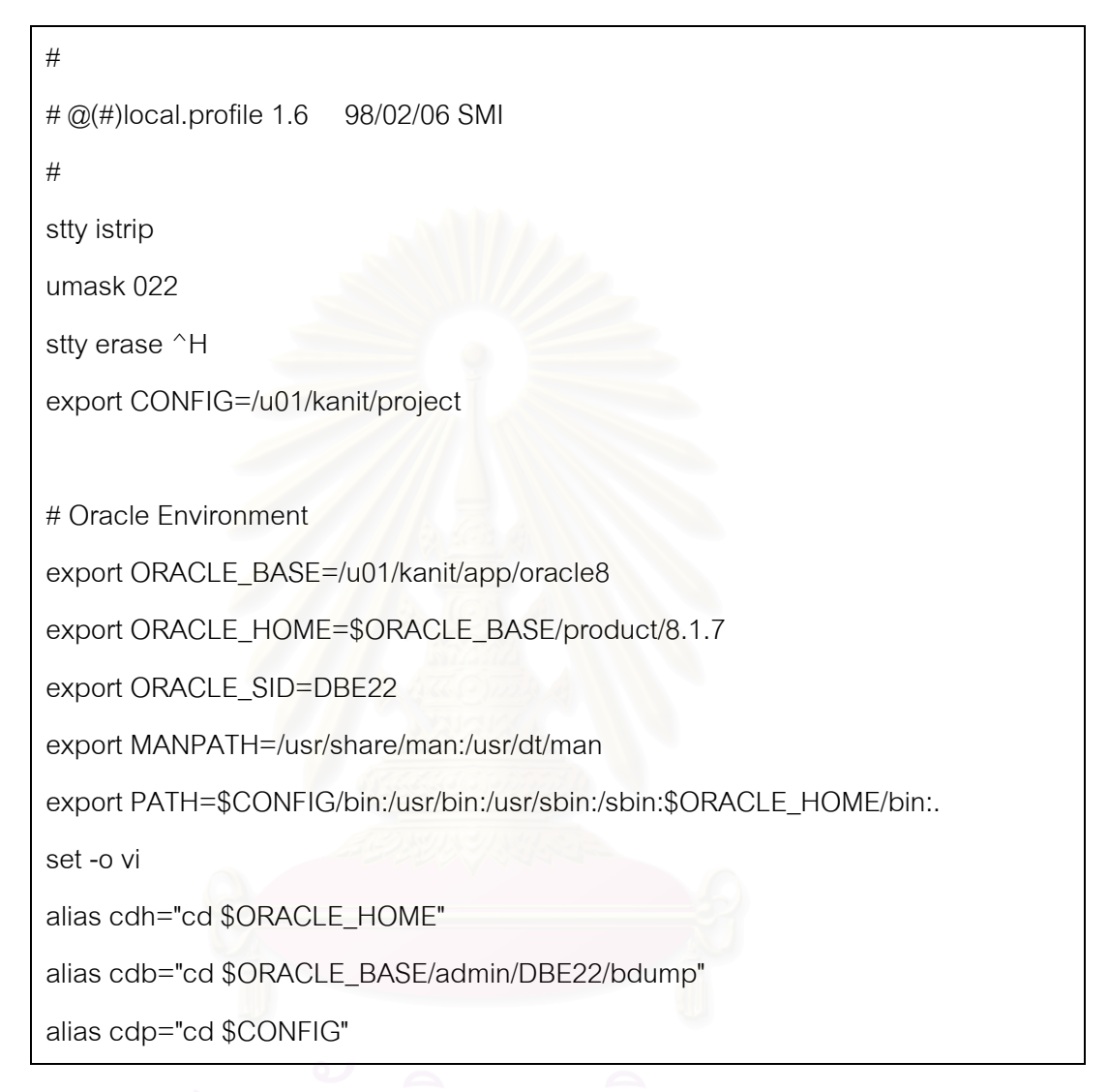

- หลังจากที่มีการกำหนดค่าต่างๆ ที่จำเป็นแล้วบนเครื่องแม่ข่ายสำรองจะ ื่ ต้องมีการติดตั้ง Oracle Software ที่เส้นทางเดียวกันกับที่ติดตั้งบนเครื่องแม่ข่ายหลักด้วย ั้ ื่ การกำหนดเครื่องแม่ข่ายหลัก ื่

- กำหนดในส่วนของการนำเนื้อที่บางส่วนของฮาร์ดดิสก์ที่เครื่องแม่ข่าย ื่ สำรองแบ่งไว้ผ่านระบบเครื่องข่ายมาใช้งาน (mount Network File System) โดยการเพิ่มบรรทัดนีใน ื่ แฟม /etc/vfstab จะมีโครงสรางดังน

sserver:/u01/kanit/oradata/REMOTE\_REDO - /remote\_redo nfs 2 yes bg

- กำหนดในส่วนของสิทธิต่างๆที่จะยอมให้เครื่องแม่ข่ายสำรองสามารถทำ ื่ การติดต่อเข้ามาเพื่อใช้คำสั่งต่างๆบนเครื่องแม่ข่ายหลักได้ ในแฟ้ม .rhosts ภายใต้ ไดเรคทอรีบ้าน ั่ ื่ ของผู้ใช้ จะมีโครงสร้างดังนี้

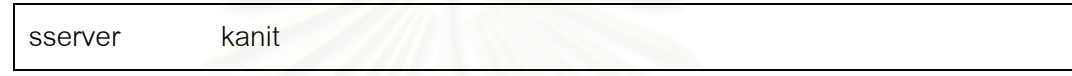

<u>การกำหนดพารามิเตอร์เริ่มต้น</u> ิ่

การใช้งานเครื่องมือที่พัฒนาขึ้นจะเริ่มจากออกคำสั่งให้ โปรแกรมชื่อ config.sh ทำงาน ื่ เพื่อให้มีการกำหนดค่าพารามิเตอร์เริ่มต้นต่างๆ ที่ต้องการดังแสดงในรูปที่ 1 ข้อมูลที่กำหนดมีดังนี้ ิ่ ชื่อเครื่องแม่ข่ายหลัก, ชื่อเครื่<mark>องแม่ข่าย</mark>สำรอง , ชื่อผู้ใช้ที่ทำหน้าที่ดูแลระบบฐานข้อมูล,รหัสผ่าน ื่ ื่ ื่ ื่ **่** ภายใน (Internal Password)

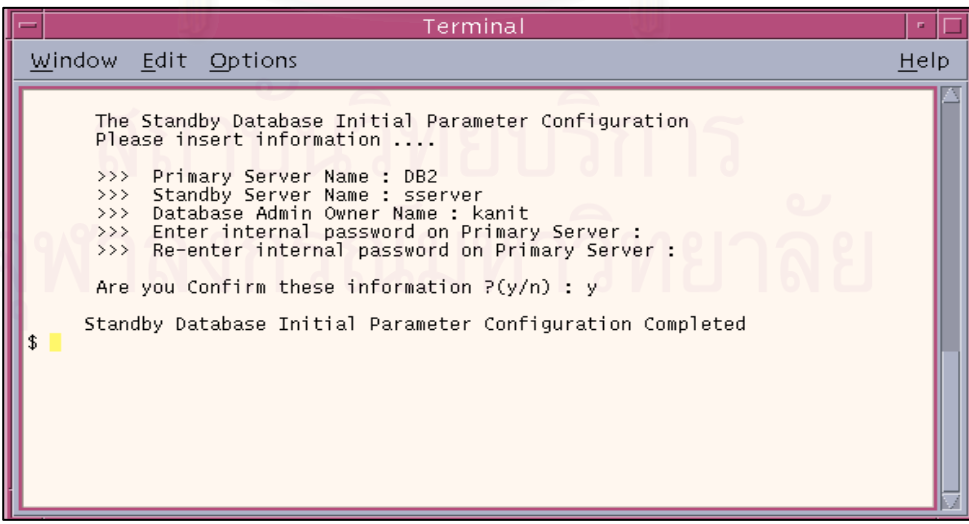

รูปที่ 1 แสดงการกำหนดค่าพารามิเตอร์เริ่มต้น ิ่ <u>การทำงานของเครื่องมือ</u>

หลังจากที่ขั้นตอนการกำหนดค่าพารามิเตอร์เริ่มต้นเรียบร้อยแล้วก็จะเข้ามาในส่วนของ ิ่ รายการหลัก(Main Menu) ดังแสดงในรูป 2

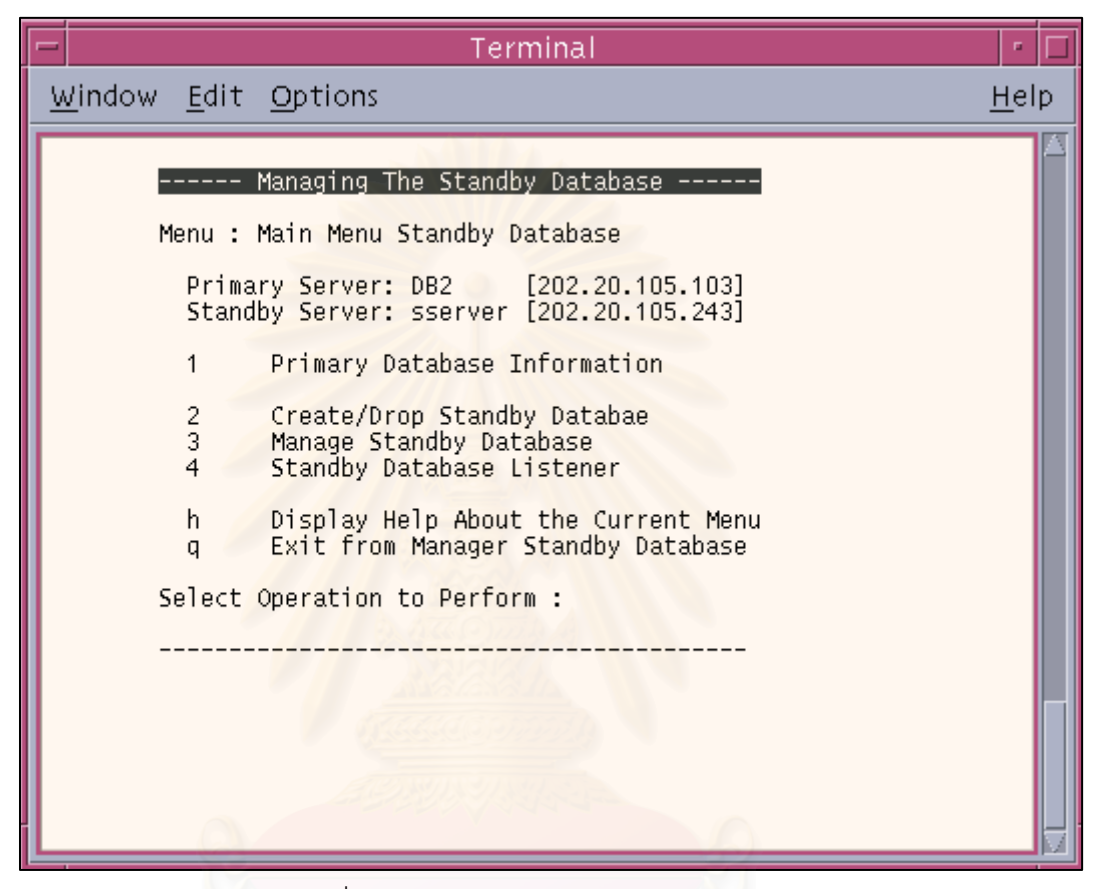

รูปที่ 2 แสดงรายการหลัก (Main Menu)

ในสวนของรายการหลักจะมีทั้ งหมด 4 รายการดังน

เมนูหลักรายการที่1. เป็นการแสดงข้อมูลของฐานข้อมูลหลัก

ซึ่งในรายการนี้จะมีรายการย่อยที่สามารถตรวจสอบข้อมูลของฐานข้อมูลหลัก ได้แก่ ี่ โครงสร้างทางด้านกายภาพ , ขนาดของแฟ้มข้อมูล , ข้อมูลการใช้เนื้อที่และเนื้อที่ว่างของ เท ื้ ื้ เบิลสเปซ รวมถึงการจัดการในส่วนของการเพิ่มและลบสมาชิกของแฟ้มลงบันทึกบนระบบ ิ่ ฐานข้อมูลหลักด้วย ดังแสดงในรูปที่ 3

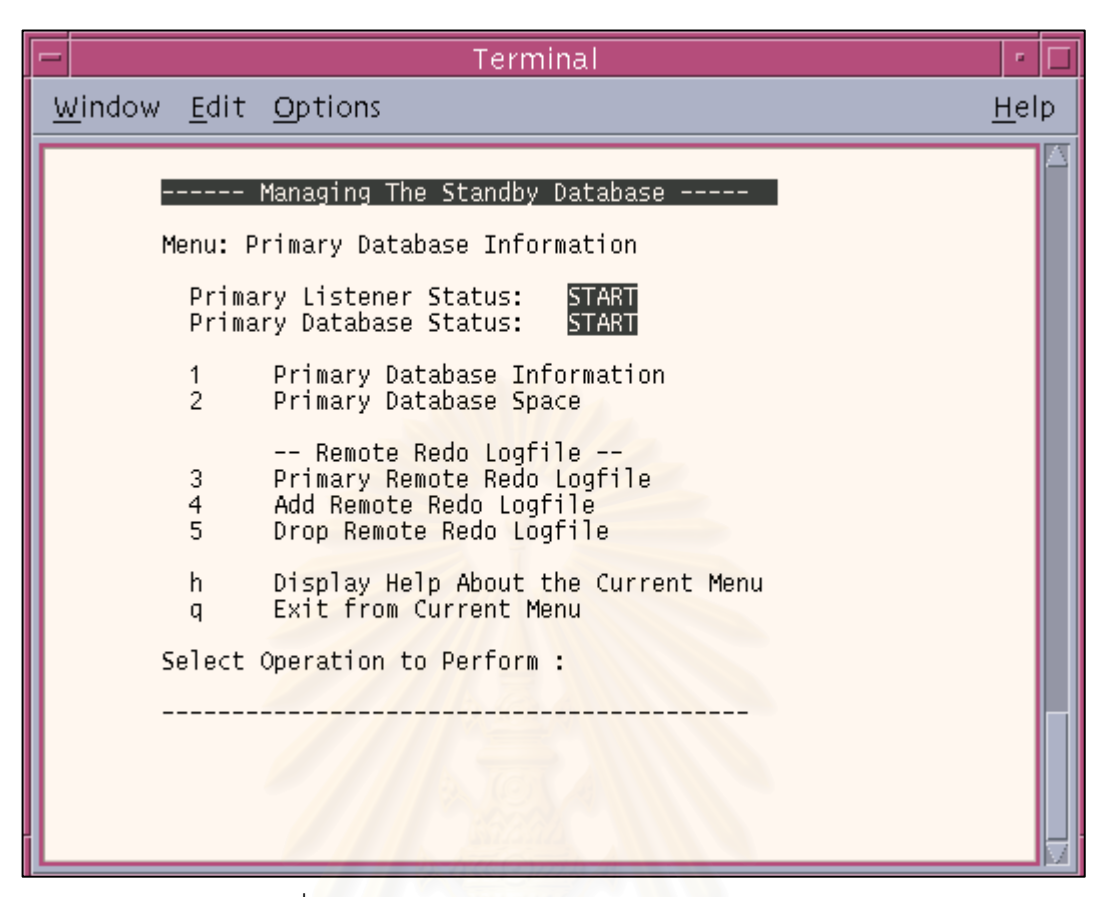

รูปที่ 3 เมนูยอยของการแสดงขอมูลของฐานขอมูลหลกั

เมนูหลักรายการที่ 2 การสร้างและการลบฐานข้อมูลสำรอง

 ทําหนาท ี่ในการสรางฐานขอมูลสํารอง ลบฐานขอมูลสารอง ํ และแสดงโครงสราง ฐานข้อมูลสำรอง ในรายการนี้เมื่อเริ่มใช้งานครั้งแรก สถานะการสร้างฐานข้อมูลสำรองจะขึ้นว่ายังไม่ ื่ ั้ มีการสราง ดังแสดงในรูปที่ 4

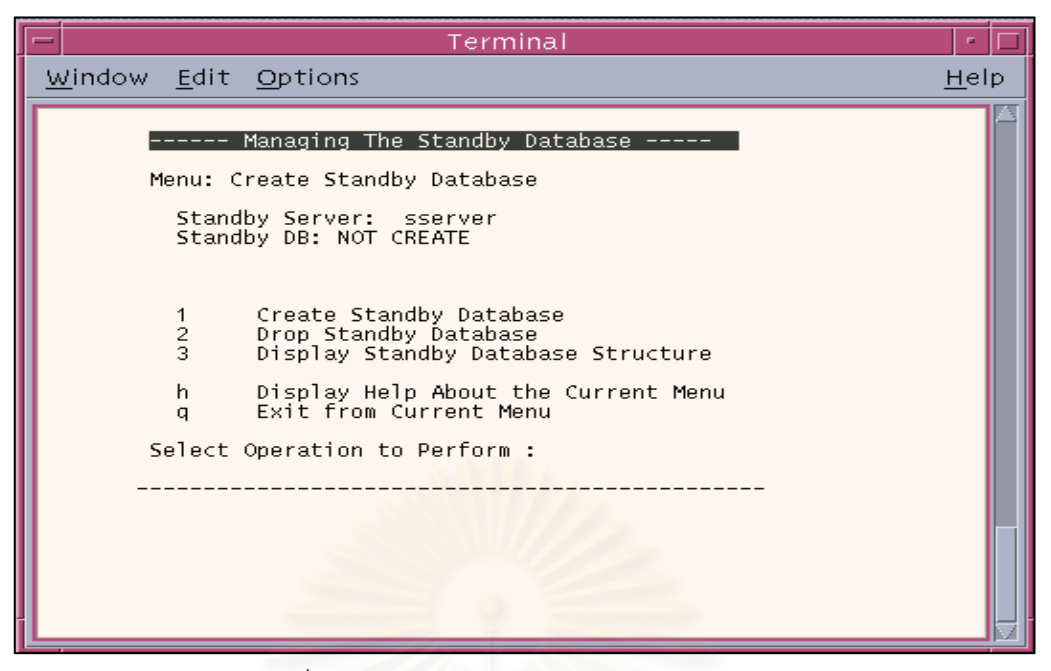

รูปที่ 4 การสร้างและการลบฐานข้อมูลสำรอง

ในการสร้างฐานข้อมูลสำร<sub>อ</sub>งจะมีการยืนยันการสร้างดังรูปที่ 5 ถ้ามีการยืนยันการสร้าง เรียบร้อยแล้วจะมีการแสดงขั้นตอนในการสร้างแต่ละขั้นตอนดังรูปที่ 6

การสร้างฐ<mark>านข้อมู</mark>ลส<mark>ำรอ</mark>ง

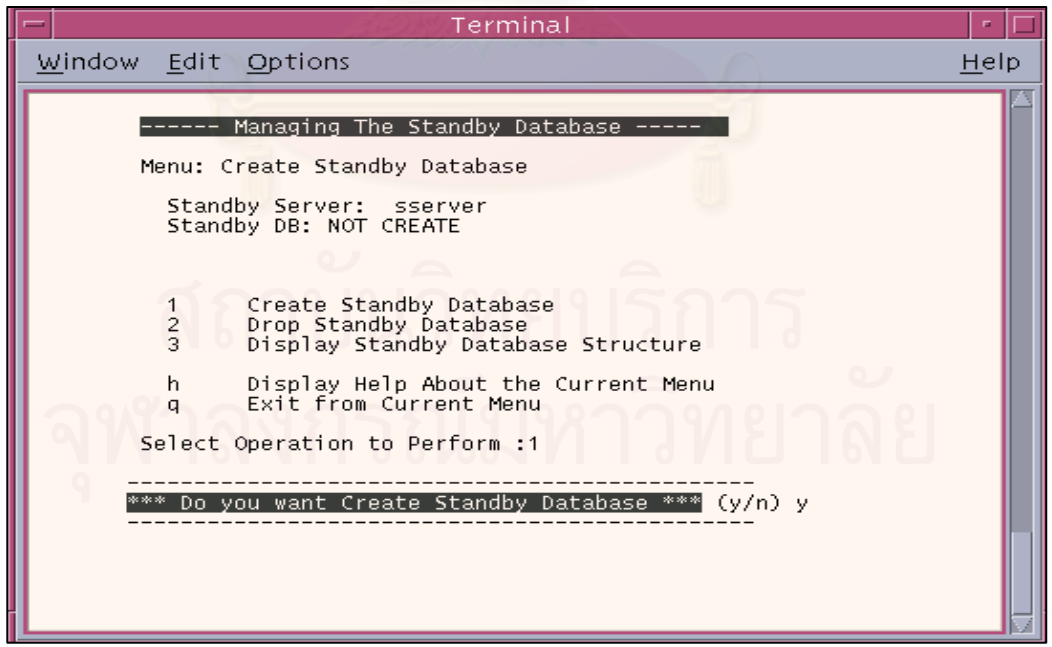

รูปที่ 5 แสดงการยืนยันการสร้างฐานข้อมูลสำรอง

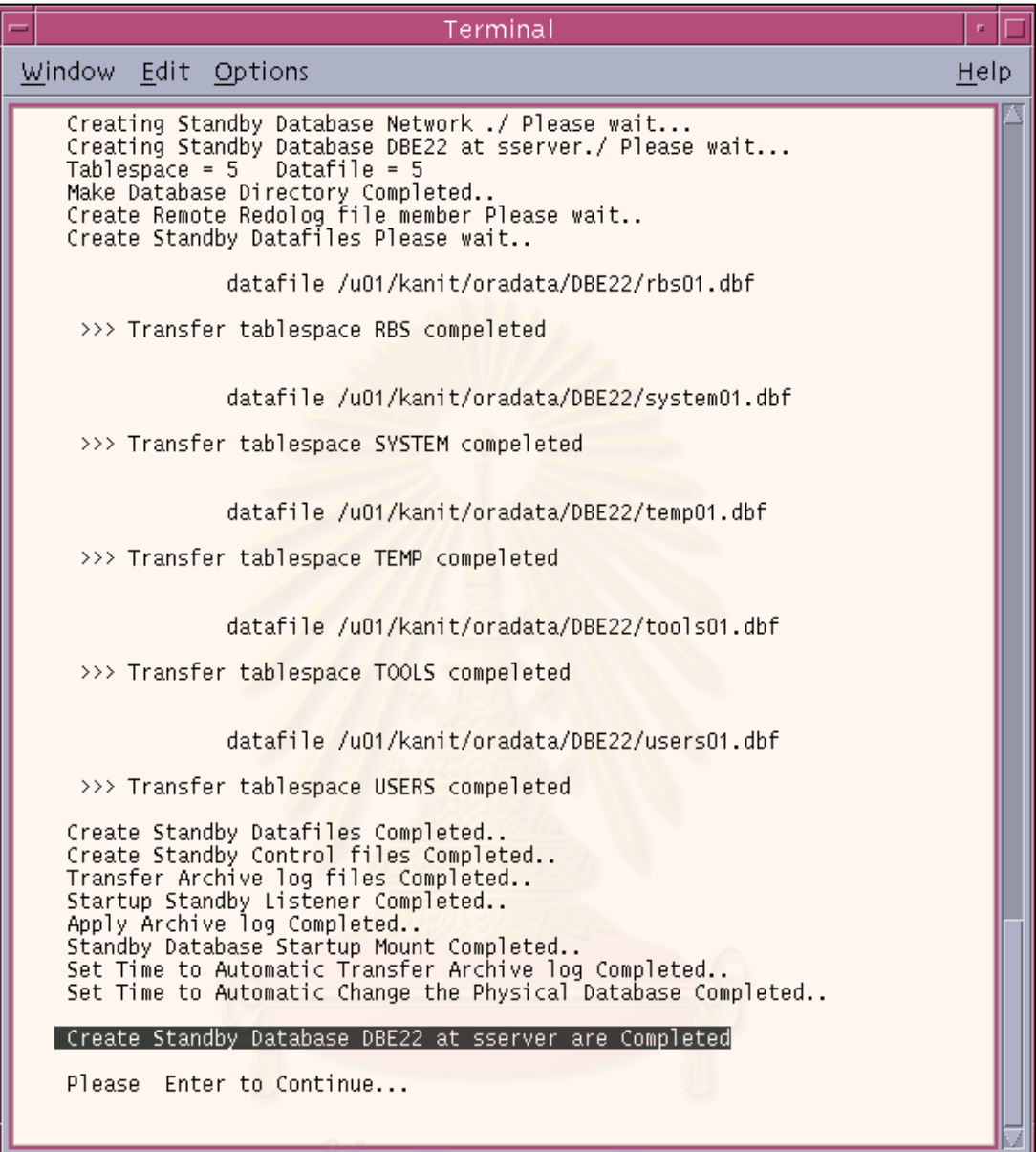

รูปที่ 6 แสดงขนตอนการสร ั้ างฐานขอมูลสํารอง

ในการสร้างฐานข้อมูลสำรองจะทำงานตามขั้นตอนดังนี้

- ทำการสร้างการกำหนดการให้บริการด้านเครื่องข่ายบนฐานข้อมูลสำรองเพื่อให้ สามารถรองรับการร้องของจากเครื่องลูกข่ายได้ ื่
- เข้าไปทำการตรวจสอบจำนวนเทเบิลสเปซและแฟ้มข้อมูลบนฐานข้อมูลหลัก
- ทำการสร้างไดเรคทอรีสำหรับเป็นที่เก็บฐานข้อมูลสำรอง
- เพิ่มสมาชิกแฟ้มบันทึกทำซ้ำตามจำนวนกลุ่มที่มี ิ่ ้ํ
- ส่งผ่านแฟ้มข้อมูลเรียงทีละเทเบิลสเปซ
- ทำการสร้าง และส่งผ่านแฟ้มควบคุมสำหรับฐานข้อมูลสำรอง
- ทำการส่งผ่านแฟ้มบันทึกทำซ้ำถาวร ้ํ
- ทำให้ฐานข้อมูลสำรองอยู่ในสถานะรอการกู้คืนเพื่อรอปรับปรุงข้อมูลจากแฟ้มบันทึก ทําซาถาวร ้ํ
- ทำการกำหนดให้โปรแกรมที่ใช้ในการส่งผ่านแฟ้มบันทึกทำซ้ำถาวรและโปรแกรม ตรวจสอบและปรับปรุงโครงสร้าง ตั้งเวลาทำงานแบบอัตโนมัติทุกๆ 5 นาที ั้

หลังจากที่ฐานข้อมูลสำรองเสร็จเรียบร้อยแล้ว จะกลับมาสู่เมนูรายการเดิม และจะมีการ แสดงข้อมูลวันที่ทำการสร้าง และสถานะของฐานข้อมูลสำรองในขณะนั้นตามที่แสดงดังรูปที่ 7

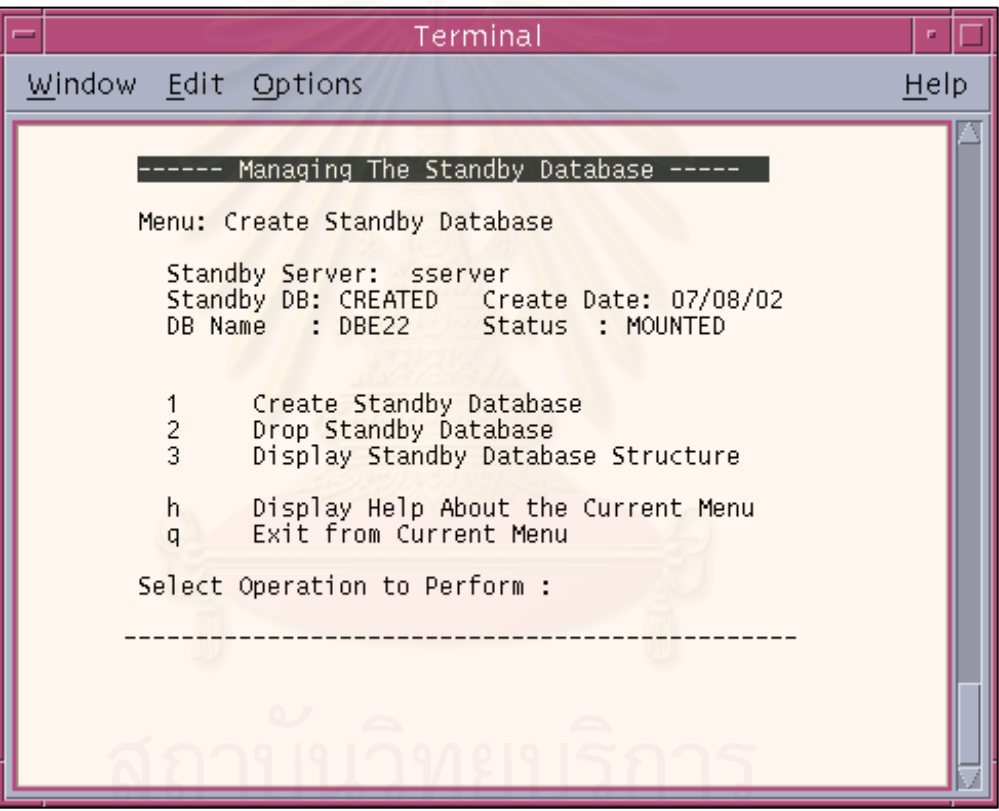

รูปที่ 7 แสดงสถานะฐานข้อมูลสำรองหลังจากสร้างเรียบร้อยแล้ว

การลบฐานขอมูลสํารอง

ในกรณีที่ฐานข้อมูลสำรองมีความผิดพลาดเกิดขึ้นจนไม่สามารถทำงานตามปกติได้ทำให้ ต้องทำการสร้างฐานข้อมูลสำรองใหม่อีกครั้งจึงจำเป็นต้องทำการลบฐานข้อมูลสำรองตัวเดิมก่อน ซึ่ง ั้ มีขั้นตอนการทำงานดังรูปที่ 8

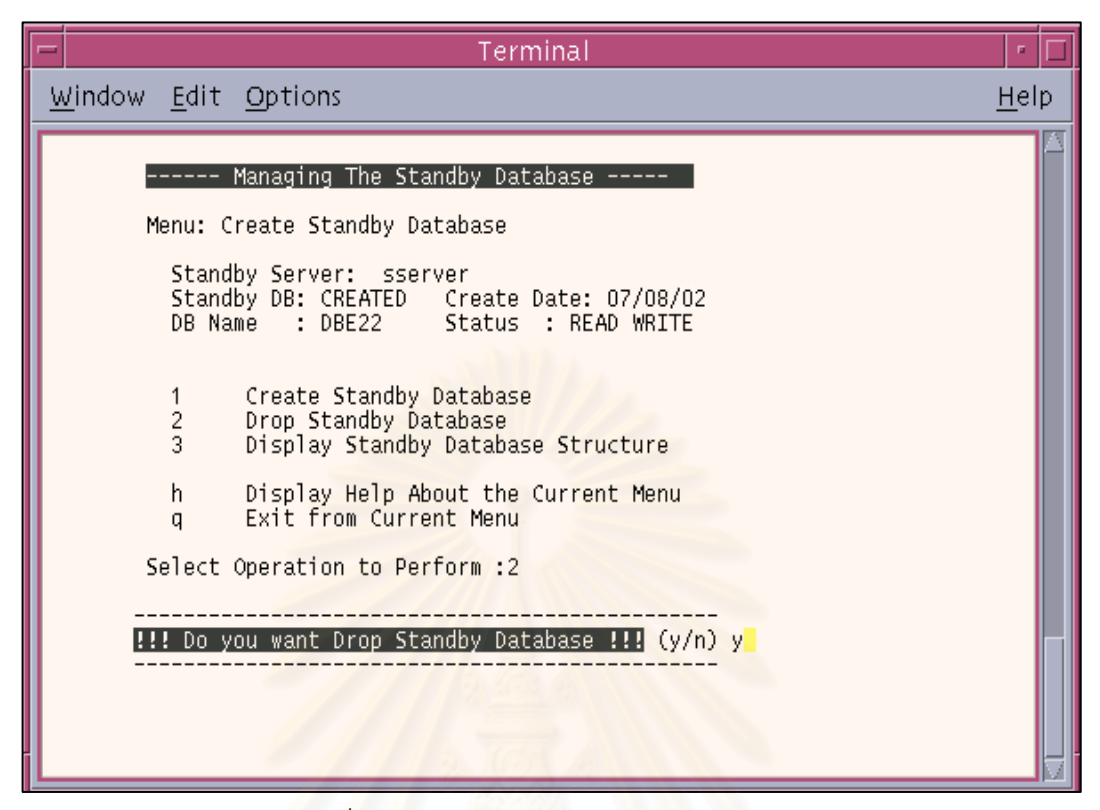

รูปที่ 8 แสดงการยืนยันการลบฐานขอมูลสํารอง

หลังจากที่มีการยืนยันก<mark>ารลบฐานข้อมูลสำรองแล้วจะเป็นขั้นตอนการลบดังที่แสดงในรูปที่ 9</mark> ั้

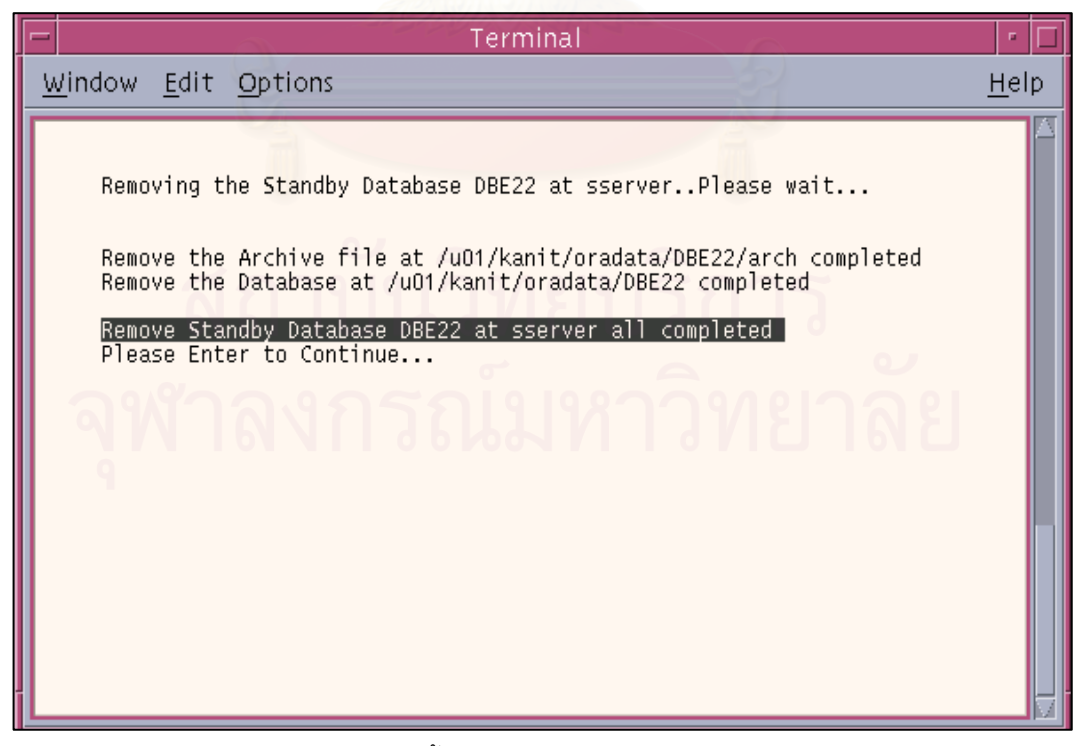

รูปที่ 9 แสดงขั้นตอนการลบฐานข้อมูลสำรอง

เมนูหลักรายการที่ 3 การจัดการฐานข้อมูลสำรอง

ในรายการนี้จะมีรายการย่อยที่ทำหน้าที่ในการจัดการฐานข้อมูลสำรอง ซึ่ ึ่ งเมนูหลกั รายการที่ 3 นี้จะมีรายการย่อยที่ทำหน้าที่ต่างๆ ดังแสดงในรูปที่ 10

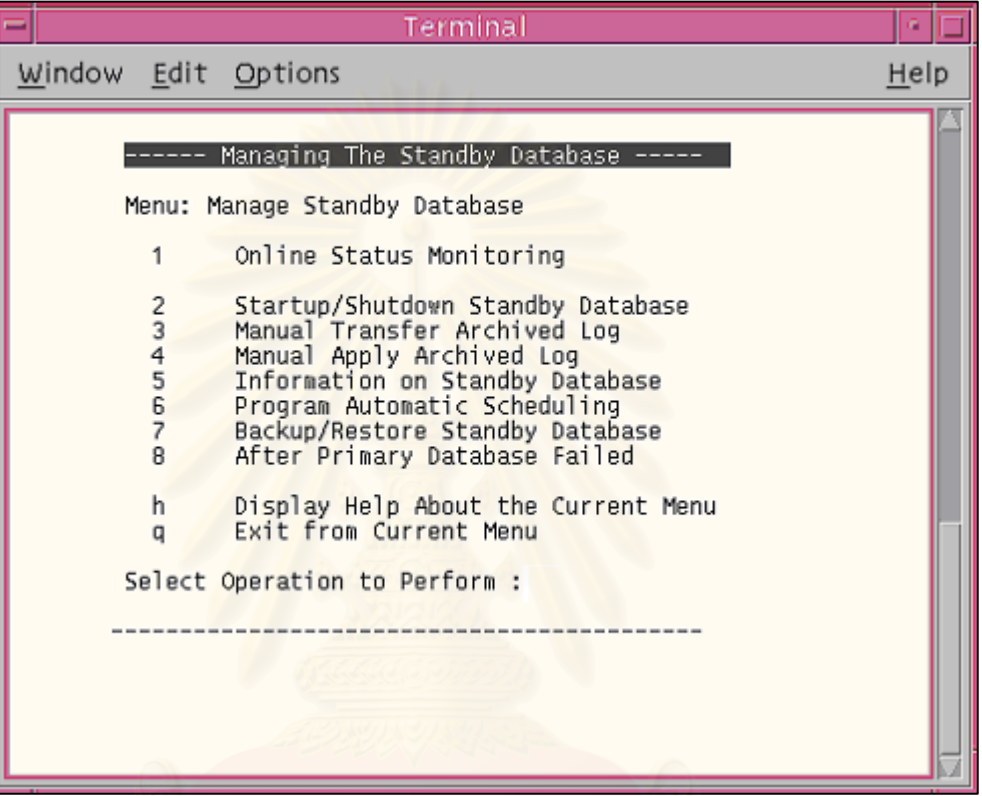

รูปที่ 10 แสดงรายการจัดการฐานขอมูลสํารอง

<u>รายการแสดงการตรวจสอบสถานะของฐานข้อมูลทั้งสอง</u> ั้

ในรายการนี้จะแสดงสถานะของฐานข้อมูลหลักและฐานข้อมูลสำรอง ดังนี้

- ่ แสดงสถานะการทำงานของการให้บริการด้านเครือข่ายบนฐานข้อมูล ท งสอง ั้
- แสดงชื่อเครื่องแม่ข่ายทั้งสอง ในที่นี้ชื่อเครื่องแม่ข่ายหลักคือ DB2 และ ื่ ื่ ื่ ชื่อเครื่องแม่ข่ายสำรองคือ sserver ื่ ื่
- แสดงชื่อฐานข้อมูล ในที่นี้คือชื่อ DBE22 ื่
- แสดงสถานะของฐานข้อมูลหลักเป็นสถานะ READ WRITE และ ฐานข้อมูลสำรองเป็นสถานะ MOUNT คือ สถานะรอการปรับปรุง ข้อมูลจากแฟ้มบันทึกถาวร
- แสดงจำนวนเทเบิลสเปซ และ แฟ้มข้อมูล
- แสดงหมายเลขแฟ้มบันทำถาวรที่ทำการปรับปรุงเรีบยร้อยแล้ว
- แสดงหมายเลขแฟ้มบันทำถาวรที่ทำการส่งจากเครื่องแม่ข่ายหลักมา เครื่องแม่ข่ายสำรองเรียบร้อยแล้ว ื่

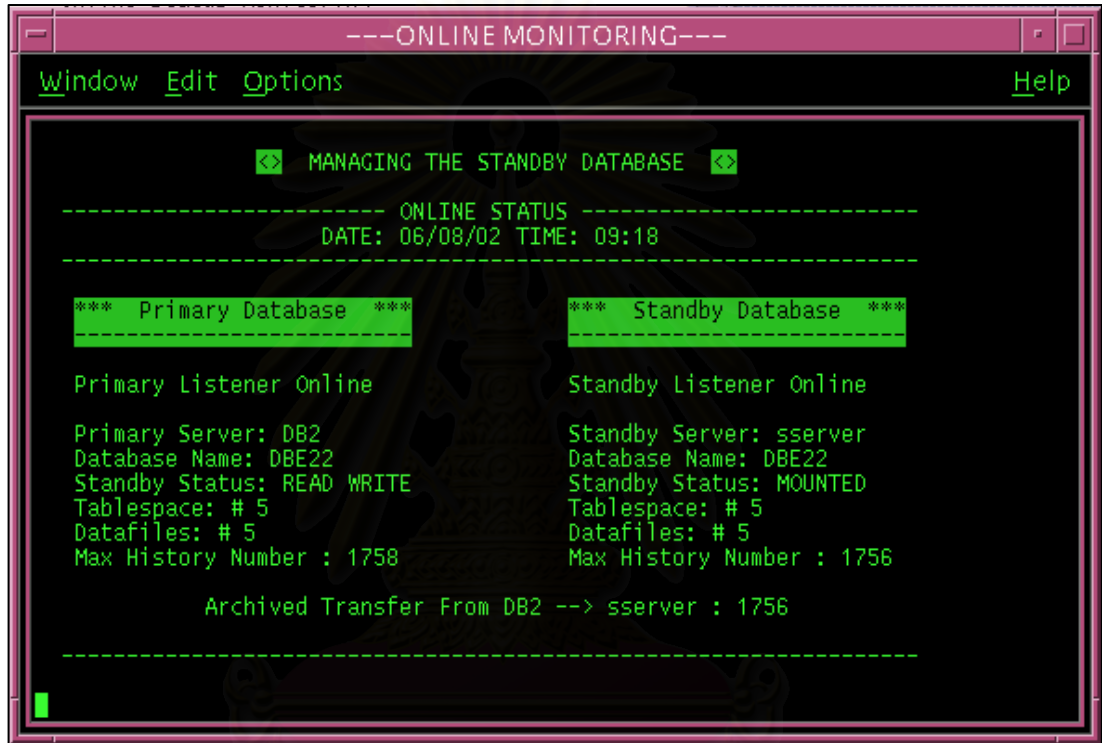

้ รูปที่ 11 แสดงการตรวจสอบสถานะของฐานข้อมูลทั้งสอง

<u>เมนูรายการย่อยสำหรับการเริ่มการทำงานและหยุดการทำงาน</u> ิ่

ฐานข้อมูลสำรอง

ในเมนูรายการย่อยนี้ทำหน้าที่ในการเริ่มการทำงานและหยุดการทำงานฐานข้อมูลสำรอง ซ งมีการแสดงรายการดังรูปที่ 12 ึ่

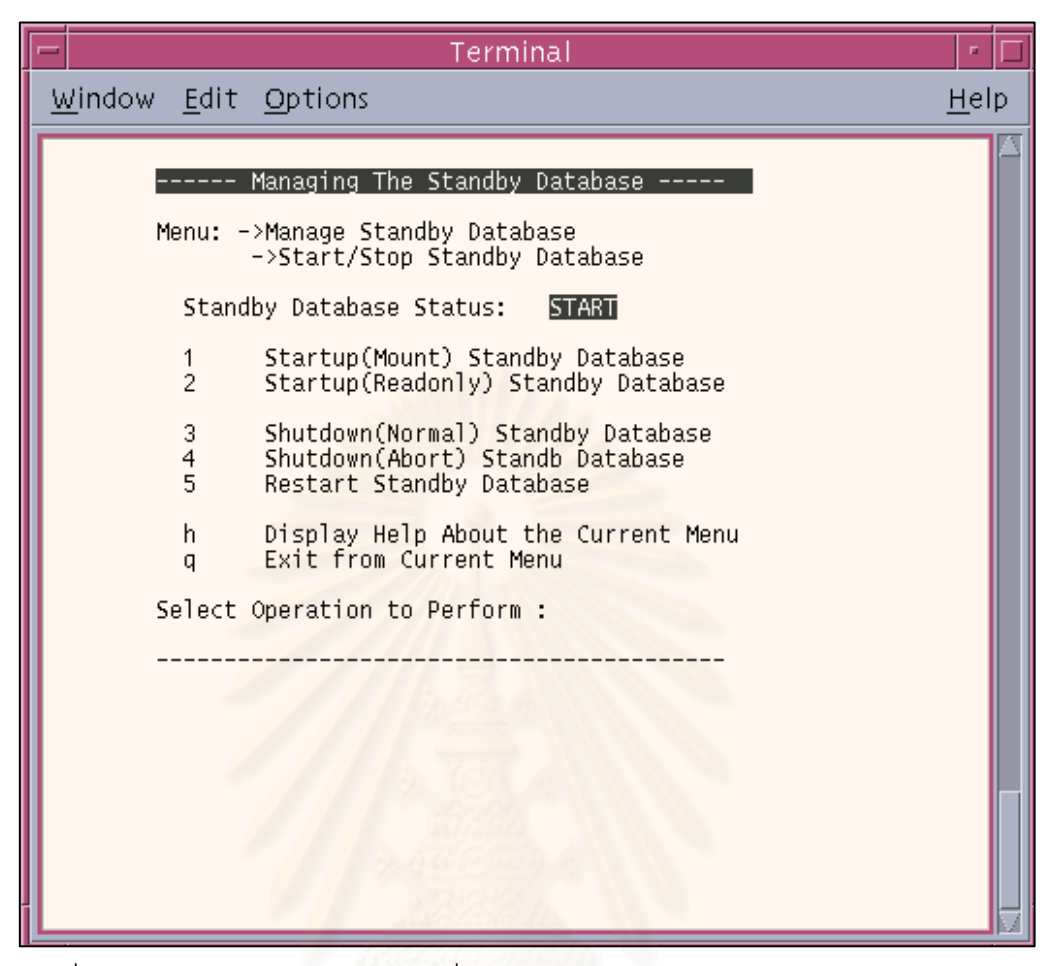

รูปที่ 12 เมนูรายการย่อยสำหรับการเริ่มการทำงานและหยุดการทำงานฐานข้อมูลสำรอง ิ่

 การกําหนดการสงผานแฟมบันทึกถาวรมาฐานขอมูลสํารองดวยตัวเอง เมนูรายการนี้กำหนดเพื่อให้เจ้าหน้าที่ดูแลระบบฐานข้อมูลสำรองสามารถทำการส่งผ่าน แฟ้มบันทึกถาวรเอง ในกรณีที่การส่งผ่านแฟ้มบันทึกถาวรเกิดความผิดพลาดจากสาเหตุใดๆ ก็ตาม โดยที่การใช้งานจะต้องระบุ หมายเลขของแฟ้มบันทึกถาวร ดังรูปที่ 13

| Terminal                                                                                                    |      |  |
|----------------------------------------------------------------------------------------------------|------|--|
| Window Edit Options                                                                                                    | Help |  |
| ---- Managing The Standby Database ---                                                                                                    |      |  |
| Menu: Manage Standby Database                                                                                                    |      |  |
| 1<br>Online Status Monitoring                                                                                                    |      |  |
| 2345678<br>Startup/Shutdown Standby Database<br>Manual Transfer Archived Log<br>Manual Apply Archived Log<br>Information on Standby Database<br>Program Automatic Scheduling<br>Backup/Restore Standby Database<br>After Primary Database Failed |      |  |
| h<br>Display Help About the Current Menu<br>Exit from Current Menu<br>q                                                                                                    |      |  |
| Select Operation to Perform :3                                                                                                    |      |  |
| Please Enter Number of Archive Log to Transfer:4116<br>>>> /u01/kanit/oradata/DBE22/arch/1_4116.dbf<br>Transfer completed /Please enter to continue                                                                                              |      |  |

รูปที่ 13 แสดงการส่งผ่านแฟ้มบันทึกถาวรมาฐานข้อมูลสำร<sub>อง</sub>

<u>การปรับปรุงข้อมูลบนแฟ้มบันทึกถาวรด้วยตัวเอง</u>

ี่ เมนูรายการนี้กำหนดเพื่อให้เจ้าหน้าที่ดูแลระบบฐานข้อมูลสามารถ ทำการปรับปรุง ข้อมูลบนแฟ้มบันทึกถาวรเอง ในกรณีที่ยังไม่ถึงเวลาการทำงานของโปรแกรมตั้งเวลาทำงานอัตโนมัติ หรือ ใช้การปรับปรุงข้อมูลหลังจากที่มีการการนำฐานข้อมูลสำรองกลับคืน เพื่อให้ฐานข้อมูลสำรองมี ข้อมูลอยู่ในสถานะใกล้เคียงกับฐานข้อมูลหลักมากที่สุด ดังแสดงในรูปที่ 14

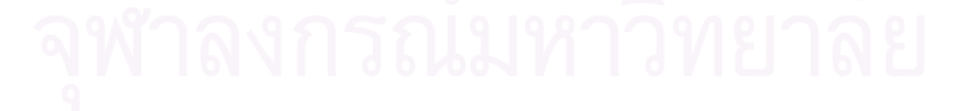

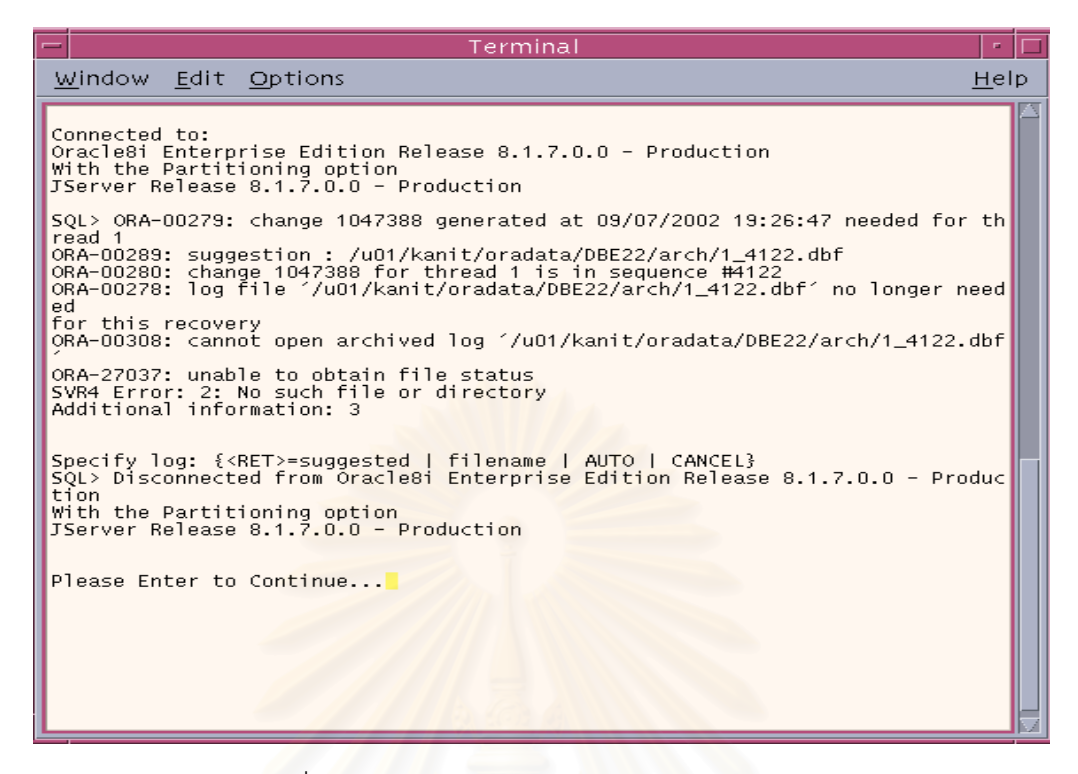

้รูปที่ 14 แสดงปรับปรุงข้อมูลบนแฟ้มบันทึกถาวรเอง

<u>รายการแสดงรายละเอียดของฐานข้อมูลสำรอง</u>

ซึ่งในรายการนี้จะมีรายการย่อยนี้แสดงข้อมูลของฐานข้อมูลสำรองเกี่ยวกับโครงสร้างของฐานข้อมูล ี่ ้สำรอง รวมถึงประวัติการการส่งผ่านแฟ้มบันทึกถาวร ดังแสดงในรูปที่ 15

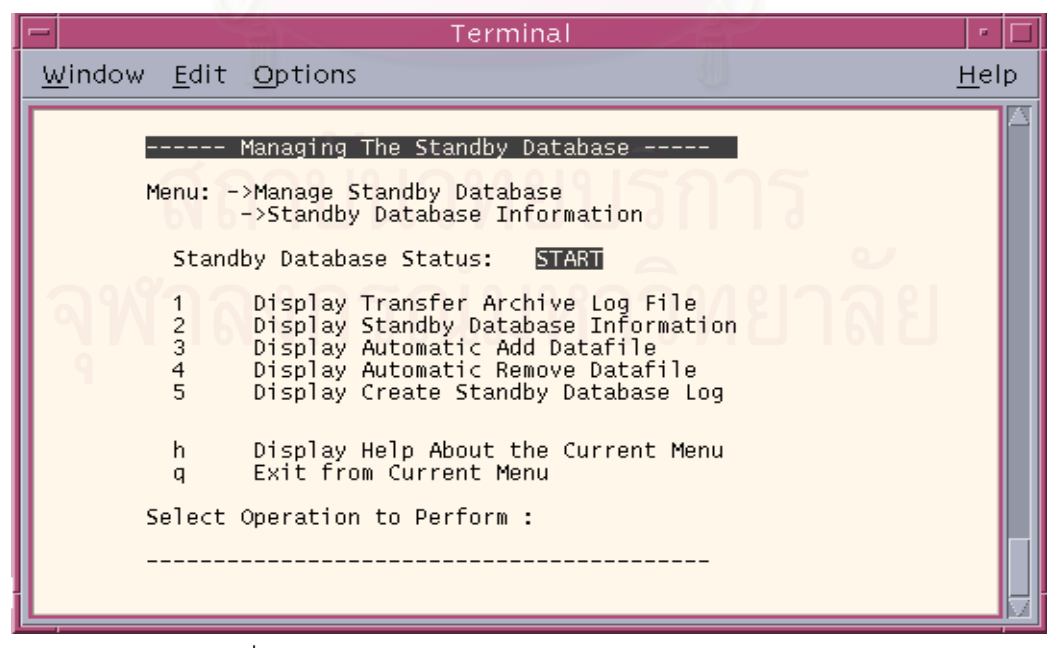

รูปที่ 15 รายการแสดงรายละเอียดของฐานขอมูลสํารอง

<u>เมนูรายการย่อยการทำงานของโปรแกรมตั้งเวลาทำงานอัตโนมัติ</u> ในเมนูรายการย่อยนี้สามารถสั่งให้โปรแกรมในการส่งผ่านและปรับปรุงแฟ้มบันทึกถาวร ี้ รวมถึงการเปลี่ยนแปลงโครงสร้างของฐานข้อมูลอัตโนมัติที่ตั้งเวลาทำงานอัตโนมัติเริ่มต้น หรือหยุด การทางานได ํ ดังแสดงดังรูปที่ 16

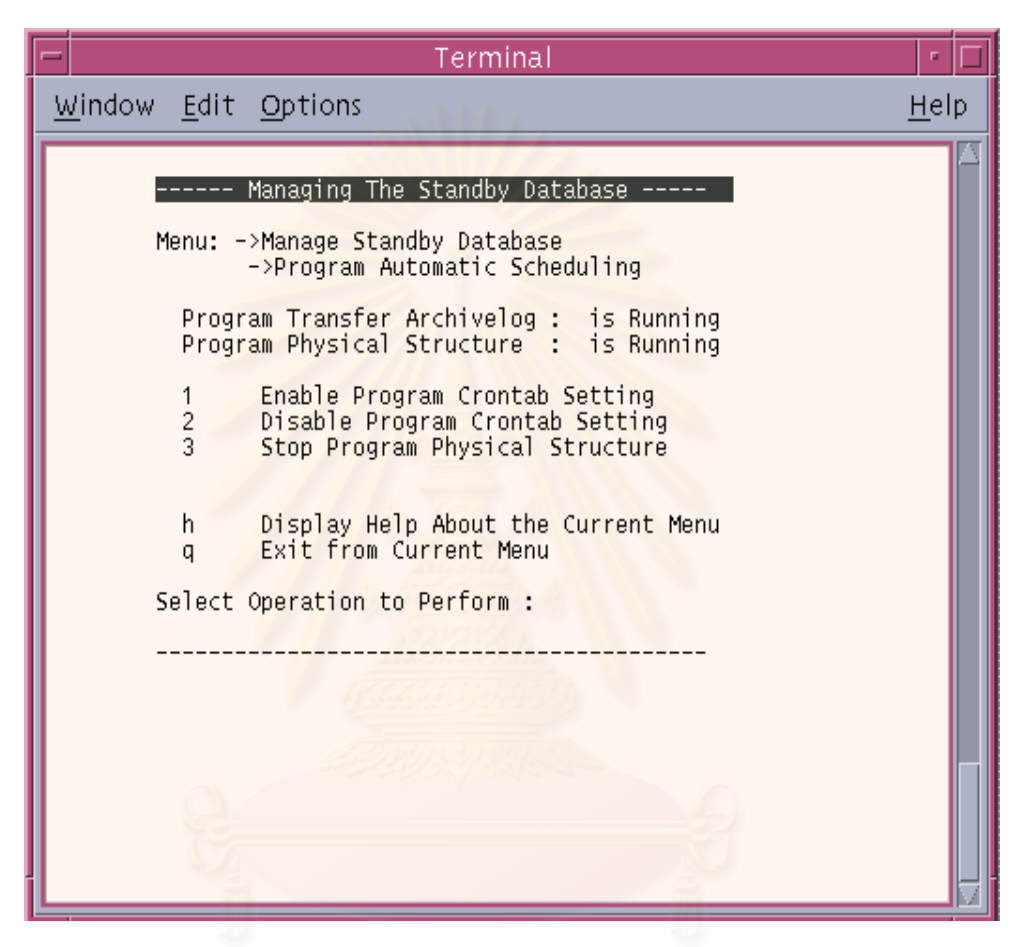

รูปที่ 16 แสดงรายการย่อยการทำงานของโปรแกรมตั้งเวลาทำงานอัตโนมัติ

<u>ูเมนูรายการย่อยการทำสำรอง และการนำฐานข้อมูลสำรองกลับคืน</u> ในเมนูรายการนี้จะทำหน้าที่ในการจัดการเกี่ยวกับสำรองข้อมูล การนำฐานข้อมูลสำรอง ี้ ึกลับคืน และสามารถเก็บประวัติการทำสำรองข้อมูล รวมถึงการจัดการลบประวัติการทำสำรองข้อมูล คร งที่ผานมาดังรูปที่ 17 ั้

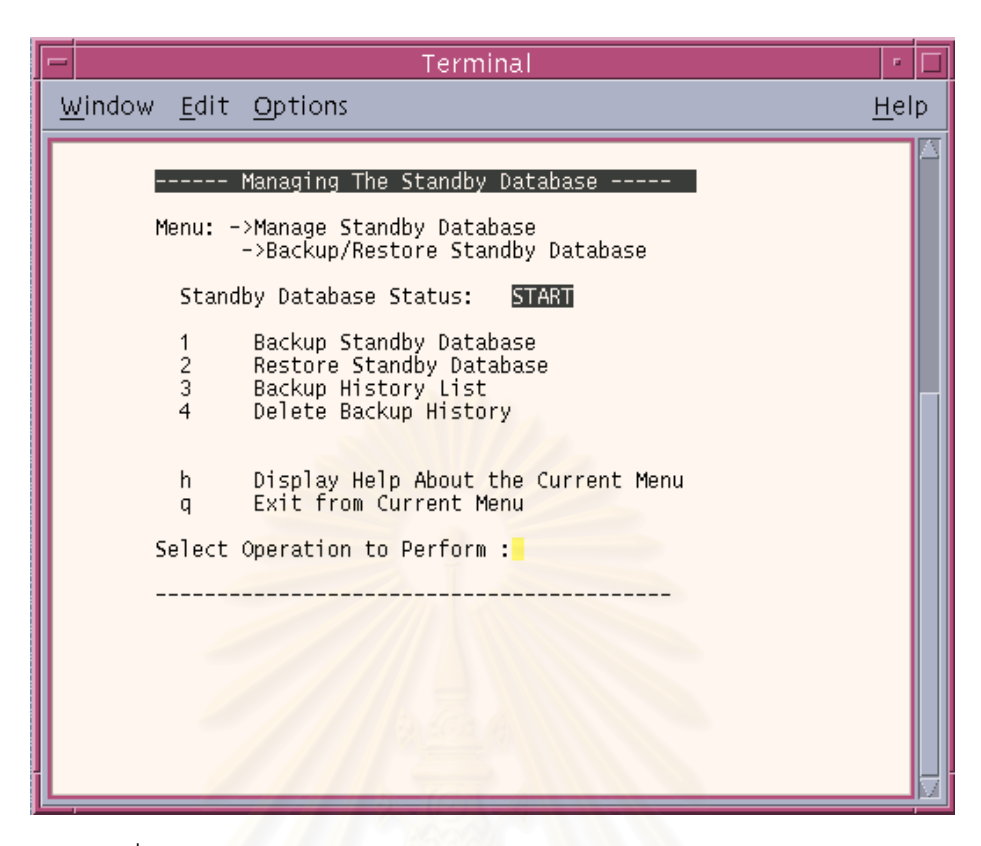

ิ รูปที่ 17 แสดงเมนูรายการทำสำรอง และการนำฐานข้อมูลสำรองกลับคืน

ในการสำรองข้อมูลบนฐานข้อมูลสำรองจะทำการเก็บลงบนฮาร์ดดิสก์บนเครื่องแม่ข่าย ื่ สำรองเพื่อให้สามารถทำการนำฐานข้อมูลสำรองกลับคืนได้ หลังจากที่ ี่เราเปลี่ ยนสถานะจาก ฐานข้อมูลสำรองเป็นสถานะเขียนอ่านแล้ว เพื่อที่ให้ฐานข้อมูลสำรองกลับมาอยู่ในสถานะรอการกู้ ื่ คืนได้จะมีขั้นตอนดังรูปที่ 18

รูปที่ 18 แสดงการลำรองข้อมูลบนฐานข้อมูลสำรอง

หลังจากที่ทำการสำรองข้อมูลบนฐานข้อมูลสำรองเสร็จเรียบร้อยแล้ว ยังสามารถทำการ นำฐานข้อมูลสำรองกลับคืนโดยการเลือกจากประวัติการทำสำรองที่ผ่านมาดังรูปที่ 19 โดยที่ ขั้นตอนการนำฐานข้อมูลสำรองกลับคืนจะแสดงดังรูปที่ 20 เมื่อการนำฐานข้อมูลสำรองกลับคืนเสร็จ ั้ เรียบร้อยแล้วจะต้องทำการปรับปรุงฐานข้อมูลสำรองให้เป็นปัจจุบันมากที่สุด โดยเริ่มจากสั่งให้ ฐานข้อมูลสำรองเริ่มทำงานใหม่และให้อยู่ในสถานะรอการปรับปรุงข้อมูล หลังจากนั้นจะมีการ ปรับปรุงข้อมูลจากแฟ้มบันทึกถาวรชุดเก่าที่มาพร้อมกับการนำฐานข้อมูลสำรองกลับคืนให้โดย ี่ อัตโนมัติ หลังจากนั้นฐานข้อมูลสำรองจะอยู่ในสถานะรอการกู้คืน เพื่อรอการปรับปรุงข้อมูลจาก ั้ แฟมบันทึกถาวรท จะสงมาจากฐานขอมูลหลักตอไปี่

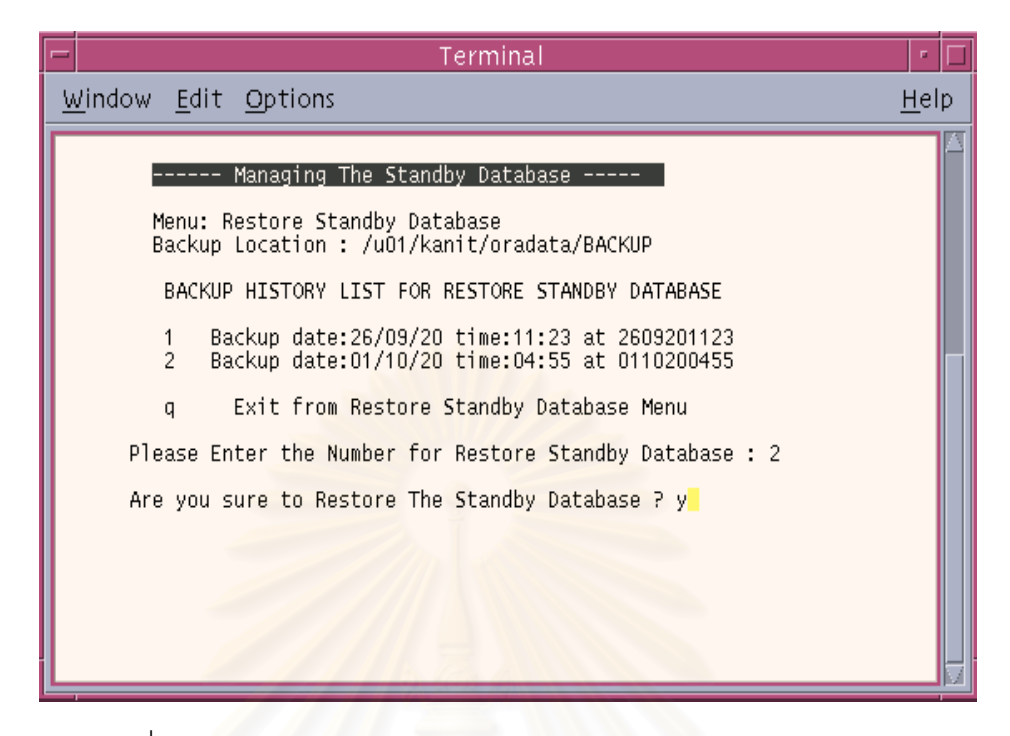

รูปที่ 19 แสดงการนาฐานข ํ อมูลสํารองกลับคืนจากประวัติการทาสํ ํารอง

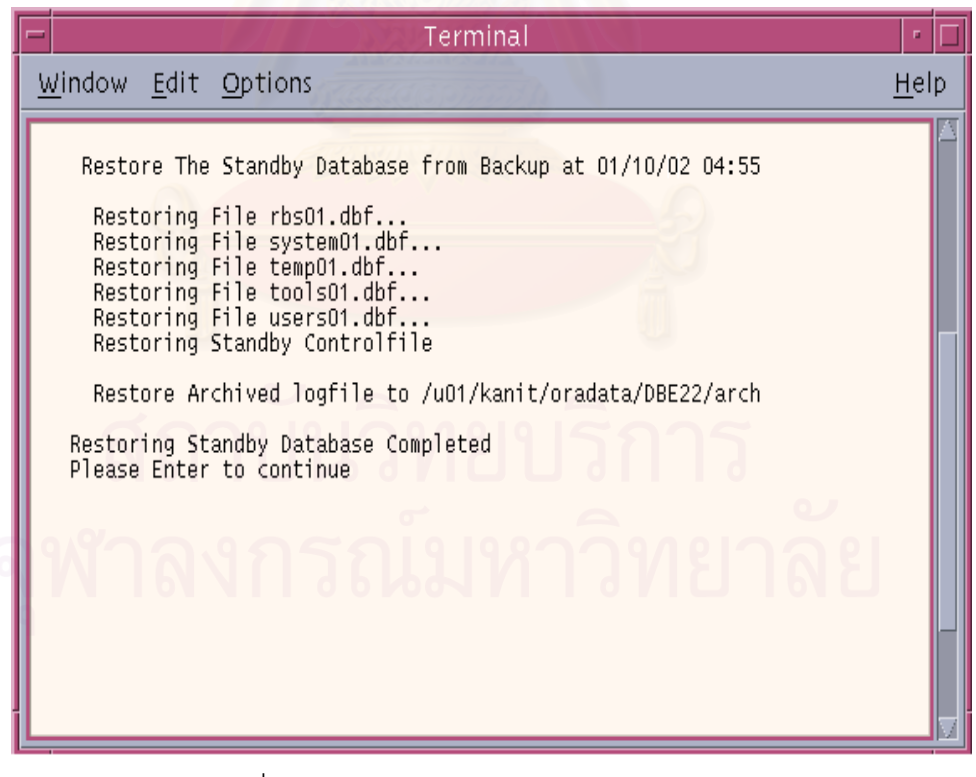

ึ รูปที่ 20 แสดงการนำฐานข้อมูลสำรองกลับคืน

<u>การจัดการฐานข้อมูลสำรองหลังจากฐานข้อมูลหลักเสียหาย</u>

ในเมนูรายการนี้จะทำหน้าที่ในการจัดการเกี่ยวกับฐานข้อมูลสำรองหลังจากเครื่องแม่ข่าย ี้ ื่ เสียหายจากเหตุการณ์ต่างๆ มีผลให้ฐานข้อมูลหลักไม่สามารถทำงานได้ตามปกติ ซึ่งเจ้าหน้าที่ดูแล ึ่ ระบบฐานข้อมูลจำเป็นต้องทำการเปลี่ยนสถานะของฐานข้อมูลสำรองบนเครื่องแม่ข่ายสำรองให้เป็น ื่ ฐานข้อมูลหลักเพื่อทำงานทดแทนฐานข้อมูลหลักจริงที่ไม่สามารถทำงานได้ ดังแสดงเมนูรายการใน รูปที่ 21

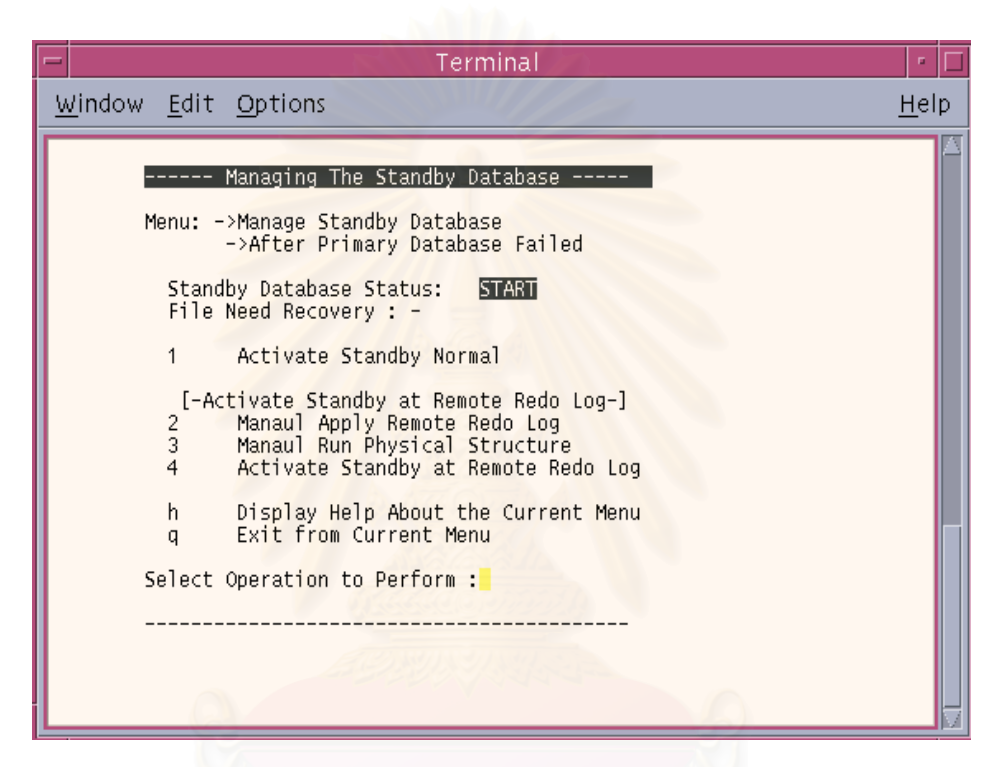

รูปที่ 21 แสดงเมนูรายการจัดการฐานข้อมูลสำรองหลังจากเครื่องแม่ข่ายเสียหาย ื่

จากรูปที่ 21 รายการที่แสดงจะสามารถเลือกการทำงานได้สองลักษณะดังนี้ คือ สามารถ เลือกการเปลี่ยนสถานะของฐานข้อมูลสำรองแบบปกติ ซึ่งจะไม่มีการปรับปรุงข้อมูลบนแฟ้มบันทึก ทำซ้ำ ซึ่งอาจทำให้ข้อมูลสูญหายได้เนื่องจากข้อมูลบางส่วนที่ยังอยู่บนแฟ้มบันทึกทำซ้ำ หรือเลือก ึ่ ื่ การเปลี่ยนสถานะของฐานข้อมูลสำรองโดยจะมีการปรับปรุงข้อมูลบนแฟ้มบันทึกทำซ้ำ ซึ่งจะได้ ข้อมูลที่ครบถ้วนเหมือนฐานข้อมูลหลัก ซึ่งจะต้องมีขั้นตอนเพิ่มขึ้นในส่วนของการใช้งานเมื่อเครื่อง ึ่ ิ่ ื่ ื่ แม่ข่ายหลักไม่สามารถทำงานได้เครื่องมือในการตรวจสอบสถานะของฐานข้อมูลทั้งสอง จะแจ้ง ื่ ั้ สถานะการทำงานของเครื่องแม่ข่ายหลักเสียหายดังแสดงในรูปที่ 22 ขั้นตอนต่อไปเจ้าหน้าที่ดูแล ื่ ระบบฐานข้อมูลจะต้องทำการเลือกทำการปรับปรุงข้อมูลจากแฟ้มบันทึกทำซ้ำดังแสดงในรูปที่ 23

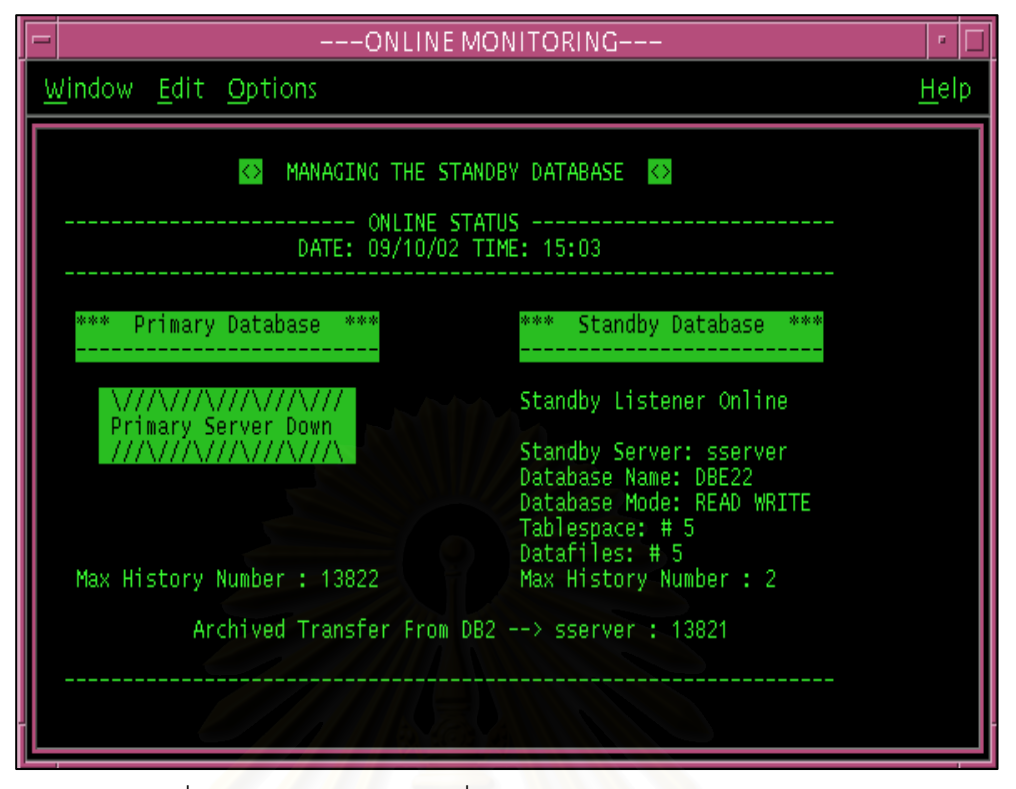

รูปที่ 22 แสดงสถานะของเครื่องแม่ข่ายหลักไม่สามารถใช้งานได้ ื่

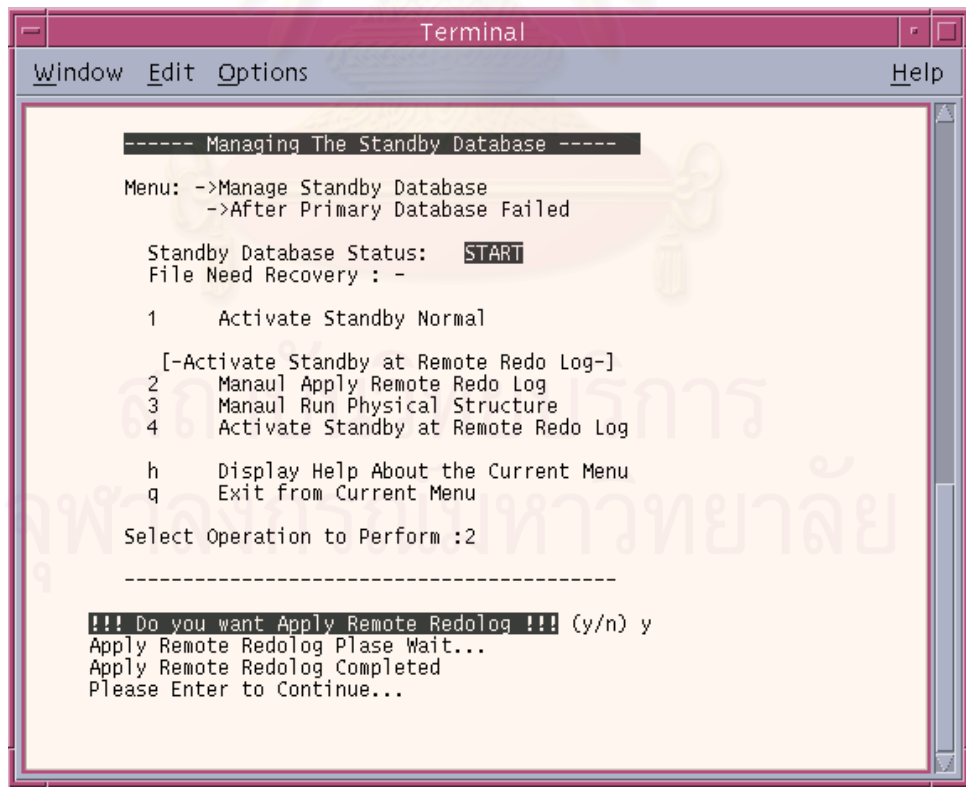

รูปที่ 23 การปรับปรุงข้อมูลจากแฟ้มบันทึกทำซ้ำ ้ํ

หลังจากนั้นจึงทำการเปลี่ยนแปลงโครงสร้างของฐานข้อมูลสำรองเองในกรณีที่มีการ เปลี่ยนแปลงโครงสร้างของฐานข้อมูลหลักและมีการบันทึกบนแฟ้มบันทึกทำซ้ำแล้ว าแลว แตยังไมมีการ บันทึกลงบนแฟ้มบันทึกถาวร ซึ่งจะมีผลทำให้ไม่สามารถปรับปรุงข้อมูลต่อไปได้ ซึ่งจะแสดงขั้นตอน ึ่ ึ่ ั้ ทำงานใน บทที่ 6 หลังจากนั้นจึงทำการเปลี่ยนสถานะของฐานข้อมูลสำรองบนเครื่องแม่ข่ายสำรอง ื่ ให้เป็นฐานข้อมูลหลักเพื่อทำงานทดแทนฐานข้อมูลหลักต่อไป ดังแสดงในรูปที่ 24 ื่

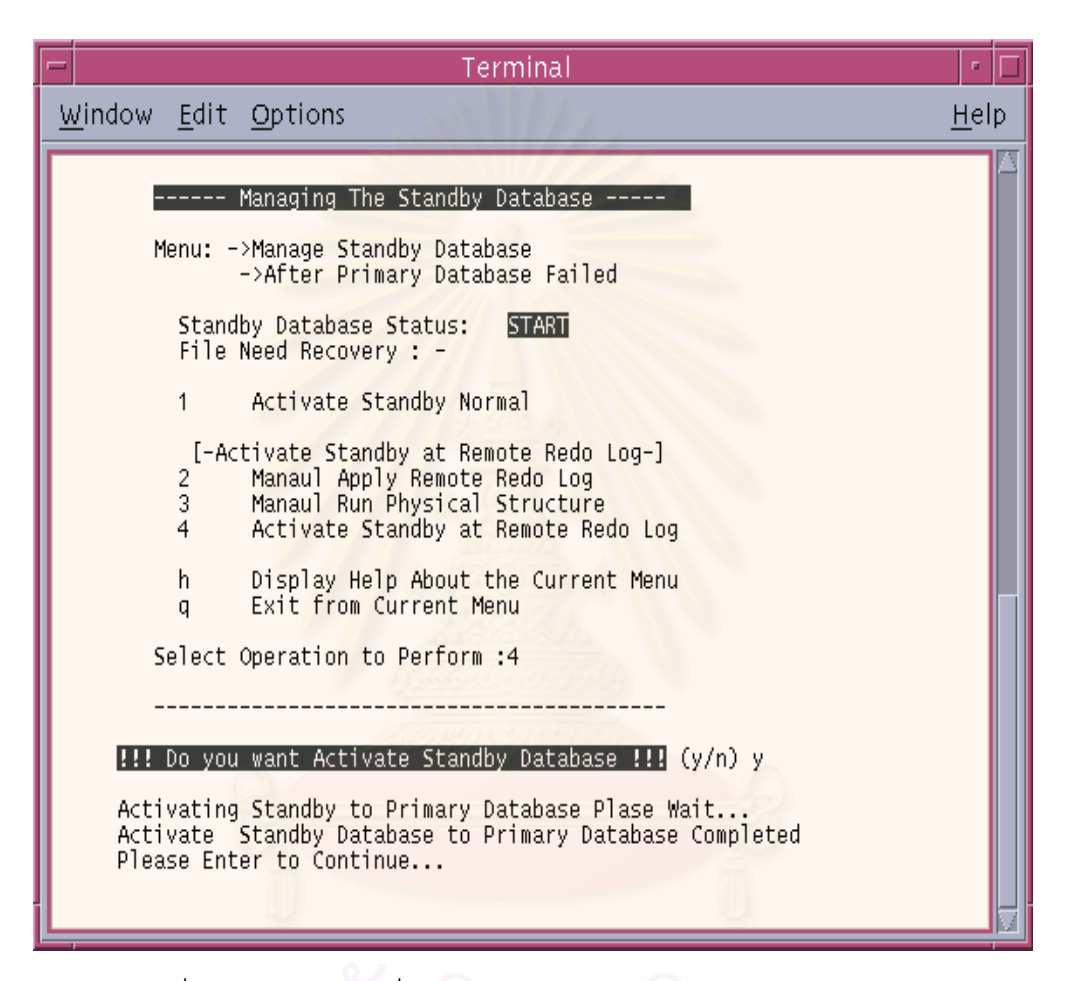

รูปที่ 24 การทำการเปลี่ยนสถานะของฐานข้อมูลสำรองเป็นฐานข้อมูลหลัก

เมนูหลักรายการที่ 4 การจัดการด้านเครือข่ายบนฐานข้อมูลสำรอง

บนฐานข้อมูลของจำเป็นต้องมีการจัดการด้านเครือข่าย สำหรับของเครื่องลูกข่าย(client) ื่ ที่มีการร้องขอเข้ามาเพื่อติดต่อกับฐานข้อมูล ื่ โดยมีการกำหนดช่องทางบริการ (service port) ขึ้นเพื่อรอรับการร้องขอ ซึ่ ึ้ ื่ งในเมนูรายการนี้ช่วยให้สามารถเริ่มและหยุดการให้บริการในส่วนของ ิ่ ีช่องทางบริการบนฐานข้อมูลสำรองได้ดังรูป 25

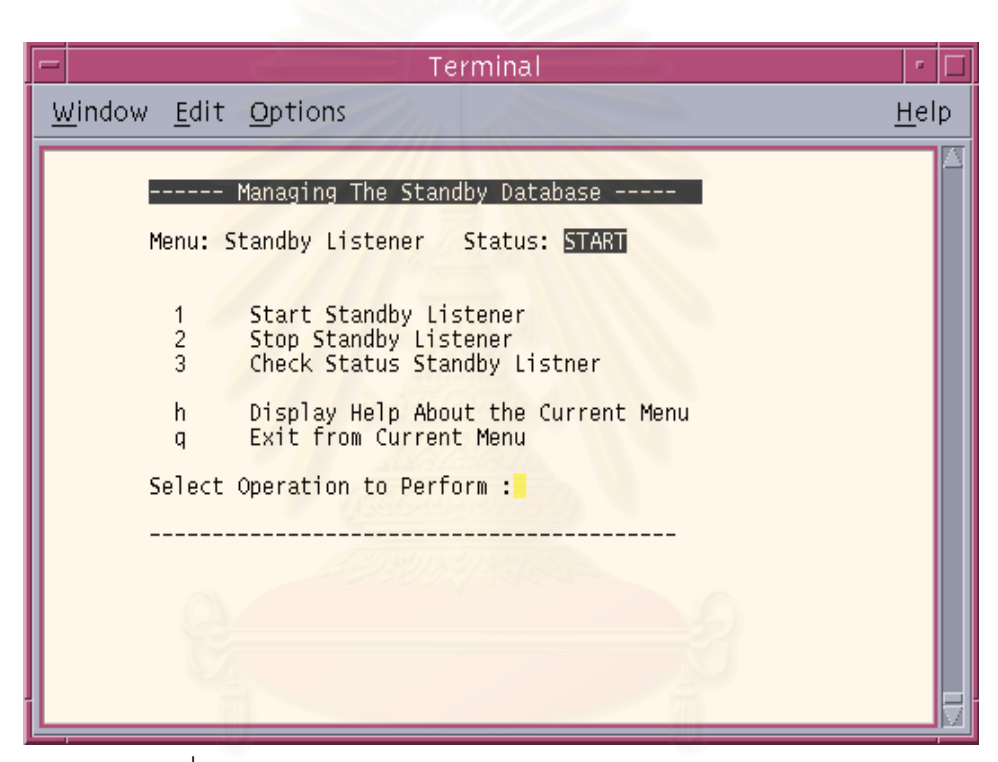

้รูปที่ 25 การจัดการด้านเครือข่ายบนฐานข้อมูลสำรอง

## ภาคผนวก ข

# ตัวอย่างโปรแกรม

# <u>ตัวอย่างโปรแกรมชุดฟังก์ชันที่ทำการติดต่อกับฐานข้อมูลหลัก</u>

# โปรแกรม base\_command\_primary.sh

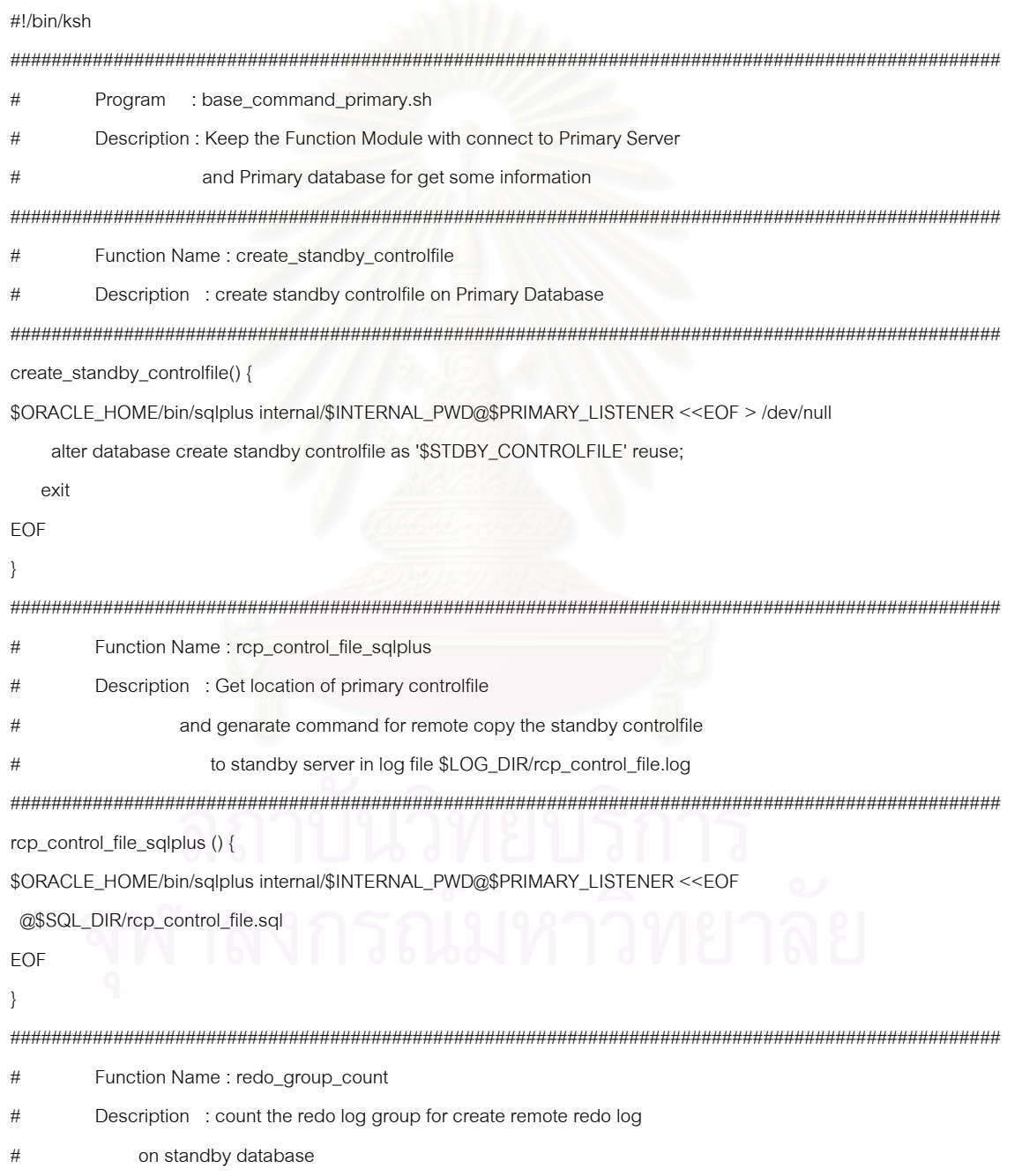

โปรแกรม base\_command\_primary.sh (ต่อ)

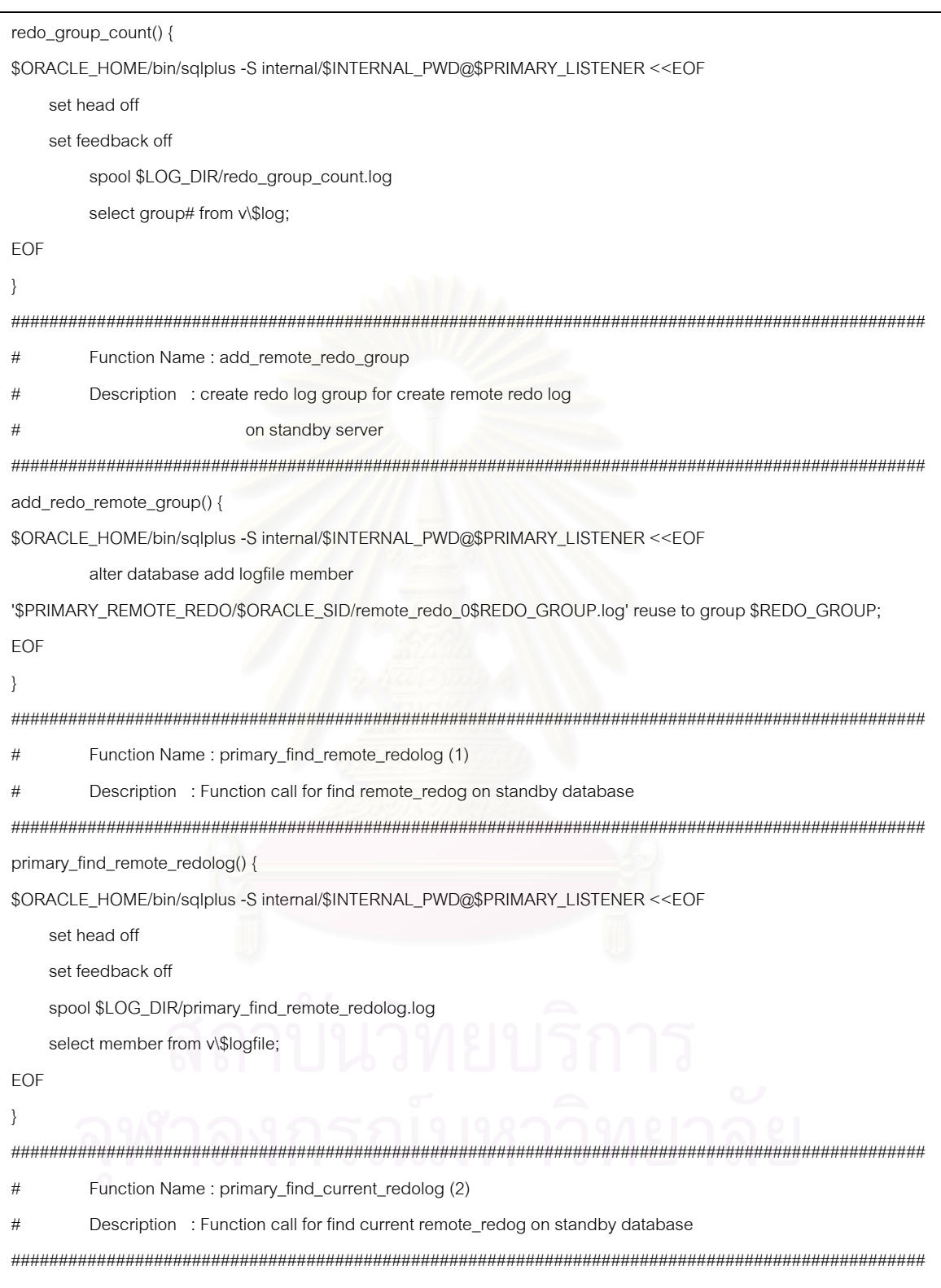

โปรแกรม base\_command\_primary.sh (ต่อ)

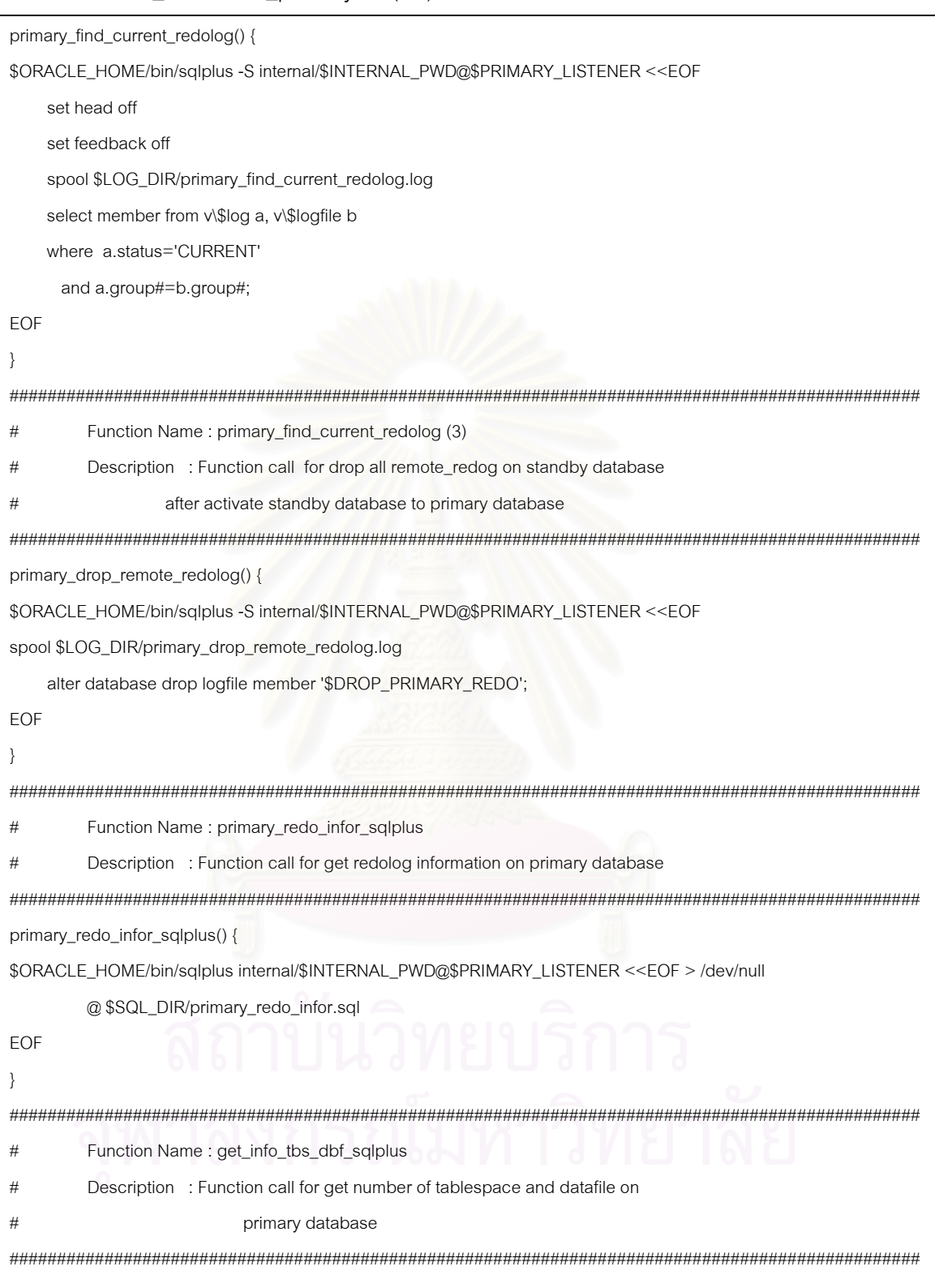

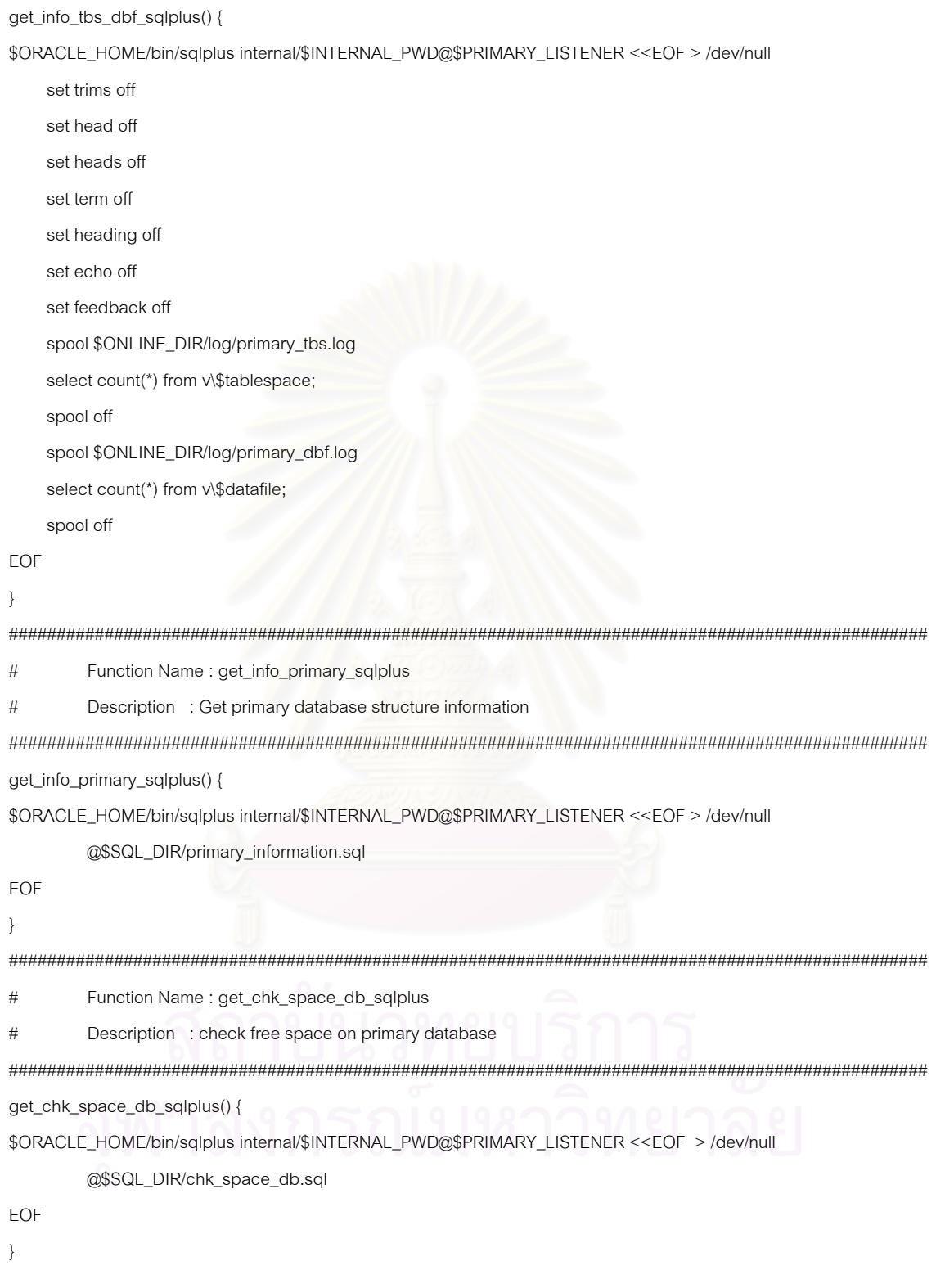

# โปรแกรม base\_command\_primary.sh (ต่อ)

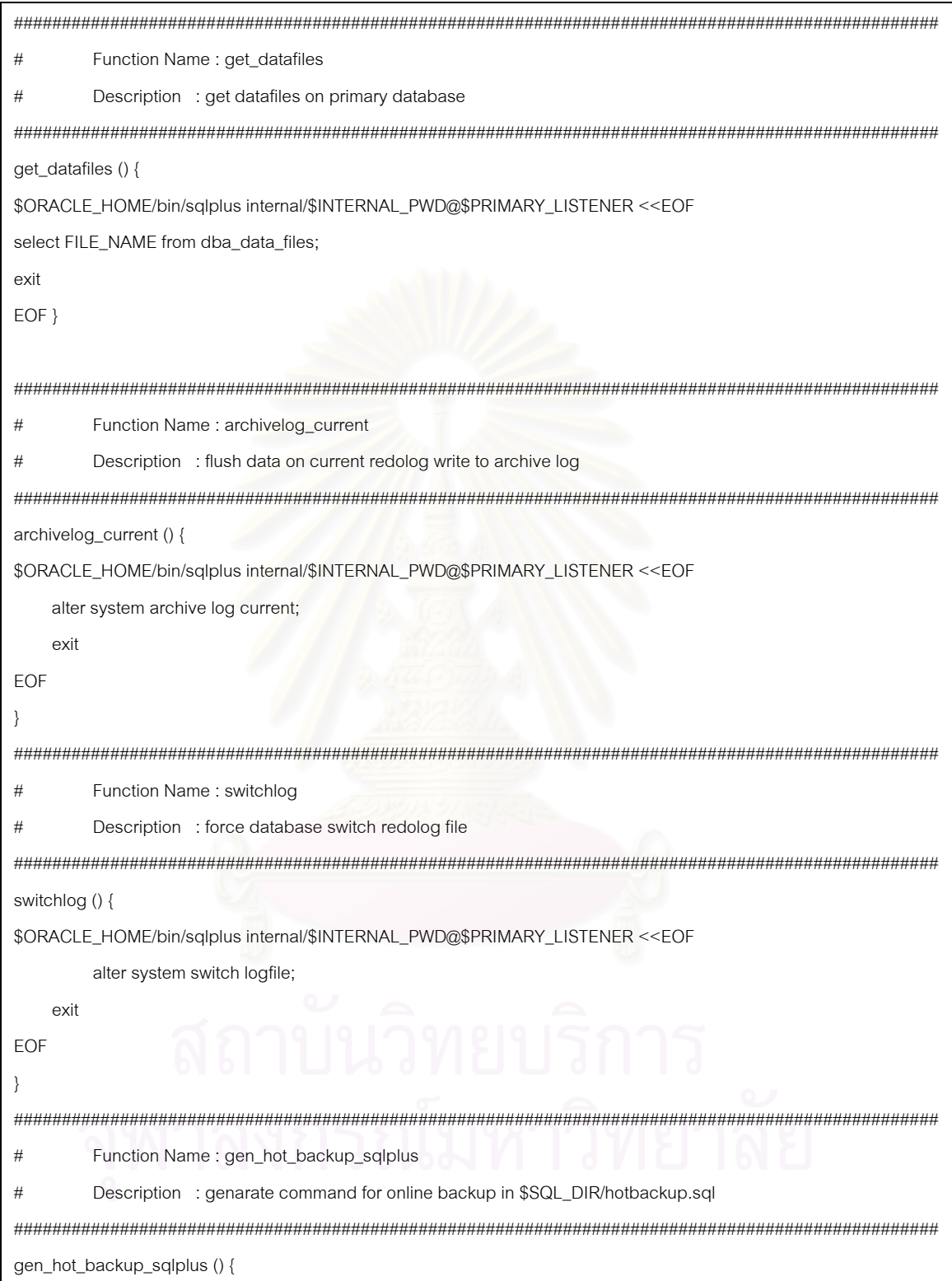
โปรแกรม base\_command\_primary.sh (ต่อ)

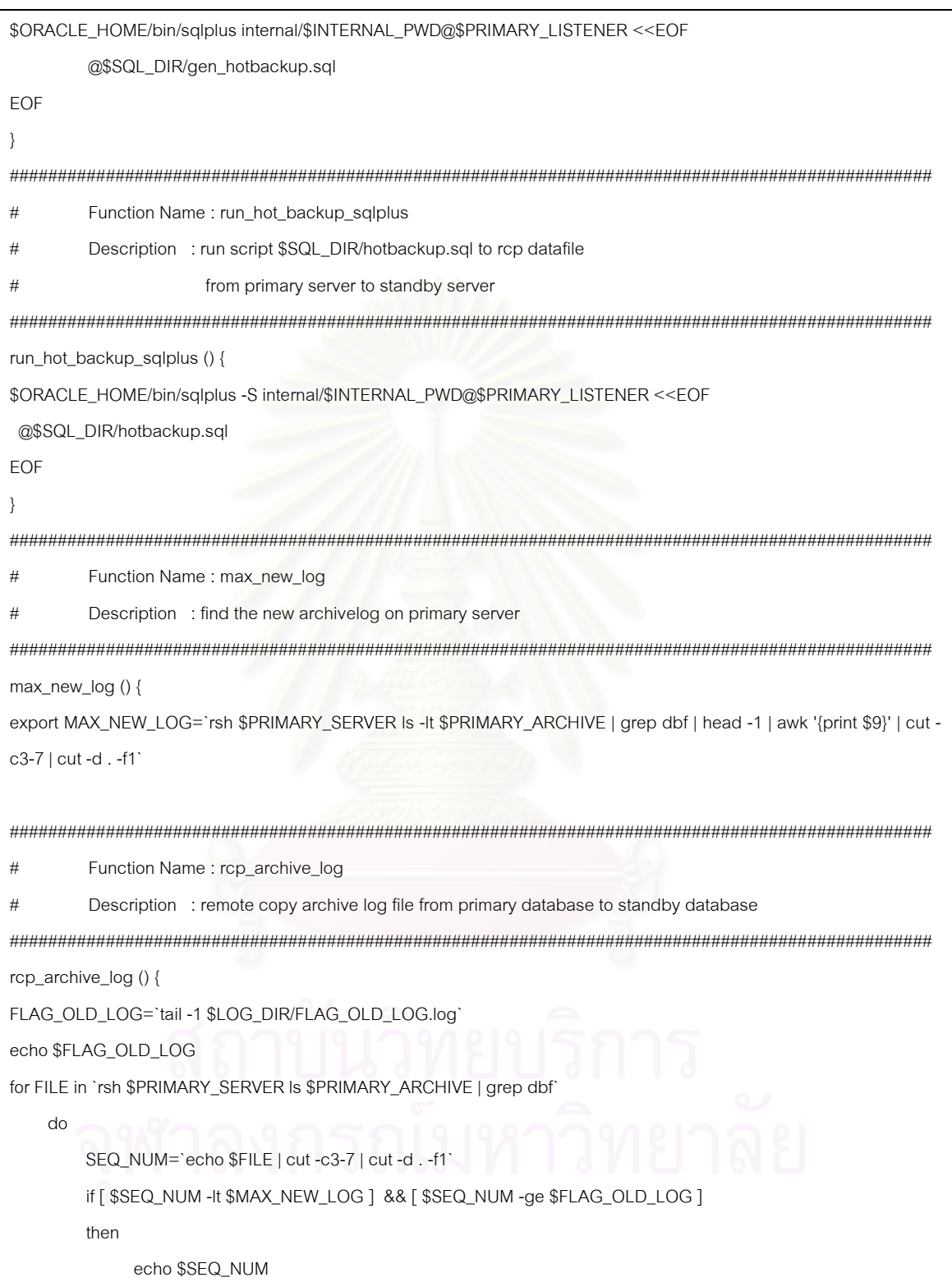

98

โปรแกรม base\_command\_primary.sh (ต่อ)

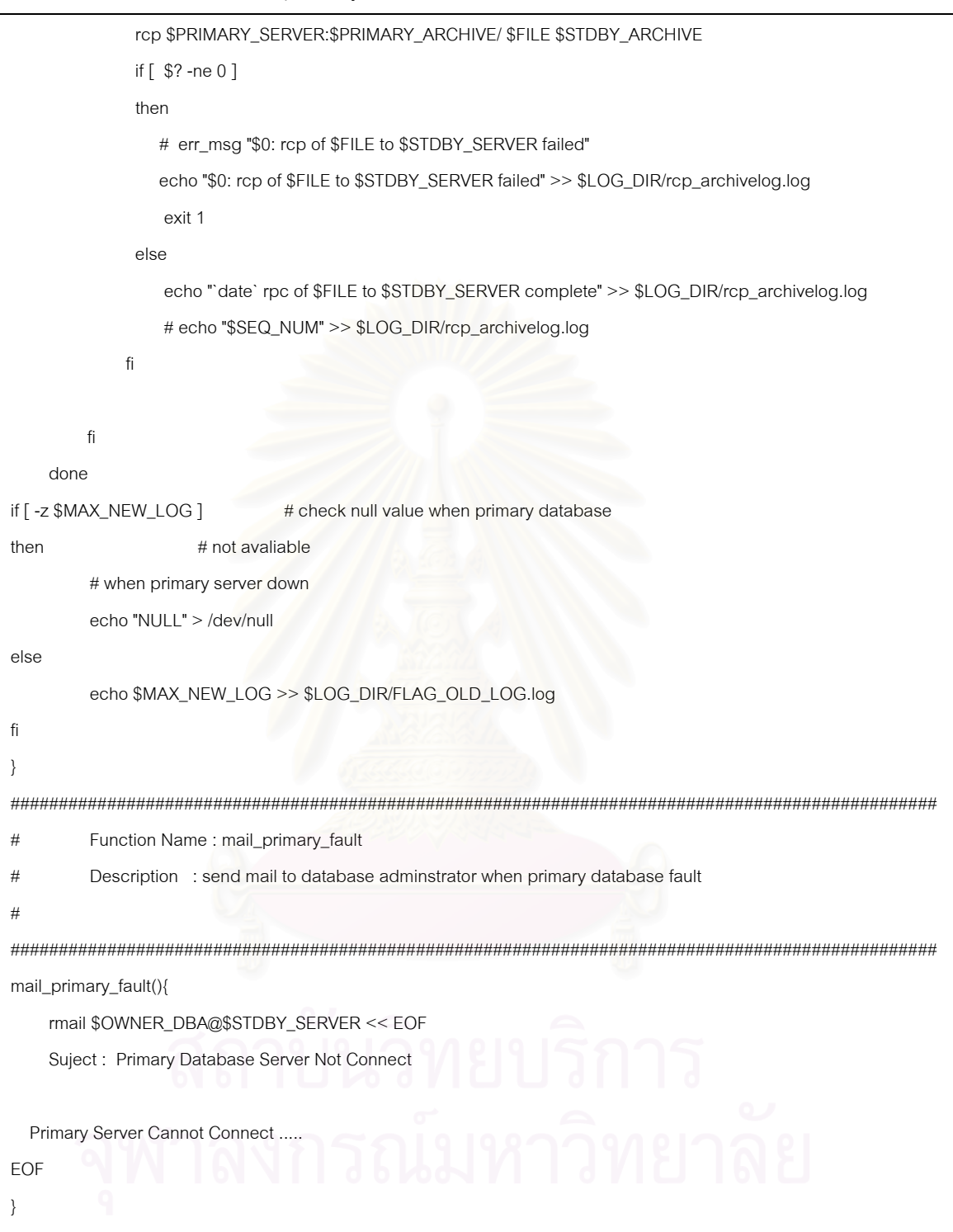

# <u>ตัวอย่างโปรแกรมชุดฟังก์ชันที่ทำการติดต่อกับฐานข้อมูลสำรอง</u>

### โปรแกรม base command standby.sh

```
#!/bin/ksh
###Program : base_command_standby.sh
#Description: Keep the Function Module with connect to Standby database
##Function Name: find_remote_redolog
#Description: for find remote redog on standby database
find_remote_redolog() {
$ORACLE_HOME/bin/sqlplus -S internal/$INTERNAL_PWD@$STDBY_LISTENER <<EOF
  set head off
  set feedback off
  spool $LOG_DIR/find_remote_redolog.log
  select member from v\$logfile;
FOF
\{#Function Name: find current redolog
    Description : Function call for find current remote_redog on standby database
#find_current_redolog() {
$ORACLE_HOME/bin/sqlplus -S internal/$INTERNAL_PWD@$STDBY_LISTENER <<EOF
  set head off
  set feedback off
  spool $LOG_DIR/find_current_redolog.log
```

```
select member from v\$log a, v\$logfile b
     where a.status='CURRENT'
     and a.group#=b.group#;
FOF
\}#Function Name: find_current_redolog
     Description : for drop all remote_redog on standby database
##after activate standby database to primary database
drop_remote_redolog() {
$ORACLE_HOME/bin/sqlplus -S internal/$INTERNAL_PWD@$STDBY_LISTENER <<EOF
     spool $LOG_DIR/drop_remote_redolog.log
  alter database drop logfile member '$DROP_REDO';
EOF
\overline{\ }Function Name: restart_standby_sqlplus
##Description : shutdown immediate and start standby database to
           mount(recover) mode
#restart standby salplus () {
$ORACLE_HOME/bin/sqlplus internal/$INTERNAL_PWD@$STDBY_LISTENER <<EOF
shutdown immediate;
startup nomount;
alter database mount standby database;
EOF
\{#Function Name: start_mount_standby_sqlplus
#Description : start standby database to mount(recover) mode
startup_mount_standby_sqlplus () {
$ORACLE_HOME/bin/sqlplus internal/$INTERNAL_PWD@$STDBY_LISTENER <<EOF
startup nomount;
alter database mount standby database;
```
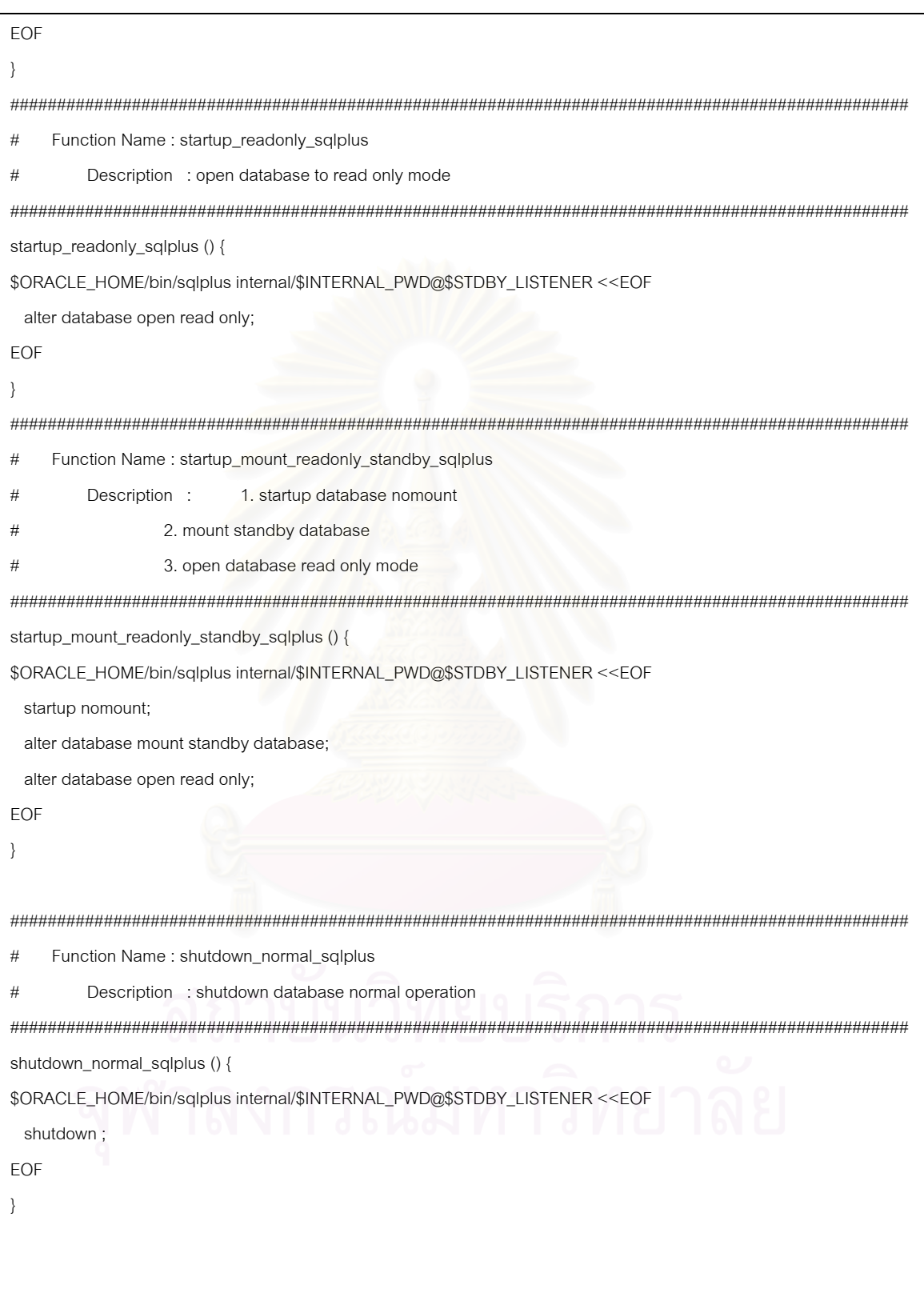

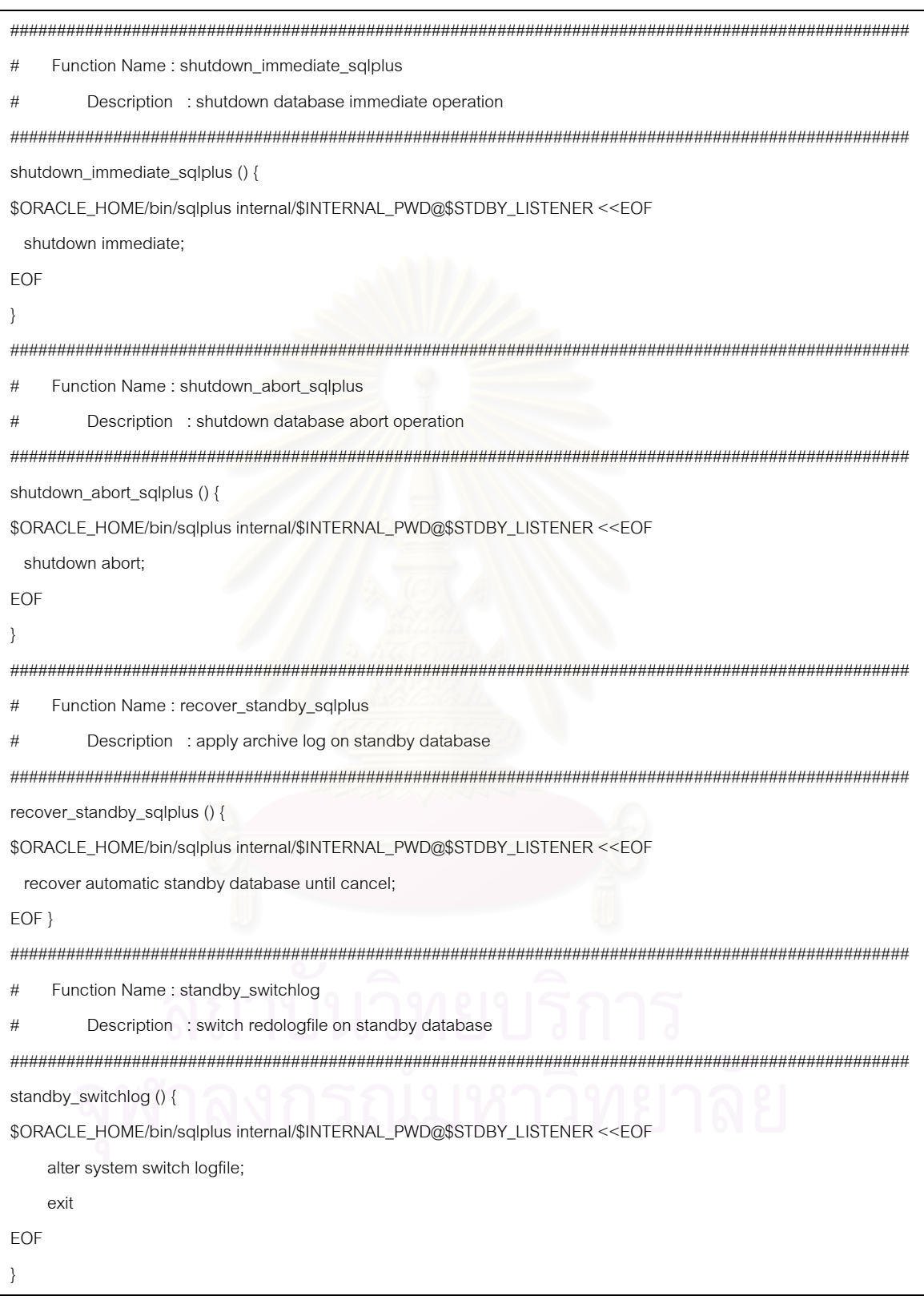

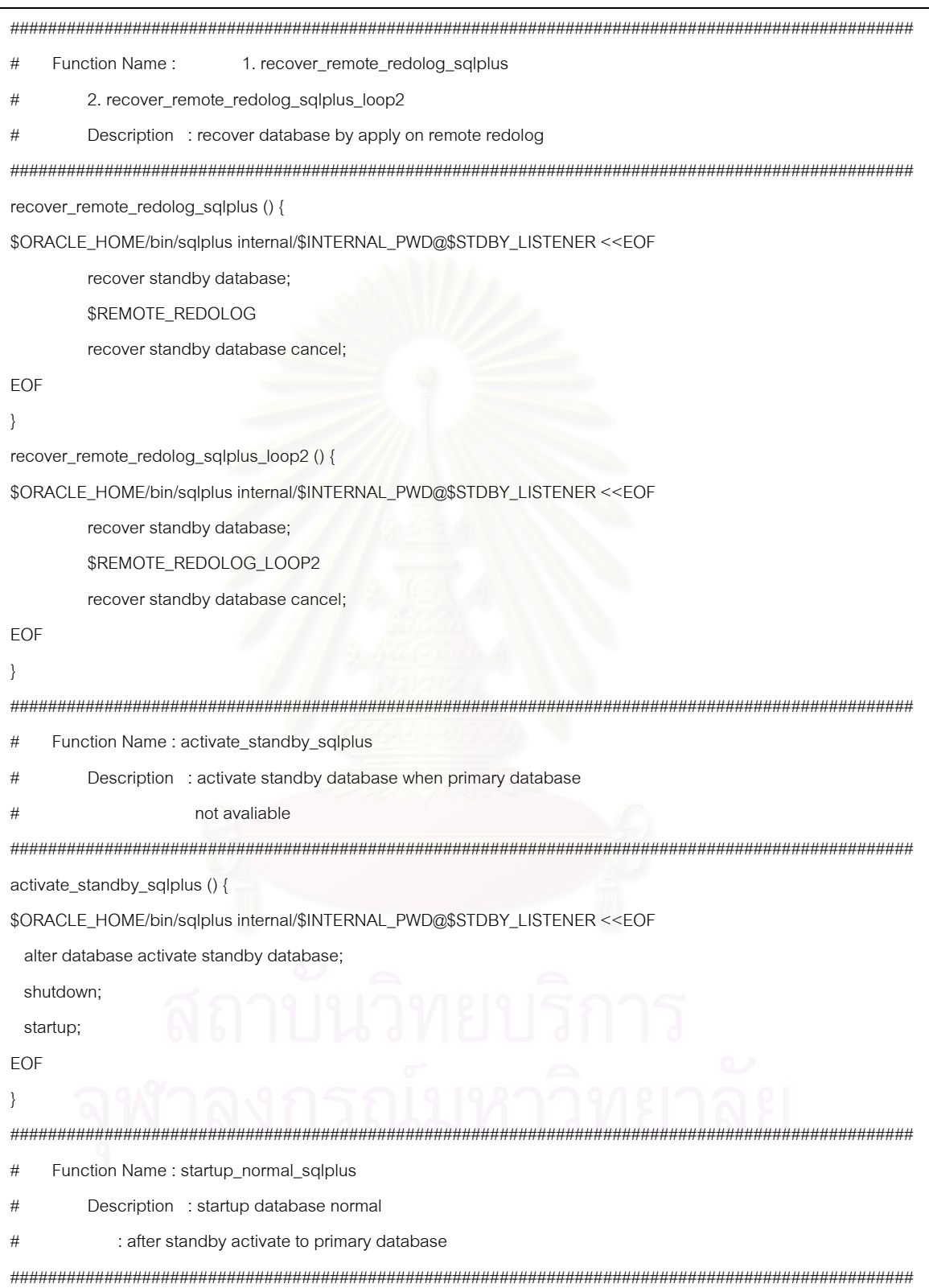

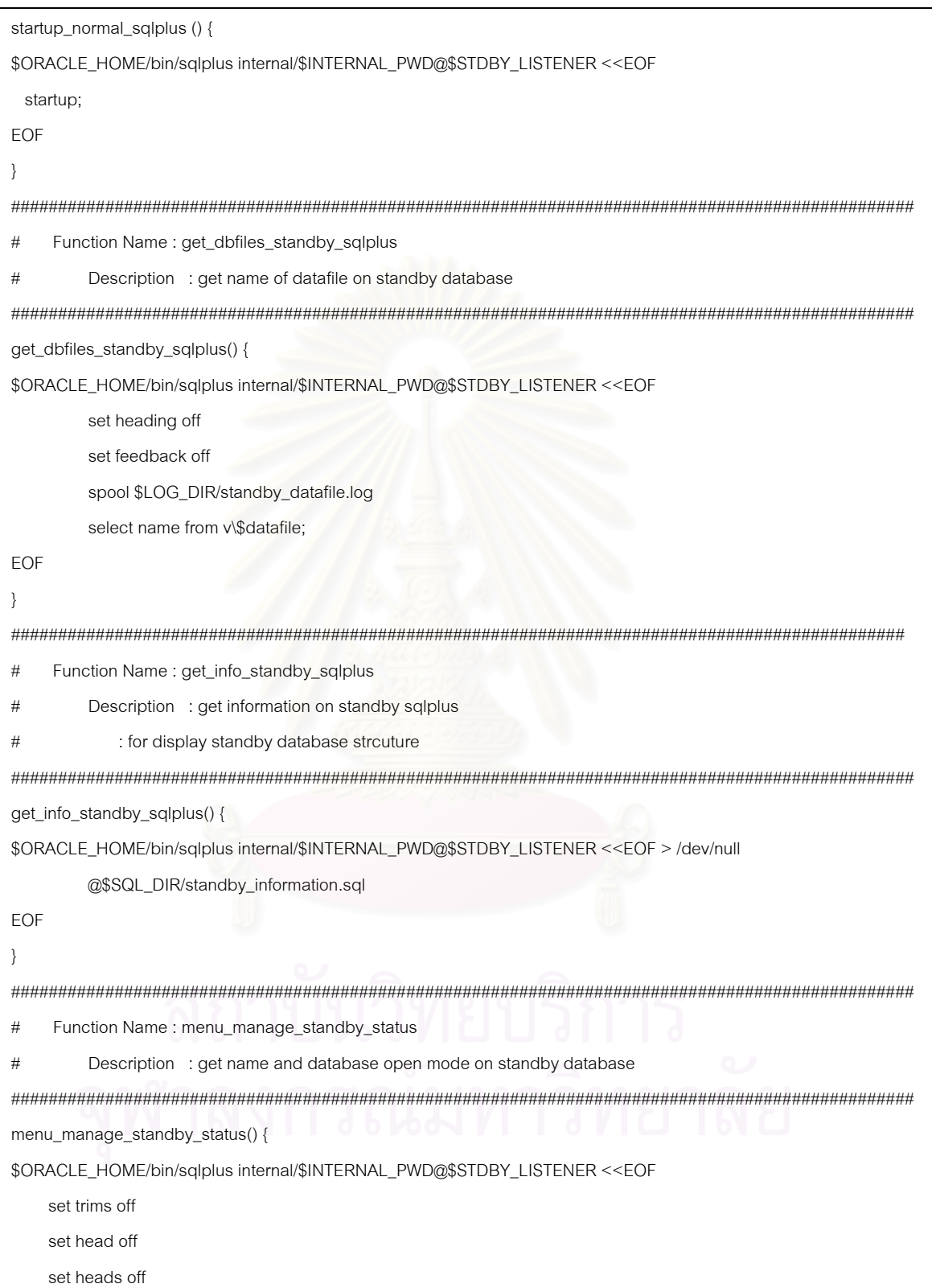

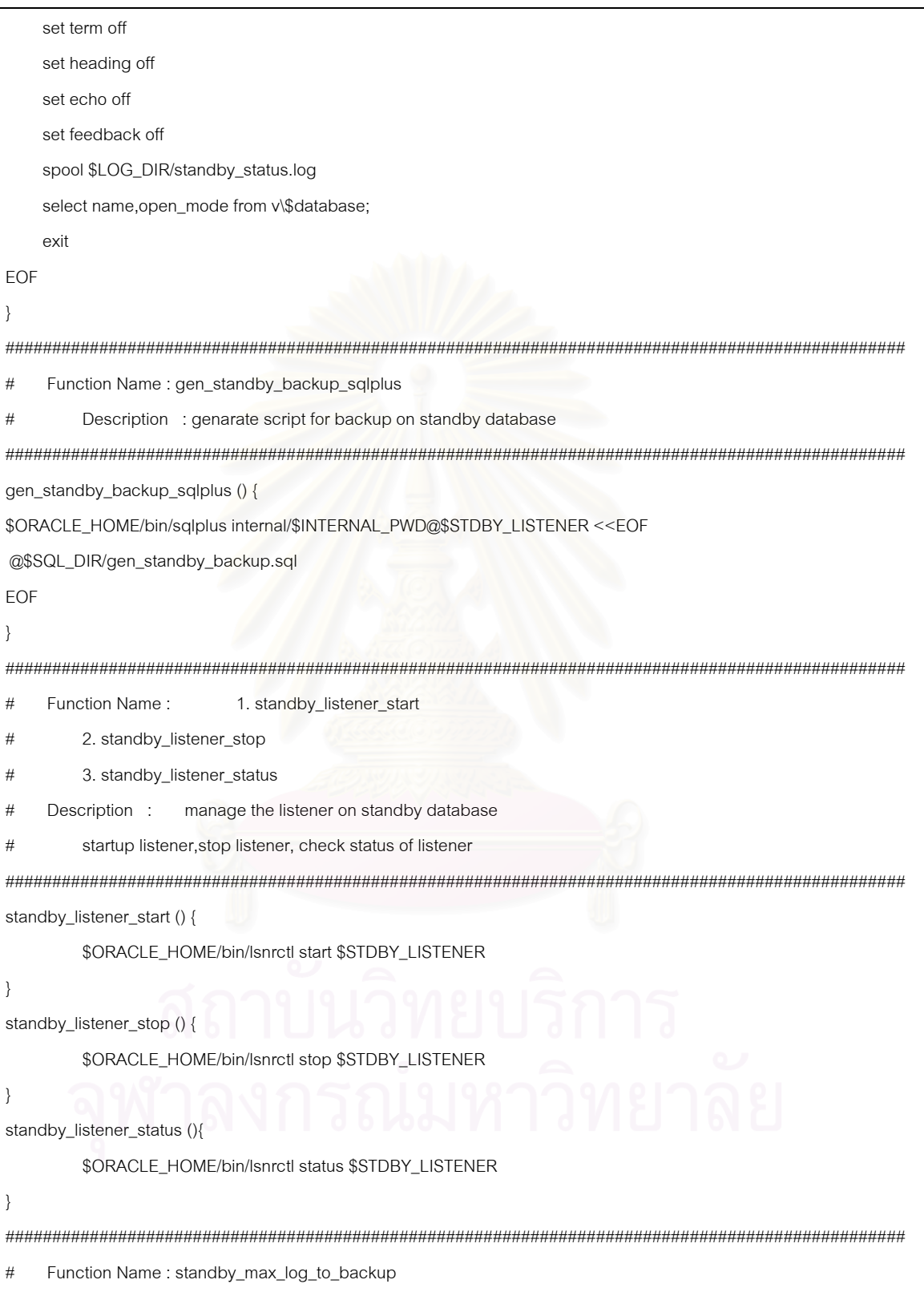

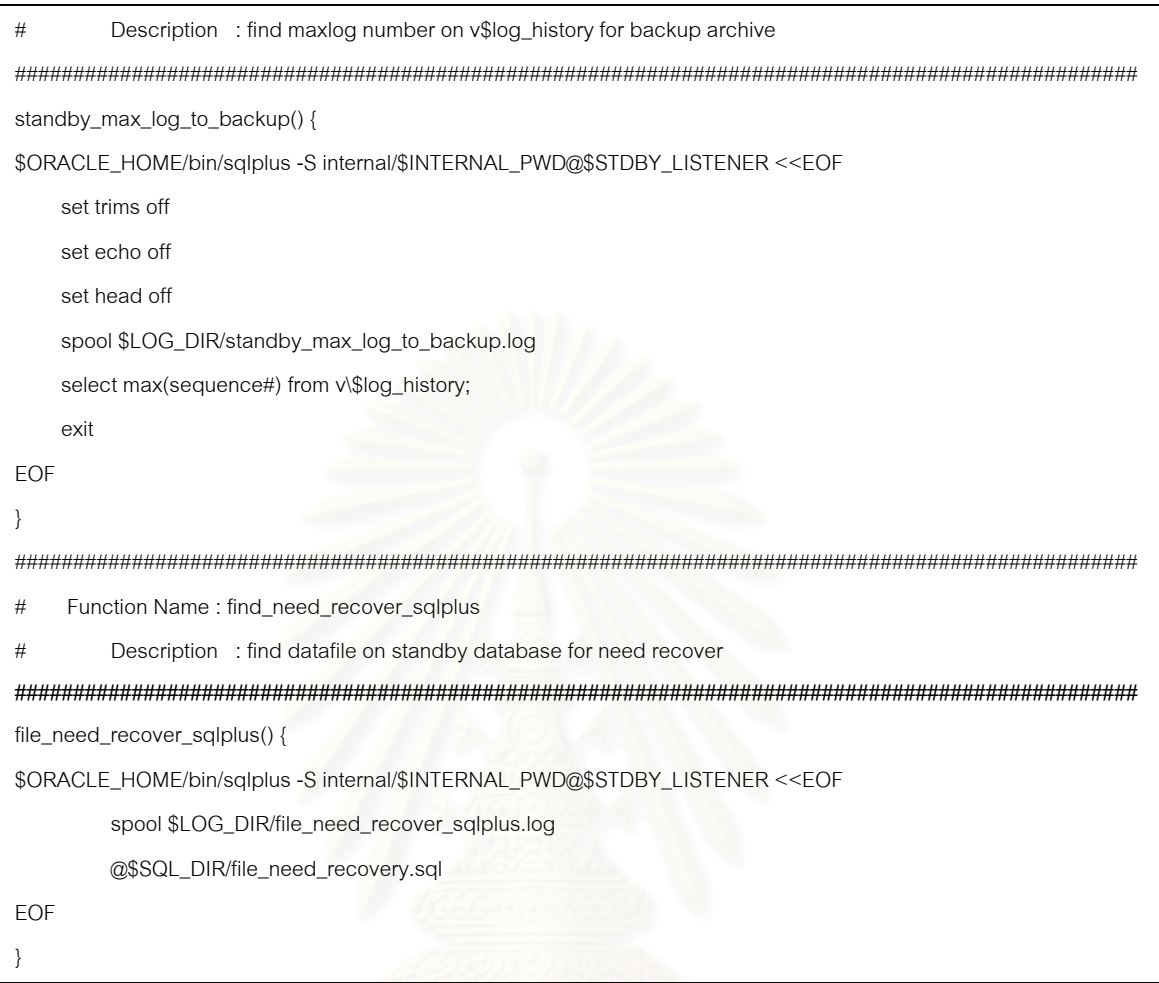

# <u>ตัวอย่างของโปรแกรมรายการเมนู</u>

# โปรแกรม Main\_Menu\_STDBY.sh

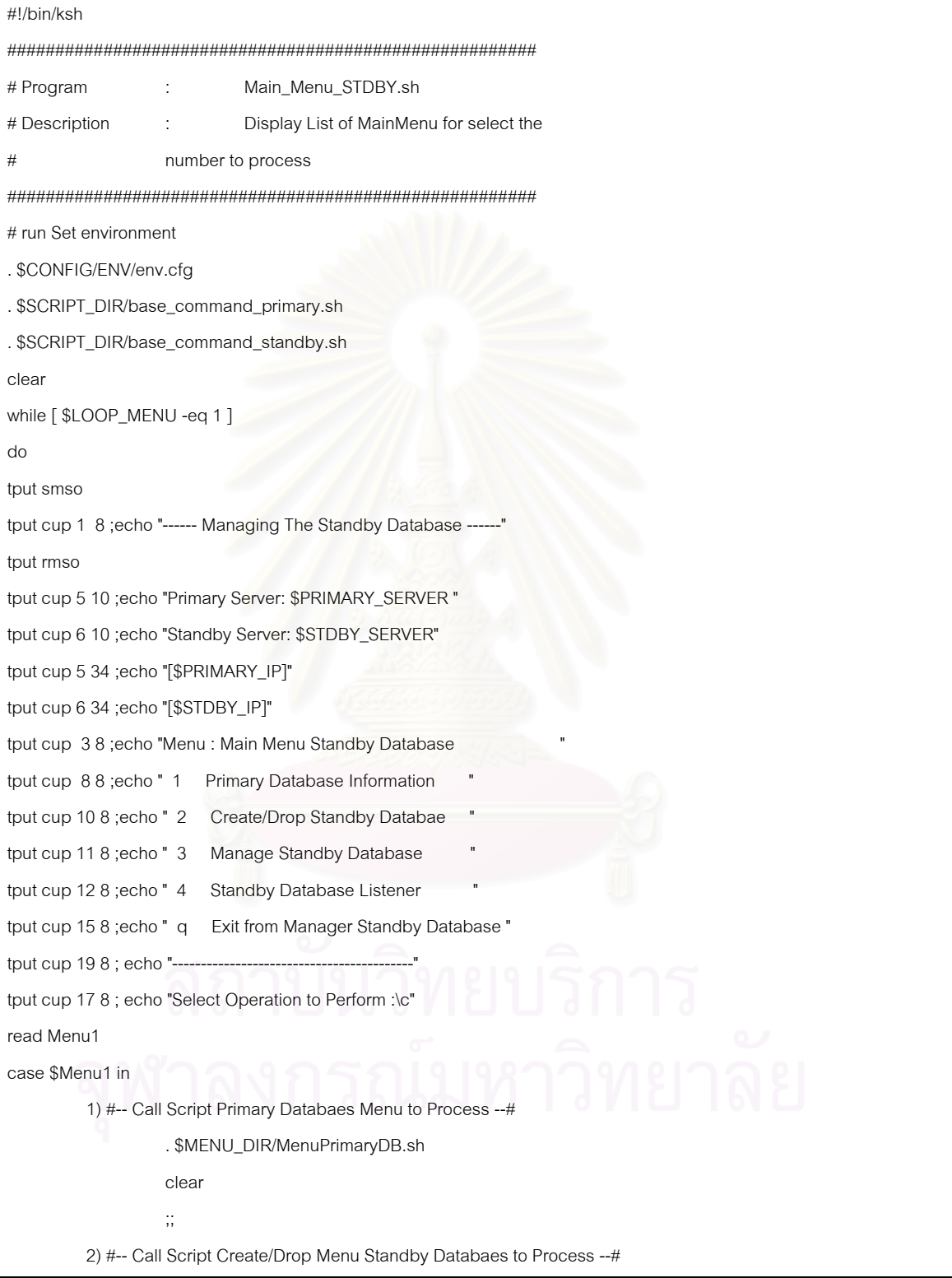

#### โปรแกรม Main\_Menu\_STDBY.sh (ตอ)

```
 . $MENU_DIR/MenuCreateSTDBY.sh 
                   clear 
\frac{1}{11} 3) #-- Call Script Manage the Standby Database to Process --# 
              STDBY_GEN=`tail -1 $LOG_DIR/FLAG_STANDBY_CREATED.log` 
                  if [ $STDBY_GEN = YES ] then 
                   . $MENU_DIR/MenuManageSTDBY.sh 
                   else 
                   tput cup 21 5 ;echo ">>> Standby Database does not Create on $STDBY_SERVER <<" 
                   tput cup 22 5 ;echo ">>> Please Create Standby Database First <<<" 
                   tput cup 24 5 ; echo "Please Enter to Continue...\c" 
                   read Enter 
                  tput cup 21 5 ; echo "
                  tput cup 22 5 ; echo "
                  tput cup 24 5 ; echo "
 fi 
\frac{1}{11} 4) #-- Call Script Manage the Standby Database Listener to Process --# 
           STDBY_GEN=`tail -1 $LOG_DIR/FLAG_STANDBY_CREATED.log` 
                        if [ $STDBY_GEN = YES ] then 
                              . $MENU_DIR/MenuListenerSTDBY.sh 
                         else 
                                tput cup 21 5 ;echo ">>> Standby Database does not Create on $STDBY_SERVER 
<<tput cup 22 5 ;echo ">>> Please Create Standby Database First <<<" 
                                tput cup 24 5 ; echo "Please Enter to Continue...\c" 
                                read Enter 
                               tput cup 21 5 ; echo "
                               tput cup 22 5 ; echo "
                               tput cup 24 5 ; echo "
file and the state of the file
\frac{1}{11} q) clear 
            export LOOP_MENU=0
```
โปรแกรม Main\_Menu\_STDBY.sh (ต่อ)

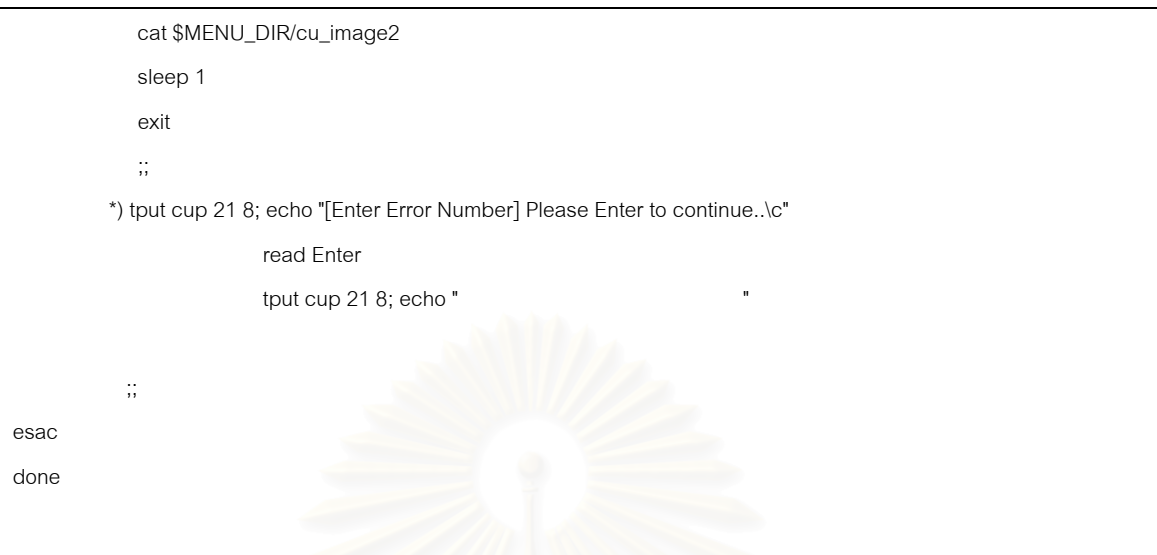

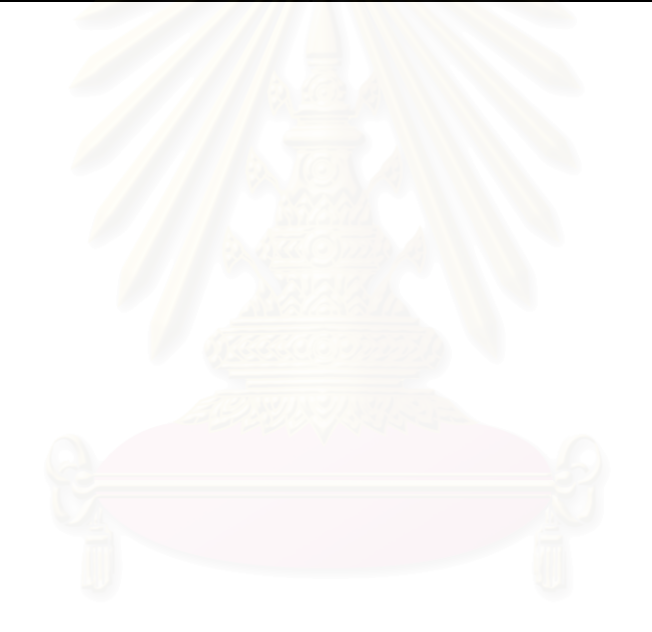

## <u>ตัวอย่างของโปรแกรมสร้างฐานข้อมูลสำรอง</u>

## โปรแกรม CREATE\_STANDBY\_DB.sh

```
#!/bin/ksh
## Program : CREATE_STANDBY_DB.sh
# Description : Create Standby Database on Standby Server
###. $SCRIPT_DIR/base_command_primary.sh
#. $SCRIPT_DIR/base_command_standby.sh
while true
do
 STDBY_GEN='tail-1 $LOG_DIR/FLAG_STANDBY_CREATED.log
 if [ $STDBY_GEN = YES ]
 then
    tput cup 20 5 ;echo ">>> Standby Database at $STDBY_SERVER already created <<<"
    tput cup 22 5 ; echo "Please Enter to Continue...\c"
    read Enter
    exit
 else
    tput smso
    tput cup 20 7 ;echo "*** Do you want Create Standby Database **
    tput rmso
    tput cup 21 7 ;echo "--
    tput cup 20 50;echo "(y/n) \c"
    read CREATEDB
    sleep 1
         case $CREATEDB in
         n)exit
                      y)
                           ###### Set FLAG 0 to FLAG_OLD_LOG.log############
                 # reset for used to counter tranfer archivelog #
```
#### โปรแกรม CREATE\_STANDBY\_DB.sh (ต่อ)

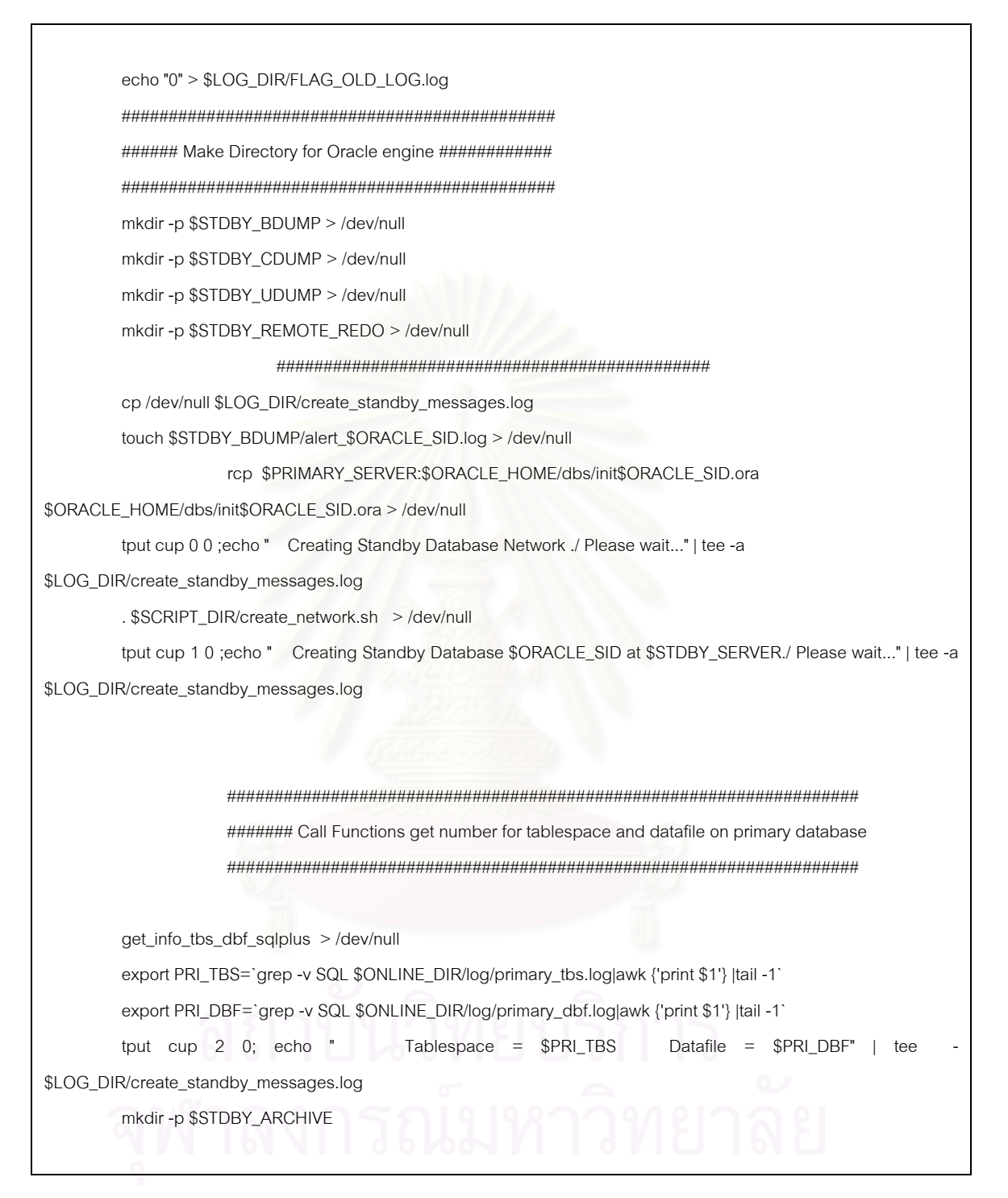

#### โปรแกรม CREATE\_STANDBY\_DB.sh (ต่อ)

tput cup 3 0;echo " Make Database Directory Completed.." | tee -\$LOG\_DIR/create\_standby\_messages.log ###### run script create remmote redo logfile ##### tput  $cup 4 0$ ; echo " Create Remote Redolog file member Please wait.." | tee -a \$LOG\_DIR/create\_standby\_messages.log . \$SCRIPT\_DIR/create\_remote\_redolog.sh > /dev/null ############# create Standby Datafile ############## tput cup 5 0; echo " Create Standby Datafiles Please wait.." | tee -a \$LOG\_DIR/create\_standby\_messages.log . \$SCRIPT\_DIR/create\_standby\_dbfiles.sh # DISPLAY Datafile on SCREEN >> \$LOG\_DIR/create\_database.log echo" Create Standby Datafiles Completed." | tee -a \$LOG\_DIR/create\_standby\_messages.log ############ create Standby Controlfile ############ . \$SCRIPT\_DIR/create\_standby\_controlfile.sh >> \$LOG\_DIR/create\_database.log echo " Create Standby Control files Completed.." | tee -a \$LOG\_DIR/create\_standby\_messages.log . \$SCRIPT\_DIR/transfer\_archived.sh >> \$LOG\_DIR/create\_database.log echo " Transfer Archive log files Completed.." | tee -a \$LOG\_DIR/create\_standby\_messages.log standby\_listener\_start >> \$LOG\_DIR/create\_database.log echo " Startup Standby Listener Completed.." | tee -a \$LOG\_DIR/create\_standby\_messages.log recover\_standby\_sqlplus >> \$LOG\_DIR/create\_database.log

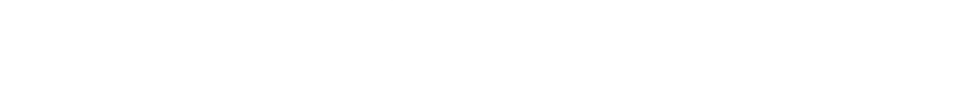

#### โปรแกรม CREATE\_STANDBY\_DB.sh (ต่อ)

echo " Apply Archive log Completed.." | tee -a \$LOG\_DIR/create\_standby\_messages.log startup\_mount\_standby\_sqlplus >> \$LOG\_DIR/create\_database.log echo" Standby Database Startup Mount Completed.. " | tee -a \$LOG\_DIR/create\_standby\_messages.log ##### Set FLAG to FLAG\_STANDBY\_CREATED.log ##### echo "YES" >> \$LOG\_DIR/FLAG\_STANDBY\_CREATED.log date '+Create Date: %d/%m/%y' >> \$LOG\_DIR/DATE\_STANDBY\_CREATED.log echo" Set Time to Automatic Transfer Archive log Completed.." | tee -a \$LOG\_DIR/create\_standby\_messages.log echo" Set Time to Automatic Change the Physical Database Completed." | tee -a \$LOG\_DIR/create\_standby\_messages.log crontab \$CRONTAB\_DIR/add\_crontab.cmd echo"" HL=`tput smso` echo" \$HL Create Standby Database \$ORACLE\_SID at \$STDBY\_SERVER are Completed" tput rmso echo"" echo" Please Enter to Continue...\c read Enter exit ::  $\boldsymbol{r})$ exit; esac fi done

# <u>ตัวอย่างโปรแกรมการส่งผ่านแฟ้มบันทึกถาวร</u>

# โปรแกรม tranfer\_archived\_control.sh

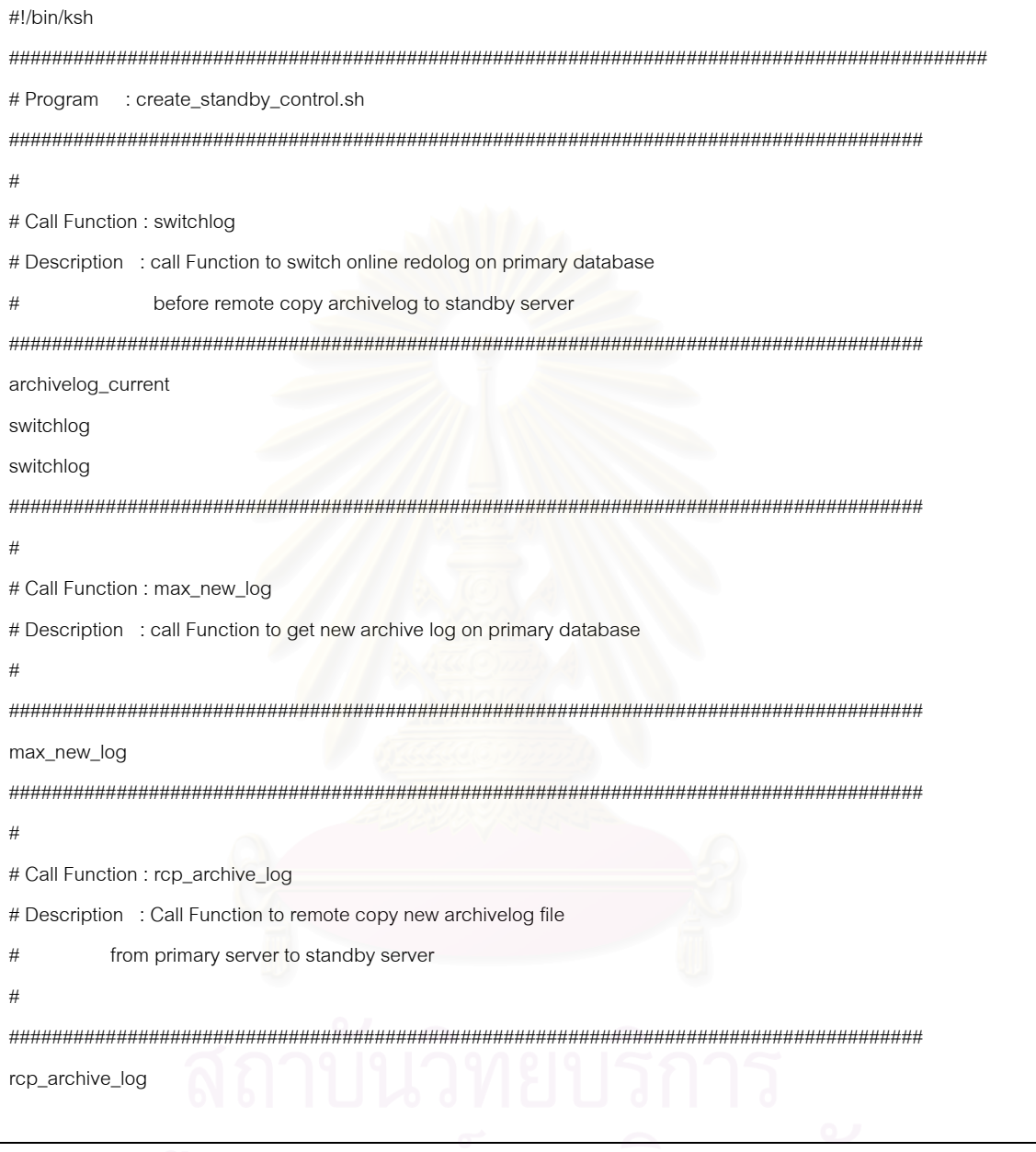

# จุฬาลงกรณ์มหาวทยาลย

# <u>ตัวอย่างโปรแกรมของการตรวจสอบการเพิ่มและลบแฟ้มข้อมูลบนฐานข้อมูลหลัก</u>

#### โปรแกรม find\_physical\_structure.sh

```
#!/bin/ksh
#Program Name: find_physical_structure.sh
               : verify Primary Structure and Apply Archive logfile on standby database
#Description
export CONFIG=/u01/kanit/project
. $CONFIG/ENV/env.cfg
. $SCRIPT_DIR/base_command_standby.sh
. $PHYSICAL_DIR/physical_standby.sh
. $PHYSICAL_DIR/send_mail.sh
grep ORA-01110 $STDBY_BDUMP/alert_$ORACLE_SID.log |awk '{print $5 }'|uniq > $PHYSICAL_DIR/log/dbfile_ORA-
01110.log
get_new_datafiles_standby
while read FILE ORA
do
       NEW_DBFILE_NAME='grep $FILE_ORA $PHYSICAL_DIR/log/get_new_dbfiles_standby.log'
       if \lceil $? -ne 0 \rceilthen
              echo "NOT NEW FILE" > /dev/null
       else
              export NEW_DBFILE_NAME
              echo "Runing ADD $NEW_DBFILE_NAME to standby Server..."
$PHYSICAL_DIR/log/NEW_DBFILE.LOG
              add_new_datafiles_standby
              keep_add_dbfile
              mail_add_datafile
       fi
       sleep 3
done < $PHYSICAL_DIR/log/dbfile_ORA-01110.log
#### drop datafiles from standby server ############
grep "Recovery deleting file" $STDBY_BDUMP/alert_$ORACLE_SID.log | awk '{print $4}' |cut -f2 -d\' >
$PHYSICAL_DIR/log/drop_dbfiles_new.log
```
โปรแกรม find\_physical\_structure.sh (ต่อ)

```
while read DROP_DBFILE
do
        grep $DROP_DBFILE $PHYSICAL_DIR/log/drop_dbfiles_old.log >/dev/null
        if \lceil $? -ne 0 \rceilthen
                rm $DROP_DBFILE
                echo $DROP_DBFILE >> $PHYSICAL_DIR/log/drop_dbfiles_old.log
                keep_remove_dbfile
                mail_drop_datafile
        fidone < $PHYSICAL_DIR/log/drop_dbfiles_new.log
# Call Function : recover_standby_sqlplus
# Description : if database is not mount then not apply archivelog
grep MOUNTED $ONLINE_DIR/log/standby_status.log > /dev/null
if \[ \$? -ne 0 \]then
  echo "database not mount" > /dev/null
else
 recover_standby_sqlplus > /dev/null
fi
```
# <u>ตัวอย่างโปรแกรมที่ใช้ในการตรวจสอบสถานะของฐานข้อมูลหลักและฐานข้อมูลสำรอง</u>

โปรแกรม online\_monitoring.sh

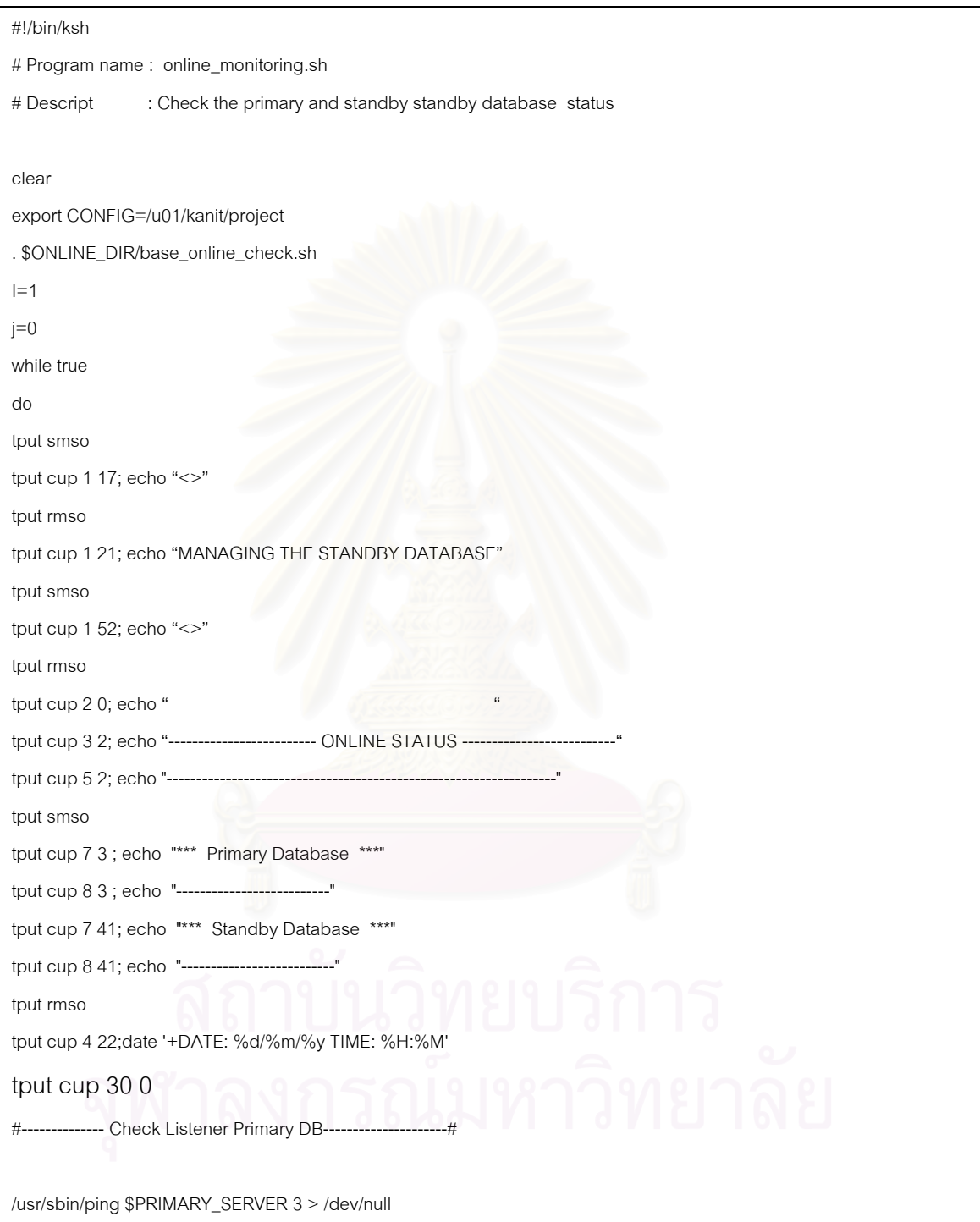

โปรแกรม online\_monitoring.sh (ต่อ)

```
if \lceil $? -ne 0 ]
then 
     #--- call mail to DBA Manager 
     mail_primary_fault_from_onlinemonitoring 
    tput cup 10 1; echo "
     tput cup 11 1; echo "
     tput cup 12 1; echo "
      tput smso 
     tput cup 10 5; echo " \\//\\//\\//\\//\\//\// "
      tput cup 11 5; echo " Primary Server Down " 
     tput cup 12 5; echo " ///\//\//\//\//\//\//\\ "
      tput rmso 
     tput cup 13 1;echo "
     tput cup 14 1;echo "
     tput cup 15 1;echo "
     tput cup 16 1;echo "
      tput cup 30 0 
else 
  $ORACLE_HOME/bin/tnsping $PRIMARY_LISTENER > /dev/null 
  if [ $? -ne 0 ] 
    then 
          tput cup 10 3; echo "
           tput cup 10 3; echo "Primary Listener Offline" 
          tput cup 11 1;echo "
          tput cup 12 1;echo "
          tput cup 13 1;echo "
          tput cup 14 1;echo "
          tput cup 15 1;echo "
          tput cup 16 1;echo "
           tput cup 30 0 
    else 
          tput cup 10 3; echo "
           tput cup 10 3; echo "Primary Listener Online" 
          tput cup 11 1;echo "
           tput cup 30 0 
           rsh $PRIMARY_SERVER ps -ef|grep $ORACLE_SID |grep pmon > /dev/null
```
โปรแกรม online\_monitoring.sh (ตอ)

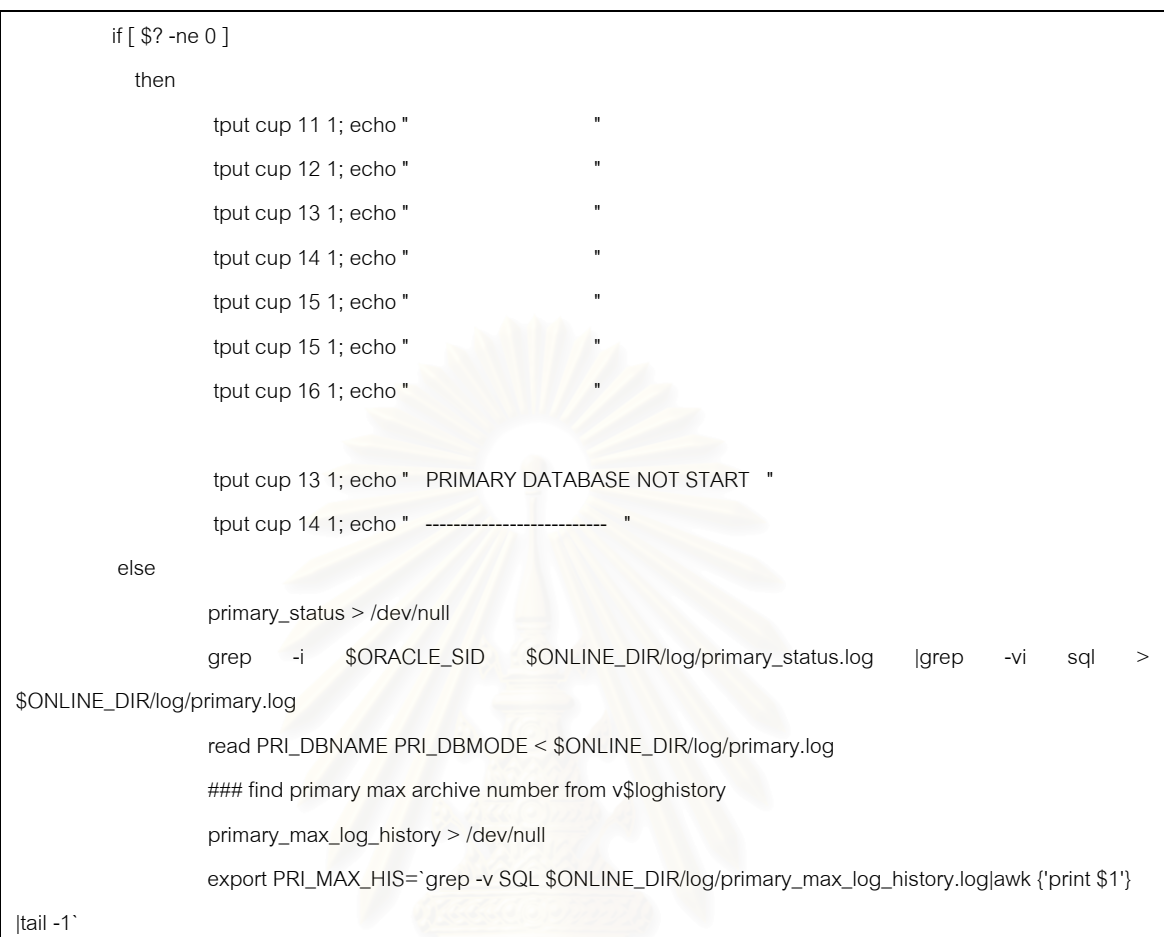

export PRI\_TBS=`grep -v SQL \$ONLINE\_DIR/log/primary\_tbs.log|awk

{'print \$1'} |tail -1`

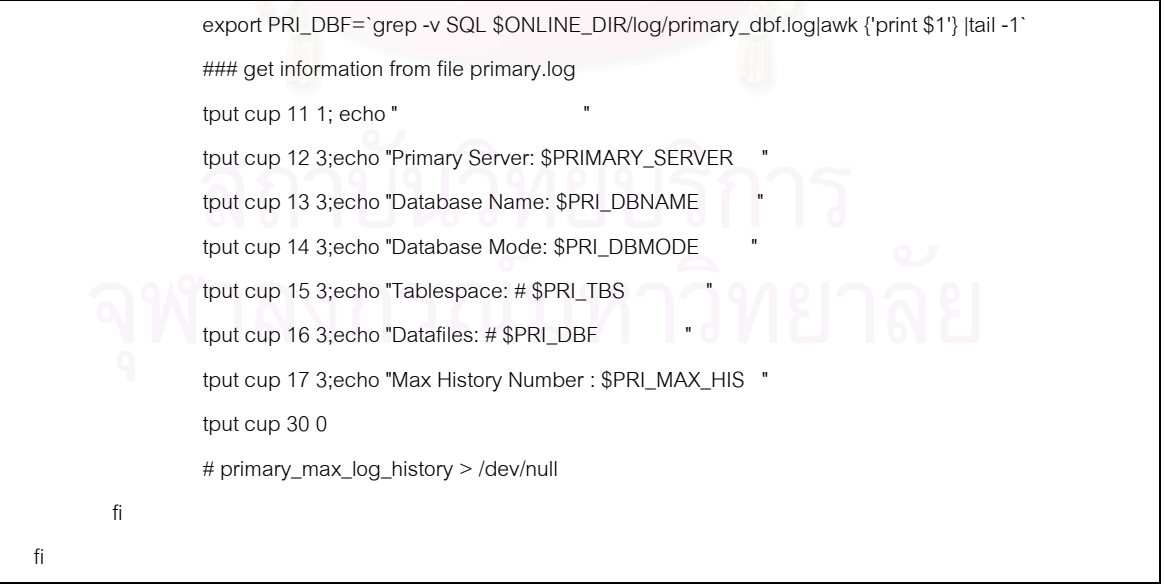

โปรแกรม online\_monitoring.sh (ตอ)

```
fi 
#-------------- Check Listener Standby DB---------------------# 
  $ORACLE_HOME/bin/tnsping $STDBY_LISTENER > /dev/null 
  if [ $? -ne 0 ] 
    then 
         tput cup 10 41; echo "
          tput cup 10 41; echo "Standby Listener Offline" 
         tput cup 11 39; echo "
         tput cup 12 39; echo "
         tput cup 13 39; echo "
          tput cup 14 39; echo "
          tput cup 15 39; echo "
          tput cup 16 39; echo "
           tput cup 30 0 
    else 
         tput cup 10 41; echo "
          tput cup 10 41; echo "Standby Listener Online" 
          tput cup 30 0 
          ps -ef|grep $ORACLE_SID |grep pmon > /dev/null 
          if [ $? -ne 0 ] 
          then 
                   tput cup 11 39; echo "
                   tput cup 12 39; echo "
                   tput cup 13 39; echo "
                   tput cup 14 39; echo "
                   tput cup 15 39; echo "
                   tput cup 16 39; echo "
                    tput cup 13 39; echo " STANDBY DATABASE NOT START" 
                                           tput cup 14 39; echo " --
          else 
                   standby_status > /dev/null
                   grep -i $ORACLE_SID $ONLINE_DIR/log/standby_status.log |grep -vi sql >
$ONLINE_DIR/log/standby.log 
                    read STD_DBNAME STD_DBMODE < $ONLINE_DIR/log/standby.log 
                    ### find standby max archive number from v$loghistory
```
#### โปรแกรม online\_monitoring.sh (ตอ)

```
 standby_max_log_history > /dev/null 
                    export STD_MAX_HIS=`grep -v SQL $ONLINE_DIR/log/standby_max_log_history.log|awk {'print $1'} 
|tail -1` 
                    export STD_TBS=`grep -v SQL $ONLINE_DIR/log/standby_tbs.log|awk {'print $1'} |tail -1` 
                   export STD_DBF=`grep -v SQL $ONLINE_DIR/log/standby_dbf.log|awk {'print $1'} |tail -1`
                    ### get information form file standby.log 
                   tput cup 11 39;echo "
                   tput cup 12 41;echo "Standby Server: $STDBY_SERVER
                   tput cup 13 41;echo "Database Name: $STD_DBNAME
                   tput cup 14 41;echo "Database Mode: $STD_DBMODE
                   tput cup 15 41;echo "Tablespace: # $STD_TBS
                   tput cup 16 41;echo "Datafiles: # $STD_DBF
                    tput cup 17 41;echo "Max History Number : $STD_MAX_HIS " 
                    tput cup 30 0 
          fi 
    fi 
   tput cup 21 2; echo "-
   export ARCH_TO_STDBY=`tail -1 $LOG_DIR/rcp_archivelog.log | awk '{print $9 }' |cut -f2 -d _ |cut -f1 -d.`
         tput cup 19 13;echo "Archived Transfer From $PRIMARY_SERVER --> $STDBY_SERVER : $ARCH_TO_STDBY
" 
          tput cup 30 0 
           cp /dev/null $ONLINE_DIR/log/primary.log 
          cp /dev/null $ONLINE_DIR/log/standby.log 
          sleep 3 
         j = $j + 0 i=`expr $i + 1` 
done
```
# ตัวอย่างโปรแกรมที่ใช้ในการทำสำรองข้อมูล

# โปรแกรม Backup\_standby.sh

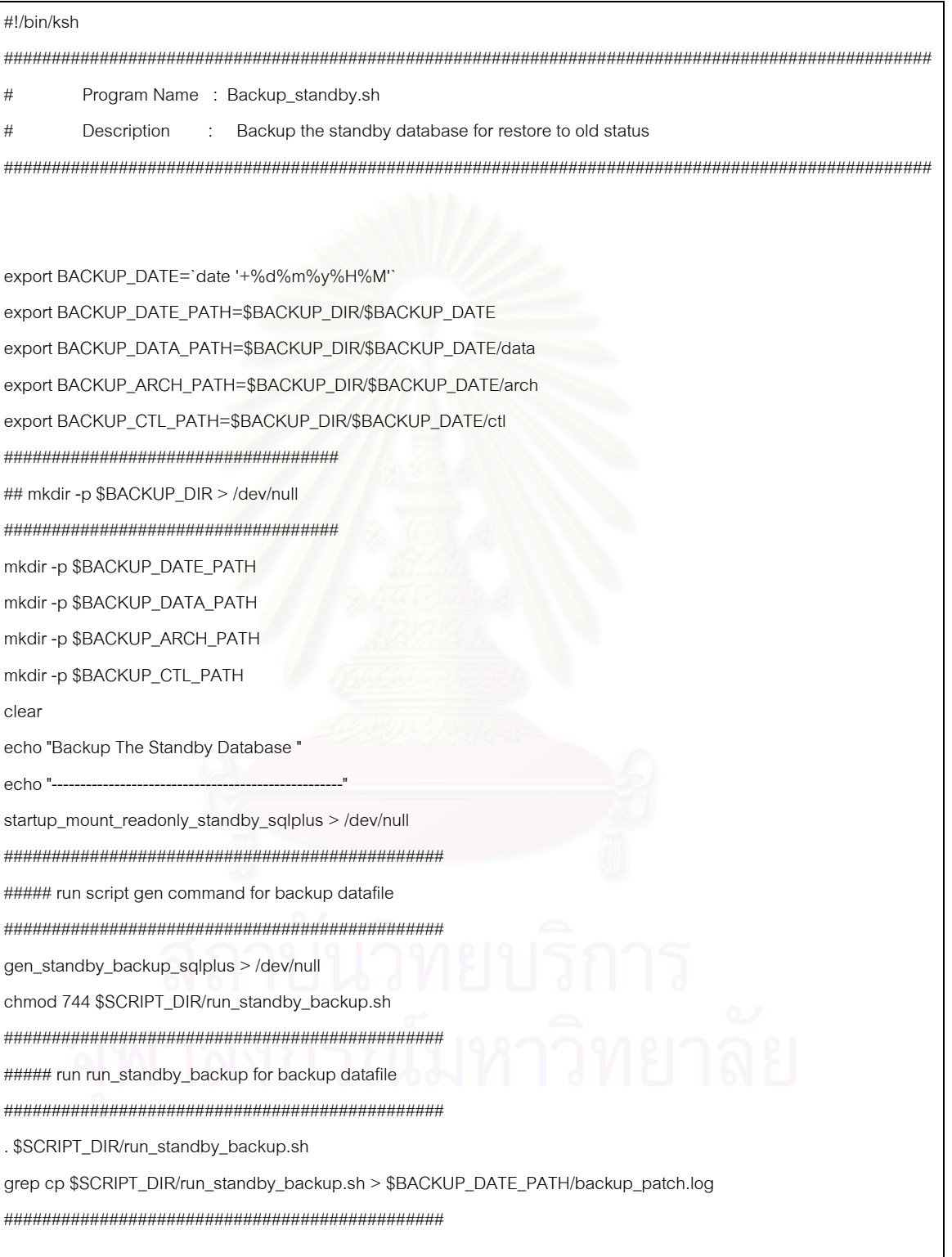

## โปรแกรม Backup\_standby.sh (ต่อ)

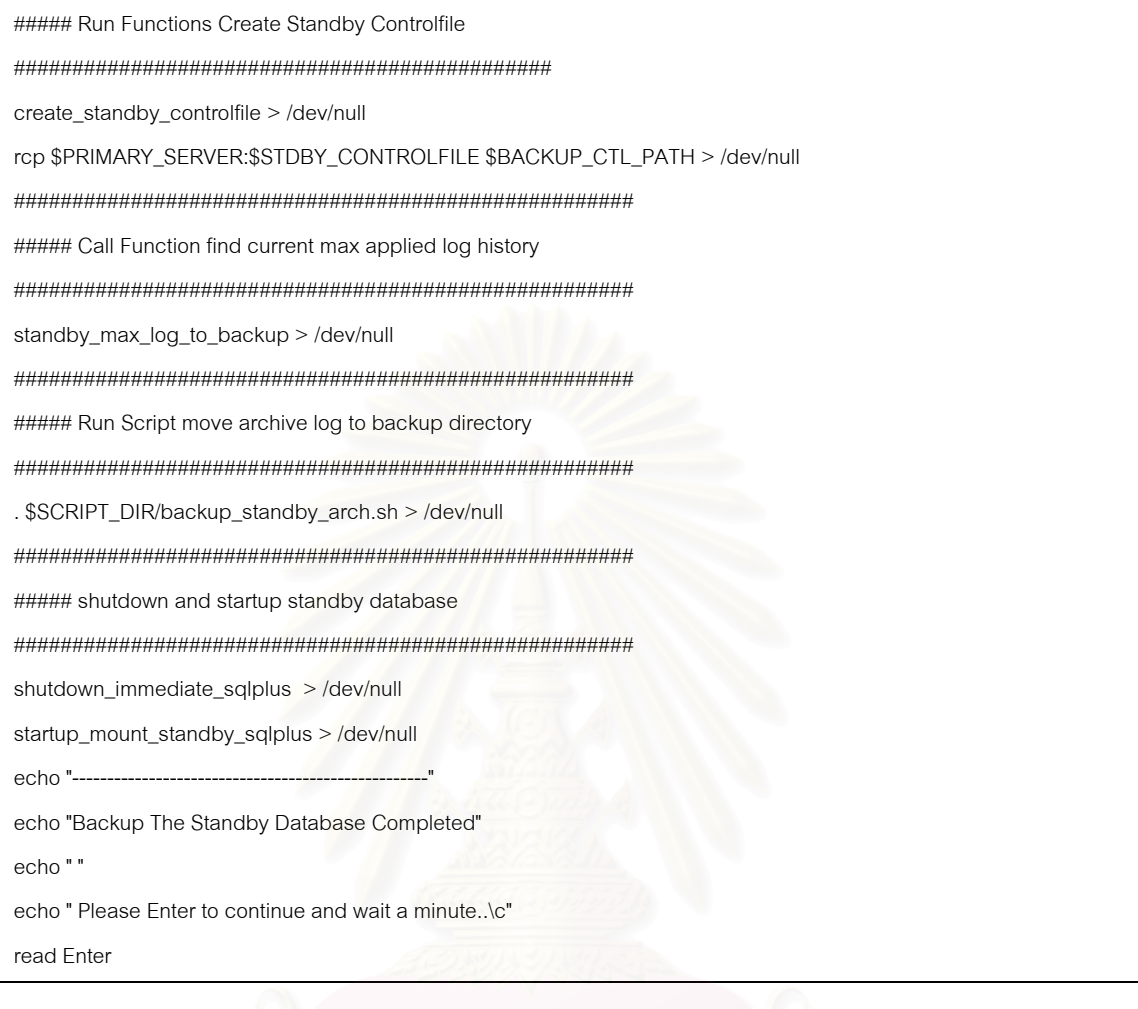

# <u>ตัวอย่างโปรแกรมที่ใช้ในการกู้คืนฐานข้อมูลสำรอง</u>

# โปรแกรม Gen\_restore\_standb.sh

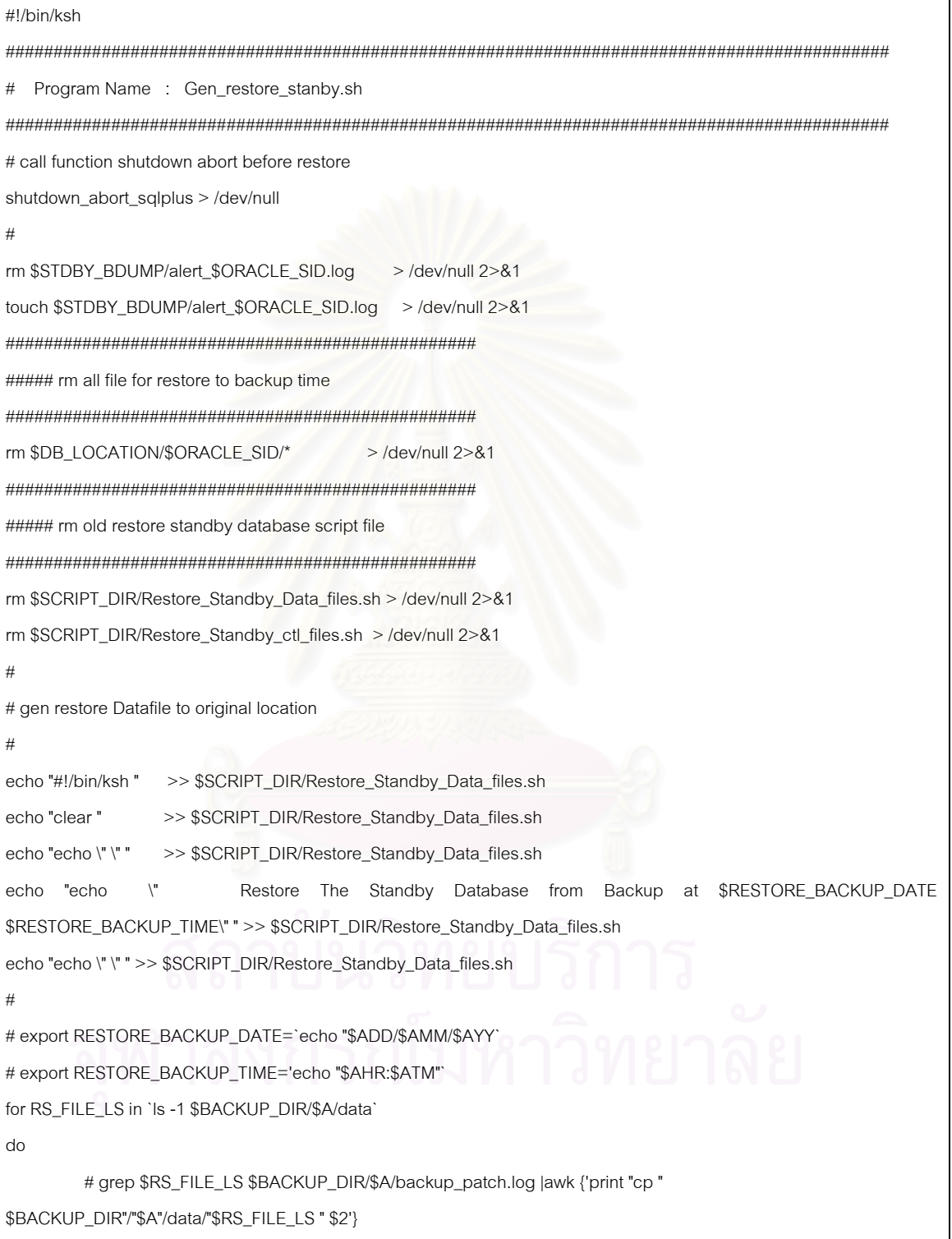

#### โปรแกรม Gen\_restore\_standb.sh (ต่อ)

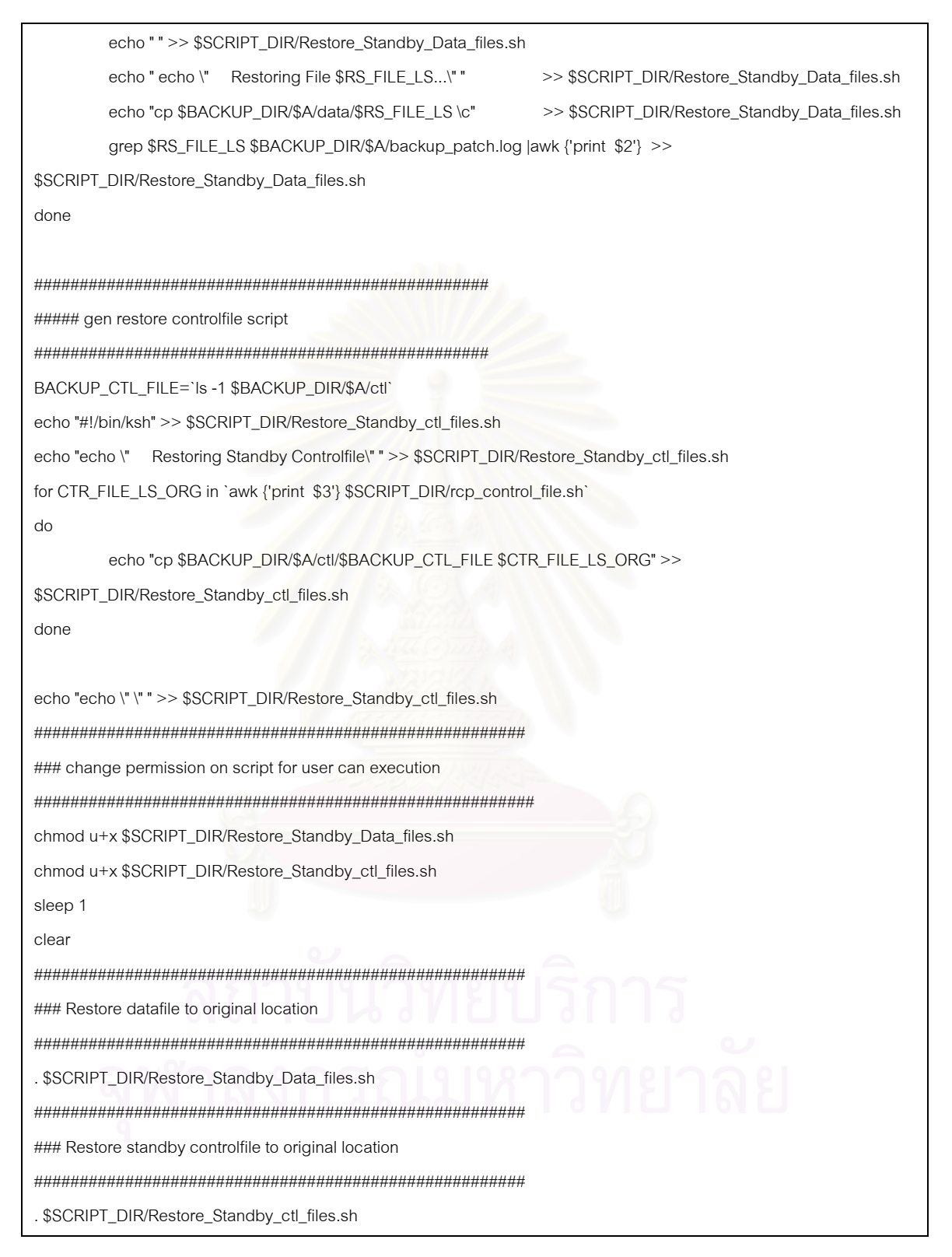

#### โปรแกรม Gen\_restore\_standb.sh (ต่อ)

### Restore Archive log to original location cp \$BACKUP\_DIR/\$A/arch/\* \$STDBY\_ARCHIVE Restore Archived logfile to \$STDBY\_ARCHIVE " echo" echo"" echo " Restoring Standby Database Completed " echo " Please Enter to continue \c " read ENTER ##### Enable progran automatic time setting on Crontab crontab \$CRONTAB\_DIR/add\_crontab.cmd

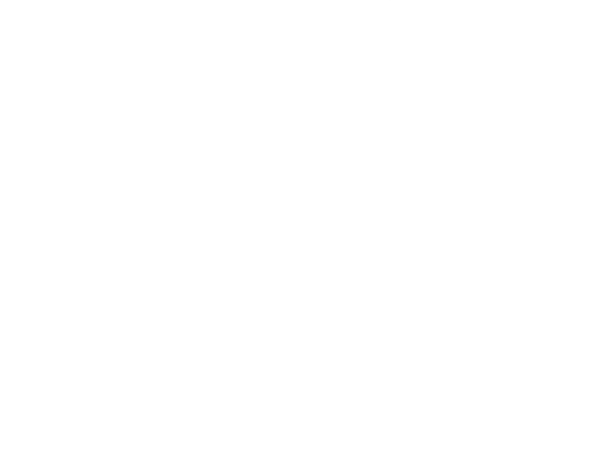

# <u>ตัวอย่างโปรแกรมทำหน้าที่ในการปรับปรุงข้อมูลจากแฟ้มลงบันทึกทำช้ำ</u>

โปรแกรม apply remote redolog.sh

```
#!/bin/ksh
## Program Name: apply_remote_redolog.sh
# Description: This Script used when The Primary Database Failed
#then Activate the standby database is primary database
#tput smso
tput cup 23 5 ;echo "!!! Do you want Apply Remote Redolog !!!"
tput rmso
tput cup 23 45;echo "(y/n)read Shutdown
case $Shutdown in
 n)tput cup 23 5; echo
       tput cup 24 5; echo "
\vdots#--make dir for oracle create redolog when activate standby db
 y)mkdir-p/remote_redo/$ORACLE_SID
        ps -ef|grep $ORACLE_SID |grep pmon > /dev/null
        if \lceil $? -ne 0 \rceilthen
                        tput cup 24 5; echo "Apply Remote Redolog Plase Wait..."
                #### Disable Crontab
                crontab $CRONTAB_DIR/remove_crontab.cmd
                        startup_mount_standby_sqlplus > /dev/null
                recover_standby_sqlplus > /dev/null
                #### Point in time Standby Recovery
                .$SCRIPT_DIR/recover_remote_redolog.sh > /dev/null
                        tput cup 25 5; echo "Apply Remote Redolog Completed"
                sleep 1
                tput cup 26 5; echo "Please Enter to Continue...\c"
                 read Enter
```
โปรแกรม apply\_remote\_redolog.sh (ต่อ)

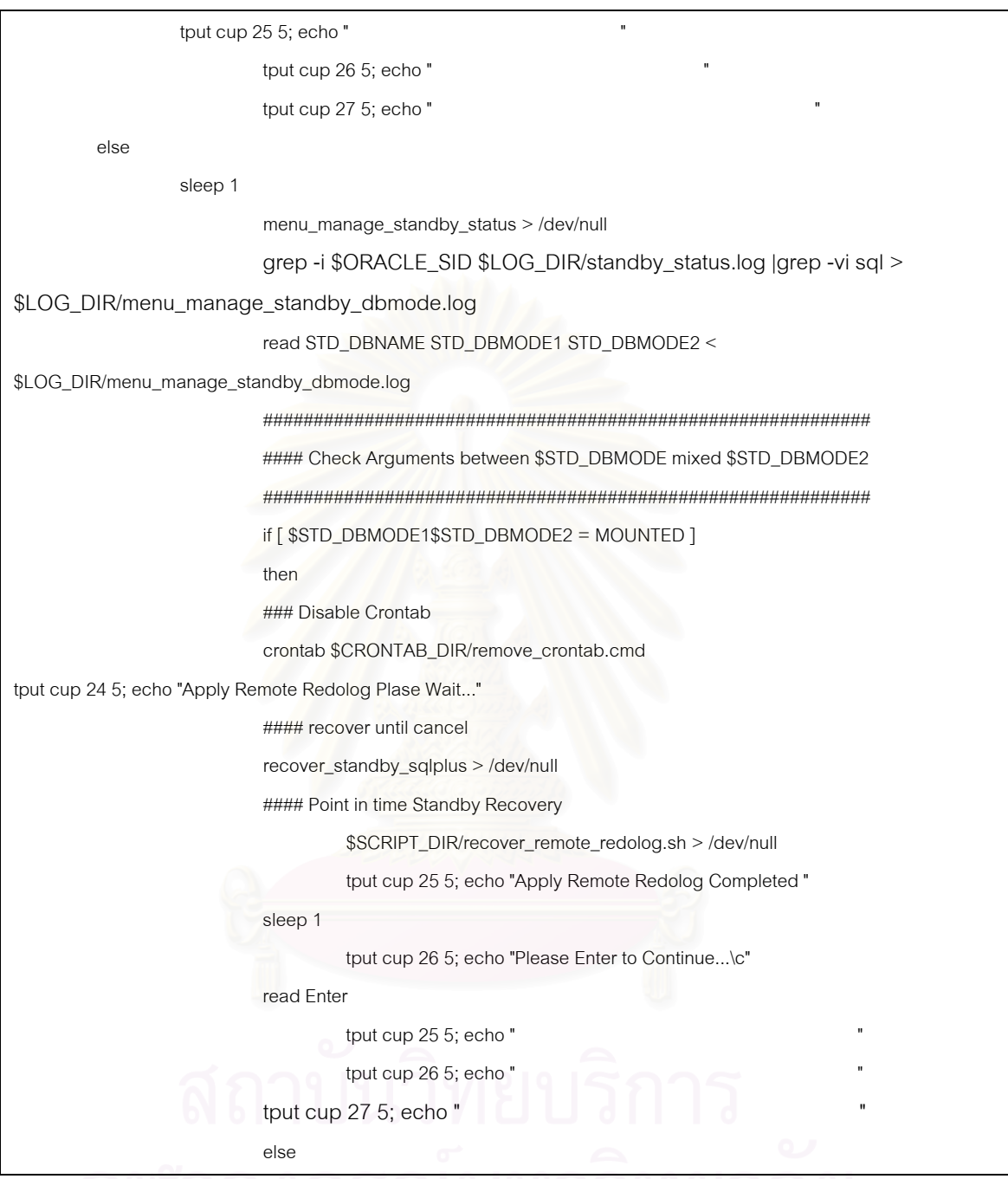

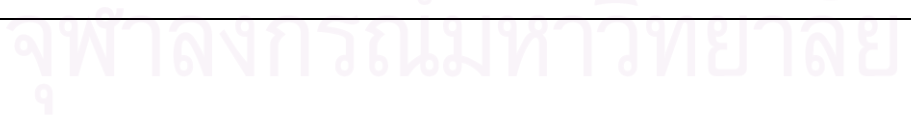

โปรแกรม apply\_remote\_redolog.sh (ต่อ)

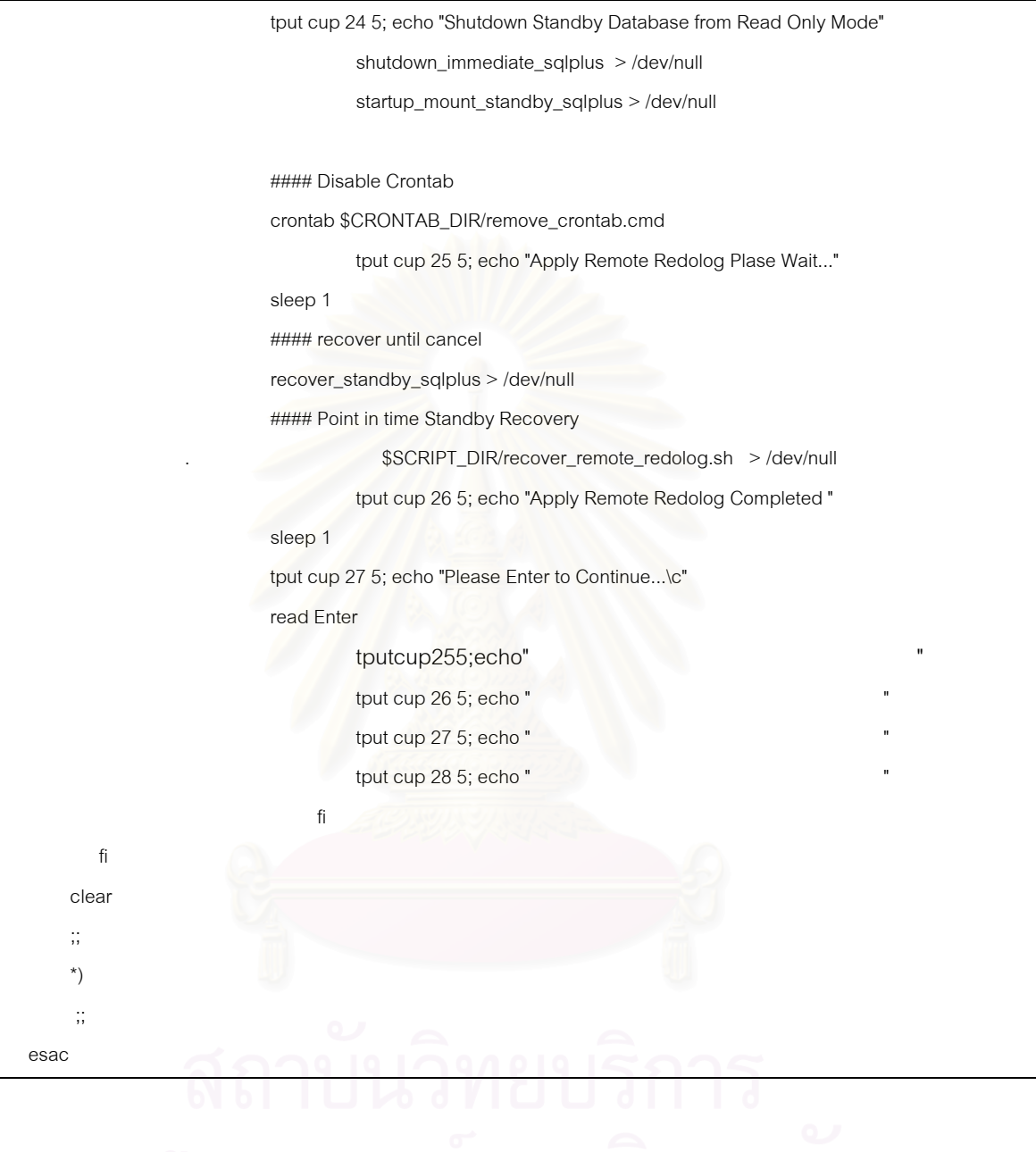

# <u>ตัวอย่างโปรแกรมการเปลี่ยนฐานข้อมูลสำรองให้อยู่ในสถานะเขียนอ่าน</u>

#### โปรแกรม Activate remote redo STDBY.sh

```
#!/bin/ksh
# Program Name: Activate_remote_redo_STDBY.sh
# Description: This Script used when The Primary Database Failed
#then Activate the standby database is primary database
#tput smso
tput cup 23 5 ;echo "!!! Do you want Activate Standby Database !!!"
tput rmso
tput cup 23 50:echo "(v/n)read Shutdown
case $Shutdown in
  n)tput cup 23 5; echo '
    \dddot{\phantom{1}}y)
         #--make dir for oracle create redolog when activate standby db
          mkdir -p/remote_redo/$ORACLE_SID
          ps -ef|grep $ORACLE_SID |grep pmon > /dev/null
          if [ $? -ne 0 ]
         then
                   tput cup 25 5; echo "Activating Standby to Primary Database Plase Wait..."
                   #### Disable Crontab
                   crontab $CRONTAB DIR/remove crontab.cmd
                                          startup_mount_standby_sqlplus > /dev/null
                   #### recover until cancel
                   recover_standby_sqlplus > /dev/null
                   #### Point in time Standby Recovery
                   .$SCRIPT_DIR/recover_remote_redolog.sh > /dev/null
                   #### Activate Standby Database Replace the Primary Database
                   activate_standby_sqlplus > /dev/null
                                          #### Run Script to drop remote redolog on stanbdy database
                   .$SCRIPT_DIR/drop_remote_redolog.sh > /dev/null
standby_switchlog >/dev/null
                   tput cup 26 5; echo "Activate Standby Database to Primary Database Completed"
```
# โปรแกรม Activate\_remote\_redo\_STDBY.sh (ตอ)

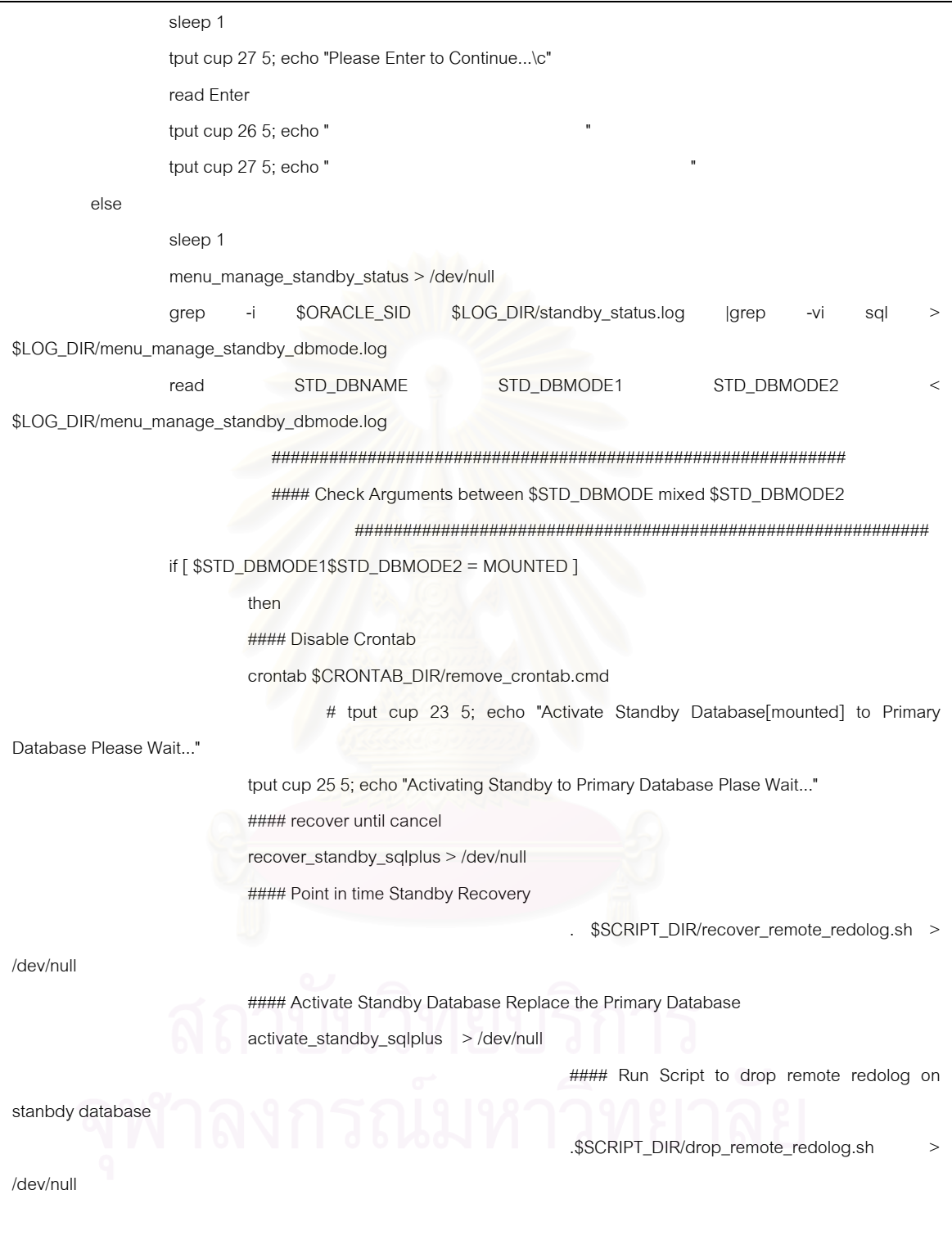

โปรแกรม Activate\_remote\_redo\_STDBY.sh (ตอ)

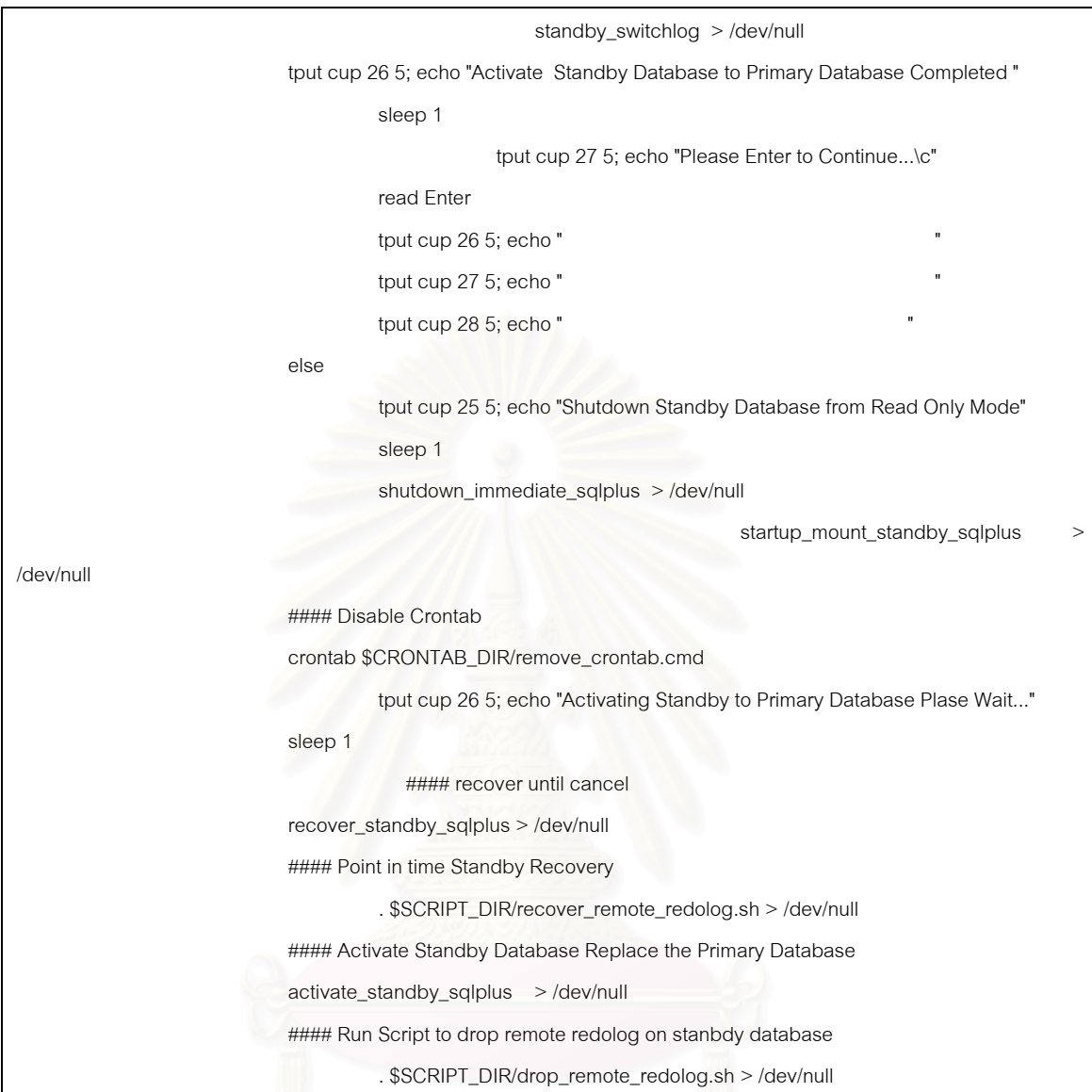
โปรแกรม Activate\_remote\_redo\_STDBY.sh (ตอ)

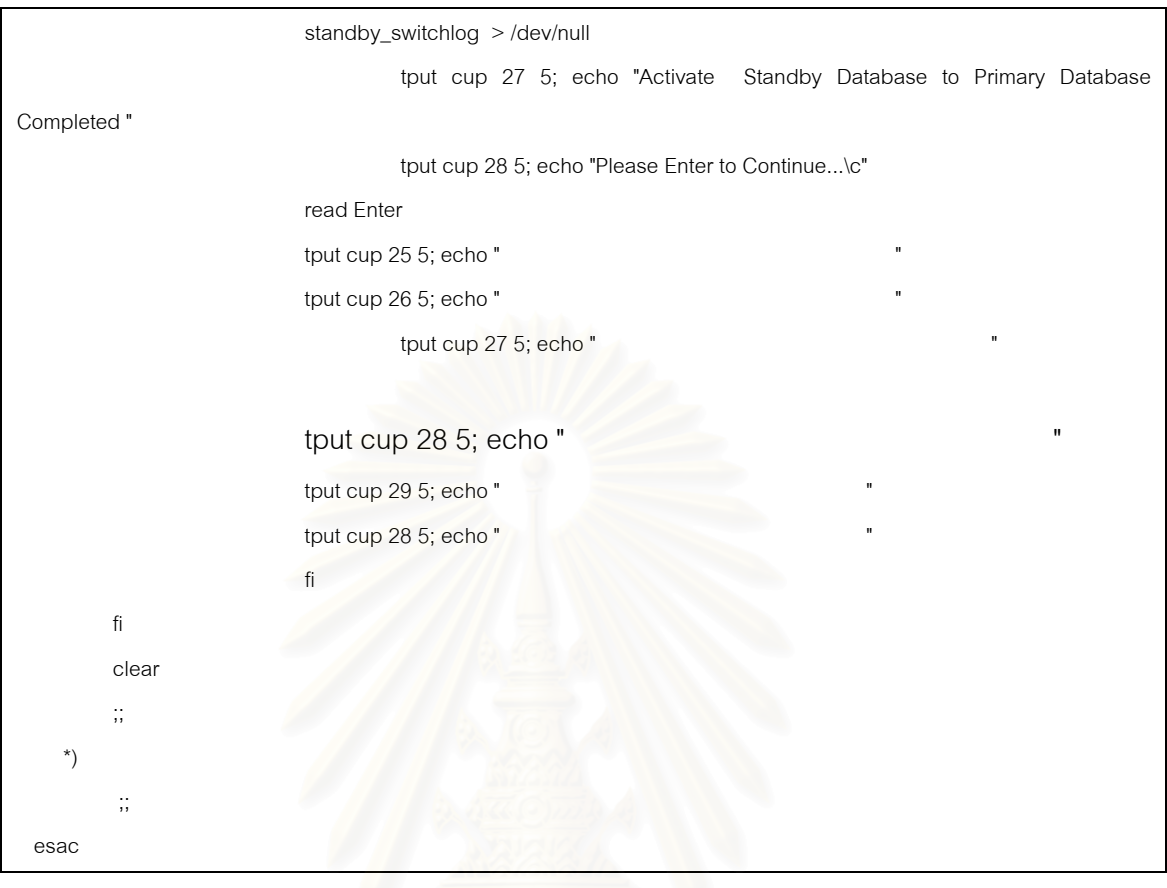

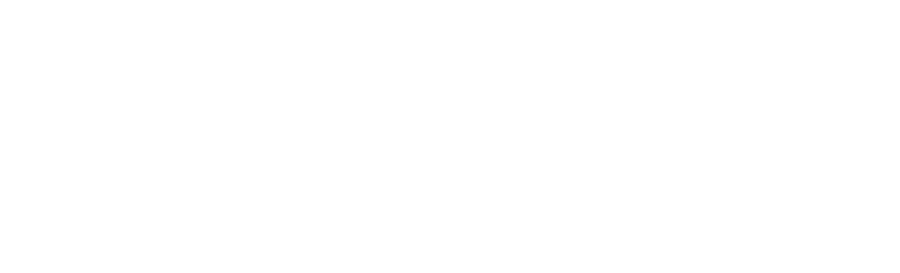

## **ประวัติผูเขียนวิทยานิพนธ**

นายคณิต เลิศศรีบัณฑิต เกิดเมื่อวันที่ 30 มกราคม 2516 ที่กรุงเทพมหานคร สำเร็จ ื่ ี่ การศึกษาปริญญาตรีวิทยาศาสตร์บัณฑิต จากภาควิชาวิทยาการคอมพิวเตอร์ คณะวิทยาศาสตร์ มหาวิทยาลัยหอการค้าไทยในปี พ.ศ. 2538 และเข้าศึกษาต่อในหลักสูตรวิทยาศาสตรมหาบัณฑิต ที่ จุฬาลงกรณ์มหาวิทยาลัย เมื่อปี พ.ศ. 2543 ี่ ปัจจุบันทำงานในตำแหน่ง วิศวกรฐานข้อมูล ำเริษัทลคจิก จำกัด

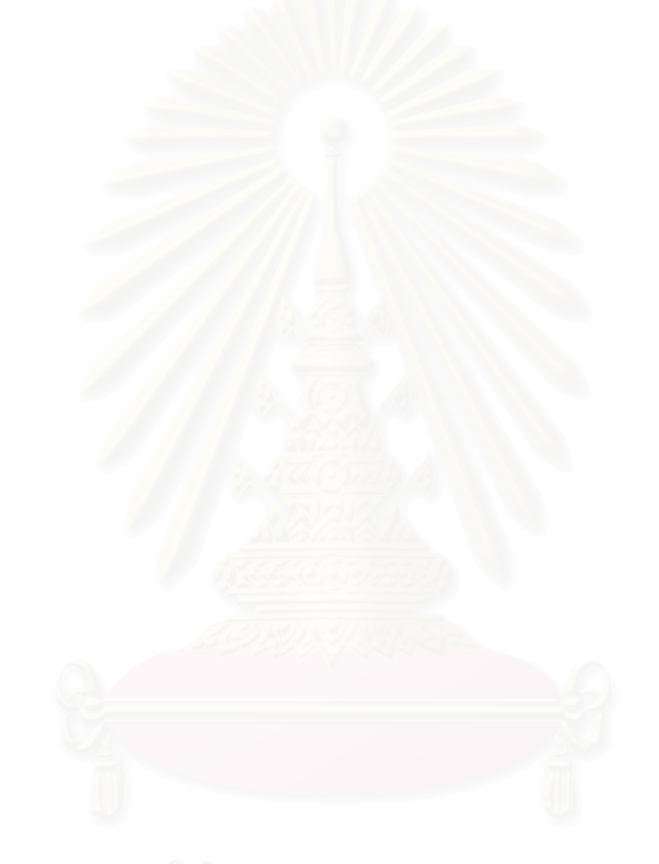